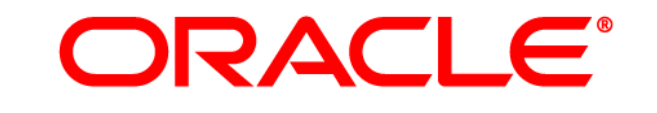

# **ATG WEB COMMERCE**

Version 10.0.2

Commerce Guide to Setting Up a Store

**Oracle ATG One Main Street Cambridge, MA 02142 USA** 

#### **ATG Commerce Guide to Setting Up a Store**

#### **Document Version**

Doc10.0.2 COMMSTOREv1 4/15/2011

#### **Copyright**

#### **Copyright**

Copyright © 1997, 2011, Oracle and/or its affiliates. All rights reserved.

This software and related documentation are provided under a license agreement containing restrictions on use and disclosure and are protected by intellectual property laws. Except as expressly permitted in your license agreement or allowed by law, you may not use, copy, reproduce, translate, broadcast, modify, license, transmit, distribute, exhibit, perform, publish, or display any part, in any form, or by any means. Reverse engineering, disassembly, or decompilation of this software, unless required by law for interoperability, is prohibited.

The information contained herein is subject to change without notice and is not warranted to be error-free. If you find any errors, please report them to us in writing.

If this software or related documentation is delivered to the U.S. Government or anyone licensing it on behalf of the U.S. Government, the following notice is applicable:

#### U.S. GOVERNMENT RIGHTS

Programs, software, databases, and related documentation and technical data delivered to U.S. Government customers are "commercial computer software" or "commercial technical data" pursuant to the applicable Federal Acquisition Regulation and agency-specific supplemental regulations. As such, the use, duplication, disclosure, modification, and adaptation shall be subject to the restrictions and license terms set forth in the applicable Government contract, and, to the extent applicable by the terms of the Government contract, the additional rights set forth in FAR 52.227-19, Commercial Computer Software License (December 2007). Oracle America, Inc., 500 Oracle Parkway, Redwood City, CA 94065.

This software or hardware is developed for general use in a variety of information management applications. It is not developed or intended for use in any inherently dangerous applications, including applications that may create a risk of personal injury. If you use this software or hardware in dangerous applications, then you shall be responsible to take all appropriate fail-safe, backup, redundancy, and other measures to ensure its safe use. Oracle Corporation and its affiliates disclaim any liability for any damages caused by use of this software or hardware in dangerous applications.

Oracle and Java are registered trademarks of Oracle and/or its affiliates. Other names may be trademarks of their respective owners.

Intel and Intel Xeon are trademarks or registered trademarks of Intel Corporation. All SPARC trademarks are used under license and are trademarks or registered trademarks of SPARC International, Inc. AMD, Opteron, the AMD logo, and the AMD Opteron logo are trademarks or registered trademarks of Advanced Micro Devices. UNIX is a registered trademark licensed through X/Open Company, Ltd.

This software or hardware and documentation may provide access to or information on content, products, and services from third parties. Oracle Corporation and its affiliates are not responsible for and expressly disclaim all warranties of any kind with respect to third-party content, products, and services. Oracle Corporation and its affiliates will not be responsible for any loss, costs, or damages incurred due to your access to or use of third-party content, products, or services.

For information about Oracle's commitment to accessibility, visit the Oracle Accessibility Program website at http://www.oracle.com/us/corporate/accessibility/index.html.

Oracle customers have access to electronic support through My Oracle Support. For information, visit http://www.oracle.com/support/contact.html or visit http://www.oracle.com/accessibility/support.html if you are hearing impaired.

# **Contents**

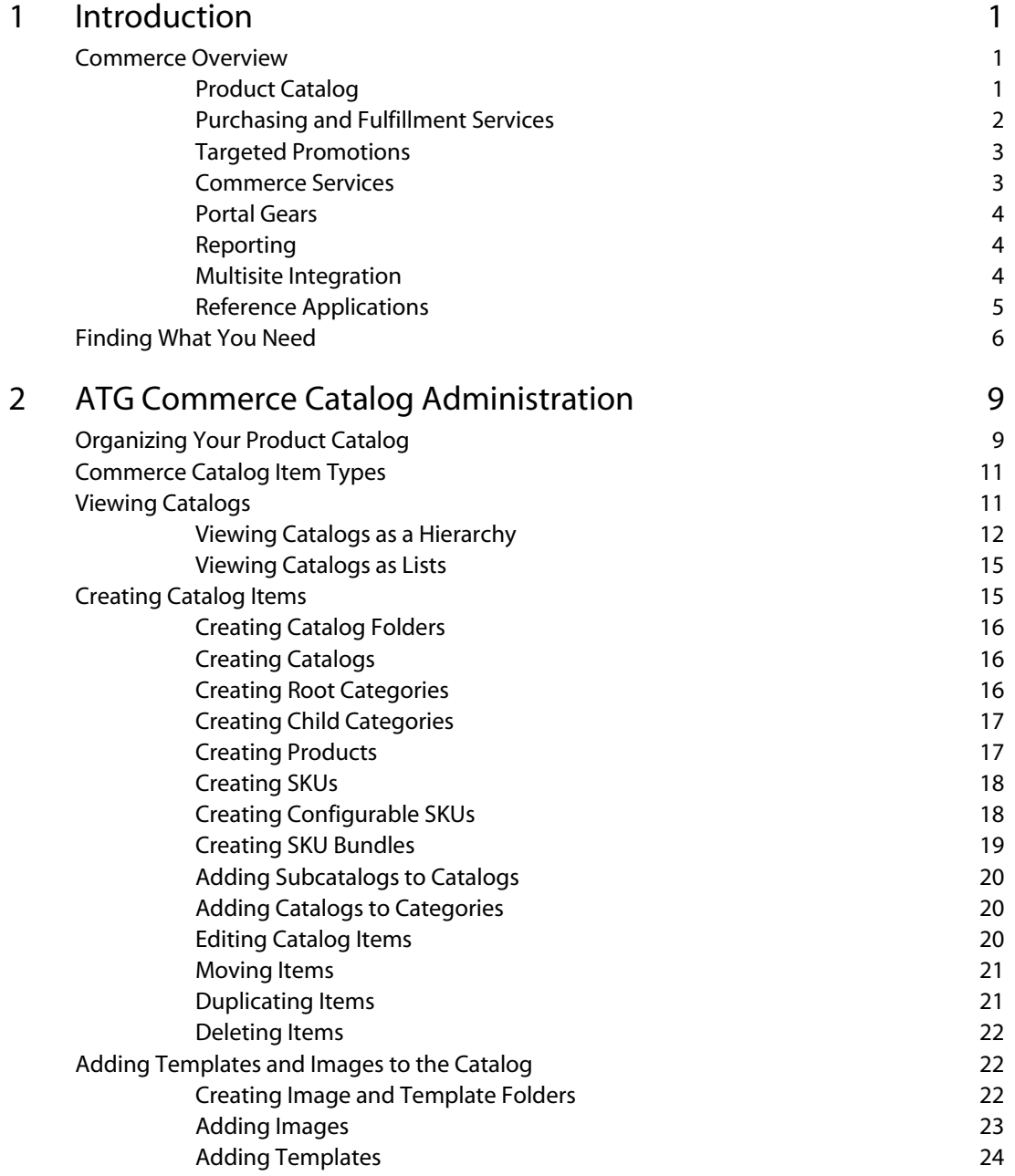

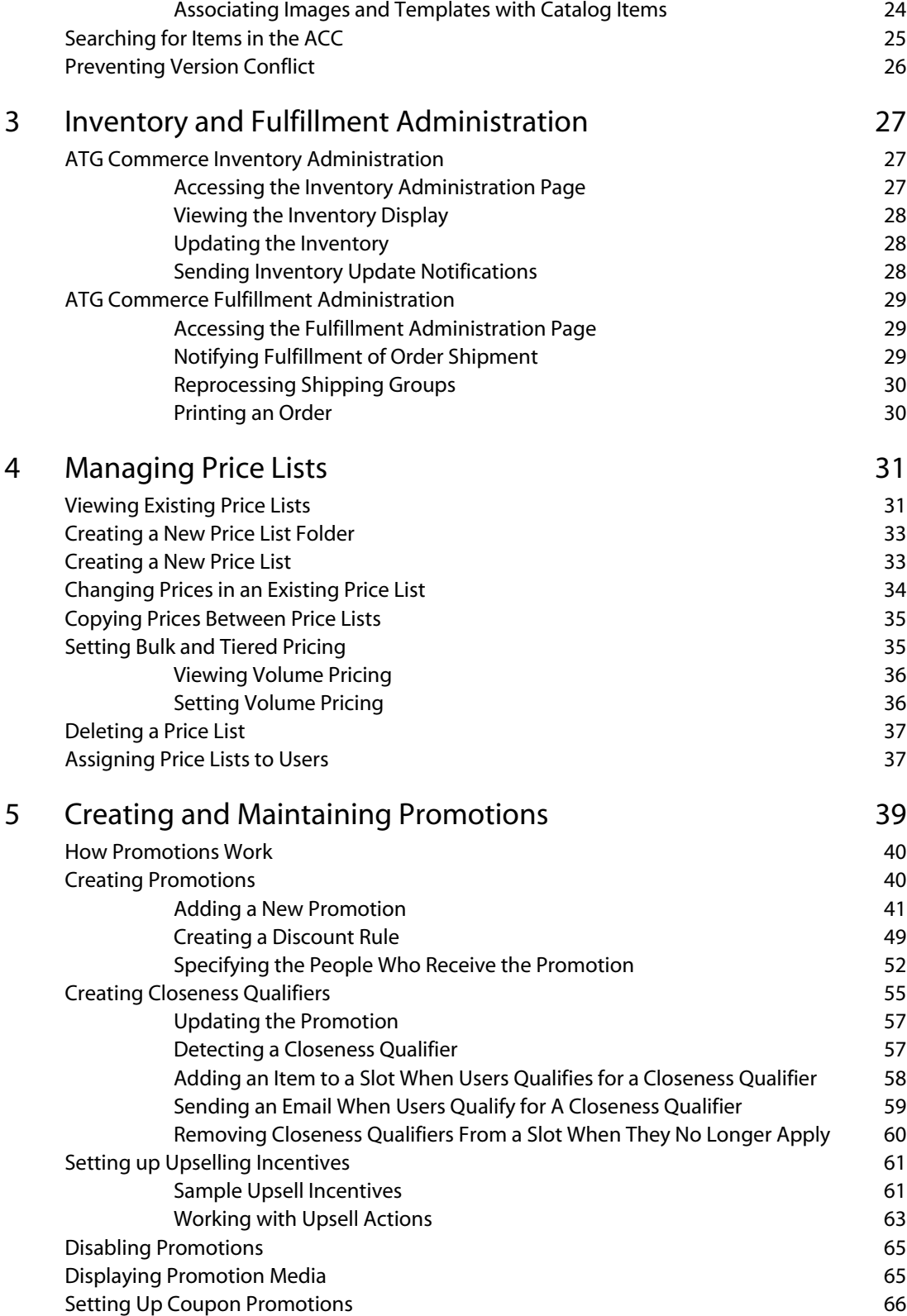

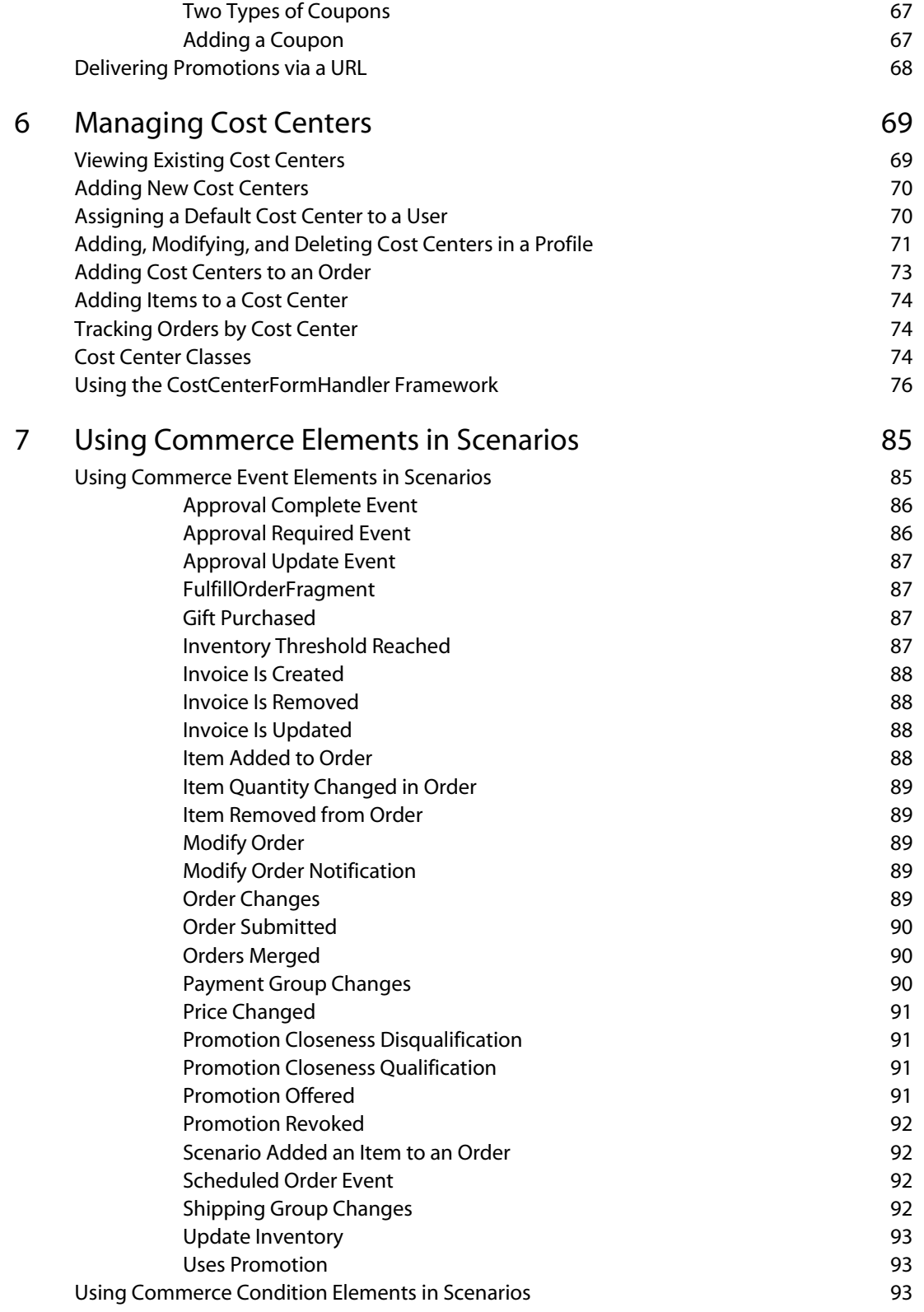

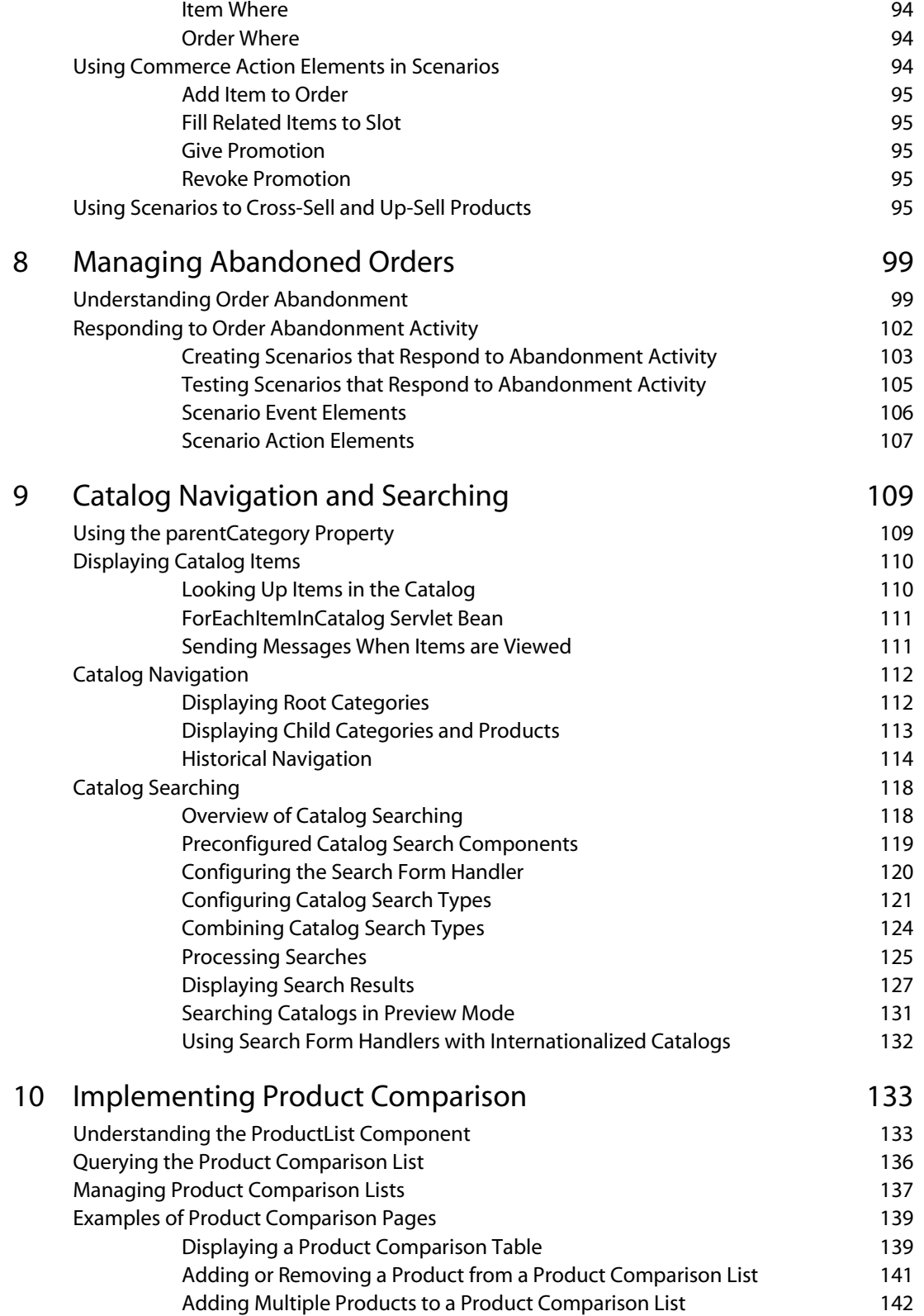

μ

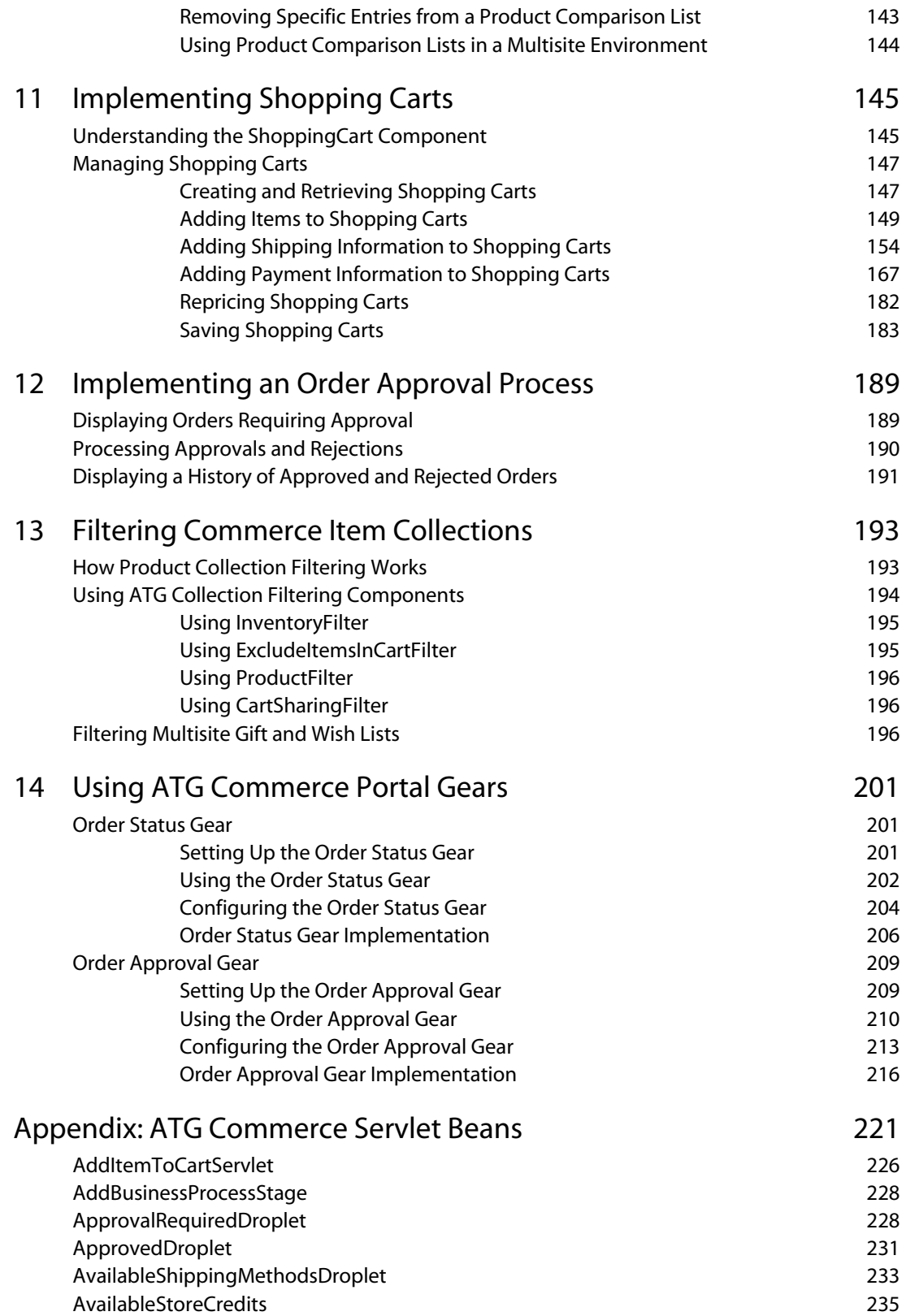

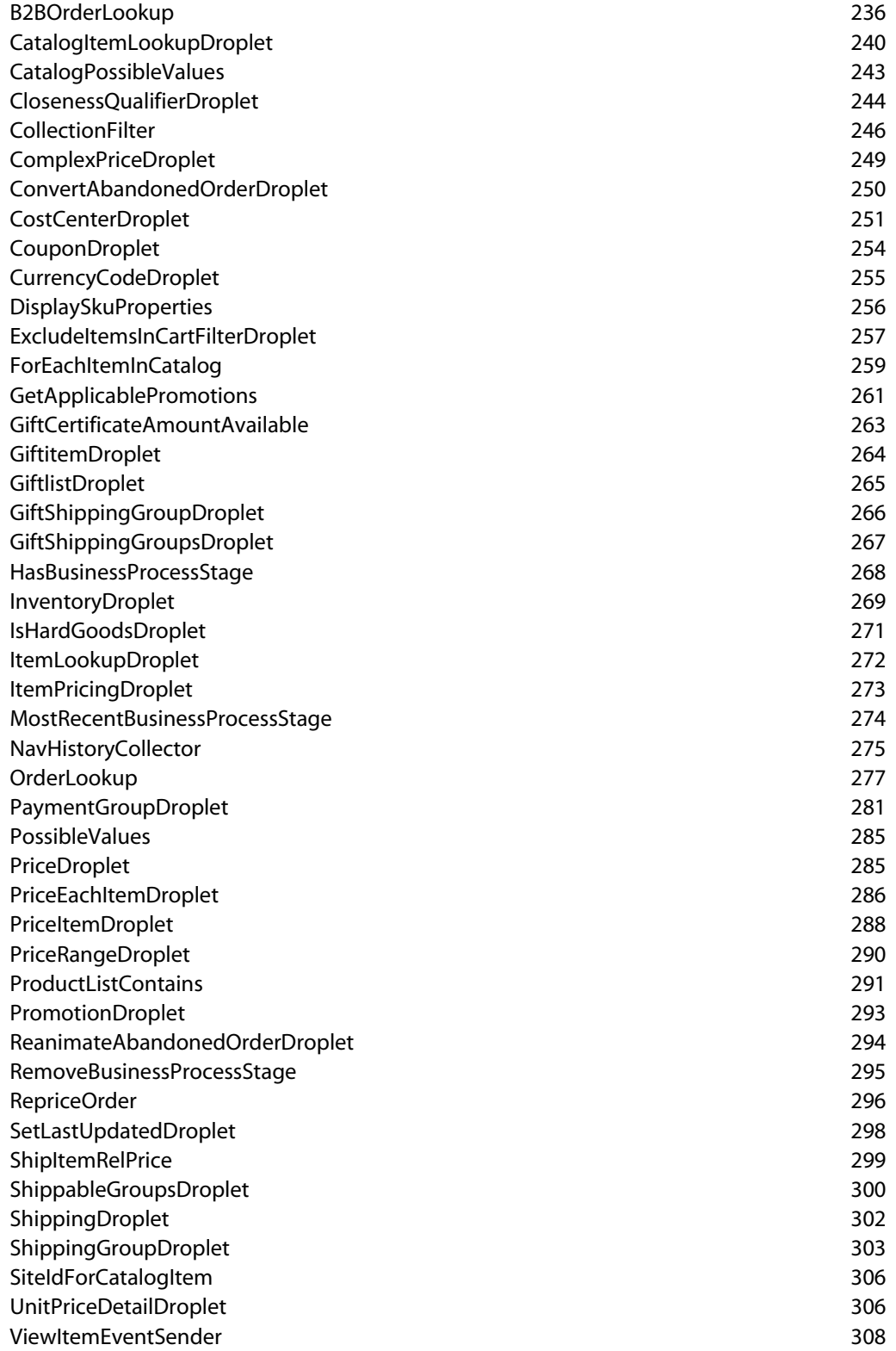

μ

Index [310](#page-319-0)

 $\overline{\phantom{a}}$ 

 $\overline{\phantom{a}}$ 

# <span id="page-10-0"></span>**1 Introduction**

Welcome to the *ATG Commerce Guide to Setting Up a Store*. The ATG Commerce application serves as the foundation for your online store. It contains everything you need to manage your product database, pricing, inventory, fulfillment, merchandising, targeted promotions, and customer relationships. This comprehensive guide covers ATG Commerce concepts for store administrators, business users, and page developers.

ATG Commerce is available in two versions. ATG Consumer Commerce is used for developing standard business-to-consumer (B2C) online stores. ATG Business Commerce is used for sites oriented toward business-to-business (B2B) uses. You will occasionally see the text "ATG Business Commerce only" or "ATG Consumer Commerce only" in this manual.

This chapter includes the following sections:

**[Commerce Overview](#page-10-1)**

**[Finding What You Need](#page-15-0)**

# <span id="page-10-1"></span>**Commerce Overview**

This section introduces you to the major features of ATG Commerce:

- [Product Catalog](#page-10-2)
- [Purchasing and Fulfillment Services](#page-11-0)
- [Targeted Promotions](#page-12-0)
- [Commerce Services](#page-12-1)
- [Portal Gears](#page-13-0)
- [Reporting](#page-13-1)
- [Multisite Integration](#page-13-2)
- [Reference Applications](#page-14-0)

# <span id="page-10-2"></span>**Product Catalog**

The product catalog is a collection of repository items (categories, products, media, etc.) that provides the organizational framework for your commerce site. ATG Commerce includes a catalog implementation based on the ATG SQL Repository, that you can use or extend as necessary.

You can create and edit all of your repository items through the ATG Control Center, which also allows you to create page templates to display these items. You can display different versions of your product catalog for different viewers; for example, if a corporate customer only wants its employees to order certain items from your store, you can confine them to viewing and ordering only those products. You can also configure commerce items to include variable components, such as a computer that can be purchased with different hard drive capacities.

## <span id="page-11-0"></span>**Purchasing and Fulfillment Services**

ATG Commerce provides tools to handle pre-checkout order-processing tasks such as adding items to a shopping cart, ensuring items are shipped by the customer's preferred method, and validating credit card information. The system is designed for flexibility and easy customization; you can create sites that support multiple shopping carts for a single user, multiple payment methods and shipping addresses. You can integrate with third-party authorization and settlement tools such as Payflow Pro, CyberSource, and TAXWARE.

As soon as a customer submits an order, the fulfillment framework takes over processing. This system includes a collection of standard services which coordinate and execute the order fulfillment process. Like the purchase process, the fulfillment framework can be customized to meet the needs of your sites.

ATG Commerce also includes an HTML-based Fulfillment Administration page that you can use for:

- Viewing orders that are ready to be shipped.
- Notifying the fulfillment system that an order has been shipped to the customer.
- Notifying the fulfillment system that a shipping group has changed and needs to be reprocessed.
- Printing order information.

The fulfillment framework includes the following features:

- Cost Centers (ATG Business Commerce only). Cost Centers allow customers to track internal costs by designating parts of their organization as cost centers, enabling them to track costs by department and run related reports.
- Export an Order Via XML. Classes in ATG Commerce allow you to export customer orders in XML for easy integration with your other systems.
- Scheduled Orders. Your customers can create template orders from a new or existing order, then create a schedule for the same order to be placed regularly during the time frame they specify. For example, a company could set up a scheduled order to buy certain supplies on a monthly basis for the next year, then stop so the company can review its needs and perhaps change the standard order.
- Order Approvals (ATG Business Commerce only). B2B applications often require that customers' orders be reviewed by authorized persons who can approve or reject them. The approval process in ATG Business Commerce can identify customers for whom approvals are required, and check for the conditions that trigger an approval for an order, such as when an order limit is exceeded. After an approver has reviewed the order, if approved, the order proceeds through checkout.

 $\begin{array}{|c|} \hline \hline \hline \hline \hline \hline \hline \end{array}$ 

- Invoicing (ATG Business Commerce only). This feature gives your customers the option of being invoiced for orders they place.
- Requisitions (ATG Business Commerce only). Requisitions work with the order approval process, enabling your customers to attach requisition numbers to orders, then submit them for approval within their organization, improving your customers' ability to track internal activities.

# <span id="page-12-0"></span>**Targeted Promotions**

Business managers can use ATG Commerce promotions to highlight products and offer discounts as a way of encouraging customers to make purchases. Promotions typically fall into the following categories:

- Specific amount off a particular product
- Specific amount off a whole order
- Percentage amount off a particular product
- Percentage amount off a whole order
- Specific amount or percentage off a product, based on an attribute
- Free product or free order
- Substitution (buy product A for the price of product B)
- Free shipping for a specific product

You can create promotions through a simple interface in the ATG Control Center as described in this guide, or through ATG Merchandising (see the *ATG Merchandising Administration Guide*).

## <span id="page-12-1"></span>**Commerce Services**

ATG Commerce provides services for implementing a variety of merchandising features on your commerce site.

#### **Gift Lists and Wish Lists**

Gift lists allow customers to register for an event, such as a birthday or wedding, and create a list of products that other site visitors can view. Customers can create an unlimited number of gift lists for themselves. Part of the purchase process allows special handling instructions for gift purchases, such as address security, wrapping, and shipping.

Wish lists allow customers to save lists of products without actually placing the items in their shopping cart. A wish list is similar to a gift list, except that it is only accessible to the person who created it. Customers can access their wish lists and purchase items from them at any time.

#### **Comparison Lists**

Comparison lists enable customers to select multiple product SKUs and compare them side-by-side.

**Gift Certificates and Coupons**

You can set up gift certificates as an item in your product catalog. When a customer purchases a gift certificate, it is delivered via e-mail to the recipient, who, in turn, can use it to pay for purchases on the site.

Coupons are similar to gift certificates, except that they are a type of promotion (20% of an order over \$100, for example) sent to specific customers. Customers redeem gift certificates and coupons entering a claim code during the checkout process.

You can use the ATG Control Center to manage gift list, coupon, and gift certificate repository items.

# <span id="page-13-0"></span>**Portal Gears**

 $\begin{array}{|c|} \hline \hline \hline \hline \hline \hline \hline \end{array}$ 

If you are an ATG Commerce *and* ATG Portal user, you can use ATG Commerce gears in the portal pages of your Commerce site to provide customers with a personalized gateway to their order information.

The Order Status gear, which is included with both ATG Consumer Commerce and ATG Business Commerce, provides customers with access to their current and historical order information. The Order Approval gear, which is included with ATG Business Commerce, displays to approvers those orders that require their approval and provides a mechanism for approving or rejecting them. For more information on these portal gears or "portlets," see the [Using ATG Commerce Portal Gears](#page-210-0) chapter.

### <span id="page-13-1"></span>**Reporting**

ATG Commerce is fully integrated with ATG Customer Intelligence, and includes a default set of reports that can provide essential information on store performance. See the *Guide to ATG Commerce Reports* for detailed information on these reports.

#### <span id="page-13-2"></span>**Multisite Integration**

ATG's multisite feature allows you to build and launch new sites quickly, and to manage brands, country stores, and other differentiators efficiently across multiple channels. This section describes some of the aspects of multisite that are important in an ATG Commerce application.

- Site Context—Within a user's session, the site context identifies what catalogs, products, or SKUs are available to the user, which price lists to apply, and which shopping cart to use.
- Site Membership—Defines the sites to which a catalog and its items belong. These items can include catalogs, categories, products, SKUs, and catalog folders. Catalogs and other items can belong to more than one site.
- SiteIdForItemDroplet and SiteLinkDroplet—These platform droplets (see the *ATG Page Developer's Guide*) are useful for Commerce developers. Items that appear in multiple catalogs can be displayed together.
- Shopping Cart—The cart tracks the site on which it was created (when the customer adds the first item), on which each item was added, and on which the most recent activity occurred.
- Scheduled Orders—These orders include site information when creating and pricing orders.
- Gift, Purchase, and Wish Lists—All of these track the site on which they were created and on which each item was added.
- Searching—Search form handlers are site-aware and can be constrained by site.
- Reports—All ATG Commerce reports include site information. See the *Guide to ATG Commerce Reports*.

Information on the multisite uses of ATG Commerce features can be found throughout this guide, where applicable. See the *ATG Multisite Administration Guide* for general information on implementing multisite in ATG applications.

**Note:** If you are using B2B, some multisite features are turned off by default. Standard B2B processing assigns catalogs and price lists to individual shoppers or organizations, and does not rely on site information even in a multisite-enabled configuration. See the *ATG Commerce Programming Guide* for details.

# <span id="page-14-0"></span>**Reference Applications**

The ATG platform includes reference applications that demonstrate how a Web site could use ATG Commerce features:

- ATG Commerce Reference Store, described in the *ATG Commerce Reference Store Overview* and related documents
- ATG Business Commerce Reference Application (Motorprise), as described in *ATG Business Commerce Reference Application Guide*
- ATG Commerce Sample Catalog, as described in the section About the ATG Commerce [Sample Catalog](#page-14-1)

#### <span id="page-14-1"></span>*About the ATG Commerce Sample Catalog*

The commerce sample catalog is a set of sample JSPs that constitute a stripped-down but functional commerce site. As you develop your sites, you can refer to the sample catalog for simple code examples that illustrate common ATG Commerce features, such as the following:

- Using dynamic pricing and inventory
- Navigating the product catalog
- Searching the product catalog
- Adding items to a shopping cart or gift list
- Checking out orders with a single shipping group and payment group
- Managing multiple shopping carts within one person's session

Additionally, you can use the sample catalog JSPs as a starting point for your own JSP templates.

You can access the sample catalog through the ATG Business Commerce reference application. The sample pages use a B2B-style user profile and catalogs. To access the sample catalog, when you assemble your application, append the DCSSampleCatal og module to the list of modules:

MotorpriseJSP DCSSampleCatalog

You can use your own Commerce application rather than MotorpriseJSP.

**Note**: For detailed information on assembling an ATG application, see the *ATG Programming Guide*.

The DCSSampleCatalog module includes a sampleCatalog Web application that contains the sample catalog JSPs but no additional code or configuration properties. In order to access the Web application, first you need to deploy the sampl eCatal og. ear file provided in

<ATG10dir>/DCSSampleCatalog/j2ee-apps/ on your application server, then deploy the application. Note that the sample catalog JSPs are predominantly intended as simple illustrations of common ATG Commerce features; they are not guaranteed to work in every environment or with every application.

The sample catalog JSPs are located at <ATG10di r>/DCSSampleCatalog/j 2ee-

apps/sampleCatalog/web-app/. Once the sample catalog module has been deployed, you can view the pages by pointing your browser to http: //hostname: port/sample\_catalog/. The port you use depends on your application server and how it is configured. For example, on JBoss the default URL is:

http://hostname: 8080/sample\_catalog/

See the *ATG Installation and Configuration Guide* for default port information for other application servers.

You can also access the sample catalog JSPs via the Pages and Components > J2EE Pages area of the ATG Control Center (ACC). Via the J2EE Pages task area, you can open a specific JSP in the ACC's Document Editor, and, if the sample catalog application is running, preview it in your browser.

# <span id="page-15-0"></span>**Finding What You Need**

ATG Commerce is a comprehensive product that provides the tools you need to create a commerce Web site that's customized to meet the particular needs of your business. Here is a key to finding the information you need:

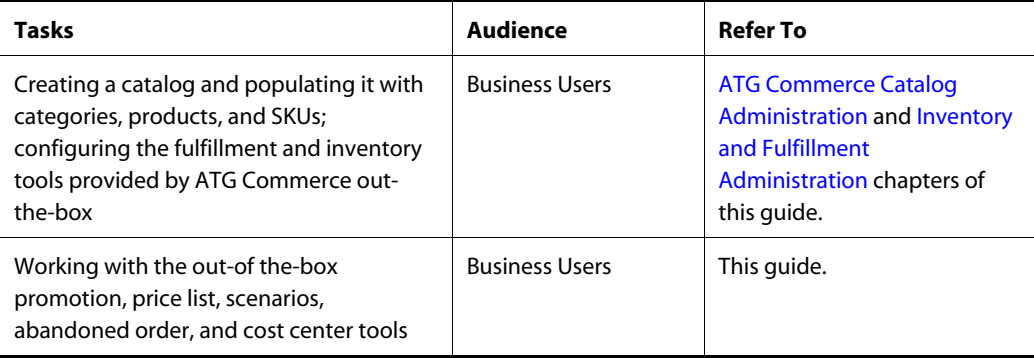

 $\begin{array}{|c|} \hline \hline \hline \hline \hline \hline \hline \end{array}$ 

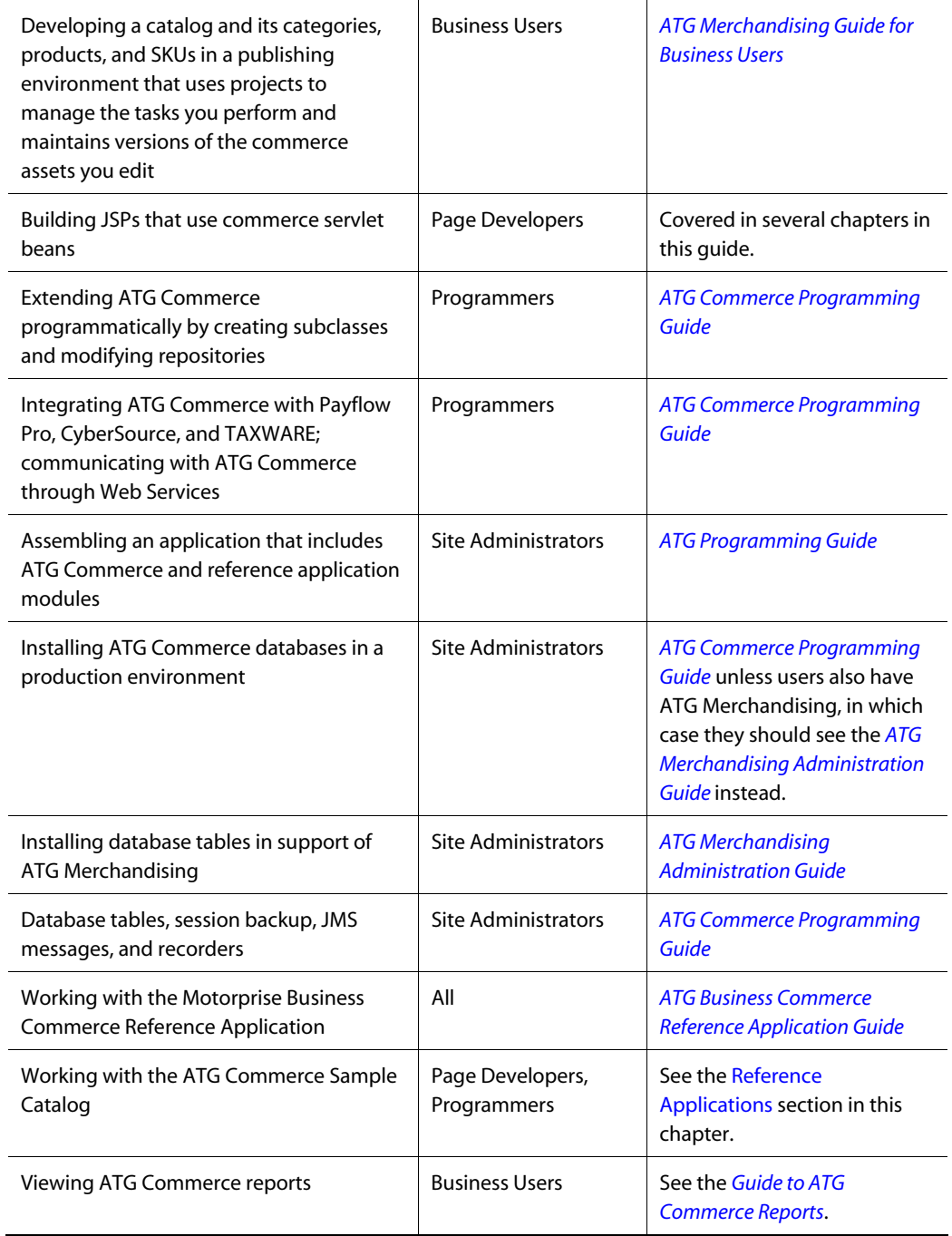

 $\overline{\phantom{a}}$ 

μ

# <span id="page-18-0"></span>**2 ATG Commerce Catalog Administration**

A product catalog is composed of related items that form an organizational and navigational framework, enabling customers to locate and purchase items. A product catalog is usually built from a hierarchical tree of categories and products.

This chapter discusses how to use the ATG Control Center (ACC) to create and modify a catalog for your commerce site. Note that this chapter assumes that you are using the default ATG Commerce product catalog and the default repository editor. If the product catalog or repository editor has been customized at your sites, administering the catalog may work differently from the way this chapter describes.

Users who have ATG Merchandising and ATG Content Administration create catalogs and populate them in a content management environment instead of the ACC, so some sections in this chapter will be relevant for them and some won't. See the first two sections to learn about the commerce assets you will use and how to organize them in your catalog. See the *ATG Merchandising Guide for Business Users* for information on how to work with catalogs in ATG Merchandising.

This chapter covers the following topics:

**[Organizing Your Product Catalog](#page-18-1) [Commerce Catalog Item Types](#page-20-0) [Viewing Catalogs](#page-20-1) [Creating Catalog Items](#page-24-1) [Adding Templates and Images to the Catalog](#page-31-1) [Searching for Items in the ACC](#page-34-0) [Preventing Version Conflict](#page-35-0)**

# <span id="page-18-1"></span>**Organizing Your Product Catalog**

There are several organizational models you can use for your product catalog in ATG Commerce. For example, you arrange your items in a simple tree-like structure. In this model, each category contains products or other categories as its children, and each category or product has one parent category, as shown by the following diagram.

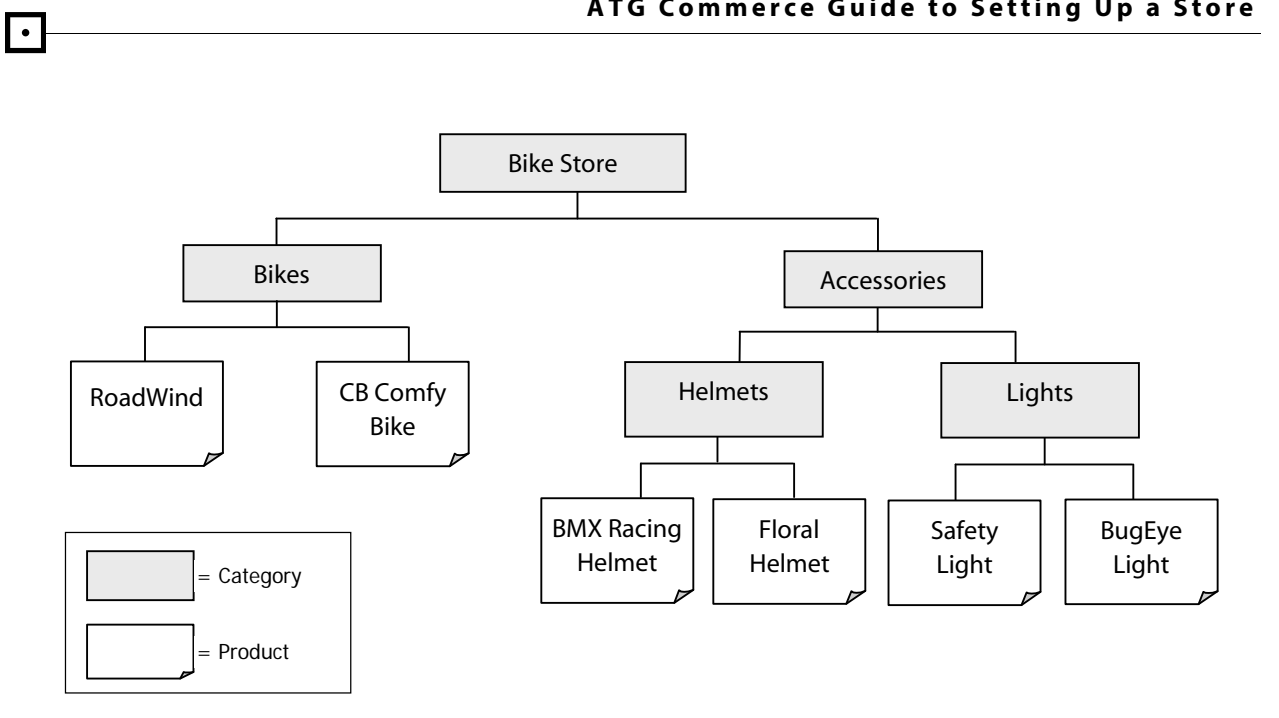

Note that there is a single navigational path to any given product. For example, to get to the BMX Racing Helmet product, the customer must select **Accessories**, then **Helmets**, and then **BMX Racing Helmet**.

Alternatively, you can offer your customers multiple navigation paths to reach a given product. The following diagram illustrates a product catalog in which products have multiple parent categories.

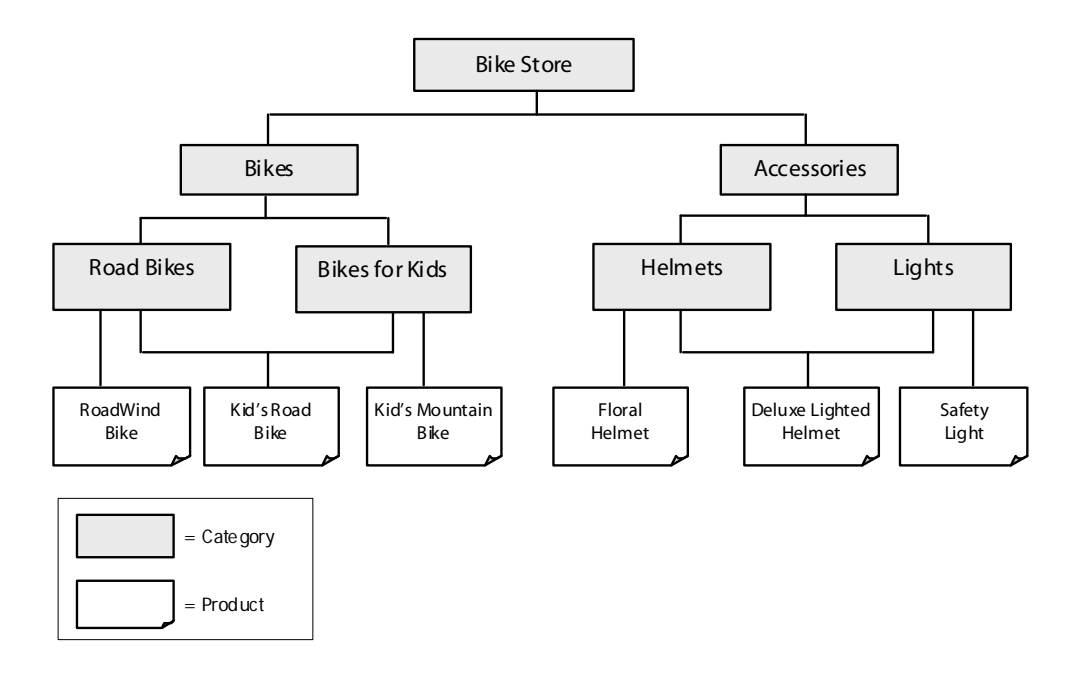

As a third option, you can present entirely different catalogs to different users.

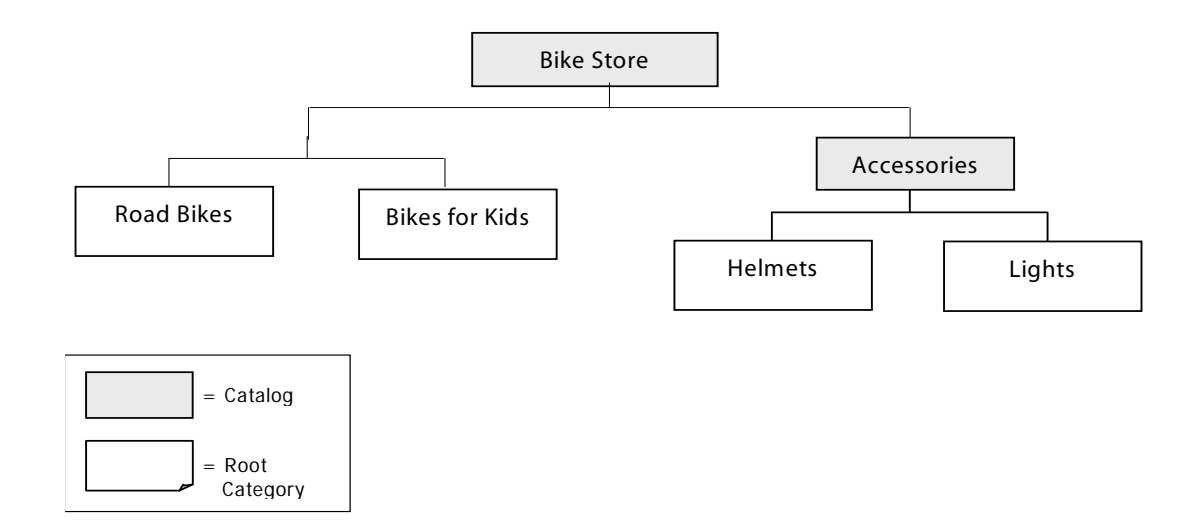

When users with access to the Bike Store catalog view the root categories, they see all of the root categories in the Accessories subcatalog as well as the root categories of the Bike Store catalog itself. A user who only has access to the Accessories catalog, however, sees only the Helmets and Lights root categories.

# <span id="page-20-0"></span>**Commerce Catalog Item Types**

In ATG Commerce, the product catalog is an ATG repository, and the elements of the catalog (such as folders, categories, products, and images) are repository items. You build the product catalog by adding new repository items and defining relationships between them.

The catalog item type represents different versions of your store for users to shop in. Categories are like store departments, and products represent the individual products for sale. SKUs represent different versions of the product, and are the actual items sold. For example, a product that represents a specific shirt might have many associated SKUs, representing different combinations of size and color. Folders are used for organizing items in the catalog.

Commerce also has media item types, which represent the JSP template pages used in the site, and images, which can be displayed along with categories, products, or SKUs.

# <span id="page-20-1"></span>**Viewing Catalogs**

The ATG Control Center allows you to manage your product catalogs using a graphical user interface. You can use the ACC to perform catalog management tasks such as creating and modifying folders, catalogs, categories, and products, importing images, and searching for items. This chapter describes how to use the ACC to manage your product catalog. For more information about the ATG Control Center, see the online help.

#### **Viewing Catalogs as a Hierarchy**

The child categories and products of each catalog determine the catalog structure. For example, the child categories of Baked Goods could be Cakes, Cookies, and Breads, and the child products of Breads could be Rye, Whole Wheat, and White. A category can have both child categories and child products. For example, Fruits might have Apples and Pears as child products, and Citrus Fruits as a child category.

Note that a category or product can be the child of more than one category. This makes the catalog more flexible, but can complicate navigation. This is especially the case if the customer accesses a category or product through a search facility rather than by traversing the catalog hierarchy; if the customer then wants to move up the hierarchy, you must determine which parent category to move to. Therefore, products and categories have a Parent category property that you can use to specify the default parent category for each item.

For more information about the individual properties of categories and products, see the *Using and Extending the Product Catalog* chapter in the *ATG Commerce Programming Guide*.

You can view your catalogs from the ATG Control Center. To access the product catalog:

**1.** From the ATG Control Center main navigation menu, select Catalog Management > Catalogs.

<span id="page-21-0"></span> $\begin{array}{|c|} \hline \hline \hline \hline \hline \hline \hline \end{array}$ 

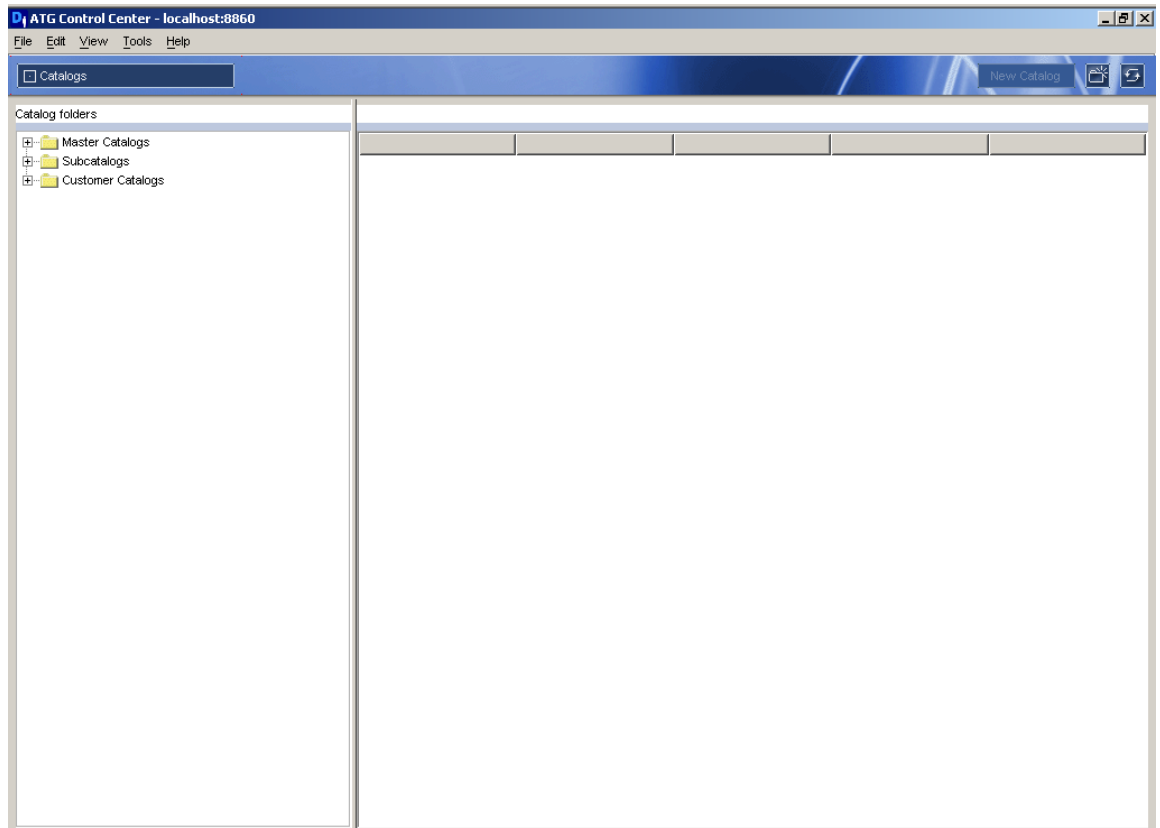

Existing catalog folders are listed in the left-hand panel. Select a folder; existing catalogs within that folder appear in the right-hand panel.

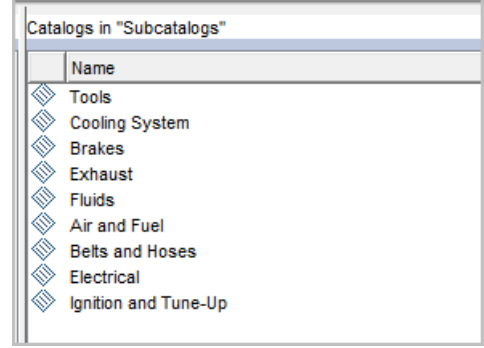

**2.** Click the catalog name (such as Tools) to view it.

μ

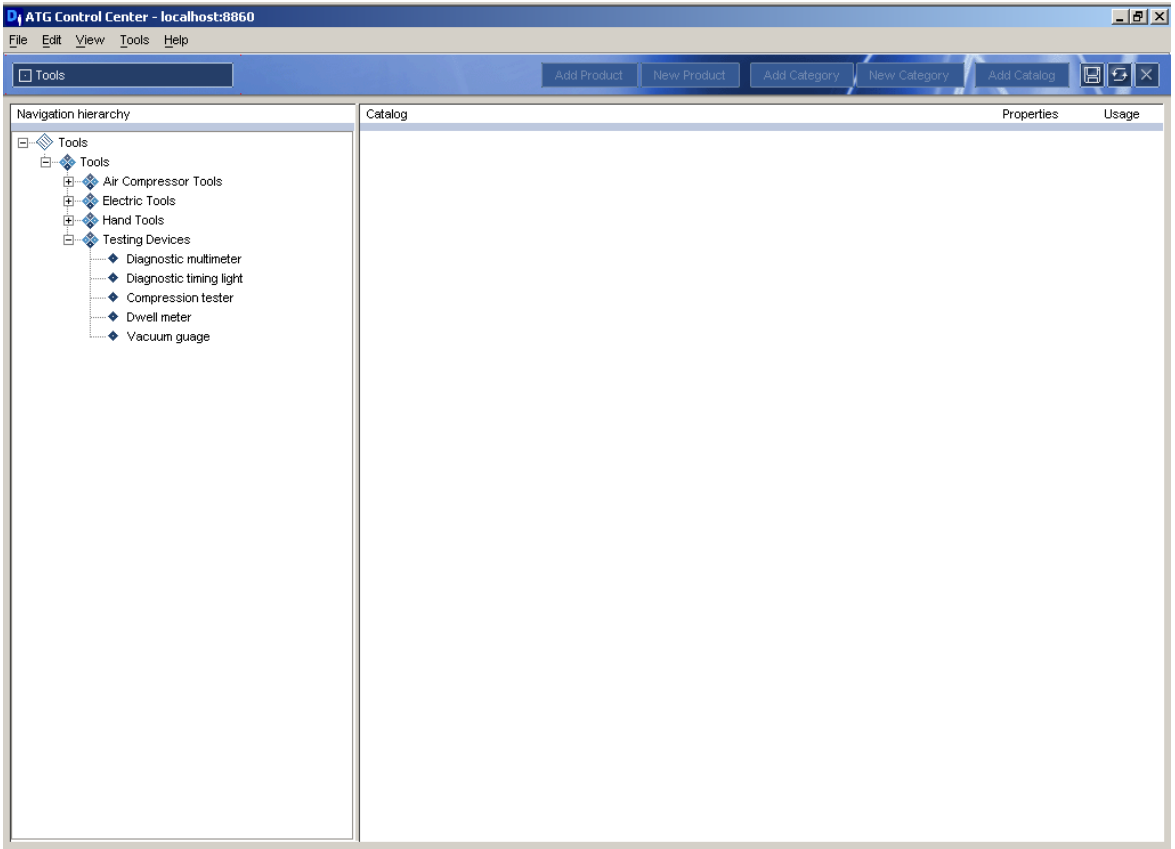

Catalogs appear as tree structures in the left-hand panel. You can expand any item to see its child items by clicking the plus sign (+).

When you select an item, the right-hand panel displays the names and current values of the selected item's properties. Depending on the item type you select, additional information may be available. For example, products have a section for associated SKUs and one for cross-selling information, while categories have only properties and associated images. The image that follows shows part of a product properties panel.

 $\bullet$ 

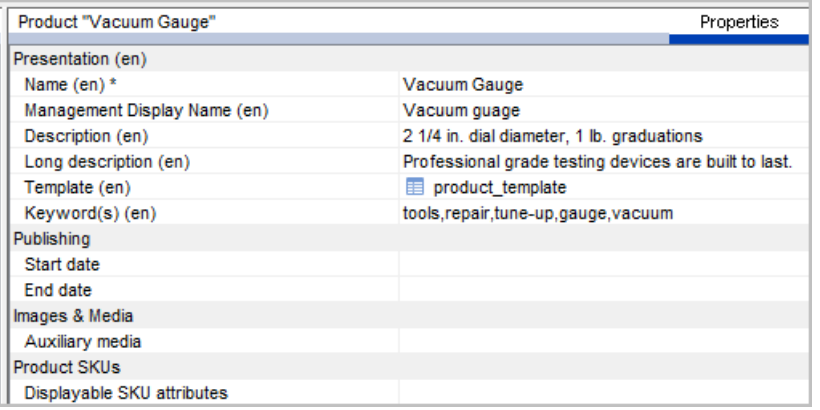

Grayed-out properties are set automatically and are read-only. Also, the property names shown are their display names. To see the name used in the repository for any property, move the cursor over the display name; the property name appears as a tool tip. You must use the actual property name when referring to the property in a JSP.

# <span id="page-24-0"></span>**Viewing Catalogs as Lists**

You can also access a nonhierarchical view of the product catalog.

- **1.** From the ATG Control Center main navigation menu, select Catalog Management > Catalog Elements.
- **2.** Select the item type you want to view from the Items of Type drop-down box, then click the List button. To add conditions to your query, click the diamond-shaped dropdown box.

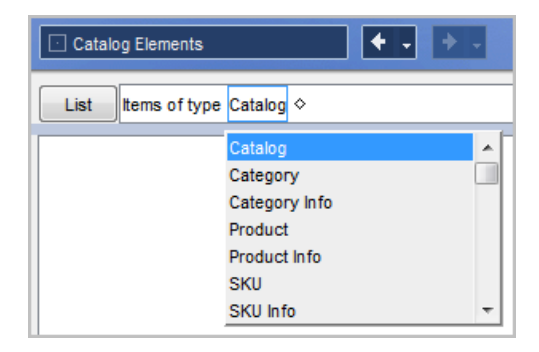

# <span id="page-24-1"></span>**Creating Catalog Items**

You can create the following catalog items using the ACC:

- folder—Contains any other type of item to form an organizational grouping. Folders appear in the ACC, but do not affect how users interact with your catalog.
- catalog—Holds any number of other catalogs or categories; a catalog can be the child of another catalog, or of a category.
- category—Can be either the child of one or more other categories or a root category. A root category is a starting point in the navigational structure of the catalog.
- product—A navigational end-point in the catalog. However, customers actually purchase the SKUs associated with the product, not the product itself. A product can have several associated SKUs, representing different varieties, sizes, and colors.

**Note:** If you make changes to the product catalog on your staging server, run the AncestorGeneratorService before copying your changes to the live version. See *Running the Catalog Maintenance System* in the *ATG Commerce Programming Guide*.

# <span id="page-25-0"></span>**Creating Catalog Folders**

Catalog folders are an organizational tool provided in the ACC. They do not affect how customers interact with your catalog.

- **1.** From the ATG Control Center main navigation menu, select Catalog Management > Catalogs.
- **2.** Select the folder to which you want to add the new catalog folder.
- **3.** Click the New Folder button.
- **4.** Provide a name for the new folder.
- **5.** Click OK.

## <span id="page-25-1"></span>**Creating Catalogs**

Catalogs can include other catalogs or categories. To add a catalog as a subcatalog to another catalog, see the [Adding Subcatalogs to Catalogs](#page-29-0) section of this guide.

To create a new catalog:

- **1.** From the ATG Control Center main navigation menu, select Catalog Management > Catalogs.
- **2.** Select the folder to which you want to add the new catalog, or click the New Folder button to add a new folder for your catalog.
- **3.** Click the New Catalog button in the upper right corner of the ACC. The New Item dialog box appears.
- **4.** Enter a name for the new catalog, or click OK to accept the default name.
- **5.** Click OK.

# <span id="page-25-2"></span>**Creating Root Categories**

To create a root category:

 $\begin{array}{|c|} \hline \hline \hline \hline \hline \hline \hline \end{array}$ 

- **1.** From the ATG Control Center main navigation menu, select Catalog Management > Catalogs.
- **2.** Select the folder in which the catalog to which you want to add a category exists.
- **3.** Click the catalog to which you want to add a category, so the catalog name moves to the left-hand panel.
- **4.** Select the catalog, so the name appears highlighted.
- **5.** To create a new category, click the New Category button. To add an existing category to the current catalog as root, click Add Category.
- **6.** If adding a new category, fill in the Name field (required) and any optional fields, then click OK.

The category is automatically added to the root Categories property of the catalog.

# <span id="page-26-0"></span>**Creating Child Categories**

To create a child category:

- **1.** From the ATG Control Center main navigation menu, select Catalog Management > Catalogs.
- **2.** Select the folder in which the catalog to which you want to add a category exists.
- **3.** Click the catalog to which you want to add a category, so the catalog name moves to the left-hand panel.
- **4.** Select the category to which you want to add the child category, so the name appears highlighted.
- **5.** To create a new category, click the New Category button. To add an existing category to the current category, click Add Category.
- **6.** If adding a new category, fill in the Name field (required) and any optional fields, then click OK.

The category appears as a child category of the parent category in the catalog.

## <span id="page-26-1"></span>**Creating Products**

To create a child product:

- **1.** From the ATG Control Center main navigation menu, select Catalog Management > Catalogs.
- **2.** Select the folder in which the catalog to which you want to add a product exists.
- **3.** Click the catalog to which you want to add a product, so the catalog name moves to the left-hand panel.
- **4.** Select the category to which you want to add a product, so the name appears highlighted.

- **5.** To create a new product, click the New Product button. To add an existing product to the current category, click Add Product.
- **6.** If adding a new product, fill in the Name field (required) and any optional fields, then click OK.

The product appears as a child product of the parent category in the catalog.

# <span id="page-27-0"></span>**Creating SKUs**

 $\begin{array}{|c|} \hline \hline \hline \hline \hline \hline \hline \end{array}$ 

To create a new SKU for a product in a catalog:

- **1.** From the ATG Control Center main navigation menu, select Catalog Management > Catalogs.
- **2.** Select the product in the catalog tree.
- **3.** From the menu at the top of the window, select Skus.
- **4.** Click the Add Sku button.
- **5.** In the dialog box, select Sku from the Item Type menu**.**
- **6.** In the dialog box, click New Item.
- **7.** Fill in the Name field (required) and any optional fields.
- **8.** Click OK.

## <span id="page-27-1"></span>**Creating Configurable SKUs**

While a regular SKU represents a single item, such as a size medium blue shirt, a configurable SKU represents an object that is sold as a single item, but has variable components, such as a computer system or a car. Configurable SKUs are created the same way as regular SKUs, but you must select Configurable Sku from the Item Type drop-down menu in the New Item dialog box.

To create a configurable SKU:

- **1.** Create an item of the type Configurable Sku. Example: Computer.
- **2.** Create as many items of the type Configurable Property as you need. Configurable properties represent an individual aspect of the configurable item, such as Hard drive or RAM in our computer example.

To create a configurable property, go to Catalog Management > Catalog Elements. Select Configurable Property from the Items of Type drop-down list, then click the New Item button in the upper right.

**3.** Create as many items of the type Configurable Option as you need. Configurable options represent the individual options for a configurable property, such as 10GB SCSI hard drive from Company XYZ in our computer example.

Configurable options can be linked to an existing SKU. If linked to an existing SKU, the price you set in the configurable option overrides the SKU price.

To create a configurable option, go to Catalog Management > Catalog Elements. Select Configurable Option from the Items of Type drop-down list, then click the New Item button in the upper right.

- **4.** Go back to the configurable property you created and add the configurable options to it.
- **5.** Go back to the configurable SKU and add the configurable properties to it.

# <span id="page-28-0"></span>**Creating SKU Bundles**

SKU bundles are SKUs composed of several other SKUs. Bundles allow a group of items to be purchased as a single item, although it is treated as multiple items in order fulfillment. They differ from configurable SKUs in that the component SKUs of a bundle are always the same.

Creating a SKU bundle is a three-part process:

- **1.** Create the individual SKUs that the SKU bundle is composed of.
- **2.** Create SKU links from the SKUs. A SKU link is an item type that consists of an individual SKU and a quantity.
- **3.** Create a SKU whose Bundle links property consists of one or more SKU links.

For example, suppose you want to create a SKU bundle that consists of six #2 pencils and a pencil case:

- **1.** Create a SKU that represents a #2 pencil, and create another SKU that represents a pencil case.
- **2.** Create a SKU link that represents six of the #2 pencil SKUs, and create another SKU link that represents one of the pencil case SKUs.
- **3.** Create a SKU bundle by creating a SKU that consists of these two SKU links.

#### *Creating SKU Links*

To create a SKU link:

- **1.** From the ATG Control Center main navigation menu, select Catalog Management > Catalog Elements.
- **2.** Click the New Item button in the upper right. The New Item dialog box displays.
- **3.** Select SKU Link from the Item Type drop-down menu.
- **4.** Select the item field in the table and click the ... button. A dialog box opens for selecting a SKU.
- **5.** Click the List button to see a list of available SKUs. Select a SKU from the list and click OK.
- **6.** Fill in the displayName and quantity fields (required).
- **7.** Fill in any of the optional fields you want and click OK.

#### *Creating SKUs from SKU Links*

Once you have created one or more SKU links, you can create a SKU that combines the links:

- **1.** Create a SKU, as described in [Creating SKUs.](#page-27-0)
- **2.** Select the Bundle links field and click the ... button. A dialog box opens for specifying SKU links.
- **3.** Click Add. The New Item dialog box displays.
- **4.** Click List to display a list of SKU links.
- **5.** Select the SKU links from the list. You can select multiple SKU links from the list by holding down the Ctrl key while selecting items.
- **6.** Click OK to close the New Item dialog box, then click OK to close the Bundle links window.

## <span id="page-29-0"></span>**Adding Subcatalogs to Catalogs**

You must create the subcatalog you want to include (see [Creating Catalogs\)](#page-25-1) before you can add it to another catalog as a subcatalog.

To add a subcatalog to an existing catalog:

- **1.** From the ATG Control Center main navigation menu, select Catalog Management > Catalogs.
- **2.** Select the folder in which the catalog to which you want to add a subcatalog exists.
- **3.** Click the catalog to which you want to add a subcatalog, so the catalog name moves to the left-hand panel and its properties appear in the right-hand panel.
- **4.** Click the Add Catalog button to see a full list of the catalogs you can add.
- **5.** Select the catalog you want to designate as a subcatalog of your main catalog.
- **6.** Click OK.

## <span id="page-29-1"></span>**Adding Catalogs to Categories**

Categories can contain catalogs as well as products. To add a catalog to an existing category:

- **1.** From the ATG Control Center main navigation menu, select Catalog Management > Catalogs.
- **2.** Select the category to which you want to add a catalog.
- **3.** Click the Add Catalog button to see a full list of the catalogs you can add.
- **4.** Select the catalog you want to add to the category.
- **5.** Click OK.

## <span id="page-29-2"></span>**Editing Catalog Items**

When you create a catalog folder, catalog, category, product, or SKU, you can specify values for its attributes in the New Item dialog box. After you create the item, you can modify these values.

 $\begin{array}{|c|} \hline \hline \hline \hline \hline \hline \hline \end{array}$ 

**Note:** For some properties, you cannot enter the value directly. For example, some properties are Boolean values, in which ATG Commerce provides a drop-down menu where you select either True or False. If the property represents another repository item or is a collection of repository items, you cannot enter a value in the field directly. Instead, click in the field, and then click the ... button to open a dialog box where you can specify the item or items.

- **1.** From the ATG Control Center main navigation menu, select Catalog Management > Catalogs.
- **2.** Select the item you want to edit in the catalog tree. If editing a SKU, select the product, then select Skus from the menu at the top of the window.
- **3.** Select Properties from the menu.

Properties

The ATG Control Center displays a table where you can edit the attribute values directly.

- **4.** Enter a value next to the property you want to edit.
- **5.** After editing the catalog item, select File > Save.

## <span id="page-30-0"></span>**Moving Items**

To move a category or product from one location in the hierarchy to another, drag the item from its current location in the catalog tree to the desired location.

- **1.** From the ATG Control Center main navigation menu, select Catalog Management > Catalogs.
- **2.** Select the category or product in the catalog tree.
- **3.** With the cursor positioned over the item, hold down the left mouse button.
- **4.** Drag the item on top of the category you want to place it in.
- **5.** Release the mouse button.
- **6.** Select File > Save.

If you hold down the Ctrl key while dragging the item, the item becomes the child of both its original parent category and the new category you drag it to. This operation does not create a new copy of the item.

## <span id="page-30-1"></span>**Duplicating Items**

You can create a duplicate of an item which has the same property values as the original item, but which is a completely separate repository item. To do this:

- **1.** Right-click the item.
- **2.** Select Duplicate from the pop-up menu.

If you duplicate a category, it appears as a child category of the original category. Products appear at the same level in the hierarchy as the original item.

The new item has the same property values as the original, including the name. Although the two items have identical properties, they are distinct repository items that are stored separately in the database. To minimize confusion, immediately rename the new item.

## <span id="page-31-0"></span>**Deleting Items**

 $\begin{array}{|c|} \hline \hline \hline \hline \hline \hline \hline \end{array}$ 

To delete an item from the repository:

- **1.** From the ATG Control Center main navigation menu, select Catalog Management > Catalogs.
- **2.** Right-click the item in the catalog tree.
- **3.** Select Delete from the pop-up menu. A confirmation dialog box appears.
- **4.** Click Yes to confirm the deletion.

To remove an item from its place in the catalog structure without removing it from the repository:

- **1.** From the ATG Control Center main navigation menu, select Catalog Management > Catalogs.
- **2.** Right-click the item in the catalog tree.
- **3.** Select Delete Link from the pop-up menu.

# <span id="page-31-1"></span>**Adding Templates and Images to the Catalog**

Templates and images are media items used by your commerce site. They are stored as repository items of type Media. A template is a JSP page used to display catalog items. An image is a graphic file used to illustrate a category, product, or SKU.

Once you have added an image or template to the catalog, you can specify it as the value of a property of one or more categories, products, or SKUs. For example, you could add a template for displaying certain products, and set the Template property of each of those products to the name of that template.

The ATG Control Center uses folders to store and organize templates and images. Folders are not part of the actual commerce site.

#### <span id="page-31-2"></span>**Creating Image and Template Folders**

To create a new folder for storing images and templates:

- **1.** From the ATG Control Center main navigation menu, select Catalog Management > Catalog Elements.
- **2.** Beside the List Items of Type selector, choose the folder type.
- **3.** Click the New Item button in the upper right. The New Folder dialog box displays.
- **4.** Fill in the name field. If you want the new folder to be the child of an existing folder, use the parentFol der field to specify the parent folder; otherwise leave this field empty.
- **5.** Fill optional fields as needed and click OK.

#### <span id="page-32-0"></span>**Adding Images**

Images are represented by catalog items of type Media. You can either create an item of type Media - Internal Binary by importing the actual image into the database, or create an item of type Media - External by referring to the image file's URL.

To import an image into the database:

- **1.** From the ATG Control Center main navigation menu, select Catalog Management > Catalog Elements.
- **2.** Click the New Item button in the upper right. The New Item dialog box displays.
- **3.** Select Media Internal Binary from the Item Type drop-down menu.
- **4.** Click the ... button. A file selection box opens.
- **5.** Navigate to the image file you want to import and then click OK. The image displays at the bottom of the dialog box.
- **6.** Fill in the name field, and use the parent FoI der field to specify the folder in which to store the item (required).

**Note:** The name you specify is the name for the media-internal-binary repository item and is distinct from the name of the image file you import.

**7.** Fill in any of the optional fields you want and click OK.

To create a reference to an external image:

- **1.** From the ATG Control Center main navigation menu, select Catalog Management > Catalog Elements.
- **2.** Click the New Item button in the upper right. The New Item dialog box displays.
- **3.** Select Media External from the Item type drop-down menu.
- **4.** Fill in the name and URL fields, and use the parent Folder field to specify the folder to store the item in (required).

**Note:** The name you specify is the name for the media-external repository item, and is distinct from the name of the image file referenced by the URL.

**5.** Fill in any of the optional fields you want and click OK.

### **Adding Templates**

<span id="page-33-0"></span> $\begin{array}{|c|} \hline \hline \hline \hline \hline \hline \hline \end{array}$ 

Like images, templates are represented by catalog items of type Media. You can either create an item of type Media -Internal Text by storing the actual template text in the database, or create an item of type Media - External by referring to the template file's URL.

To store a template in the database:

- **1.** From the ATG Control Center main navigation menu, select Catalog Management > Catalog Elements.
- **2.** Click the New Item button in the upper right. The New Item dialog box displays.
- **3.** Select Media Internal Text from the Item Type drop-down menu.
- **4.** Fill in the name field, and use the parentFolder field to specify the folder to store the item in (required).
- **5.** Enter the actual template text in the large text box at the bottom of the dialog box. For example, you could enter or paste in a JSP page.
- **6.** Fill in any of the optional fields you want and click OK.

To create a reference to an external template:

- **1.** From the ATG Control Center main navigation menu, select Catalog Management > Catalog Elements.
- **2.** Click the New Item button in the upper right. The New Item dialog box displays.
- **3.** Select Media External from the Item type drop-down menu.
- 4. Fill in the name and URL fields, and use the parent Folder field to specify the folder to store the item in (required).

Note that the name you specify is the name for the media-external repository item, and is distinct from the name of the JSP file referenced by the URL.

**5.** Fill in any of the optional fields you want and click OK.

## <span id="page-33-1"></span>**Associating Images and Templates with Catalog Items**

Once you have added your templates and images to the ACC, you can associate them with categories, products, or SKUs. The example that follows shows how to add a small image to a category or product.

To specify a small image in a catalog:

- **1.** From the ATG Control Center main navigation menu, select Catalog Management > Catalogs.
- **2.** Select the category or product in the catalog tree.
- **3.** From the menu, select Images.

# Images

- **4.** From the drop-down menu, select Small.
- **5.** Click the Add Image button. The New Item dialog box appears.
- **6.** From the Item Type drop-down menu, select Media Internal Binary.
- **7.** Click the List button, and then select an image from the list. Click OK.
- **8.** Select File > Save.

# <span id="page-34-0"></span>**Searching for Items in the ACC**

The catalog for a large commerce site may have thousands of items. If you are administering a large catalog, you may find it difficult to find specific items, or items that meet a specific set of criteria.

To help you locate items in the catalog, the ATG Control Center includes a powerful search facility that you can use to query the catalog. For example, you can construct a query that finds all products whose name includes the word "shoe."

To access this search facility, select the Catalog Management > Catalog Elements window, and select the item type from the Items of Type drop-down menu. Notice the diamond to the right of the item type. For example, if you select Product, the screen should look like this:

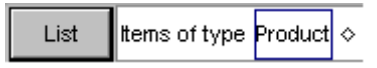

If you click the List button now, a list of all products in the catalog displays. If you want to restrict the set of products displayed, click the diamond to display this drop-down menu:

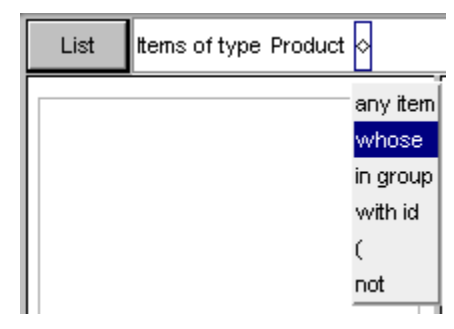

The options on this menu help you construct complex queries. When you select an option from the menu, additional menus appear on the right for specifying the search criteria. For example, in the following query, each word to the right of "Product" is selected from a separate drop-down menu:

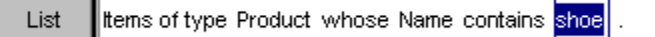

The choices you make on the left determine the options available as you move to the right. Even the period after "shoe" is a drop-down menu that allows you to specify additional criteria. For example, you could construct a query to find all products whose name contains "shoe" and whose creation date is before August 17, 2009.

Once you have constructed your query, click the List button, and a list of the items that match the query is displayed.

# <span id="page-35-0"></span>**Preventing Version Conflict**

When you edit items in the product catalog, it is possible for another administrator to edit items at the same time; however, the ACC prevents multiple administrators from overwriting each other's changes.

**Note**: The system described here is different from the versioning feature in ATG Content Administration and ATG Merchandising. For information on that feature, see the *ATG Content Administration Programming Guide*.

The ACC detects when changes are submitted that are not synchronized with the current values in the database. The catalog repository maintains a versi on property for each item. The value of that property is an integer that ATG Commerce increments automatically each time the item is modified.

For example, suppose you create a new item. The version property is 1. The next day, you open this item in the ACC and begin modifying its properties. The changes you make exist only in memory until you save the item. While you are editing the item, administrator Bob also opens the item. Because you have not saved your changes yet, the version Bob opens is still version 1.

You finish making your changes, and save the item. ATG Commerce sets the value of the version property to 2.

When Bob tries to save his changes, ATG Commerce detects that the current version in the database is not the same version that Bob has been modifying, and rejects his changes. Version 2 (which includes your changes) is then loaded into Bob's editor.

Note that this system does not guarantee that the first person to open the item will be able to save his or her changes. If Bob had saved his changes before you tried to, your changes would have been rejected.

 $\begin{array}{|c|} \hline \hline \hline \hline \hline \hline \hline \end{array}$
# **3 Inventory and Fulfillment Administration**

This chapter includes information on the following ATG Commerce Administration topics:

#### **[ATG Commerce Inventory Administration](#page-36-0)**

Describes how to use the Inventory Administration page to view and manage inventory or send notifications of changes to inventory.

#### **[ATG Commerce Fulfillment Administration](#page-38-0)**

Describes how to use the Fulfillment Administration page to manage and process shipping groups.

# <span id="page-36-0"></span>**ATG Commerce Inventory Administration**

Use the Inventory Administration page to view and manage inventory or to send notifications of changes to inventory.

This section contains information on the following Inventory Administration topics:

- [Accessing the Inventory Administration Page](#page-36-1)
- [Viewing the Inventory Display](#page-37-0)
- [Updating the Inventory](#page-37-1)
- [Sending Inventory Update Notifications](#page-37-2)

### <span id="page-36-1"></span>**Accessing the Inventory Administration Page**

Follow these steps to access the Inventory administration page.

Assemble an application that includes the ATG platform, ATG Commerce, and the ATG Dynamo Server Admin. For more information, see the *ATG Programming Guide*. Then, deploy the application.

**1.** Access the ATG Commerce Administration Page by pointing your browser to the URL appropriate for your application server. For example, JBoss users use this URL by default:

http://hostname: 8080/dyn/admin/atg/commerce/admin/

See the *ATG Installation and Configuration Guide* for default port information for other application servers.

**1.** Click the Inventory Administration link.

The Inventory administration page opens.

### <span id="page-37-0"></span>**Viewing the Inventory Display**

The Inventory Administration page displays the current inventory in a table. The table lists ten items at a time in alphabetical order. Navigate through the listing by clicking on the Next and Previous links.

You can filter the list by the item name to decrease the number of items in the table. Enter letters into the two fields at the top of the screen to narrow your item search. For example, if you want to view all items with names starting with the letters R and S, enter R in the first field and S in the second field, then click the View button. The table displays items that start with R and S, listing 10 items at a time.

**Note:** Inventory filtering is case-sensitive. Capital and lowercase must match with the display name entry in the product catalog.

### <span id="page-37-1"></span>**Updating the Inventory**

You can use the Inventory administration page to update the inventory configuration of the available commerce items. For more information on these values, see the *Inventory Framework* chapter in the *ATG Commerce Programming Guide*.

Follow these steps to update the inventory configuration:

- **1.** Access the Inventory administration page.
- **2.** Click the Update Inventory link at the top of the screen.
- **3.** Enter the SKU ID of the item you want to update in the Sku id field.
- **4.** Enter the new value for the property you want to update in the New Value field.

Select an Inventory Manager property from the first column. For more information on the properties of the Inventory Manager, see the *Inventory Framework* chapter in the *ATG Commerce Programming Guide*.

- **5.** Select one of the following from the second column:
	- set: sets the property to the value specified in the in the value field
	- increases: increases the current value by the value specified in the value field
	- decrease: decreases the current value by the value specified in the value field
- **6.** Click the Update button.

The selected inventory property is set to the specified value.

#### <span id="page-37-2"></span>**Sending Inventory Update Notifications**

You can use the Inventory Administration page to send your fulfillment system notifications of updated inventory items. Follow these steps to make the notification:

- **1.** Access the Inventory administration page.
- **2.** Click the Inventory Update Notification link at the top of the page.
- **3.** Enter the SKU ID of each item with new inventory available. Separate multiple SKU IDs with spaces.
- **4.** Click the Notify button.
- **5.** A Java Message Service (JMS) message is sent as notification of the Inventory update.

# <span id="page-38-0"></span>**ATG Commerce Fulfillment Administration**

Use the Fulfillment Administration page to manage and process shipping groups. This section contains information on the following Fulfillment Administration topics:

- [Accessing the Fulfillment Administration Page](#page-38-1)
- [Notifying Fulfillment of Order Shipment](#page-38-2)
- [Reprocessing Shipping Groups](#page-39-0)
- [Printing an Order](#page-39-1)

#### <span id="page-38-1"></span>**Accessing the Fulfillment Administration Page**

Follow these steps to access the Fulfillment Administration page.

- **1.** Assemble and deploy an application that includes modules for ATG platform, ATG Commerce, fulfillment, and Dynamo Administration UI. For more information on assembling applications, see the *ATG Programming Guide*.
- **2.** Access the ATG Commerce Administration Page by pointing your browser to the URL appropriate for your application server. For example, JBoss users use this URL by default:

http://hostname: 8080/dyn/admin/atg/commerce/admin/

See the *ATG Installation and Configuration Guide* for the default URL.

**3.** Click the Fulfillment Administration link.

The Fulfillment Administration page opens.

#### <span id="page-38-2"></span>**Notifying Fulfillment of Order Shipment**

On the Fulfillment Administration page, you can view all the shipping groups in the repository that are ready to be shipped. The Shippable Groups section at the top of the page includes a link that retrieves all shipping groups that are ready to be shipped. After viewing the list, you can also use this screen to notify fulfillment that a shipping group has been shipped.

Follow these steps to view a list of shipping groups and notify fulfillment that the shipping groups have been shipped:

- **1.** Access the Fulfillment Administration page. For more information, see the [Accessing](#page-38-1)  [the Fulfillment Administration Page](#page-38-1) section.
- **2.** Click the "Click here" link in sentence "Click here to get a list of all the shipping groups in the repository that are ready to be shipped."

ATG Commerce displays a list of all shipping groups with a PENDING\_SHIPMENT status.

- **3.** Enter the Order ID of the Order that contains the shipping groups.
- **4.** Enter shipping group IDs of the shipping groups that are ready to be shipped.
- **5.** Click the Ship button.

A JMS message is sent notifying the fulfillment system the specified groups were shipped.

### <span id="page-39-0"></span>**Reprocessing Shipping Groups**

Use this section to send a Shi ppi ngGroupUpdate message that notifies the fulfillment system that the given shipping groups have been changed and need to be reprocessed.

- **1.** Enter the Order ID of the Order that contains the shipping groups.
- **2.** Enter shipping group IDs of the shipping groups that are ready to be shipped.
- **3.** Click the **Send** button.

A JMS message is sent notifying the fulfillment system the specified groups have been changed and need to be reprocessed.

### <span id="page-39-1"></span>**Printing an Order**

The Print an Order section of the Fulfillment Administration page allows you to print order information. This feature is useful if you need a paper record of an order's shipping groups and changes.

- **1.** Enter the Order ID of the Order that contains the shipping groups.
- **2.** Click the Print Order button.

The Order is displayed in your browser window.

**3.** Print the order from your browser as you normally print from your browser.

# **4 Managing Price Lists**

Price Lists allow you to target a specific set of prices to a specific group of customers. Price lists are managed through a single interface in the ACC. For example, price lists can be used to implement business to business pricing where each customer can have its own unique pricing for products based on contracts, RFQ and pre-negotiated prices.

The following price list tasks can be performed by business users using the ACC.

**[Viewing Existing Price Lists](#page-40-0) [Creating a New Price List Folder](#page-42-0) [Creating a New Price List](#page-42-1) [Changing Prices in an Existing Price List](#page-43-0) [Copying Prices Between Price Lists](#page-44-0) [Setting Bulk and Tiered Pricing](#page-44-1) [Deleting a Price List](#page-46-0) [Assigning Price Lists to Users](#page-46-1)**

# <span id="page-40-0"></span>**Viewing Existing Price Lists**

Follow these steps to view existing price lists in the ACC.

- **1.** Select Pricing from the main ACC navigation bar.
- **2.** Select Price Lists from the Pricing choices.
- **3.** Select a folder from the Price List folders list and click Info on the right side of the screen. A list of the price lists in the folder displays in the main section of the ACC.

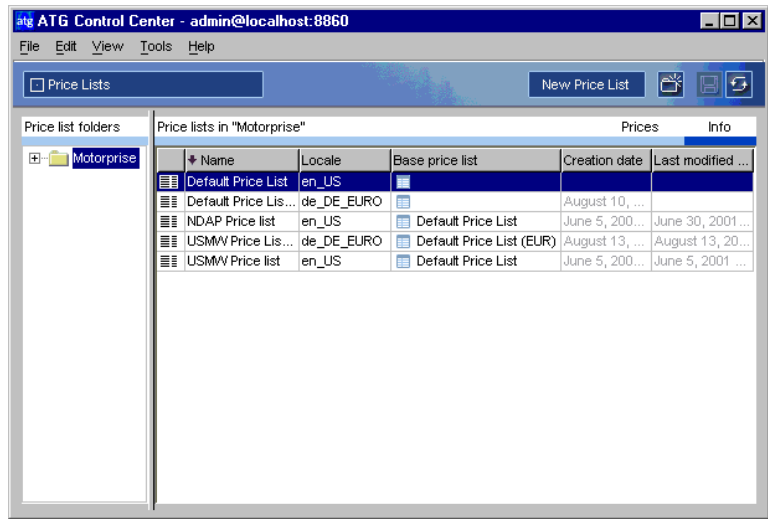

**Note:** You can change the Name or the locale of a price list from this screen if necessary. You can only change the locale of a base price list. You cannot change the locale of a list that has a parent list. If you change the locale of a parent, the locales of the children automatically change. You must click Refresh to see these changes.

- **4.** Click Prices to view a list of the prices in the list.
- **5.** Click the drop-down menu to change the search to "Find Items of type SKU."
- **6.** Click Find. A list of all SKUs in the price list and their associated prices displays.

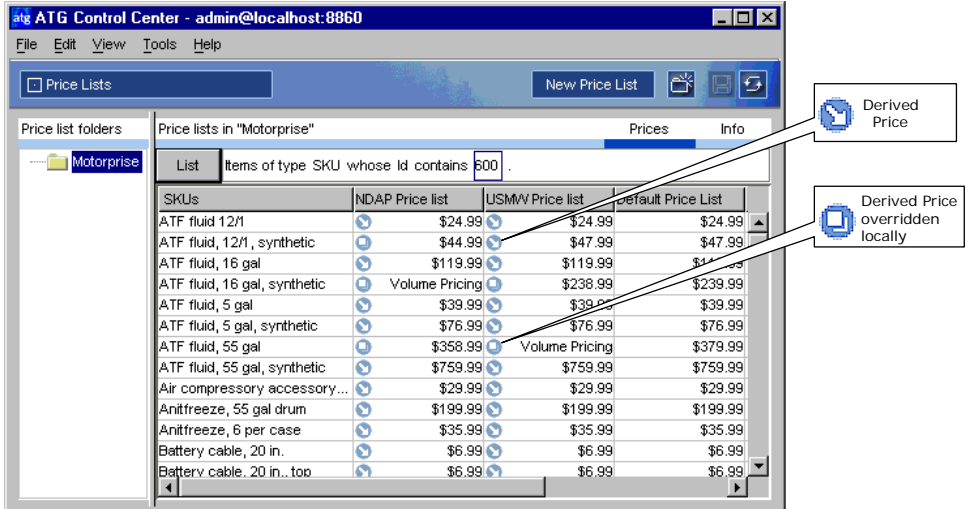

# <span id="page-42-0"></span>**Creating a New Price List Folder**

Create a new price list folder by selecting a location for the new folder in the Price List Folder tree and click the New Folder button in the toolbar.

**Note:** If you want to create a folder at the root level, you must first remove focus from the folder tree by holding down the Ctrl key and clicking the folder that is currently selected.

# <span id="page-42-1"></span>**Creating a New Price List**

Follow these steps to create a new price list in the ACC

- **1.** Select Pricing from the main ACC navigation bar.
- **2.** Select Price Lists from the Pricing choices.
- **3.** Select the folder in which to create the new price list from the Price List folders list or create a new folder. For more information on creating a new folder, see the [Creating a](#page-42-0)  [New Price List Folder](#page-42-0) section.
- **4.** Click the New Price List button. The New Item box displays:

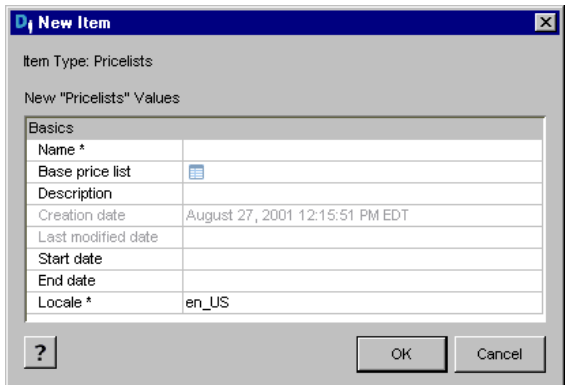

- **5.** Enter a name and description for the price list.
- **6.** Select a Base price list (optional). If specified, items in the price list will take their prices from this list by default.

**Note:** If you are using price lists only, all products must be represented in the price list. If you are using a combination of price lists and SKU-based pricing, if there is no price list price, the catalog price is used as the default. See *Using Price Lists in Combination with SKU-Based Pricing* in the *ATG Commerce Programming Guide* for information on using this feature.

- **7.** Change the locale, if necessary. Change the locale by clicking on the locale field and selecting the locale from the drop-down menu.
- **8.** Click OK. The new price list is in the selected folder.

# <span id="page-43-0"></span>**Changing Prices in an Existing Price List**

Follow these steps to change prices in an existing price list. This section describes how to directly edit a price in a price list. You can also change a price to use volume pricing. See the [Setting Volume Pricing](#page-45-0) section for more information.

- **1.** Open the existing price list and view prices of SKUs in the list. See [Viewing Existing](#page-40-0)  [Price Lists](#page-40-0) for more information.
- **2.** Double click directly on the price you want to change. If multiple price lists are visible, make sure you select from the appropriate list. You can also set volume pricing. For more information, see the [Setting Volume Pricing](#page-45-0) section.
- **3.** Enter the new price in the field and press Enter. The new price appears in the list.

**Note:** Prices must be entered in the convention of the locale assigned to the price list. For example, if the locale is de\_DE\_Euro for European currency, then a price must be entered with a comma, such as 2,79.

# <span id="page-44-0"></span>**Copying Prices Between Price Lists**

Follow these steps to copy prices between price lists.

**Note:** You can only copy prices between price lists with the same locale.

- **1.** Highlight price field(s) you want to copy.
- **2.** Right-click and select Copy from the menu.
- **3.** Highlight the field(s) into which to paste.
- **4.** Right-click and select Paste from the menu. The copied prices are pasted into the selected field.

**Note:** You can only paste into fields that are in the same configuration as the fields from which you copied the prices or multiples of the same field configuration. For example, if you copy three fields in from a column, you can only paste these fields by selecting three other fields in a column or six other fields in a column. The Paste option will not appear on the right-click menu if you do not select a matching field configuration.

# <span id="page-44-1"></span>**Setting Bulk and Tiered Pricing**

Price lists can be used to implement many pricing models. You can use volume pricing to set the price of a product based on the number of items purchased. Bulk and Tiered pricing are two styles of volume pricing.

Bulk pricing calculates the price of a product based on the total quantity ordered. In the following example, hammers are priced at \$20 each when you buy 1 to 10 hammers, \$17 each when you buy 11 to 20 hammers, and \$15 each when you buy 21 or more hammers.

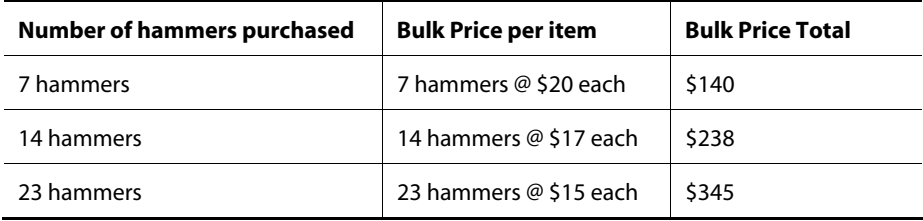

Tiered pricing calculates the price of a product using fixed quantity or weight at different pricing levels. In the following example, hammers are priced at \$20 for the first 10 purchased, \$17 each for the next 10 purchased, and \$15 each for any additional hammers.

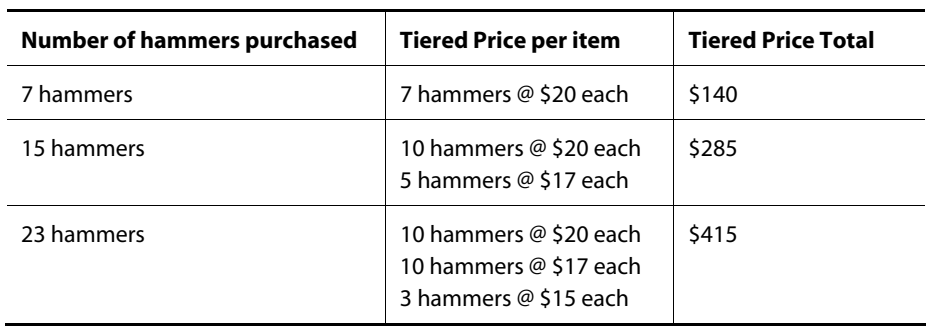

## **Viewing Volume Pricing**

Follow these steps to use the ACC to view the volume pricing set for a SKU in a price list.

- **1.** View the SKU pricing for your available price lists. For more information, see the [Viewing Existing Price Lists](#page-40-0) section.
- **2.** Select a price field that is set for Volume Pricing.
- **3.** Right-click the field and select View Volume Price from the menu. The Volume Pricing box opens.

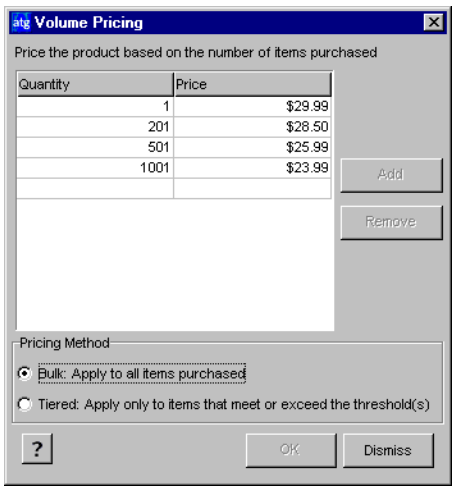

**4.** Click Dismiss to close the Volume Pricing box. See the [Setting Volume Pricing](#page-45-0) section for information on how to edit the information in this box.

## <span id="page-45-0"></span>**Setting Volume Pricing**

Follow these steps to use the ACC to set or edit the volume price of a SKU in a price list.

- **1.** View the SKU pricing for your available price lists. For more information, see the [Viewing Existing Price Lists](#page-40-0) in this chapter.
- **2.** Select a price field in a price list.

**3.** Right-click the field and select Set/Edit Volume Price from the menu. The Volume Pricing box opens.

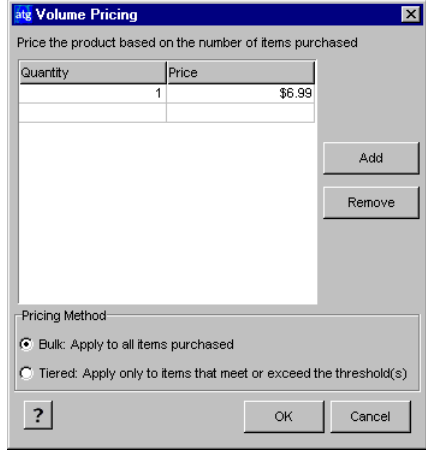

- **4.** Select Bulk or Tiered from the Pricing Method area at the bottom of the box.
- **5.** Enter the quantities and prices of the pricing scheme in the columns provided. Use the Add and Remove buttons for adding and removing rows.
- **6.** Click OK.

# <span id="page-46-0"></span>**Deleting a Price List**

Follow these steps to delete a price list.

- **1.** View the list of available price list by accessing price lists and clicking on the Info tab on the right side of the screen. For more information, see [Viewing Existing Price Lists.](#page-40-0)
- **2.** Select the row that lists the price list you want to delete.
- **3.** Select File > Delete Price List. A prompt displays asking you to confirm to action.
- **4.** Click Yes to delete the price list.

# <span id="page-46-1"></span>**Assigning Price Lists to Users**

Follow these steps to assign price list of a user using the ACC.

- **1.** Select People and Organization from the main ACC navigation bar.
- **2.** Select Profile Repository from the People and Organizations choices.
- **3.** Select "Item of type User" and click List to view a list of all users.

- **4.** Select a user from the list. The user's information displays in the main section of the screen.
- **5.** Find the Commerce- Contracts section, and click the "…" button beside the Price List property.
- **6.** In the Price List dialog box, click List to display all price lists.
- **7.** Click the name of a price list, then click OK.

 $\bullet$ 

# **5 Creating and Maintaining Promotions**

As an optional part of the process of creating and maintaining a commerce-based Web site, you can set up promotions that you use periodically to offer discounts on specific products or groups of products. For example, you might decide to promote a range of products for Mother's Day by highlighting them with an image on your site's "Welcome!" page and offering a 10 percent discount if customers order them by a specific date. Alternatively, you might want to offer a discount to encourage visitors to register at your sites – perhaps you offer two products for the price of one to anyone who registers today.

The following are some examples of the types of discounts you can set up through promotions in ATG Commerce:

- A specific amount off a particular product
- A specific amount off a whole order
- A percentage off a particular product
- A percentage off a whole order
- A specific amount or percentage off a product based on its attributes (for example, its color)
- Free or discounted shipping

This chapter includes the following sections:

**[How Promotions Work](#page-49-0) [Creating Promotions](#page-49-1) [Setting up Upselling Incentives](#page-70-0) [Disabling Promotions](#page-74-0) [Displaying Promotion Media](#page-74-1) [Setting Up Coupon Promotions](#page-75-0) [Delivering Promotions via a URL](#page-77-0)**

# <span id="page-49-0"></span>**How Promotions Work**

 $\begin{array}{|c|} \hline \hline \hline \hline \hline \hline \hline \end{array}$ 

You can set up promotions in the Pricing > Promotions area of the ATG Control Center. Promotions specify options that define the circumstances under which site visitors will be offered promotions. For example, you can specify the type of discount calculation to use for each promotion (fixed amount off the regular price or a percentage off the regular price) and the period of time for which it applies. You can also specify other options such as the number of times a visitor can use the same discount.

After setting up a promotion, you must set up a scenario that determines the visitors who qualify for the promotion. (For more information, see the *Creating Scenarios* chapter in the *ATG Personalization Guide for Business Users*.) The scenario tells the system how to determine the people that qualify, and then it marks their visitor profiles accordingly by adding the promotion to their activePromotions profile attribute. You can also set up promotions that are provided to all customers automatically– for these, you do not need to set up a scenario.

When a customer visits a page that contains a product and its associated price, or performs some other action that involves requesting a price from the system, ATG Commerce checks his or her visitor profile and looks at the activePromotions attribute to see whether the customer currently qualifies to receive any of the promotions you have set up. It also checks to see whether you have set up any automatic promotions. ATG Commerce then uses those discounts to calculate the price of the product for the customer, and it adjusts the price accordingly.

You can inform site visitors about promotions in several ways. For example, you could set up a discount for a product without advertising it in any special way; the visitor simply sees the adjusted price when he or she displays the checkout page. You could include some text that describes the offer on, for example, the "Welcome!" page and make that text a link to the regular catalog page for the product. You could use the GetAppl i cabl ePromotions droplet to identify promotions that apply to particular items, and display this information on the product page. Or you could send an e-mail that describes the promotion, perhaps including a discount coupon code in the message.

# <span id="page-49-1"></span>**Creating Promotions**

The process of setting up a promotion includes the following steps:

- **1.** The page developer creates an HTML file that contains the text and graphics, if any, that you want to use to advertise the promotion on your Web sites. (Text and graphics for a promotion are called the "promotion media.")
- **2.** You then do the following in the ATG Control Center:
	- Add the new promotion to the Promotions repository.

When you add the new promotion, you also define its properties by specifying a range of information, such as the type of discount to offer, the amount of the discount, and the location of the file that contains the media for it. See Adding a [New Promotion](#page-50-0).

Create a discount rule for the promotion.

As part of adding the new promotion, you create the discount rule that defines the product or products associated with the promotion and the circumstances under which it is applied, for example, "If a visitor buys any mountain bike, offer the specified discount on helmets". See [Creating a Discount Rule](#page-58-0).

 Create and enable a scenario that defines the people to whom you want the promotion to apply. See [Specifying the People Who Receive the Promotion.](#page-61-0)

### <span id="page-50-0"></span>**Adding a New Promotion**

Promotions are stored in the Promotions repository, which is one of the default ATG Commerce repositories. When you create a new promotion, you must add it to the Promotions repository by doing the following:

- **1.** Select Pricing from the main ATG Control Center (ACC) menu.
- **2.** Select Promotions from the submenu.

The Promotions screen is displayed. You can click the List button to display all existing promotions. You can also narrow the list of displayed promotions by using the Item Type drop-down list to select a specific type of promotion to list. For example, you can list all the Item Discount promotions or, to narrow the list even further, only the Item Discount – Percent Off promotions.

Note that the type of promotions listed on the Promotions screen directly affects the type of promotion that you can create using the ACC menu commands and buttons. For example, if only the Item Discount –Percent Off promotions are listed, and you select File > New Item from the menu, you can only create a promotion of the same type. In contrast, if promotions of all types are listed on the screen, and you select File > New Item from the menu, you can create a promotion of any type.

**3.** Select File > New Item. The New Item dialog box appears:

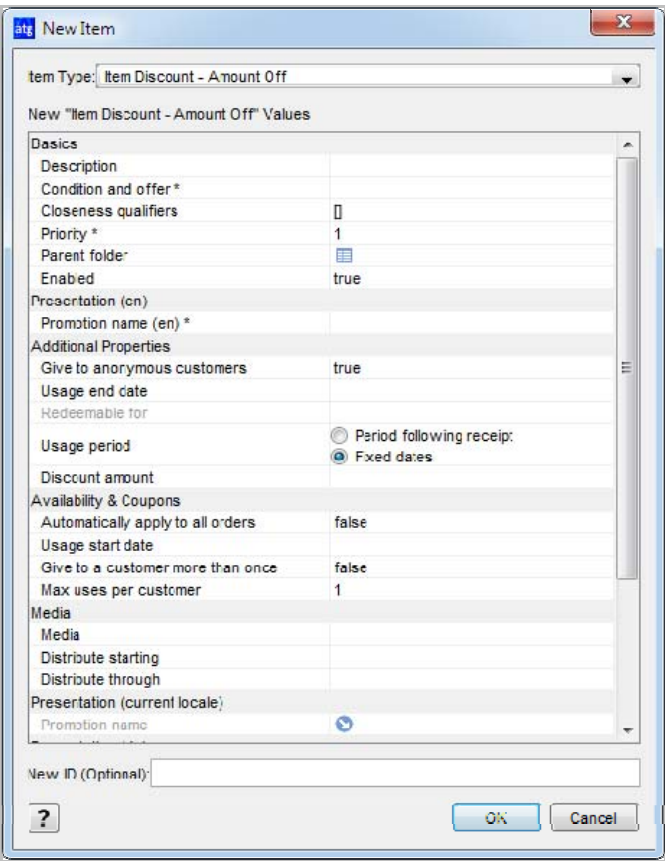

**4.** From the Item Type drop-down list, select the type of promotion you want to create. Default choices are as follows:

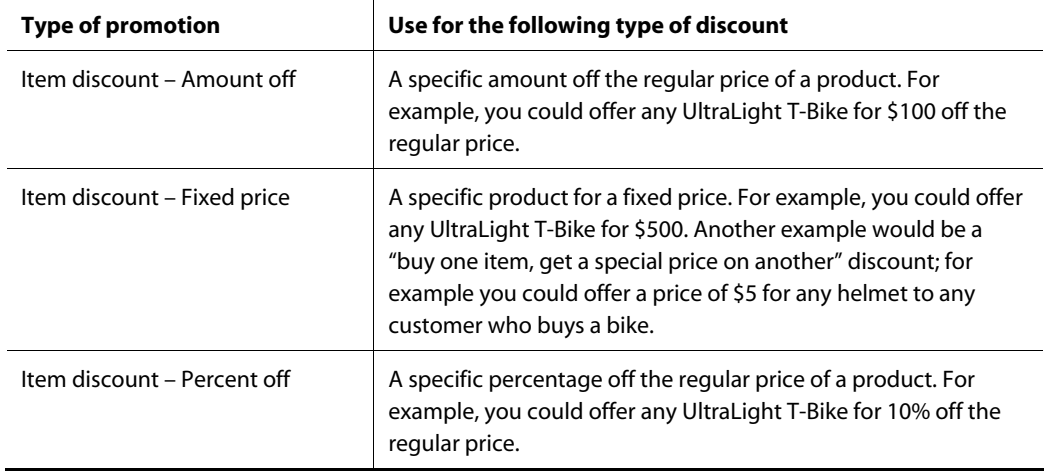

 $\bullet$ 

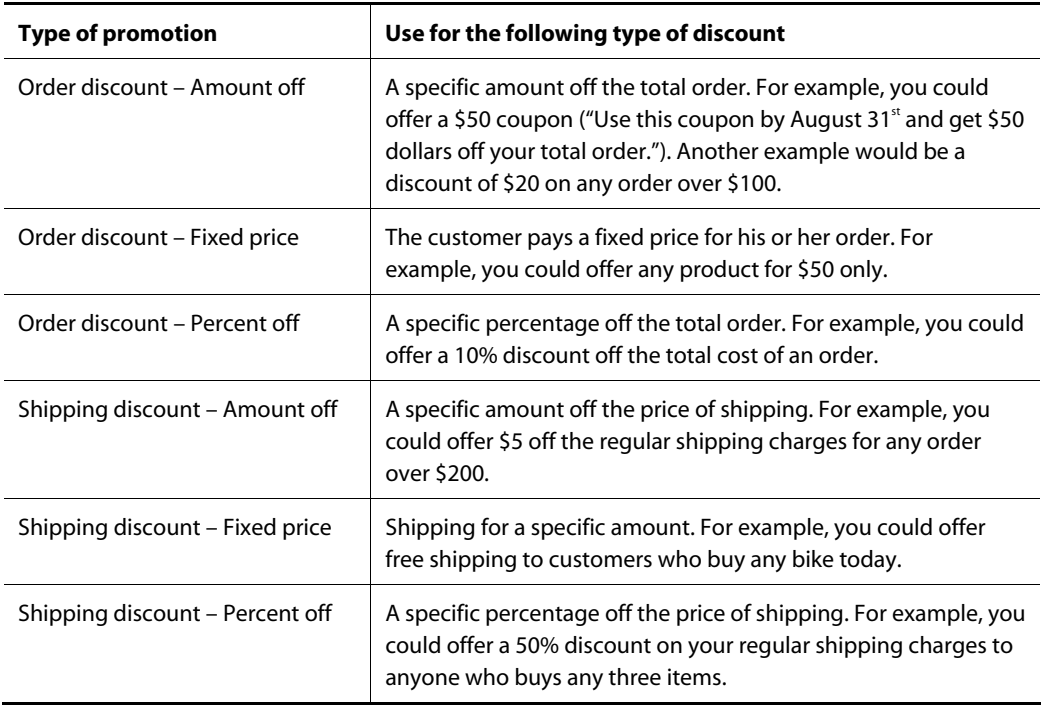

The options described above are provided with the system. However, the application developers working on your Web sites can add others if needed. For information on how to do this, see the *Creating Promotions* section of the *Using and Extending Pricing Services* chapter in the *ATG Commerce Programming Guide*.

**5.** After you choose the type of promotion you want to add, the system displays a form at the bottom of the dialog box. Use it to specify the properties for this new promotion.

The following table describes the properties:

 $\bullet$ 

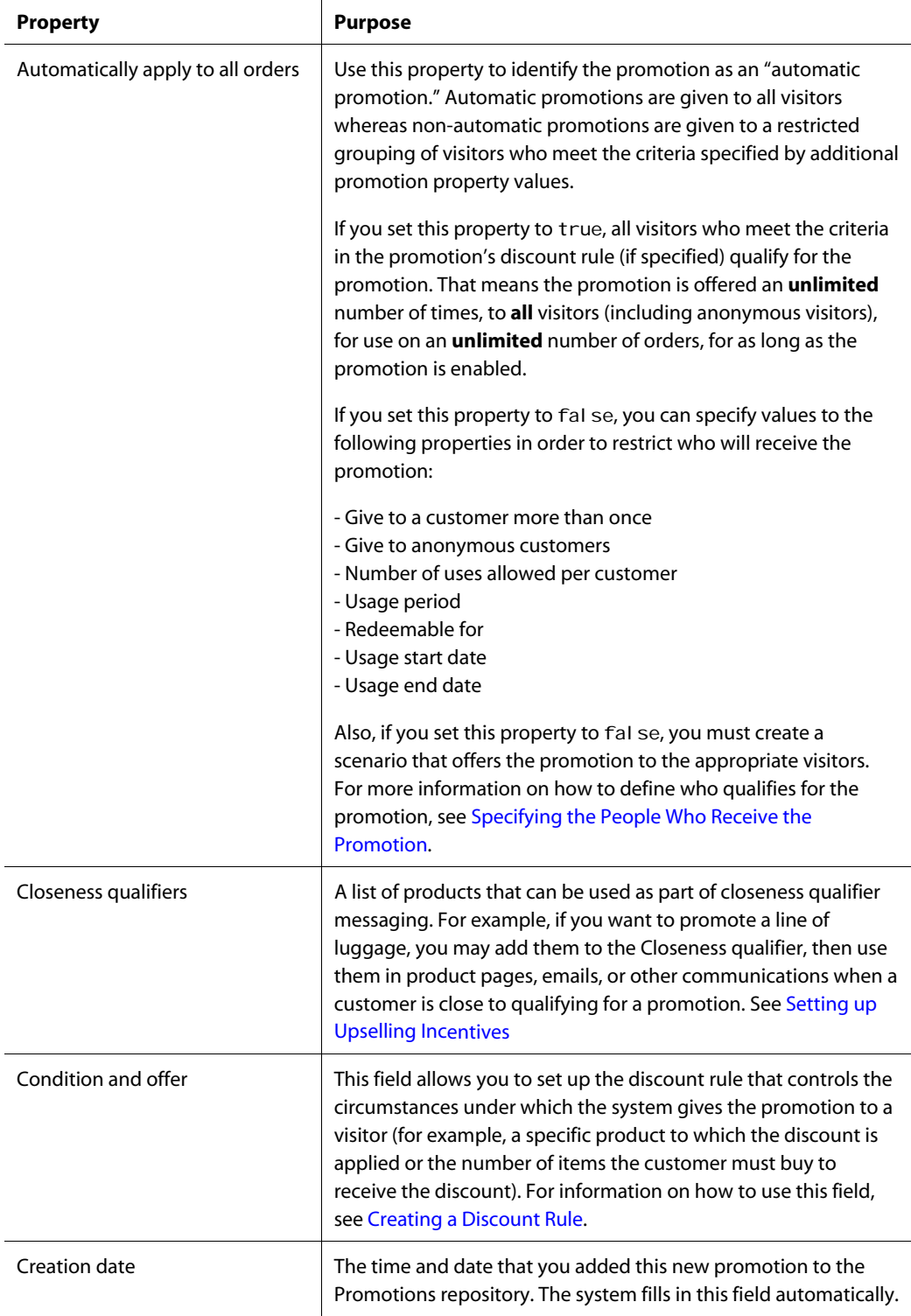

 $\overline{\phantom{a}}$ 

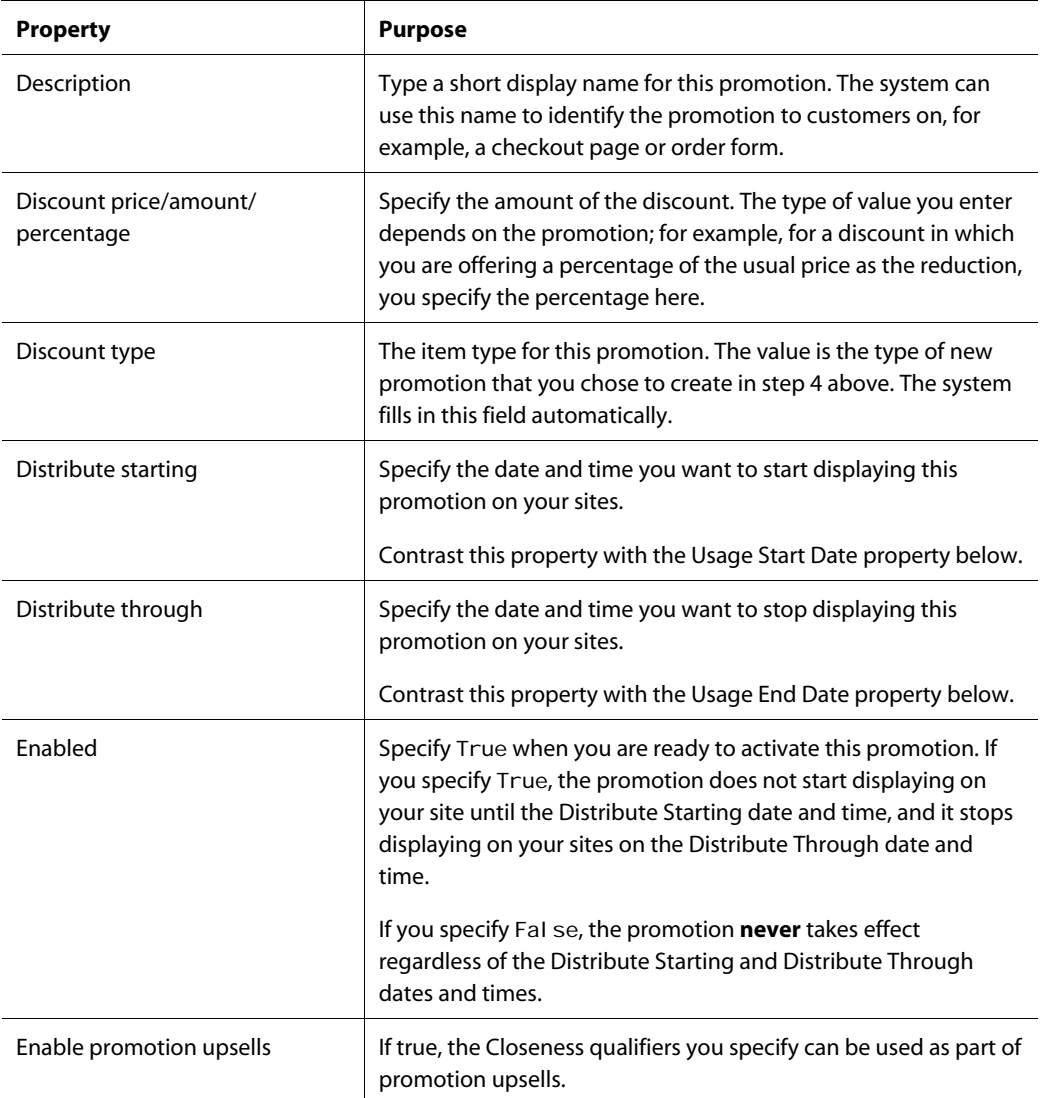

 $\Box$ 

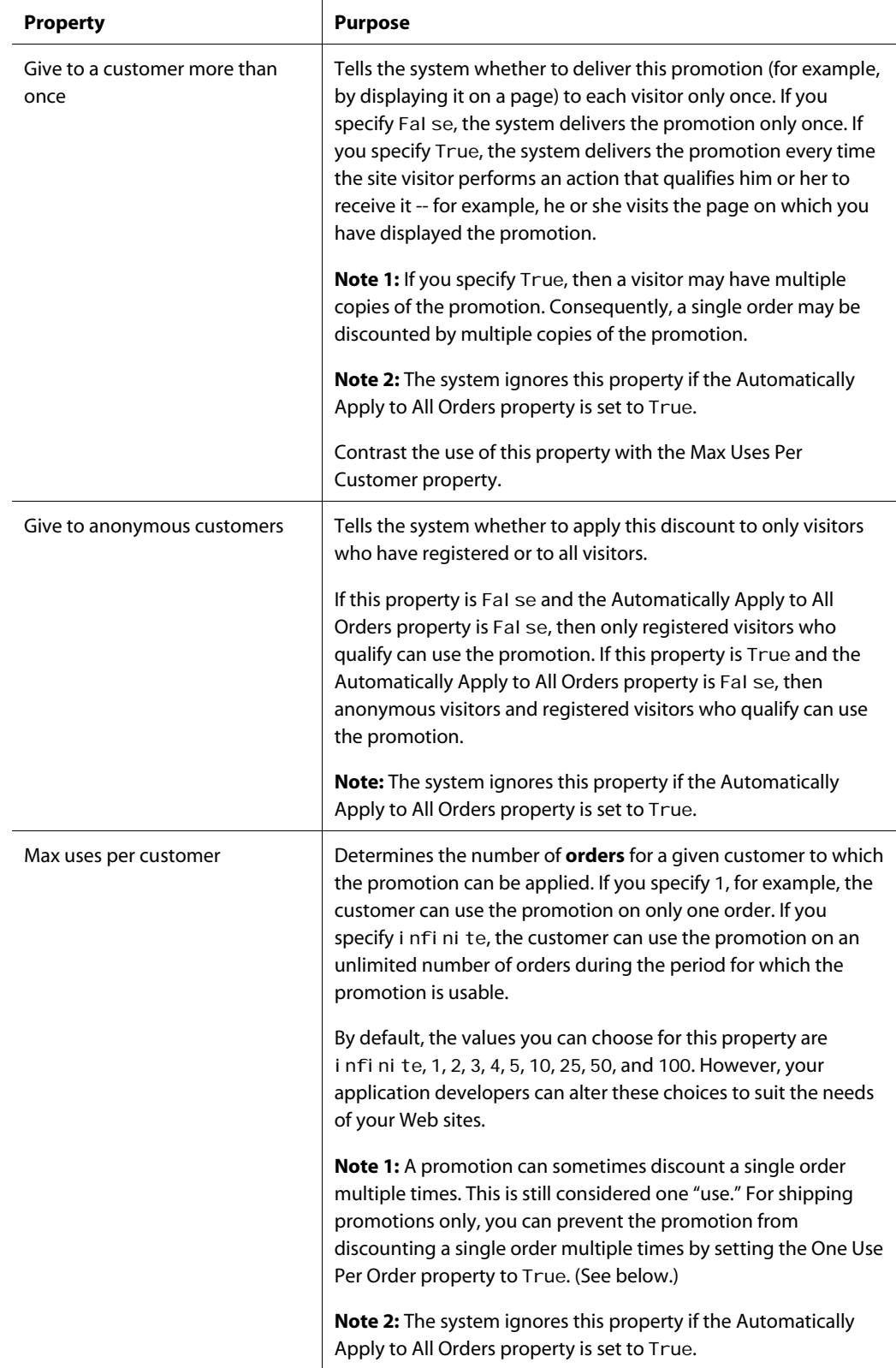

μ

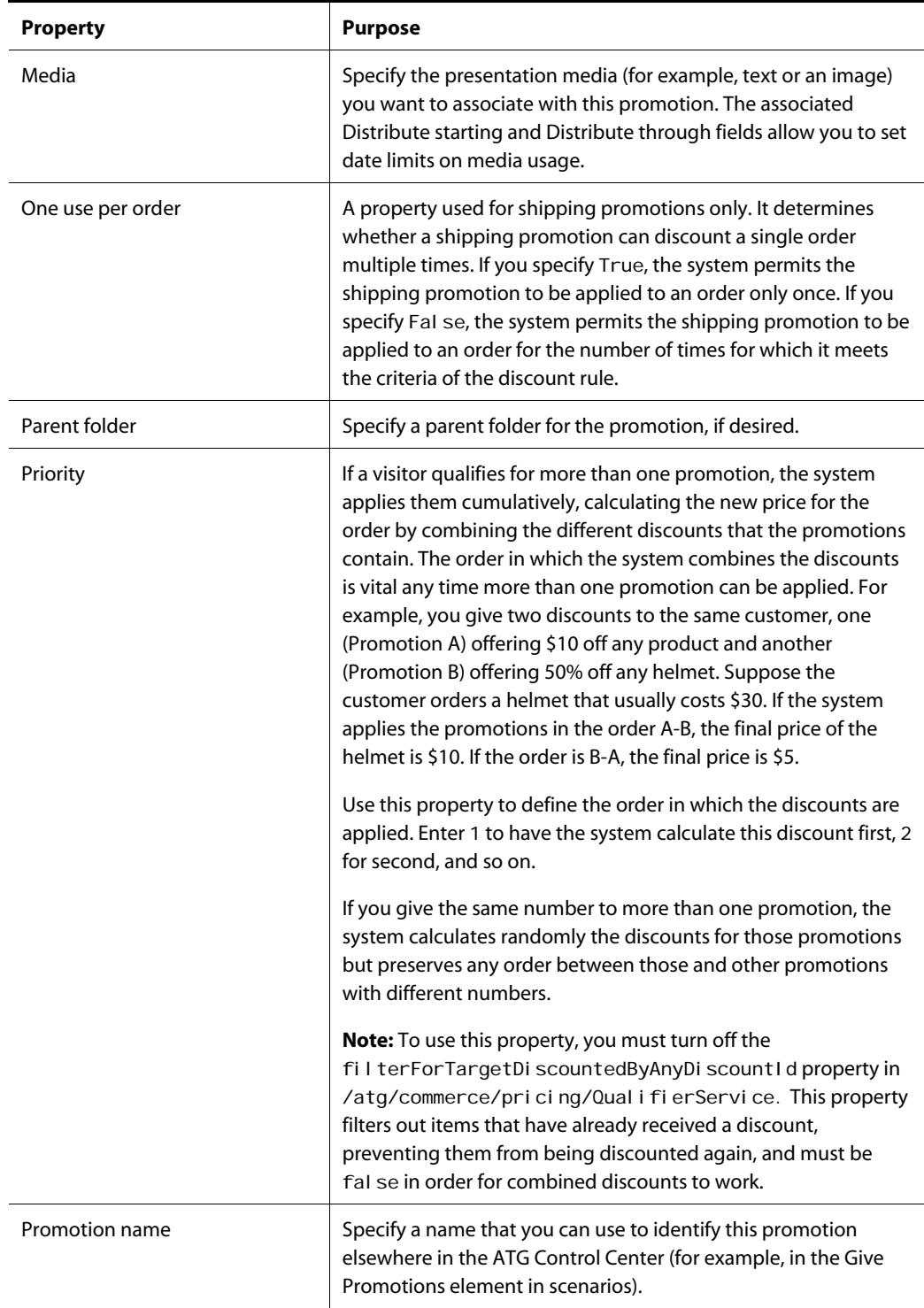

**5 - Creating and Maintaining Promotions** 

 $\overline{\phantom{a}}$ 

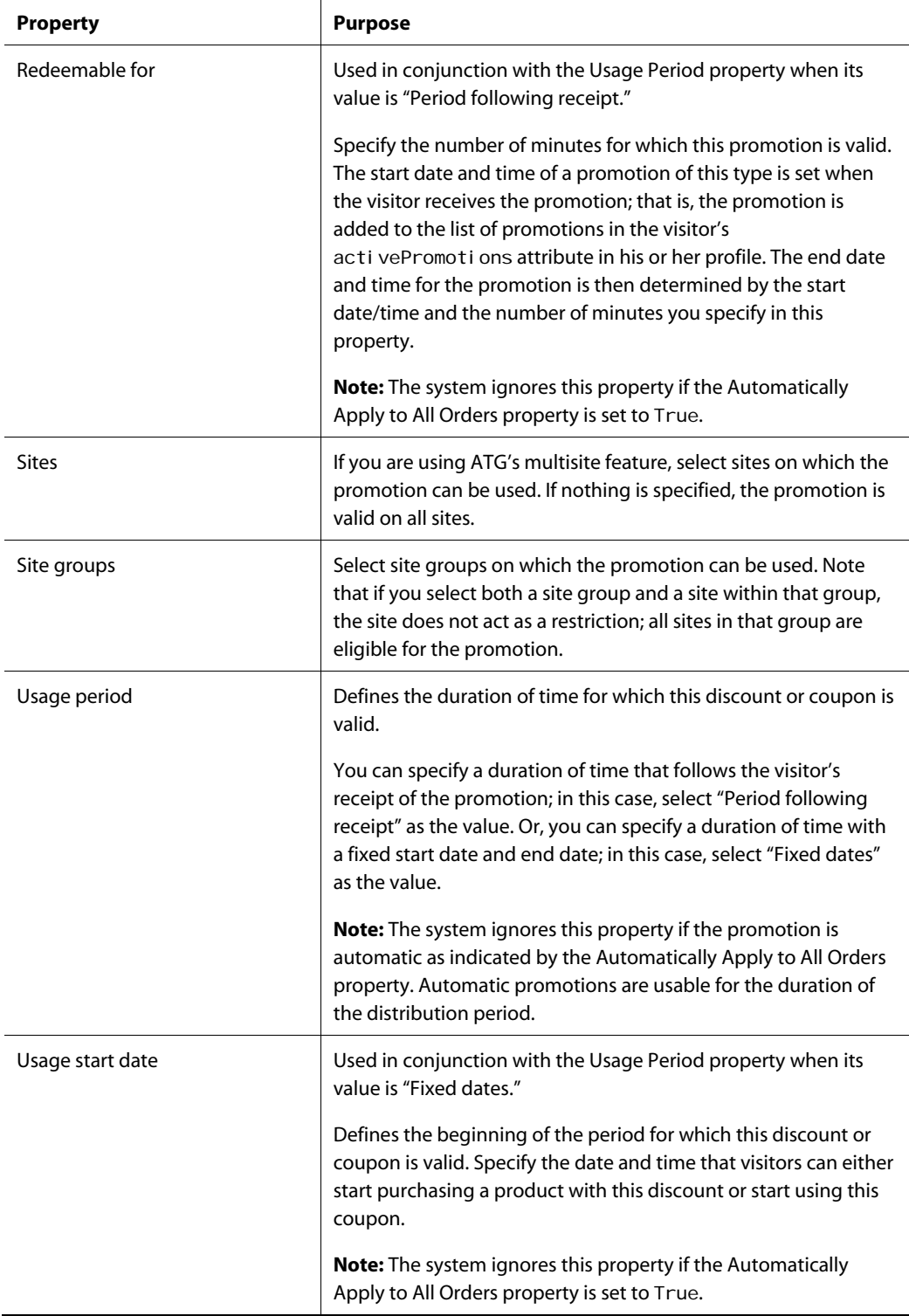

μ

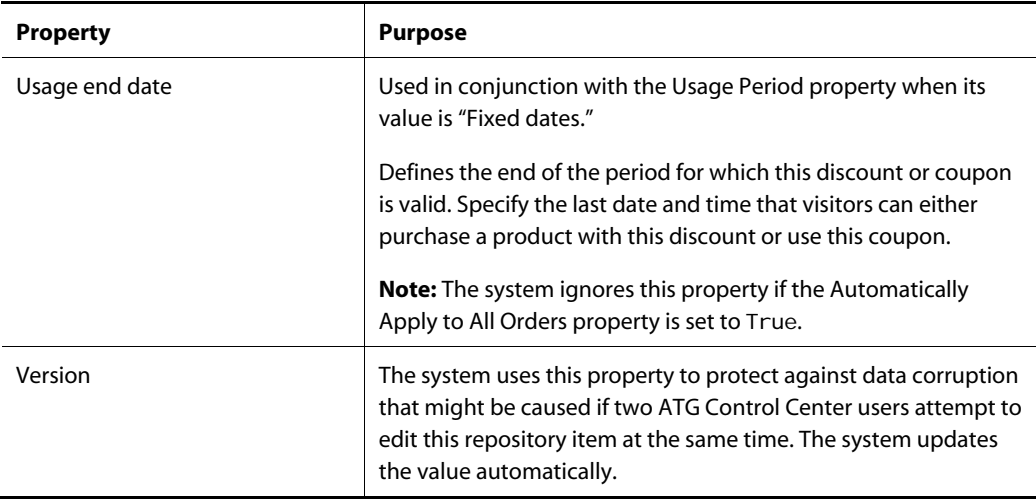

The most important properties of a promotion are the Discount price/amount/percentage and the Discount rule. These properties combine to define the actual amount of the discount and the products to which it applies. See the next section for more information on how these properties work together.

**Note:** Several factors can affect whether a new promotion is available to a user at the desired time or at all. These factors include when the new promotion was added, when the user's session was created, and the schedule for updating automatic promotions. Your developers can take steps to ensure that site visitors receive a promotion at the time you intend. For more information, refer to the *ATG Commerce Programming Guide*.

**6.** When you are finished defining the properties of the promotion, click the OK button to save the promotion.

## <span id="page-58-0"></span>**Creating a Discount Rule**

As part of the process of defining the properties of a new promotion, you create a discount rule, which specifies the circumstances under which to apply the promotion.

To create a discount rule, click the empty box in the Condition and offer property for this promotion in order to activate the box; then click the corresponding button that displays.

When you click the button, the Condition and offer dialog box appears, as follows:

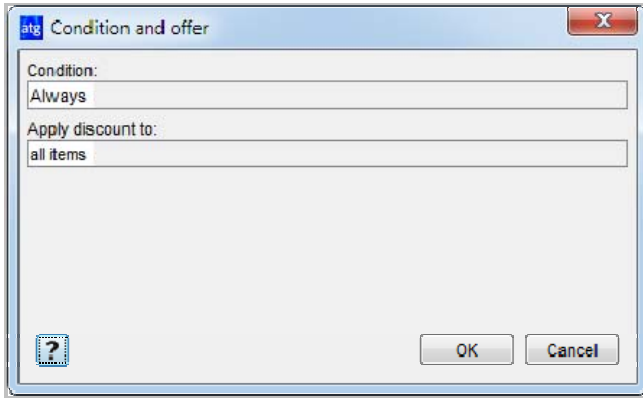

Discount rules contain two parts, as represented by the two fields in the dialog box:

- A Condition statement, which defines when the discount applies, for example "Always" or "When order contains at least one (product named Shatterproof Helmet)."
- An Apply Discount To statement, which specifies the target items to which you want to apply the discount, for example, "Apply discount to every (product in category named BMX Bikes)."

The default Condition is "Always." The default Apply Discount To statement depends on the discount type. In the example shown above, the discount type is Item Discount - Percent Off, so the default is "Apply discount to all items." If you leave this rule as it is, the system applies the discount to all items in the product catalog. The exact amount and type of the discount are specified by the Discount Type and Discount Price/Amount/Percentage/Multiplier properties.

For example, you might have a promotion that offers a 10% discount on any products to anyone who registers at the site. This promotion has its Discount Type and Discount Percentage properties set as follows:

- Discount Type: Item Discount Percent Off
- Discount Percentage: 10

The rule for this promotion is the default rule shown above: "Always discount all items." In combination with the other properties, the rule tells the system to give a 10% discount on all items. (For information on how to specify the people to whom the promotion applies, see [Specifying the People Who Receive the](#page-61-0)  [Promotion](#page-61-0).)

In most cases, however, you probably want to change the rule so that you narrow the set of circumstances under which the discount is applied. To change the rule, click its parts so that menus appear, and then select the items that define the rule as required.

If you use "and" in the "Apply Discount to" statement of a promotion, all of the conditions in the statement must be true for the discount to be applied. The use of "and" in the following example would cause problems as described below:

Apply discount to: up to 1 (product named Blue Shirt and product named Green Shorts)

The discount is **not** applied to all products named "blue shirt" and all products named "green shorts." The discount is only applied to items named both "blue shirt" and "green shorts." Therefore, this discount target would never apply a discount because products only have one name.

The rest of this section describes more examples of discount rules.

#### *Example 1: Discounting Items from a Specific Category*

Condition: Always Apply discount to: every (product in category named BMX Bikes)

Key properties in this promotion are as follows:

- Discount Type: Item Discount Percent Off
- Discount Percentage: 25

The rule tells the system to apply a 25% discount to all products in the category called "BMX Bikes."

#### *Example 2: Discounting a Given Amount from a Total Order*

Condition: Always Apply discount to: Order Total

Key properties in this promotion are as follows:

- Discount Type: Order Discount Percent Off
- Discount Percentage: 20

The rule tells the system to apply a 20% discount to the customer's total order.

#### *Example 3: Offering a Promotion on Shipping*

Condition: When Order's priceInfo's amount is greater than 399.99 Apply discount to: Shipping Group

Key properties in this promotion are as follows:

- Discount Type: Shipping Discount Fixed Price
- Discount Price: 0

The rule tells the system to charge a fixed shipping price of \$0 (in other words, to provide free shipping) to any orders over \$399.99. Note that, in this example, the first parameter of the Condition statement is "When" rather than "Always."

#### *Example 4: Offering a Discount on One Product if a Customer Buys A Different Product*

Condition: When order contains at least 1 (product in category named Whole Bikes) Apply discount to: up to 1 (product in category named Helmets)

Key properties in this promotion are as follows:

- Discount Type: Percent Off
- Discount Percentage: 40

The rule tells the system to offer a 40% discount on any helmet to customers who buy any bike.

#### *Example 5: Offering a 2-for-1 Discount*

```
Condition:
When Order contains at least 3 (product in category named Lights) 
Apply discount to: 
Up to 1 (product in category named Lights)
```
Key properties in this promotion are as follows:

- Discount Type: Item Discount Fixed Price
- Discount Price: 0

The rule tells the system to give one free light to anyone who orders at least three lights.

**Note:** There are various ways to set up this type of promotion. In this example, a customer must order three items in order to get one for free; to make sure that the customer does in fact order three items, you could add a note explaining the process to the order form or to the promotion media itself. In addition, this example uses the structure "at least three," which means that a customer would also receive one free light if he ordered, for example, five. For examples of other ways to set up this type of promotion, please refer to the *ATG Commerce Programming Guide*.

#### <span id="page-61-0"></span>**Specifying the People Who Receive the Promotion**

You use a scenario to define the people who receive the promotion. (For detailed information on scenarios, see the *Creating Scenarios* chapter in the *ATG Personalization Guide for Business Users*.) The scenario tells the system to watch for specific visitor actions or behavior and apply the promotion to those visitors. For example, you decide that you want to offer a special promotion called "New Members" to people who have just registered; the promotion gives them 10% off their first order. You create the promotion as described in this chapter. Then you set up a scenario that tells the system to do the following:

Watch for site visitors to register.

• For those visitors, add the "New Members" promotion to the activePromotions attribute in their profiles.

When those visitors order a product, the system checks their profile, sees the "New Members" promotion in the activePromotions attribute, and deducts 10% from the total price of the order.

**Note:** If, when you set up the promotion, you set the Automatically Apply to All Orders attribute to True, you do not need to create a scenario. The system automatically makes this promotion available to all site visitors and checks to see if any such promotions exist whenever a site visitor performs an action that involves a price request.

To create a scenario for a promotion, do the following:

- **1.** Create a new empty scenario (or a new segment in an existing scenario, if you have one that is appropriate). For more information, see the *Creating Scenarios* chapter in the *ATG Personalization Guide for Business Users*.
- **2.** Add elements that define any visitor behavior or profile attributes that you want to use to trigger the promotion. For example, if you want to give the promotion to people in a particular profile group, add a Condition element that specifies the profile group.
- **3.** Add an Action element that gives the promotion to the specified visitors. To do this, select Action to display the a list of actions that appears as follows:

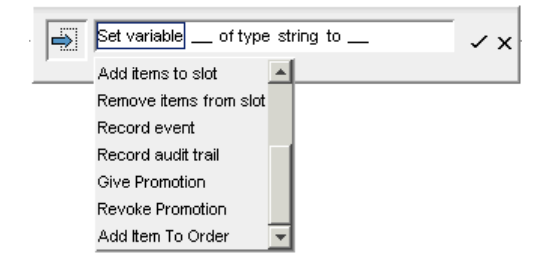

- **4.** Select Give Promotion from the list of actions.
- **5.** Click No Items Specified and then click Choose Promotions, as follows:

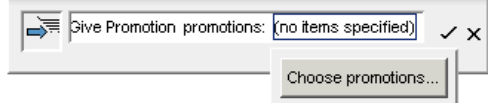

The Choose Items From Product Catalog dialog box appears.

**6.** Click List to display all the promotions you have previously set up in your Promotions repository.

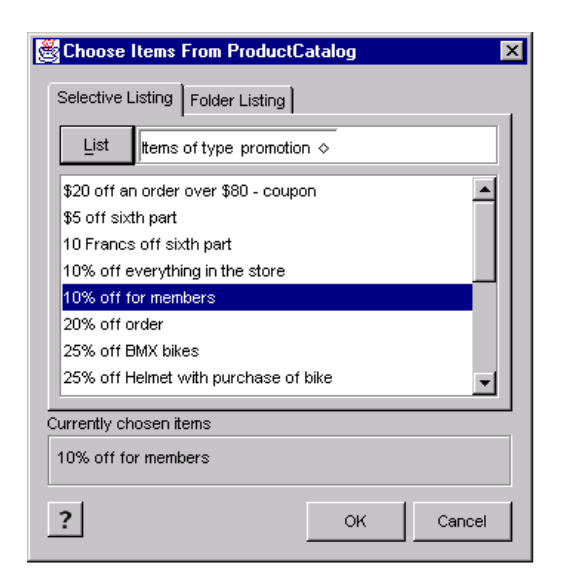

- **7.** Select the promotion you want to include in this scenario and then click OK. You can include more than one promotion by holding down the Ctrl key and clicking the promotions you want.
- **8.** Click the checkmark at the end of the element to add it to the scenario.
- **9.** Enable the scenario and then copy it to the production server. For more information, see the *Creating Scenarios* chapter in the *ATG Personalization Guide for Business Users*.

You can add other elements to this scenario if needed. For example, you can add more promotions by adding other Give Promotion elements. Or you can include different elements that extend the scope of the scenario; for example, you could add a Send Email element that sends a message giving information about the promotion to the people to whom it now applies. You could also add an Audit Trail element so that you can keep track of the promotions that you offer to site visitors. (For more information on audit trails, see the *Creating Scenarios* chapter in the *ATG Personalization Guide for Business Users*.)

The following shows a simple scenario that makes a promotion called "10% off order" available to anyone who registers to become a member:

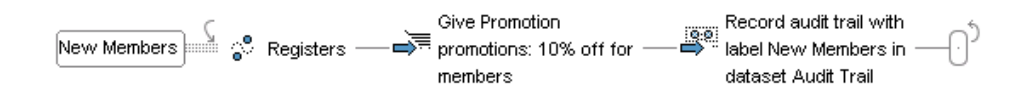

In this scenario, the system watches for any site visitor to register. Then it adds the promotion called "10% off for members" to the activePromotions attribute in the profiles of the people who just registered. Finally, this scenario includes an Audit Trail element that records the Give Promotion action in the predefined Audit Trail dataset.

**Note:** You can also deliver a promotion to site visitors via a URL on a JSP. Your page or application developer can embed the ID of the promotion you want to offer in a URL. When a site visitor clicks that URL, the promotion is added to the visitor's activePromotions Profile property. For more information, see [Delivering Promotions via a URL.](#page-77-0)

#### *Withdrawing Promotions*

You can limit the duration of promotional campaigns in various ways; ideally, you include a Time element in the promotion scenario that limits the period during which the system can apply the discount.

You can also use a scenario Action element called Revoke Promotion to withdraw a promotion for specific visitors under certain circumstances. For example, you might set up a complex series of promotions that, in rare cases, would allow a visitor to receive a double discount on a particular item, and you might decide that this behavior is undesirable. To correct it, you could set up a Revoke Promotion element that would cancel one of the promotions if necessary.

The Revoke Promotion element works the same way as the Give Promotion element. You set up a scenario segment that defines the visitor behavior or the circumstances that will trigger the withdrawal of the promotion, and then you add the Revoke Promotion element, specifying the name of the promotion to withdraw.

# <span id="page-64-0"></span>**Creating Closeness Qualifiers**

Each promotion can have any number of Closeness Qualifiers. Consider a "free shipping for orders over \$2500" promotion. One Closeness Qualifier may display when an order equals \$2400 and users have a bike of brand X in their cart. This upsell message might say "Spend another \$100 to qualify for free shipping. Check out our brand X windbreakers" assuming that brand X windbreakers all cost \$100 or more. Another Closeness Qualifier for the same promotion might be targeted to users with orders worth \$2000. This Closeness Qualifier may say "Shipping costs for the products in your shopping cart is w. Spend another \$500 and shipping is free."

When you create a Closeness Qualifier, you describe the circumstances under which it applies by creating a PMDL rule. Creating this rule is similar to creating a promotion discount rule. You can also specify a media item, such as a graphic that entices users to purchase some product in order to receive a promotion. Such products are designated in the Upsell Action, which is associated to the Closeness Qualifier. Each Closeness Qualifier also has a priority.

Because a user could qualify for more than one Closeness Qualifiers for a given promotion, each Closeness Qualifier is given a priority setting. For a given promotion, the ATG platform evaluates the highest priority Closeness Qualifier to see if it is appropriate for the user and progresses through the list of Closeness Qualifiers until it finds one that is. When one is found, the Closeness Qualifier is assigned to the user.

In general, users can receive one Closeness Qualifier per promotion at a given time. Since a promotion is likely to have multiple Closeness Qualifiers, assigning priorities ensures that users who qualify for two Closeness Qualifiers obtain the correct one. For example, if you have two Closeness Qualifiers, you would prioritize them as orders that are at least \$100 (priority 1), and orders that are at least \$50 (priority 2). That way, a user with an order of \$100, who qualifies for both Closeness Qualifiers, will only be provided with the one closest to his or her total.

At times, you may want a user to be eligible for more than one Closeness Qualifier for a promotion. As demonstrated above, some Closeness Qualifiers may be based on certain products in a user's shopping cart. You may have two Closeness Qualifiers, each of which aims to upsell a specific brand when a product

of that brand is in the user's shopping cart. If both brands are represented by products in the user's shopping cart, why shouldn't the user see both Closeness Qualifiers?

You can give multiple Closeness Qualifiers in a given promotion the same priority number so that a user is able to receive both of them. When the ATG platform finds one Closeness Qualifier that is fitting for a user, it first evaluates all other Closeness Qualifiers with the same priority before ending the operation. A user is granted all Closeness Qualifiers with the same priority that apply to him or her. Other Closeness Qualifiers on that promotion with lower priority are skipped.

Create a Closeness Qualifier as follows:

**1.** In the Catalog Management > Catalog Elements task area, display items of type Closeness Qualifier.

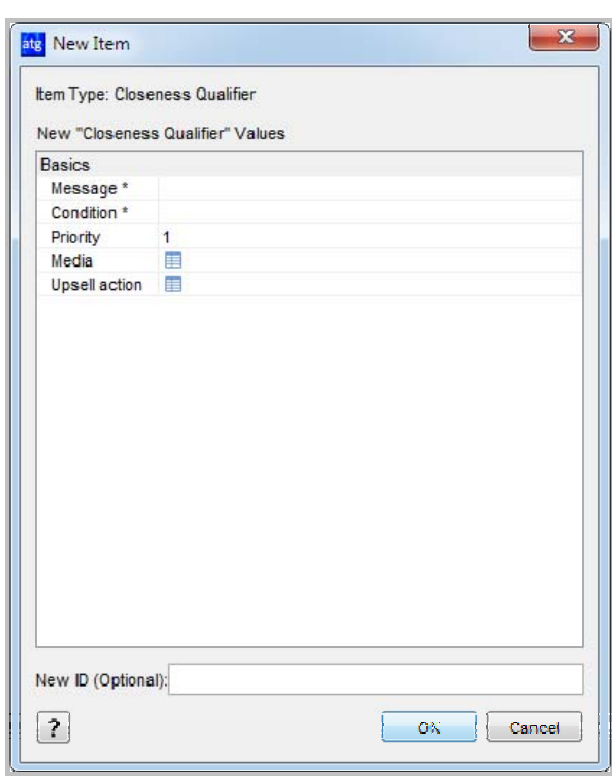

**2.** Select File > New Item to open the New Item dialog box.

- **3.** In the Message field, provide a name to the Closeness Qualifier that uniquely identifies it.
- **4.** In the Condition field, specify the rule that controls the circumstances under which the ATG platform provides the Closeness Qualifier to the user. Create the rule in the same way you created the discount rule as described in [Creating a Discount Rule.](#page-58-0) Once you are finished, click OK.

- **5.** In the Priority field, specify a priority for the Closeness Qualifier that determines when, in the context of all Closeness Qualifiers for that promotion, this Closeness Qualifier should be executed. The highest priority is 1.
- **6.** Click beside the Media field, and then click the "…" button. The Media dialog box displays.
- **7.** Locate the media item created by a page developer for this Closeness Qualifier. A media item could be a graphic or string of text that alerts a user to their proximity to the promotion. You can find a media item in two ways:
	- Search by reposi toryI tem type in the Selective Listing tab using the List button.
	- Navigate to the media item in the folder hierarchy provided in the Folder Listing.
- **8.** Once you have selected the media item, click OK.
- **9.** If you want to specify a list of products as an Upsell Action, click the … button for that field. See [Associating an Upsell Action to a Closeness Qualifier](#page-74-2) for instructions.
- **10.** Click OK.

## <span id="page-66-0"></span>**Updating the Promotion**

To make a promotion able to use Closeness Qualifiers, do the following:

- **1.** In the Pricing > Promotions task area, locate the promotion and select it.
- **2.** Under the Promotion Upsell label, find the Closeness Qualifiers property and confirm that it holds the appropriate Closeness Qualifiers for this promotion.
- **3.** If the Closeness Qualifiers list needs to be modified, click the field beside the Closeness Qualifier property and then click the "…" button within it. Once the Closeness Qualifier dialog box opens, use the Add and Remove buttons to modify the list before clicking OK.
- **4.** Under the Promotion Upsell label, locate the Enable Closeness Qualifiers property and toggle it to true.

### <span id="page-66-1"></span>**Detecting a Closeness Qualifier**

Once you have created Closeness Qualifiers for a promotion by deciding when they should display to users and the products associated with them, you need to create a trigger action that signals ATG Commerce to check whether a Closeness Qualifier is appropriate for a user.

There are two ways of doing this. Instruct a page developer to use the CI osenessQual i ferDropl et servlet bean on a page to check to see if any of the Closeness Qualifiers are applicable to the active user and to display the media item on that page. For example, if this servlet bean were used in a checkout page, when applicable Closeness Qualifiers are detected, you can display a media item beside a list of products in the shopping cart and their totals. For instructions on using the CI osenessQual i ferDroplet servlet bean, see CI osenessQual i fierDroplet.

Another way to detect when a user deserves Closeness Qualifier is to use scenarios. You can create a scenario that determines when a user qualifies for a Closeness Qualifier and then performs some other action, such as adding an item to a slot or sending an email. You can also use a scenario to determine when a user no longer qualifies for a Closeness Qualifier and react accordingly (for example, remove an item from a slot). Here are scenario elements that you should know about:

- The Promotion Closeness Qualification event determines when a user obtains a Closeness Qualifier. You can use this event to listen for any Closeness Qualifier or for a Closeness Qualifier with a certain reposi toryId. See Promotion Closeness [Qualification](#page-100-0) for more information.
- The Promotion Closeness Disqualification event is activated when a user no longer qualifies for a Closeness Qualifier. You can focus this event to monitor all Closeness Qualifiers or a Closeness Qualifier with a certain reposi toryId. See Promotion [Closeness Disqualification](#page-100-1) for more information.
- The Add Item to Slot action allows you to add Closeness Qualifiers using Promoti onUpsel I Targeter to a slot. Only Closeness Qualifiers that are relevant for the specified event are added here.
- The Add Item to Slot action allows you to add products that are part of an Upsell Action to a product slot using Promoti onUpsel I ProductTargeter. Only Upsell Actions that are relevant for the specified event's Closeness Qualifiers are added here.

The sections below describe sample scenarios that provide upsell incentives.

### **Adding an Item to a Slot When Users Qualifies for a Closeness Qualifier**

The following scenario specifies that, when a user has one or more Closeness Qualifiers, those Closeness Qualifiers are added to a slot. Then, a page developer can access the media items designed for each Closeness Qualifiers and display them to users in rotating succession.

Follow these steps to create the scenario:

- **1.** In the Scenarios task area, create a new empty scenario (or a new segment in an existing scenario, if you have one that is appropriate). For more information, see the *Creating Scenarios* chapter in the *ATG Personalization Guide for Business Users*.
- **2.** Add an Event element to the scenario.
- **3.** Select Promotion Closeness Qualification from the list of events. This event checks to see whether the user has any Closeness Qualifiers.
- **4.** Click the check mark in the scenario element to close it.
- **5.** Add an Action element to the scenario.
- **6.** Select Add Items to Slot from the list of actions.
- **7.** Select each of the following values from the successive drop down lists in the element editor:
	- $\_name$
	- a slot able to hold Closeness Qualifiers

- **from targeter**
- **PromotionUpsellTargeter**
- **8.** Click the check mark in the scenario element to close it.

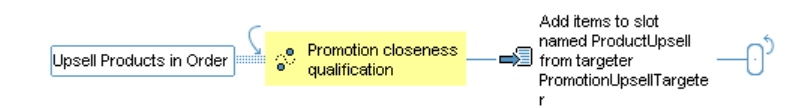

### **Sending an Email When Users Qualify for A Closeness Qualifier**

This example demonstrates how to create a scenario that sends an email to a user when that user qualifies for a particular Closeness Qualifier.

- **1.** In order to create the scenario, you need to know the ID for the Closeness Qualifier. To find this information, locate the Closeness Qualifier in the Catalog Management > Catalog Elements task area by causing Items of type Closeness Qualifier to display.
- **2.** Select the Closeness Qualifier. The reposi toryID is in the ID field. If the ID field is not visible, go to Tools > Preferences on the menu, and select the Show expert-level information checkbox. Take note of the reposi toryID for future reference.
- **3.** In the Scenarios task area, create a new empty scenario (or a new segment in an existing scenario, if you have one that is appropriate). For more information, see the *Creating Scenarios* chapter in the *ATG Personalization Guide for Business Users*.
- **4.** Add an Event element to the scenario.
- **5.** Select Promotion Closeness Qualification from the list of events. This event checks to see whether the user has any Closeness Qualifiers.
- **6.** Specify the particular Closeness Qualifier by selecting each of the following values from the successive drop down lists in the element editor:
	- where
	- " closenessQualifier's (Be sure that you select closenessQualifier's, not the default selection closenessQual i fer.)
	- repositoryId
	- $\blacksquare$  is
	- Type a string
- **7.** In the space provided, enter the ID for the Closeness Qualifier that you noted earlier and click the check mark in the scenario element to close it.
- **8.** Add an Action element to the scenario.
- **9.** Select Send email from the list of actions. This action allows you to specify an email template that will be sent to all qualifying users.

- **10.** Depending on where the email template lives, select With Path or With Dynamo Path. Use With Path when your template is on your file system. Use With Dynamo Path when your template exists in a context path defined within the ATG platform.
- **11.** Click Choose mail template to open the Select a Document dialog box.
- **12.** In the top portion, select the context path folder in which your template lives.
- **13.** In the bottom portion, select the template. Click OK.
- **14.** Click the check mark in the scenario element to close it.

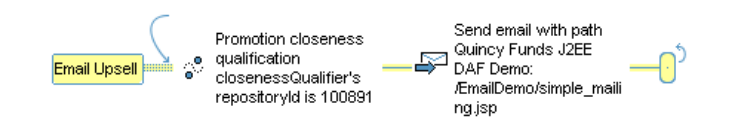

### **Removing Closeness Qualifiers From a Slot When They No Longer Apply**

Assume that each Closeness Qualifier appropriate for a user is added to a slot. If a user performs an action that makes him or her lose that Closeness Qualifier, you should remove the Closeness Qualifier from the slot.

- **1.** In the Scenarios task area, create a new empty scenario (or a new segment in an existing scenario, if you have one that is appropriate). For more information, see the *Creating Scenarios* chapter in the *ATG Personalization Guide for Business Users*.
- **2.** Add an Event element to the scenario.
- **3.** Select Promotion Closeness Disqualification from the list of events. This event checks to see whether the user has previously qualified for Closeness Qualifiers that he or she no longer qualifies for.
- **4.** Click the check mark in the scenario element to close it.
- **5.** Add an Action element to the scenario.
- **6.** Select Remove Items from Slot from the list of actions.
- **7.** Select each of the following values from the successive drop down lists in the element editor:
	- $\_name$
	- a slot able to hold Products
	- **from** targeter
	- PromotionUpsellProductTargeter
- **8.** Click the check mark in the scenario element to close it.

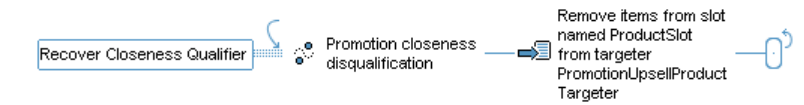

# <span id="page-70-0"></span>**Setting up Upselling Incentives**

Users who don't qualify for promotions present an upselling opportunity: you can make them aware of what they need to do in order to receive a promotion. For example, you can encourage users to purchase more products by displaying a "Buy one more box of light bulbs and get the next one free!" message on a checkout page.

In order to display upsell incentives for a given promotion, you need to describe the circumstances under which those incentives are appropriate. For example, if a promotion gives free shipping to orders over \$2500, you might want to display an upsell incentive when orders are \$2400 that says "Free shipping if you spend \$100!" You specify these circumstances as Closeness Qualifier items. A Closeness Qualifier has three main parts: a rule that says when it applies (orders greater than \$2400), media items that display when the rule is met ("Free shipping if you spend \$100!"), and a priority. When the Closeness Qualifier rule fits for a user's circumstance, the user's profile receives a reference to that Closeness Qualifier.

You can also define an Upsell Action, which is a list of upsell products. For example, products that cost \$100 could make up your Upsell Action. Buying one such product qualifies a user for the free shipping promotion.

Once you have defined the Closeness Qualifiers and Upsell Actions for a promotion, you need to decide how those Closeness Qualifiers will be detected. You can design scenarios to add items to a slot that are accessed in a page or send an email when a user obtains a Closeness Qualifier.

Follow these steps in this order to create alert notices about a user's proximity to a promotion:

- **1.** The Page Developer creates the text and media that advertises how close a user is to qualifying for the promotion. These items are called media items and you will need to know where they are located in order to complete the steps below.
- **2.** Create the promotion. See [Creating Promotions](#page-49-1) for instructions.
- **3.** Describe the Closeness Qualifier, when users qualify for it, and the promotion it is associated with. See [Creating Closeness Qualifiers.](#page-64-0)
- **4.** Specify upsell products in an Upsell Action. See [Working with Upsell Actions](#page-72-0).
- **5.** Enable the upsell option on the promotion. See [Updating the Promotion.](#page-66-0)
- **6.** Activate the upsell notification by creating a scenario that uses it or instruct a page developer to incorporate it into a JSP. See [Detecting a Closeness Qualifier](#page-66-1).

### **Sample Upsell Incentives**

Here are two promotions, each of which has two Closeness Qualifiers.

#### **Promotion: Free Shipping to Orders Over \$2500**

The goal of the Closeness Qualifier Spend \$100: encourages users whose cart contents cost between \$2400-\$2499 to purchase products that cost \$100. To implement this Closeness Qualifier, you would need to do the following:

- **1.** Create a Closeness Qualifier in the ACC and update its properties:
	- Qualifier: When order's priceInfo's amount is greater than or equal to \$2400.
	- Closeness Qualifier Priority: 1
- **2.** This Closeness Qualifier requires an Upsell Action that has upsell products with a certain price. You can add products that cost \$100 directly to the Fixed Upsell Products property on the Upsell Action.
- **3.** A scenario might add this Closeness Qualifier to a slot so that a media item would advertise the upsell products to all qualifying users.

The goal of the Closeness Qualifier Buy This Brand: encourages users whose cart includes items from Manufacturer Z to purchase additional products from Manufacturer Z. To implement this Closeness Qualifier, you would need to do the following:

- **1.** Create a Closeness Qualifier in the ACC and update its properties:
	- Qualifier: When order contains at least 1 product whose Manufacturer's Manufacturer name is Z.
	- Closeness Qualifier Priority: 1

Note the two Closeness Qualifiers have the same priority so that users are able to qualify for both of them. Two Closeness Qualifiers can have the same priority when each one has a unique, non-competing rule.

- **2.** This Closeness Qualifier requires an Upsell Action to associate upsell products with Manufacturer Z. Create a product content group with the following rule:
	- Include this item: items whose Manufacturer.displayName is Z
- **3.** A scenario might add this Closeness Qualifier to a slot so that a media item would advertise the upsell products to all qualifying users. You could use the same slot you specified for the other Closeness Qualifier.

#### **Promotion: Buy 3 product Xs and get 1 Y free**

The goal of Closeness Qualifier Buy One More X: encourages users who have two Xs in their carts to purchase a third in order to receive a free Y.

- **1.** Create a Closeness Qualifier in the ACC and set the Qualifier property to When order contains exactly 2 Xs.
- **2.** This Closeness Qualifier requires an Upsell Action to associate upsell products with a certain price. Create an Upsell Action and set the Fixed Upsell Products property to X.
- **3.** A scenario might send an email to users who have two product Xs, explaining with the purchase of one more X they receive Y for free.
The goal of Closeness Qualifier Buy two More Xs: encourages users who have one X and one Y in their carts to purchase two more Xs so the Y is free.

**1.** Create a Closeness Qualifier in the ACC and set the Qualifier property to When order contains exactly 1 X and order contains exactly 1 Y.

Note that priority is not important here because the two Closeness Qualifiers are not in direct competition. Based on their respective qualifier rules, it would be acceptable for a user to receive both Closeness Qualifiers, but their having different delivery mechanisms (email and scenario slot) may be reason for not wanting a user to receive both. Receiving two Closeness Qualifiers through different channels could overwhelm users. By not setting a priority on either, you specify that users are eligible to receive one Closeness Qualifier for this promotion.

- **2.** This Closeness Qualifier requires an Upsell Action to associate upsell products with a certain price. Create an Upsell Action and set the Fixed Upsell Products property to X.
- **3.** A scenario might add an advertisement to a slot that says "How can you buy just one X? Buy 2 more and your Y is free!"

#### **Working with Upsell Actions**

An Upsell Action holds the products that you want to upsell. Each Closeness Qualifier specifies one Upsell Action that holds all products it aims to upsell. By purchasing products in the Upsell Action, a user could qualify for the promotion. Using an Upsell Action is optional. When you include an Upsell Action, you can create scenarios that add all products for an Upsell Action to a slot. A page developer can use an Upsell Action to determine the media items to display on a page.

There are two ways to specify products in an Upsell Action. You can specify a fixed group of products. It's best to specify product IDs directly when you are upselling a few key products. Another option available to you is to create a content group. Content groups allow you to create a group of product SKUs based on the complex rules you define.

There are three tasks you need to do:

- **1.** Create a content group if your Upsell Action requires one.
- **2.** Create an Upsell Action.
- **3.** Associate the Upsell Action to a Closeness Qualifier.

#### *Creating a Content Group*

A content group is a collection of items that share the same reposi toryI tem type and satisfy a set of conditions. Using a content group allows you to form a collection of products that share some similarity without needing to know anything else about those products. If you'd like to use a content group, create it before creating your Upsell Action by following the instructions in the *Creating Content Groups* chapter of the *ATG Personalization Guide for Business Users*. When you are asked to supply a content source, specify CustomProductCatal og as the source and Product as the content type.

The groups you create are based on inclusion (all products with this start date) or exclusion (all products that aren't on sale) rules.

Once you create the Upsell Action, you assign the content group to the Upsell Action's upsel I ProductsGroup property.

#### *Creating an Upsell Action*

To define an Upsell Action:

 $\begin{array}{|c|} \hline \hline \hline \hline \hline \hline \hline \end{array}$ 

- **1.** In the Catalog Management > Catalog Elements task area, display items of type Upsell Action.
- **2.** Select File > New Item to open the New Item dialog box.

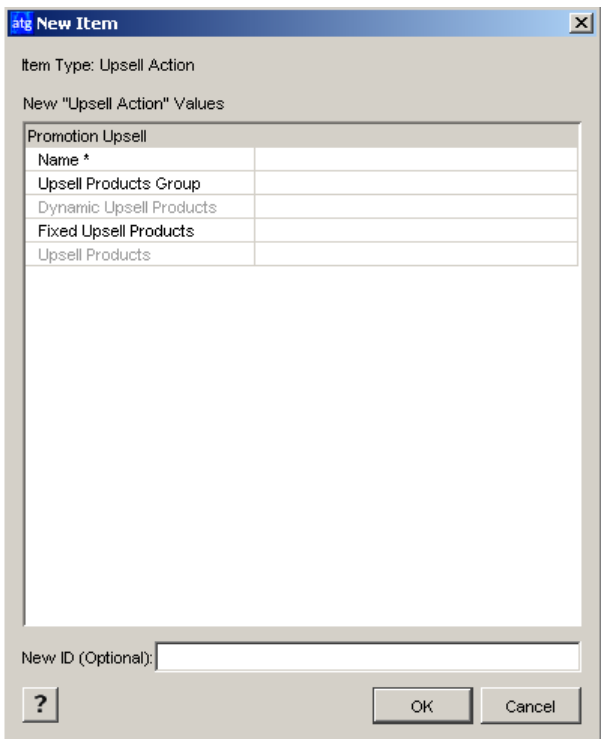

- **3.** In the Name field, provide a name to the Upsell Action that uniquely identifies it.
- **4.** If you created a content group for your products, enter that content group name in the Upsell Products Group field. You can use only one content group per Upsell Action.
- **5.** If you want to define a fixed set of products, click the field beside the Fixed Upsell Products property and then click the "…" button within it.

The Fixed Upsell Products dialog box displays with Add and Remove buttons for modifying the list of products.

**6.** Click Add.

The New Item dialog box displays.

**7.** Locate the products in one of two ways:

- Search by reposi toryI tem type in the Selective Listing tab using the List button.
- Navigate to the product in the folder hierarchy provided in the Folder Listing.
- **8.** Select the products you want to add and click OK in the New Item dialog box.
- **9.** Click OK in the Fixed Upsell Products dialog box.
- **10.** Click OK in the New Item Dialog box.

**Note:** Ignore the two disabled properties Dynamic Upsell Products and Upsell Products. These properties are populated at runtime when the Upsell Action is used. When you specify a content group, the Dynamic Upsell Products property is populated by the products that make up the group. The Upsell Products property holds the complete set of products specified using the two methods (assembled by content groups or entered directly) for an Upsell Action.

#### *Associating an Upsell Action to a Closeness Qualifier*

Associate an Upsell Action to a Closeness Qualifier as follows:

- **1.** In the Catalog Management > Catalog Elements task area, display items of type Closeness Qualifier.
- **2.** Select the Closeness Qualifier to which you want to assign the Upsell Action.
- **3.** Click beside the Upsell Action field, and then click the "…"button. The Upsell dialog box displays with two tabs.
- **4.** Locate the Upsell Action by displaying all items of type Upsell Action.
- **5.** Once you selected the Upsell Action, click OK.

# **Disabling Promotions**

As a general rule, you should never delete promotions and instead disable them by setting the Enabled property to false. This approach eliminates the possibility of deleting a promotion that has been used in orders, which produces errors.

However, if you are certain that the promotion has not been used in orders, you can safely delete the promotion.

## **Displaying Promotion Media**

If you choose to create any media (text or images) for a promotion, the page developers working on your Web sites can display them on the appropriate site page by using any of the standard ATG techniques for displaying content. For example, they could set up a scenario that uses a slot element to show the promotion media.

## **Setting Up Coupon Promotions**

 $\begin{array}{|c|} \hline \hline \hline \hline \hline \hline \hline \end{array}$ 

ATG Commerce treats coupons as a type of promotion (sometimes, coupons are referred to as "claimable promotions"). Coupons work as follows:

**1.** Add the coupon in the form of a promotion to the Promotion repository, following the same general steps that you take when you create a regular promotion item (see [Creating Promotions\)](#page-49-0). You set up the discount as appropriate for the coupon. For example, if you wanted the coupon to give 20% off any order, you would specify Order Discount – Percent Off as the Item Type, and then specify 20 as the Discount Percentage. You would set up a simple Discount Rule that applies the discount to any order:

Condition: Always Apply discount to: Order Total

- **2.** Add the coupon to the Gift Certificates and Coupons repository, associating it with the promotion you created in step 1. (The Gift Certificates and Coupons repository is part of the Claimable repository, which is described in the *Configuring Commerce Services* chapter in the *ATG Commerce Programming Guide*.) As part of this step, you also create a claim code for the coupon. For more information, see [Adding a Coupon](#page-76-0).
- **3.** The page or application developer then sets up a form field where customers can enter the code. For example, he or she might add a field on the Checkout page and give it a label that says "Enter any coupon codes here:"

The developer then hooks this field up to the part of ATG Commerce that handles coupons (initially, the CouponFormHandler component).

- **4.** The page developer sets up an e-mail message (a JSP) to send to the customers you want to use the coupon. The message contains the claim code for the coupon as well as any additional text that you want to include. For information on setting up an email message, see the *Working with Targeted E-Mail* chapter in the *ATG Personalization Guide for Business Users*.
- **5.** You define the list of people whom you want to receive the message (in other words, the people you want to be able to use the coupon). One way to do this is by creating and enabling a scenario containing elements that define the group of people who will receive the message, and a Send Email element that specifies the message to send. For more information, see [Specifying the People Who Receive the Promotion.](#page-61-0)

When customers want to use the coupon, they do the following:

- **1.** They visit the Web site and order the products or services to which the coupon applies. During the ordering process, they type the coupon claim code in the appropriate field on the page (see step 3 above).
- **2.** ATG Commerce references both the coupon repository and the corresponding item in the Promotions repository to determine, for example, whether the claim code is valid and the amount or type of discount to apply.

#### **Two Types of Coupons**

In the ACC, you can see two types of coupons: unversioned coupons and coupons. The two types are identical in all ways but one: coupons are supported in a versioning system (such as Content Administration) while unversioned coupons are not.

If you have ATG Merchandising, you can create multiple versions of a coupon and publish the appropriate one to your sites using ATG Content Administration. So, if you have ATG Merchandising, use coupons; otherwise, use unversioned coupons.

#### <span id="page-76-0"></span>**Adding a Coupon**

This section explains how to add a coupon to the Gift Certificates and Coupons repository and create a claim code for it.

If you are using ATG's multisite feature, you can specify at the time of coupon creation whether users can claim the coupon on any site, or only sites to which the associated promotion is limited.

- **1.** In the ATG Control Center, select Purchases and Payments > Gift Certificates and Coupons.
- **2.** In the search query box at the top of the window, specify I tems of type Coupon and then click List. Any coupons already in your system appear in the left pane of the window.
- **3.** Select File > New Item. The New Item dialog box appears, with Coupon selected as the item type.
- **4.** In the New ID field, type the string you want to use as the coupon's claim code. This code is what customers enter when they want to apply the coupon to an order.

Note that the claim codes for coupons are not case-sensitive.

**Note:** Avoid creating coupon codes that are easy to guess. For example, it is not recommended that you create short or sequential codes (100, 101, and 102, for example). If you leave this field blank, ATG Commerce uses its internal ID generation system to create a random coupon code for you. It is often preferable to have ATG Commerce create the code than to do it yourself.

- **5.** Specify the entries in the New "Coupon" Values area of the dialog box.
	- Display Name: enter a descriptive name for the coupon.
	- Expiration date: enter the date and time on which you want the coupon to become unusable. To do this, click the corresponding text box to display the "…" button, click the "…" button, and then select the date and time from the calendar that appears. This value is optional.

Note that a coupon's expiration date is independent of the corresponding promotion's usage end date. Consequently, it is possible that a coupon may be invalid but the promotion to which it refers is still valid (and can still be delivered via a scenario). If you specify a value for this property, make sure it is consistent with the usage end date for the promotion to which it applies.

Parent folder: Select a coupon folder in which to store the coupon, if desired.

- Promotions: Click the corresponding text box to display the "…" button, click the "…" button, and then select the promotions to use with this coupon.
- **6.** Click OK. The system adds the new coupon to the repository and displays it by its promotion name in the panel on the left of the window. You can hold your mouse over the promotion name to display the coupon claim code (or ID) in a pop-up window.

For more information on coupons, please refer to the *ATG Commerce Programming Guide*.

### **Delivering Promotions via a URL**

You can deliver a promotion to site visitors in a variety of ways, such as via a scenario or coupon. The preceding sections describe how to create promotions and use these delivery methods. This section provides information on another way to deliver a promotion to site visitors – via a URL on a JSP. You embed the ID of the promotion you want to offer in the URL. When a site visitor clicks that URL, the promotion is added to the visitor's activePromotions Profile property.

To deliver a promotion via a URL, do the following:

- 1. Enable the /atg/dynamo/servlet/dafpipeline/PromotionServlet by setting its enabl ed property to true in its . properties file. By default, ATG Commerce inserts PromotionServI et in the request-handling pipeline, but you must enable it for use.
- **2.** Include a URL on the desired JSP using an anchor tag like the following:
	- <dsp:a href="../../samplepage.jsp" encode="true"><dsp:param value="promo10102" name="PROMO"/>Click here to get a 20% discount on shirts.</dsp:a>

where  $\dots$  /  $\dots$  / sample page. j sp is the page to which you want to link, and the value of the PROMO request parameter is the ID of the promotion in the /atg/commerce/pricing/Promotions repository.

Note that encode=true is required in the anchor tag. This causes the PROMO parameter subtag to be encoded into the URL as a URL parameter and not a query parameter. In turn, PromotionServlet calls getURLParameter() on the request to retrieve the PROMO parameter value.

Also note that the item descriptor of the promotion must be one of the item descriptors in PromotionServlet.promotionItemDescriptorNames.

When a request is passed into PromotionServlet, if the servlet is disabled, it simply passes the request to the next servlet in the pipeline. If it is enabled, it looks for a PROMO parameter in the URL parameters of the request and retrieves the associated promotion ID. Next, the servlet looks for a promotion in the Promotions repository whose ID is the given ID and whose item descriptor is included in PromotionServlet.promotionItemDescriptorNames. If the promotion exists, then Promoti onServI et checks that either the profile is persistent or the promotion's Give To Anonymous Customers (giveToAnonymousProfiles) property is set to true. If either condition is true, the promotion is added to the user's activePromotions Profile property.

# **6 Managing Cost Centers**

Cost Centers are an ATG Business Commerce feature that allows specific site customers to track their internal costs by designating certain parts of their organization as cost centers. ATG Business Commerce tracks which items and orders belong to each cost center.

For example, an insurance company could set up accounts with an office supply site so individual employees of the insurance company could log on and purchase supplies. The insurance company could set up several cost centers for each department that will be ordering supplies through the web site. When an insurance company employee logs in to purchase supplies, they would specify the department to which they belong. The insurance company could then track costs by department and run related reports.

There are two major parts to the cost center feature, assigning cost centers to profiles and assigning costs to cost centers within an order. The concept of assigning cost centers to profiles allows a site to define what cost centers a given user is allowed to assign costs. A user is assigned a list of cost centers. Adding costs to cost centers allows a user to create CostCenter objects within their order using the data from their profile. Then they can assign item, shipping, or tax costs to the cost centers.

This chapter includes the following sections:

**[Viewing Existing Cost Centers](#page-78-0) [Adding New Cost Centers](#page-79-0) [Assigning a Default Cost Center to a User](#page-79-1) [Adding, Modifying, and Deleting Cost Centers in a Profile](#page-80-0) [Adding Cost Centers to an Order](#page-82-0) [Adding Items to a Cost Center](#page-83-0) [Tracking Orders by Cost Center](#page-83-1) [Cost Center Classes](#page-83-2) [Using the CostCenterFormHandler Framework](#page-85-0)**

# <span id="page-78-0"></span>**Viewing Existing Cost Centers**

Follow these steps to view the available cost centers in the ACC.

- **1.** Select People and Organizations from the main task bar.
- **2.** Click Profile Repository.

**3.** Select "Items of type Cost Center" from the search menu and click List.

A list of all available cost centers appears.

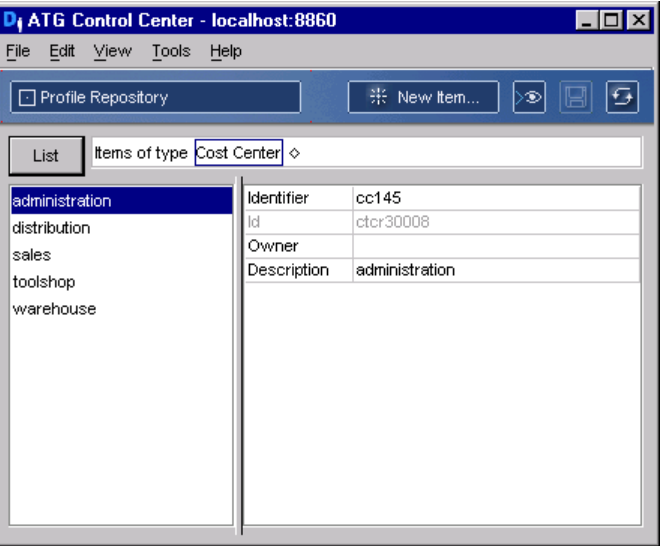

### <span id="page-79-0"></span>**Adding New Cost Centers**

Follow these steps to add a new cost center using the ACC.

- **1.** Search for existing cost centers in the profile repository. For more information, see [Viewing Existing Cost Centers.](#page-78-0)
- **2.** Click the New Item button.
- **3.** Click New Item.
- **4.** Enter and Identifier, Owner, and Description.
- **5.** Click OK. The new cost center appears in the list of available cost centers.

# <span id="page-79-1"></span>**Assigning a Default Cost Center to a User**

Assigning cost centers to user profiles allows you to define what cost centers a given user is allowed to assign costs. A user can be assigned a list of possible cost centers. Follow these steps to assign cost centers to a user using the ACC.

- **1.** Select People and Organization from the main ACC navigation bar.
- **2.** Select Profile Repository from the People and Organizations choices.
- **3.** Select "Item of type User" and click List to view a list of all users.

- **4.** Select a user from the list. The user's information displays in the main section of the screen.
- **5.** Add a cost center to the Default Cost Center field in the Billing and Shipping section of the profile information. The cost center can be selected from a list of available cost centers by clicking on the "…" button.
- **6.** Click Save to save the cost center the profile.

# <span id="page-80-0"></span>**Adding, Modifying, and Deleting Cost Centers in a Profile**

You can add, modify, and delete cost center data for a user's profile through the B2BCommerceProfileTools class. Cost centers will be assigned to either a user or an organization (or sub-organization). A cost center will consist of an identifier and a description.

There are two ways in which cost centers can be added, edited, or deleted within a profile:

- Set up web forms that allow customers to manipulate the cost centers within their own profiles
- The site administrator can use the ATG Control Center to maintain cost center information.

The methods of B2BCommerceProfileTools allow you to add, modify, and delete of cost centers from a profile.

Setting up HTML forms for customers to use to make changes to the cost centers within their own profile is done using the B2BCommerceProfileFormHandler class, which extends CommerceProfileFormHandler. The ProfileFormHandler component is configured to point to the B2BCommerceProfileFormHandler class. The following table describes the properties of the B2BCommerceProfileFormHandler class:

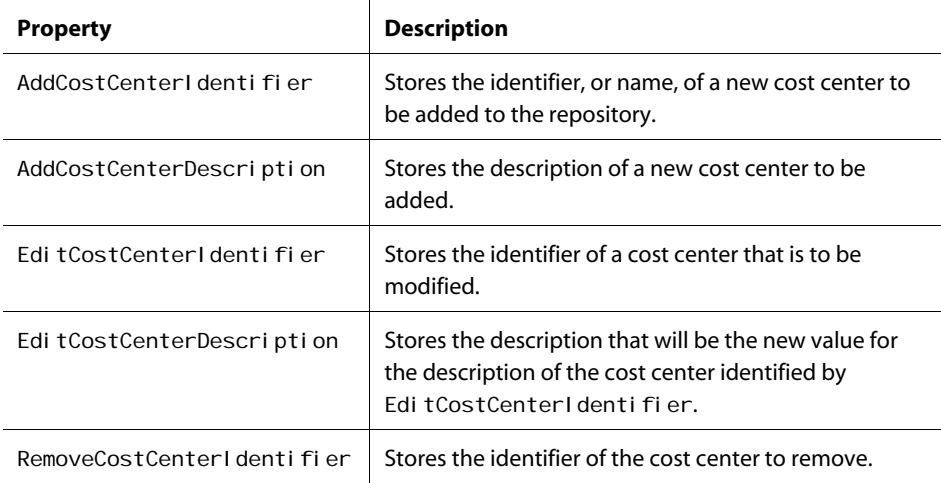

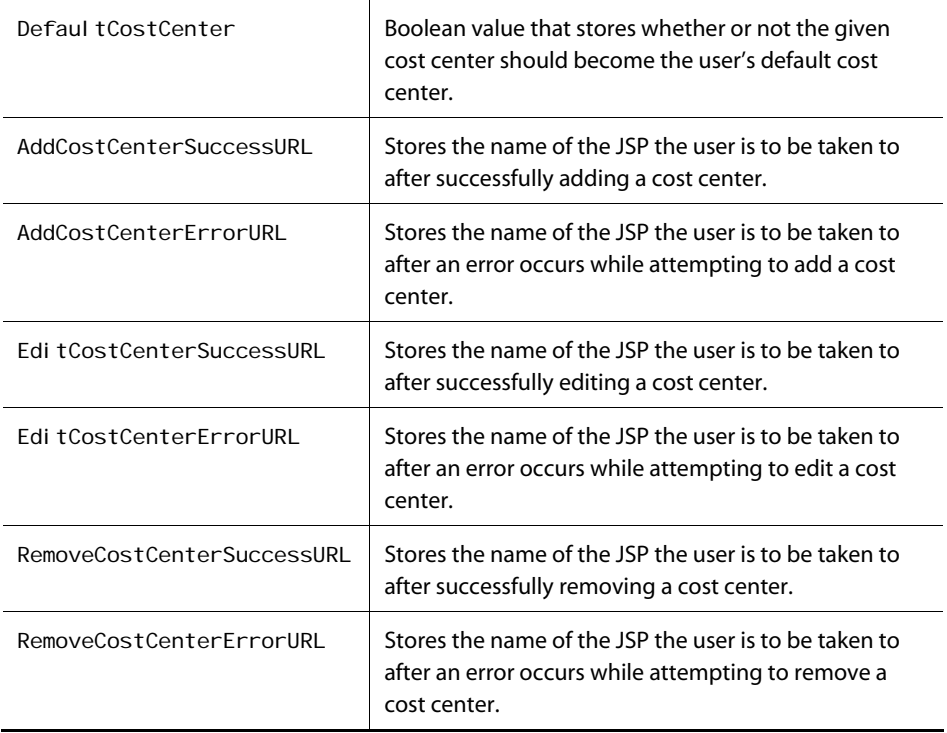

The adding, editing and removing cost centers can be performed by calling handl eAddCostCenter, handl eEditCostCenter, and handl eRemoveCostCenter.

The following JSP example creates a form that allows a customer to add a cost center:

```
<h1>Add Cost Center</h1> 
<dsp: form action="done.jsp" method="post">
  <dsp:input bean="ProfileFormHandler.AddCostCenterSuccessURL" value="success.jsp"
              type="hidden"/> 
 <dsp:input bean="ProfileFormHandler.AddCostCenterErrorURL" value="error.jsp"
              type="hidden"/> 
 Name: <dsp:input bean="ProfileFormHandler.AddCostCenterIdentifier"
              type="text"/><P> 
 Description: <dsp:input bean="ProfileFormHandler.AddCostCenterDescription"
              type="text"/><P> 
 <dsp:input bean="ProfileFormHandler.DefaultCostCenter" value="true"
             type="checkbox"/> Make default<P>
 <dsp:input bean="ProfileFormHandler.AddCostCenter" value="Add Cost Center"
              type="submit"/><P> 
</dsp: form>
```
The following JSP example creates a form that allows a customer to edit a cost center:

```
<h1>Edit Cost Center</h1> 
<dsp: form action="done.jsp" method="post">
  <dsp:input bean="ProfileFormHandler.EditCostCenterSuccessURL"
            value="success.jsp" type="hidden"/>
   <dsp:input bean="ProfileFormHandler.EditCostCenterErrorURL" value="error.jsp" 
              type="hidden"/> 
  Name: <dsp:input bean="ProfileFormHandler. EditCostCenterIdentifier"
                    type="text"/><P> 
   New Description: <dsp:input bean="ProfileFormHandler.EditCostCenterDescription" 
                                type="text"/><P> 
  <dsp:input bean="ProfileFormHandler.DefaultCostCenter" value="true"
              type="checkbox"/> 
  Make defaul t < P<dsp:input bean="ProfileFormHandler.EditCostCenter" value="Edit Cost Center"
             type="submit"/><P>
</dsp:form>
```
The following JSP example creates a form that allows a customer to remove a cost center:

```
<h1>Remove Cost Center</h1> 
<dsp: form action="done.jsp" method="post">
 <dsp:input bean="ProfileFormHandler.RemoveCostCenterSuccessURL"
            val ue="success. j sp" type="hidden"/>
  <dsp:input bean="ProfileFormHandler.RemoveCostCenterErrorURL" value="error.jsp" 
             type="hidden"/>
 Name: <dsp:input bean="ProfileFormHandler.RemoveCostCenterIdentifier"
                    type="text"/><P> 
  <dsp:input bean="ProfileFormHandler.RemoveCostCenter" value="Remove Cost Center" 
              type="submit"/><P> 
</dsp: form>
```
### <span id="page-82-0"></span>**Adding Cost Centers to an Order**

When a site customer is purchasing a product on a site that implements cost centers, the customer can be given the option of adding cost centers to an order. The CostCenterDroplet servlet bean can be used to display any cost centers assigned to the user as options for the user to choose. If there are no cost centers assigned to the user, the repository is configured to then search the parent organization for the user and use those cost centers as options. If, again, there are no cost centers, the repository will continue to the parent organization of that organization, and so on.

When a user assigns cost centers to an order, the cost center repository ID is included as part of the order repository item.

### <span id="page-83-0"></span>**Adding Items to a Cost Center**

 $\begin{array}{|c|} \hline \hline \hline \hline \hline \hline \hline \end{array}$ 

If more than one cost center is assigned to an order, it is necessary to choose which items in the order belong to each cost center. Items will be assigned to cost centers through a type of relationship called a CostCenterCommerceItemRelationship.

The CostCenterShippingGroupRelationship and CostCenterOrderRelationship can be used if costs are more conveniently tied to shipping groups or orders, rather than commerce items. This will also allow tracking of shipping and tax costs.

# <span id="page-83-1"></span>**Tracking Orders by Cost Center**

Because the main purpose of cost centers is to allow organizations to better track their costs, a search method that get a list of orders associated with a given cost center.

Use the getOrdersforCostCenter() method in the CostCenterManager class to retrieve orders associated with a specific cost center.

### <span id="page-83-2"></span>**Cost Center Classes**

The following section briefly describes the classes related to cost centers. For more information on each of these classes, refer to the *ATG API Reference*.

#### *CostCenter Interface*

The CostCenter interface represents all the information included in a cost center. The CostCenter interface contains the following:

- CostCenterClassType
- I denti fi er
- Description
- Amount

CostCenterImpl is the default implementation of the CostCenter interface.

#### *CostCenterManager*

CostCenterManager includes methods for manipulation of cost centers within the context of an order. This includes methods for adding, removing, and editing CostCenter and CostCenterRel ationship objects. As well as methods for getting order information based on cost centers.

#### *CostCenterContainer*

Handles access to a group of cost centers. Cost Center Container I mpI will be the default implementation of CostCenterContainer. This interface provides methods for managing a list of cost centers within an order.

#### *CostCenterRelationship*

CostCenterRel ati onship represents a part of a relationship between items and a cost center. The CostCenterRel ati onship interface consists of two properties:

- CostCenter: references the relevant Cost Center
- Amount: indicates the total price attributed to that cost center within the given order.

#### *CostCenterCommerceItemRelationship*

The CostCenterCommerceI temReI ati onship defines a relationship between a commerce item and the cost center to which it belongs. It implements both CostCenterReI ati onship and CommerceI temReI ationship. This relationship has four possible types:

- Amount: indicates that the Amount property tells how much of the total cost of the item should be attributed to the given cost center.
- AmountRemaining: indicates that all costs of the item that are not assigned to a different cost center in a separate relationship will be attributed to the cost center in the given relationship.
- Quantity: indicates that the Quantity property tells how many of a given commerce item should be assigned to cost center.
- QuantityRemaining: indicates that all items of the item that are not assigned to a different cost center in a separate relationship will be attributed to the cost center in the given relationship.

#### *CostCenterShippingGroupRelationship*

The CostCenterShippingGroupRel ationship is used to tie the cost center to the shipping group, rather than each item within the shipping group. This relationship also allows assignment of shipping charges to cost centers. This class implements both CostCenterRel ationship and ShippingGroupRelationship.

The CostCenterShippingGroupRel ationship can be of two possible types:

- ShippingAmount
- ShippingAmountRemaining

#### *CostCenterOrderRelationship*

CostCenterOrderRel ati onship is used to tie the cost center to the order, rather than each item within the shipping group, or to a specific shipping group. This class implements both CostCenterRel ationship and OrderRel ationship. This relationship will also allow assignment of tax and shipping charges to cost centers.

This relationship has four possible types:

**TaxAmount** 

 $\begin{array}{|c|} \hline \hline \hline \hline \hline \hline \hline \end{array}$ 

- TaxAmountRemaining
- OrderAmount
- OrderAmountRemaining

# <span id="page-85-0"></span>**Using the CostCenterFormHandler Framework**

The CostCenterFormHandler framework enables customers to gather complex CostCenter information from a user during the purchase process. The primary objective of this framework permits the user to associate their authorized cost centers with the order's various CommerceI dentifiers.

In order to facilitate the processing of this information, the CostCenterFormHandler framework utilizes the following helper classes:

- [CommerceIdentifierCostCenter](#page-85-1)
- Commercel denti fi erCostCenterContainer
- [CostCenterMapContainer](#page-86-1)
- [CostCenterContainerService](#page-86-2)
- CostCenterDroplet
- [CostCenterFormHandler](#page-88-0)

#### <span id="page-85-1"></span>*CommerceIdentifierCostCenter*

The CommerceI dentifierCostCenter object stores the information needed to associate cost centers, referenced by name, and CommerceI dentifiers. It contains the following properties:

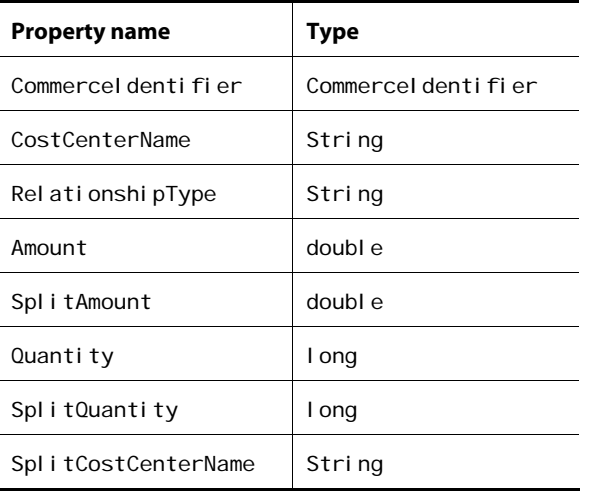

#### <span id="page-86-0"></span>*CommerceIdentifierCostCenterContainer*

The CommerceI dentifierCostCenterContainer interface keeps track of all the CommerceI dentifierCostCenters associated with the various Order CommerceI dentifiers.

#### <span id="page-86-1"></span>*CostCenterMapContainer*

The CostCenterMapContainer interface keeps track of all the user's cost centers by name, as well as a default cost center.

#### <span id="page-86-2"></span>*CostCenterContainerService*

The CostCenterContai nerService is a GenericService that implements both container interfaces and comprises a convenient session-scoped component.

#### *CostCenterDroplet*

The CostCenterDropl et servlet bean includes a request-scoped component whose service method is responsible for the following tasks:

- CostCenter initialization The user's authorized cost centers are created and added to the CostCenterMapContainer.
- CommerceI denti fi erCostCenter initialization New CommerceI dentifierCostCenter instances are created specific to the current Order and added to the CommerceI dentifierCostCenterContainer.

During initialization, the CostCenterDroplet optionally creates one CommerceI dentifierCostCenter object for each CommerceI dentifier type (for example, each CommerceI tem, each ShippingGroup, the Order, and the Tax) and with the following default properties:

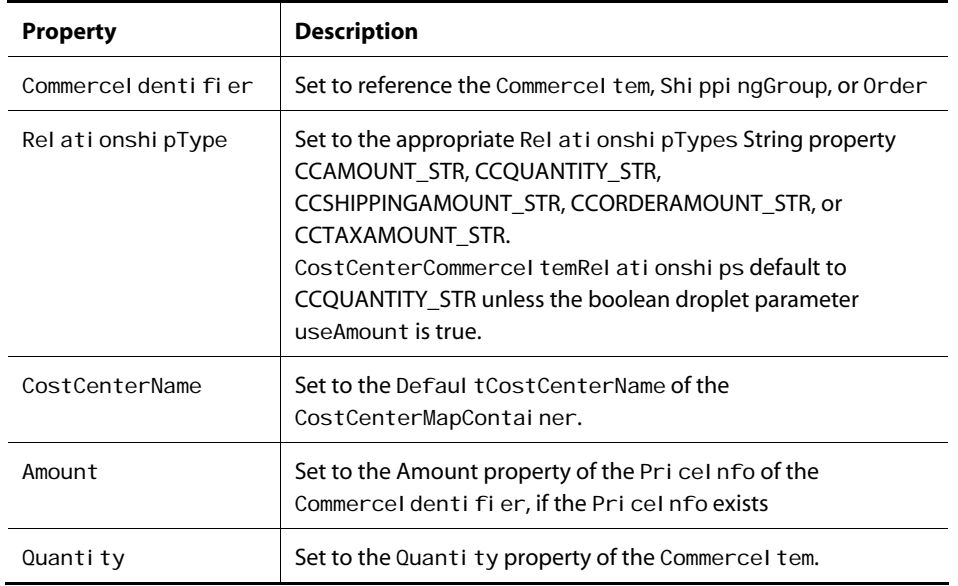

For example, a simpler cost center page might permit the customer to assign a cost center to the entire Order, or split the entire Order cost into multiple cost centers. This simple page will not permit the user to assign cost centers to CommerceI tems, ShippingGroups, or the Tax.

A more advanced CostCenter page could permit the customer to assign and split CostCenter associations among the CommerceI tem, Shi ppingGroup, and the Tax. This is implemented by the same CostCenterDroplet servlet bean with different initialization parameters.

The CostCenterDroplet takes the following parameters:

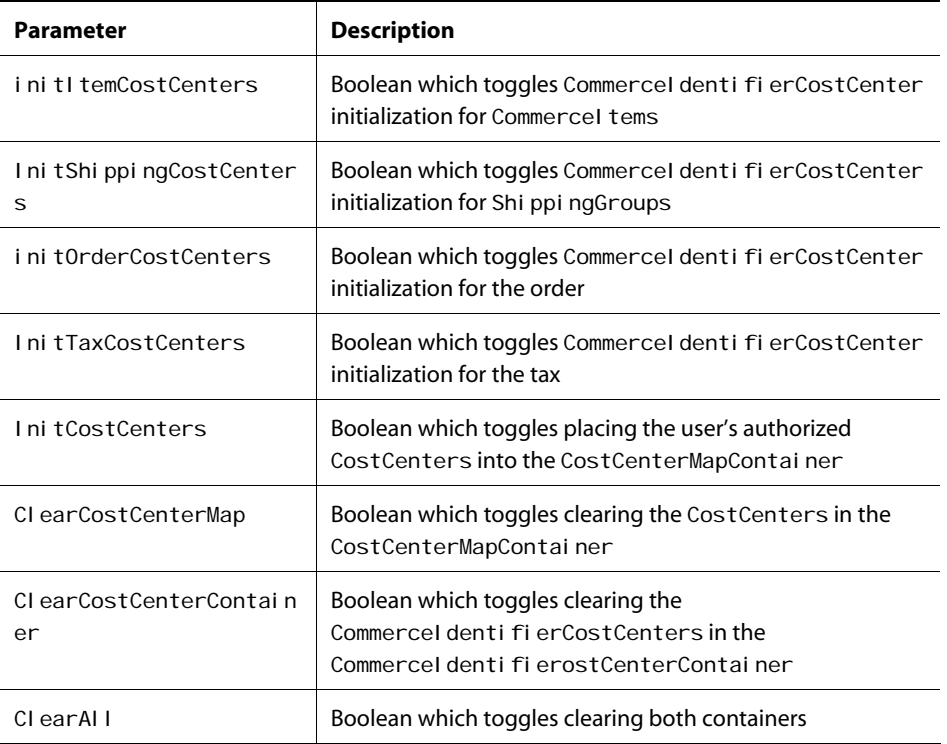

Refer to the following code example of the CommerceCenterDroplet servlet bean:

```
<dsp:droplet name="CostCenterDroplet"> 
 <dsp: param bean="ShoppingCartModifier.order" name="order"/>
 <dsp: param value="false" name="clearAll"/>
 <dsp: param value="false" name="clearCostCenterMap"/>
 <dsp: param value="false" name="clearCostCenterContainer"/>
 <dsp: param value="true" name="initCostCenters"/>
 <dsp: param value="true" name="initItemCostCenters"/>
 <dsp: param value="true" name="initShippingCostCenters"/>
 <dsp: param value="true" name="initTaxCostCenters"/>
 <dsp: param value="false" name="useAmount"/>
```
<dsp: oparam name="output"> </dsp:oparam> </dsp: droplet>

#### <span id="page-88-0"></span>*CostCenterFormHandler*

The CostCenterFormHandler extends the PurchaseProcessFormHandler. It is a request-scoped component with two handler methods:

handl eSpl i tCostCenters

This handler relies on the split CostCenter, split Amount and split Quantity properties of the CommerceI dentifierCostCenter to split extra CommerceI dentifierCostCenter objects by quantity or by amount.

In a form, the user might decide to split \$50 of an original CommerceI denti fier amount of \$100 onto a separate cost center. This will create a new CommerceI denti fierCostCenter object, and adjust the amount of both the original and the new CommerceI dentifierCostCenter objects to add up to the original CommerceI denti fi er total amount.

handleApplyCostCenters

This handler, whose invocation is the objective of this entire framework, takes the information found in the containers and applies it to the current order. The CommerceI denti fierCostCenter associations created by the user are first scrutinized and the appropriate business methods are called in the OrderManager family based on the RelationshipType of the CommerceIdentifierCostCenter. Second, any DefaultCostCenterName of the CostCenterMapContainer is used to determine if any remaining Order amount is added to a cost center. This readily facilitates applications that apply a default cost center to any remaining Order amount not explicitly covered by other cost centers.

The following code sample is an example of how to use CostCenterFormHandler. The resulting JSP lists the items in a customer's order and has a text box and a drop-down list of available cost centers next to each item. Customers can use this page to specify the quantity of an item and associate a cost center with the items.

```
<dsp:form action="cost_centers_line_item.jsp" method="post">
<tr>
 <td><hr>
  <table border=0 cellpadding=6 cellspacing=0> 
  <tr><td></td>
     <td colspan=2><span class="big">Cost Centers</span> 
    <dsp:include page="../common/FormError.jsp"></dsp:include></td>
  \langle/tr>
   <tr valign=top> 
     <td width=40><dsp:img hspace="20" src="../images/d.gif"/></td> 
    <ht>
```

```
 <table border=0 cellpadding=4 cellspacing=1 width=85%> 
 <tr> <td colspan=13><span class=help>Assign each line item to a cost center. You 
   can also divide a line item between cost centers by entering the number of 
   items to assign to the new cost center. 
   </span></td> 
 \langletr>
  <tr valign=bottom bgcolor="#666666"> 
   <td colspan=2><span class=smallbw>Part #</span></td> 
 <td colspan=2><span class=smallbw>Name</span></td>
   <td colspan=3><span class=smallbw>Qty</span></td> 
   <td colspan=2><span class=smallbw>Qty. to move</span></td> 
   <td colspan=2><span class=smallbw>Price</span></td> 
  <td colspan=2><span class=smallbw>Cost Center</span></td>
   <!--<td colspan=2><span class=smallbw>Current Cost Center</span></td>--> 
 \langle/tr> <dsp:droplet name="ForEach"> 
  <dsp: param param="order.commerceItems" name="array"/>
  <dsp: oparam name="output">
   <dsp: setvalue paramvalue="element" param="commerceItem"/>
    <dsp:droplet name="BeanProperty"> 
    <dsp: param param="ciccMap" name="bean"/>
    <dsp: param param="commerceItem.id" name="propertyName"/>
    <dsp: oparam name="output">
     <dsp: setval ue paramval ue="propertyVal ue" param="ciccList"/>
      <dsp:droplet name="ForEach"> 
      <dsp: param param="ciccList" name="array"/>
      <dsp: oparam name="output">
        <!-- begin line item --> 
        <tr valign=top> 
        <td><dsp: valueof param="commerceItem.catalogRefId"/></td>
        <td></td>
         <td><dsp:a href="../catalog/product.jsp?navAction=jump"> 
            <dsp: param param="commerceItem.auxiliaryData.productId"
                          name="id"/> 
            <dsp: val ueof
                  param="commerceItem.auxiliaryData.productRef.displayName"/>
             </dsp:a></td> 
         <td></td> 
        <td>&nbsp; </td>
         <td align=right><dsp:valueof param="element.quantity"/></td> 
        <td>&nbsp; </td>
         <td> 
         <dsp:input 
              bean='<%="CostCenterDroplet.CostCenterMapContainer.
```

```
CommerceIdentifierCostCenterMap." +
                            request.getParameter("commerceItem.id")+
                             "[param:index].splitQuantity"%>' size="4" value="0" 
                               type="text"/></td> 
            <td>&nbsp; </td>
              <td align=right><dsp:valueof param="element.amount" 
                                     converter="currency"/></td> 
             <td>&nbsp;</td>
              <td> 
             <dsp: select bean=' <%="CostCenterDroplet. CostCenterMapContainer.
                                     CommerceIdentifierCostCenterMap." +
                                     request.getParameter("commerceItem.id")+
                                      "[param:index].splitCostCenterName"%>'> 
              <dsp:droplet name="ForEach"> 
              <dsp:param param="costCenters" name="array"/>
              <dsp: oparam name="output">
                <dsp: getvalueof id="option178" param="element"
                      idtype="java.lang.String"> 
<dsp: option value="<%=option178%>"/>
</dsp: getvalueof><dsp: valueof param="element"/>
              </dsp:oparam>
              </dsp:droplet> 
              </dsp:select> 
              </td> 
            <td>&nbsp; </td>
            <td>&nbsp;
             </td> 
            <td><dsp: valueof param="element.costCenterName">
                 <dsp: valueof bean="CostCenterDroplet.
                                     CostCenterMapContainer.defaultCostCenterName"/>
                </dsp: val ueof>
             </td> 
           \langle/tr> <!-- end line item --> 
          </dsp:oparam>
         </dsp: droplet>
        </dsp:oparam>
       </dsp: droplet>
       </dsp:oparam> 
     </dsp: droplet>
      <dsp:droplet name="ForEach"> 
      <dsp: param param="order. shippingGroups" name="array"/>
      <dsp: oparam name="output">
       <dsp: setvalue paramvalue="element" param="shippingGroup"/>
```

```
 <dsp:droplet name="BeanProperty"> 
        <dsp: param param="ciccMap" name="bean"/>
        <dsp: param param="shippingGroup.id" name="propertyName"/>
        <dsp: oparam name="output">
         <dsp: setval ue paramval ue="propertyVal ue" param="ciccList"/>
          <dsp:droplet name="ForEach"> 
          <dsp: param param="ciccList" name="array"/>
          <dsp: oparam name="output">
            <!-- begin shipping line item --> 
            <tr valign=top> 
             <td colspan=7> 
            <dsp: valueof param="shippingGroup.description"/></td>
             <td></td> 
             <td></td> 
             <td align=right><dsp:valueof param="element.amount" 
                                        converter="currency"/></td> 
             <td></td> 
            <td><dsp: select bean=' <%="CostCenterDroplet. CostCenterMapContainer.
                   CommerceIdentifierCostCenterMap." +
                   request.getParameter("shippingGroup.id")+
                    "[param:index].splitCostCenterName"%>'> 
              <dsp:droplet name="ForEach"> 
               <dsp:param param="costCenters" name="array"/>
              <dsp: oparam name="output">
                <dsp: getvalueof id="option279" param="element"
                      idtype="java.lang.String"> 
<dsp:option value="<%=option279%>"/> 
</dsp: getvalueof><dsp: valueof param="element"/>
              </dsp: oparam>
              </dsp:droplet> 
              </dsp:select> 
             </td> 
            <td>&nbsp; </td>
            <td>&nbsp;
             </td> 
             <td> 
               <dsp: valueof param="element.costCenterName">
                <dsp: val ueof bean="CostCenterDroplet. CostCenterMapContainer.
                     defaultCostCenterName"/>
            </dsp: val ueof>
             </td> 
           \langle/tr> <!-- end shipping line item --> 
          </dsp: oparam>
         </dsp: droplet>
        </dsp:oparam>
       </dsp: droplet>
```

```
 </dsp:oparam> 
      </dsp:droplet> 
              <dsp:droplet name="BeanProperty"> 
      <dsp: param param="ciccMap" name="bean"/>
      <dsp:param param="order.id" name="propertyName"/>
      <dsp: oparam name="output">
       <dsp: setval ue paramval ue="propertyVal ue" param="ciccList"/>
        <dsp:droplet name="ForEach"> 
        <dsp: param param="ciccList" name="array"/>
        <dsp: oparam name="output">
          <!-- begin tax line item --> 
              <dsp:droplet name="Switch"> 
             <dsp: param param="element. Rel ationshipType" name="value"/>
             <dsp: oparam name="CCTAXAMOUNT">
    <tr valign=top> 
           <td colspan=7>Tax</td> 
           <td></td> 
          <td></td>
          <td align=right><dsp: valueof param="element.amount"
           converter="currency"/></td> 
          <td></td>
          <td><dsp: select bean='<%="CostCenterDroplet.CostCenterMapContainer.
                                   CommerceIdentifierCostCenterMap." +
                                    request.getParameter("order.id")+ 
                                    "[param:index].splitCostCenterName"%>'> 
            <dsp:droplet name="ForEach"> 
            <dsp:param param="costCenters" name="array"/>
            <dsp: oparam name="output">
             <dsp: getvalueof id="option376" param="element"
                          idtype="java.lang.String">
<dsp:option value="<%=option376%>"/> 
</dsp: getvalueof><dsp: valueof param="element"/>
             </dsp:oparam> 
            </dsp:droplet> 
            </dsp:select> 
           </td> 
          <td>&nbsp; </td>
          <td>&nbsp;
           </td> 
           <td> 
            <dsp: valueof param="element.costCenterName">
             <dsp: valueof bean="CostCenterDroplet.
                                  CostCenterMapContainer.defaultCostCenterName"/>
          </dsp: val ueof>
```

```
 </td> 
          <td>&nbsp; </td>
         \langletr>
          <!-- end tax line item --> 
           </dsp:oparam> 
          </dsp: droplet>
        </dsp:oparam>
       </dsp: droplet>
      </dsp:oparam>
      </dsp:droplet> 
      <tr> 
       <td colspan=13> 
       <table border=0 cellpadding=0 cellspacing=0 width=100%> 
        <tr bgcolor="#666666"> 
         <td><dsp:img src="../images/d.gif"/></td> 
       \langletr>
       </table> 
       </td> 
     \langle/tr>
    </table> 
    </td> 
   </tr> 
  <tr> <td></td> 
     <dsp:input bean="CostCenterFormHandler.applyCostCentersSuccessURL"
                value="confirmation.jsp" type="hidden"/>
     <dsp:input bean="CostCenterFormHandler.splitCostCentersSuccessURL"
                value="cost_centers_line_item.jsp?init=false" type="hidden"/>
   <td><span class=help>You must save changes before continuing.</span><p>
<!-- <dsp:input bean="CostCenterFormHandler.order" type="hidden" 
                beanval ue="ShoppingCart.current"/> -->
 <dsp:input bean="CostCenterFormHandler.splitCostCenters" value="Save changes"
             type="submit"/>
 <dsp:input bean="CostCenterFormHandler.applyCostCenters" value="Continue"
             type="submit"/>
    </td> 
 \langletr>
  </table> 
  </td> 
\langletr>
</table> 
</dsp: form>
```
# **7 Using Commerce Elements in Scenarios**

ATG Commerce provides a number of Event, Condition, and Action elements that you can use when creating scenarios for your commerce site. This chapter describes these ATG Commerce elements and includes the following sections:

**[Using Commerce Event Elements in Scenarios](#page-94-0)** Describes the Event elements provided with ATG Commerce.

**[Using Commerce Condition Elements in Scenarios](#page-102-0)** Describes the Condition elements provided with ATG Commerce.

**[Using Commerce Action Elements in Scenarios](#page-103-0)** Describes the Action elements provided with ATG Commerce.

**[Using Scenarios to Cross-Sell and Up-Sell Products](#page-104-0)**

Describes the scenarios, scenario templates, and supporting elements that you can use to cross-sell and up-sell products based on the customer's current shopping cart.

For information about elements provided for the Motorprise Store, refer to the *ATG Business Commerce Reference Application Guide*. For information about the elements provided with the ATG Adaptive Scenario Engine, see the *ATG Personalization Guide for Business Users*.

**Note:** This chapter assumes you have read and understand the information provided in the *Creating Scenarios* chapter in the *ATG Personalization Guide for Business Users*.

# <span id="page-94-0"></span>**Using Commerce Event Elements in Scenarios**

In a scenario, an Event element is the "what" part of the scenario. An Event element defines the visitor behavior that you want to identify and use as a trigger for the next element in the scenario, for example, "visits page in folder /shoes" or "views an item from Products in the category 'shoes'."

This section describes the Event elements provided with ATG Commerce for use in scenarios. These commerce Event elements are in addition to those provided with the Scenarios module. For information about scenarios, how to use Event elements in scenarios, and non-commerce Event elements, refer to the *Creating Scenarios* chapter of the *ATG Personalization Guide for Business Users*.

If the Event elements provided with ATG Commerce do not meet all of your requirements, your application developers can create custom ones. Custom Event elements appear in the ATG Control Center, and you can use them as you would use any standard Event element.

**Note for developers:** For information about creating custom Event elements, refer to the *Adding Custom Events, Actions, and Conditions to Scenarios* chapter in the *ATG Personalization Programming Guide*. If you need to extend the Scenario module's grammar for use with custom ATG Commerce elements, also refer to the *Commerce-Related Grammar Configuration* section of the *Configuring the ATG Expression Editor* chapter in the same guide.

Also note that Event elements are triggered when the Scenari oManager component receives events sent as Dynamo Message System messages. The description of each Event element in this chapter identifies the message that triggers the element, as well as the component or part of the system that is responsible for sending the message. The optional parameters that appear for a specific Event element correspond to the properties of the message bean that represents that event, including properties inherited from any parent classes. For more information about the Dynamo Message System, refer to the *Dynamo Message System* chapter of the *ATG Programming Guide*.

The Event elements provided with ATG Commerce are listed below in alphabetical order.

#### **Approval Complete Event**

(ATG Business Commerce only)

The system watches for the order approval system to determine that an order has completed the approval process. You can use the optional parameters within this element to further define the type of order to watch for.

Technical note: This element is triggered when the Scenari oManager receives an Approval Complete message sent by the sendApproval CompleteMessage processor (class atg. b2bcommerce. approval. processor. ProcSendApproval CompleteMessage). The processor sends this message when an order passes through the checkApproval Complete pipeline chain and has been determined to have completed the order approval process. For more information, see the *Managing the Order Approval Process* chapter in the *ATG Commerce Programming Guide*.

#### **Approval Required Event**

(ATG Business Commerce only)

The system watches for the order approval system to determine that an order requires approval by a qualified approver. You can use the optional parameters within this element to further define the type of order to watch for.

Technical note: This element is triggered when the Scenari oManager receives an Approval Requi red message sent by the sendApproval Requi redMessage processor (class atg.b2bcommerce.approval.processor.ProcSendApprovalRequiredMessage). The processor sends this message when an order passes through the approveOrder pipeline chain and has been determined to require approval. For more information, see the *Managing the Order Approval Process* chapter in the *ATG Commerce Programming Guide*.

#### **Approval Update Event**

(ATG Business Commerce only)

The system watches for the order approval system to indicate that an order has been approved or rejected by an approver. You can use the optional parameters within this element to further define the type of order to watch for.

Technical Note: This element is triggered when the Scenari oManager receives an Approval Update message. The Approval Update message is sent by either the sendApproval UpdateMessageForApproval processor (class atg.b2bcommerce.approval.processor.ProcSendApprovalMessage) in the orderApproved pipeline chain or the sendApproval UpdateMessageForRej ecti on processor (class atg.b2bcommerce.approval.processor.ProcSendApprovalMessage) in the orderRejected pipeline chain, depending on whether the approver approved or rejected the order. For more information, see the *Managing the Order Approval Process* chapter in the *ATG Commerce Programming Guide*.

#### **FulfillOrderFragment**

The system watches for the order fulfillment system to send shipping group information about a new order to the part of the system that will be responsible for processing it (for example, the HardgoodFul filler). You can use the optional parameters within this element to further define the type of element to watch for.

Technical note: This element is triggered when the Scenari oManager receives a Ful fill OrderFragment message sent by the OrderFul filler. For more information, see the *Configuring the Order Fulfillment Framework* chapter in the *ATG Commerce Programming Guide*.

#### **Gift Purchased**

The system watches for an order that a customer has designated as a gift to be processed. You can use the optional parameters within this element to further define the type of gift purchase to watch for.

Technical note: This element is triggered when the Scenari oManager receives a GiftPurchased message sent by the SendGi ftPurchasedMessage processor (class atg.commerce.order.processor.ProcSendGiftPurchasedMessage).

#### **Inventory Threshold Reached**

The system watches for the inventory level of items in the catalog to drop below a given value.

Technical note: This element is triggered when the Scenari oManager receives an InventoryThresholdReached message sent by the InventoryManager. This message indicates that the stockLevel value for the specific item has dropped below the stockThreshold value (or the backorderLevel value is less than backorderThreshold, or preorderLevel is below preorderThreshold). For more information, see the *Inventory Framework* chapter in the *ATG Commerce Programming Guide*.

#### **Invoice Is Created**

 $\begin{array}{|c|} \hline \hline \hline \hline \hline \hline \hline \end{array}$ 

(ATG Business Commerce only)

The system watches for an invoice to be added to the Invoices repository. You can use the optional parameters within this element to further define the type of invoice to watch for.

Technical Note: This element is triggered when the Scenari oManager receives a CreateI nvoi ce message sent by a pipeline chain that is invoked by the I nvoi ceManager's addI nvoice() method. For more information, see the *Generating Invoices* chapter in the *ATG Commerce Programming Guide*.

#### **Invoice Is Removed**

(ATG Business Commerce only)

The system watches for an invoice to be removed from the Invoices repository. You can use the optional parameters within this element to further define the type of invoice to watch for.

Technical Note: This element is triggered when the Scenari oManager receives a RemoveI nvoi ce message sent by a pipeline chain that is invoked by the I nvoi ceManager's removeI nvoi ce() method. For more information, see the *Generating Invoices* chapter in the *ATG Commerce Programming Guide*.

#### **Invoice Is Updated**

(ATG Business Commerce only)

The system watches for an invoice in the Invoices repository to be updated. You can use the optional parameters within this element to further define the type of invoice to watch for.

Technical Note: This element is triggered when the Scenari oManager receives an UpdateInvoice message sent by a pipeline chain that is invoked by the I nvoi ceManager's updateI nvoi ce() method. For more information, see the *Generating Invoices* chapter in the *ATG Commerce Programming Guide*.

#### **Item Added to Order**

The system watches for a customer to add an item to a new or existing order. You can use the optional parameters within this element to further define the combination of item and order that you want to trigger this element.

Example: *Item Added to Order and SKU named Silver Helmet.* This element watches for a catalog item called Silver Helmet to be added to an order.

Technical note: This element is triggered when the Scenari oManager component receives an I temAddedToOrder message sent by the SendScenari oEvent processor (class atg.commerce.order.processor.ProcSendScenarioEvent).

#### **Item Quantity Changed in Order**

The system watches for a customer to change the quantity of an existing item in an order. You can use the optional parameters within this element to further define the type of order or item to watch for.

Technical note: This element is triggered when the Scenari oManager receives an I temQuantityChanged message sent by the SendScenarioEvent processor. For more information, see the *sendScenarioEvent Pipeline Chain* section in the *Commerce Processor Chains* chapter of the *ATG Commerce Programming Guide*.

#### **Item Removed from Order**

The system watches for a customer to remove an item from a new or existing order. You can use the optional parameters within this element to further define the combination of item and order that you want to trigger this element.

Technical note: This element is triggered when the Scenari oManager receives an ItemRemovedFromOrder message sent by the SendScenarioEvent processor (class atg. commerce. order. processor. ProcSendScenarioEvent).

#### **Modify Order**

The system watches for the order fulfillment system to make any type of change to an order that has been submitted for processing. You can use the optional parameters within this element to further define the changes that you want to trigger this element.

Technical note: This element is triggered when the Scenari oManager receives a Modi fyOrder message, which can be sent by any part of the system that requests or handles changes to an order (for example, the OrderFul filler). For more information, see the *Configuring the Order Fulfillment Framework* chapter in the *ATG Commerce Programming Guide*.

#### **Modify Order Notification**

The system watches for the order fulfillment system to indicate that a change has occurred in the status of an order, either as a result of receiving a Modi fyOrder message (see above) or as part of processing a new order. You can use the optional parameters within this element to further define the notification that you want to trigger this element.

Technical note: This element is triggered when the Scenari oManager receives a Modi fyOrderNoti fication message, which can be sent by any part of the system that makes changes to an order (for example, the HardGoodFulfiller). For more information, see the *Configuring the Order Fulfillment Framework* chapter in the *ATG Commerce Programming Guide*.

#### **Order Changes**

The system watches for the order fulfillment system to indicate that the status of an order has changed in any one of the following ways:

The order has been completed.

- The order contains an item that is unavailable.
- A customer has cancelled the order.
- The order is in a waiting state, requiring attention from someone involved in the order fulfillment process; for example, the system may have been unable to process the customer's credit card information and must wait for a customer service representative to take appropriate action.

You can use the optional parameters within this element to define the change that you want to trigger this element.

Example: *Order Changes where Sub type is Order Was Removed.* This element watches for ATG Commerce to indicate that a customer has cancelled an order.

Technical note: This element is triggered when the Scenari oManager receives an OrderModified message sent by the OrderChangeHandler. For more information, see the Configuring the Order *Fulfillment Framework* chapter in the *ATG Commerce Programming Guide*.

#### **Order Submitted**

The system watches for a customer to complete the checkout process for an order.

Technical note: This element is triggered when the Scenari oManager receives a Submi tOrder message sent by the SendFul FillmentMessage processor (class atg.commerce.order.processor.ProcSendFulfillmentMessage).

#### **Orders Merged**

The system watches for an anonymous user's shopping cart to be merged into a registered user's current shopping cart when the anonymous user logs in as a registered user. You can use the optional parameters within this element to further define the type of event to watch for.

Technical Note: This element is triggered when the Scenari oManager receives an OrdersMerged message sent by the SendScenarioEvent processor. For more information, see the *sendScenarioEvent Pipeline Chain* section in the *Commerce Processor Chains* chapter in the *ATG Commerce Programming Guide*.

#### **Payment Group Changes**

The system watches for ATG Commerce to indicate that a change in status has occurred for the payment information within an order. The source of the change is an external system, such as a Customer Service application. You can use the optional parameters within this element to further define the message that you want to trigger this element.

Technical note: This element is triggered when the Scenari oManager receives a PaymentGroupModified message sent by the OrderChangeHandler. For more information, see the *Configuring the Order Fulfillment Framework* chapter.

#### **Price Changed**

The system watches for the price of an order to change at the order subtotal level (that is, the sum of the item prices has changed due to a change in item quantities and/or the addition or deletion of items). You can use the optional parameters within this element, such as the new order price, to further define the type of order to watch for. Note that, depending on the pricing operation that was performed on the order, the new order price reflects either the order subtotal (that is, no shipping or tax costs) or the order total.

Technical note: This element is triggered when the Scenari oManager receives a PriceChanged message sent by the PricingTools object (class atg. commerce. pricing. PricingTools). PricingTools sends this message if the PricingTools.generatePriceChangedEvents property is true and if, when the order is repriced, the order's subtotal price is found to have changed. Note that, depending on the pricing operation that was performed on the order, the total in the OrderPriceInfo object that is contained in the PriceChanged message reflects either the order subtotal or the order total. For more information, see the *Using and Extending Pricing Services* chapter of the *ATG Commerce Programming Guide*.

You can extend PricingTools.createPriceChangedEvent to respond to more object types than just the order (such as items or shipping groups) and set the PriceChangeType to one of the given choices (these are static constants in the PriceChanged class).

#### **Promotion Closeness Disqualification**

The system detects when a user no longer qualifies for a Closeness Qualifier. This element can be configured to watch a particular Closeness Qualifier or all Closeness Qualifiers. To set this element to watch for a particular Closeness Qualifier, you need to indicate "where closenessQualifier's repositoryID is *ID*" where ID is the actual ID of the Closeness Qualifier. See Detecting a Closeness [Qualifier](#page-66-0) for a sample scenario that use this event.

#### **Promotion Closeness Qualification**

For users who aren't currently receiving a promotion, the system checks if they have a particular Closeness Qualifier or any Closeness Qualifiers, depending on how you set up this element. To set this element to watch for a particular Closeness Qualifier, you need to indicate "where closenessQualifier's repositoryID is *ID"* where ID is the actual ID of the Closeness Qualifier. This element is often followed by a Send Email action or an Add Items to a Slot action. See [Detecting a](#page-66-0)  [Closeness Qualifier](#page-66-0) for sample scenarios that use this event.

#### **Promotion Offered**

The system watches for a scenario to grant a promotion to a user, or, more specifically, for the scenario to execute a "Give Promotion" action. You can use the optional parameters within this element to further define the type of event to watch for.

For more information on the "Give Promotion" action element, see [Using Commerce Action Elements in](#page-103-0)  [Scenarios](#page-103-0) in this chapter.

Technical Note: This element is triggered when the Scenari oManager receives a PromotionGrantedMessage sent by a PromotionAction scenario action.

#### **Promotion Revoked**

 $\begin{array}{|c|} \hline \hline \hline \hline \hline \hline \hline \end{array}$ 

The system watches for a scenario to revoke an active promotion from a user, or, more specifically, for the scenario to execute a "Revoke Promotion" action. You can use the optional parameters within this element to further define the type of event to watch for.

For more information on the "Revoke Promotion" action element, see [Using Commerce Action Elements](#page-103-0)  [in Scenarios](#page-103-0) in this chapter.

Technical Note: This element is triggered when the Scenari oManager receives a PromotionRevokedMessage sent by a RemovePromotionAction scenario action.

#### **Scenario Added an Item to an Order**

The system watches for a scenario to add an item to an order, or, more specifically, for the scenario to execute an "Add Item to Order" action. You can use the optional parameters within this element to further define the type of order or item to watch for.

For more information on the "Add Item to Order" action element, see [Using Commerce Action Elements](#page-103-0)  [in Scenarios](#page-103-0) in this chapter.

Technical note: This element is triggered when the Scenari oManager receives a Scenari oAddedI temToOrder message sent by the SendScenari oEvent processor. To disable the firing of this event, set the Promoti onTools. sendEventOnAddItem property to false; note that the default value is true.

For more information on the SendScenarioEvent processor, see the *sendScenarioEvent Pipeline Chain* section in the *Commerce Processor Chains* chapter in the *ATG Commerce Programming Guide*.

#### **Scheduled Order Event**

The system watches for a scheduled order event, such as the creation, update, or deletion of a scheduled order, or a scheduled order error or failure. You can use the optional parameters within this element to further define the type of scheduled order event to watch for.

Technical Note: This element is triggered when the Scenari oManager receives a Schedul edOrderMessage message sent by the Schedul edOrderHandl er form handler. The type of scheduled order event that occurs depends on the value of the message's action property. For more information, see the *Scheduling Recurring Orders* section of the *Configuring Purchase Process Services* chapter in the *ATG Commerce Programming Guide*.

#### **Shipping Group Changes**

The system watches for ATG Commerce to indicate that a change in status has occurred for the shipping information within an order. The source of the change is an external system, such as a Customer Service

application. You can use the optional parameters within this element to further define the message that you want to trigger this element.

Technical note: This element is triggered when the Scenari oManager receives a Shi ppi ngGroupModi fi ed message sent by the OrderChangeHandl er. For more information, see the *Configuring the Order Fulfillment Framework* chapter in the *ATG Commerce Programming Guide*.

#### **Update Inventory**

The system watches for the stock level of preordered, backordered, or out-of-stock catalog items to increase. You can use the optional parameters within this element to further define the type of event to watch for.

Technical note: This element is triggered when the Scenari oManager receives an UpdateI nventory message sent by the InventoryManager. For more information, see the *Inventory Framework* chapter in the *ATG Commerce Programming Guide*.

#### **Uses Promotion**

The system watches for a customer to use a predefined discount to purchase a product. You can use the optional parameters within this element to specify a promotion to watch for.

Example: *Uses promotion named Buy 2 Helmets, Get One Free*.

Technical note: This element is triggered when the Scenari oManager receives a Promoti onUsed message sent by the SendPromoti onUsedMessage processor (class atg. commerce. order. processor. ProcSendPromotionUsedMessage). The processor sends this message when an order containing a promotion passes through the processOrder pipeline chain. For more information, see the *Configuring Purchase Process Services* chapter in the *ATG Commerce Programming Guide*.

# <span id="page-102-0"></span>**Using Commerce Condition Elements in Scenarios**

In a scenario, a Condition element follows and further qualifies an Event element, essentially adding an "if" statement to the Event element. The options that appear for the condition vary according to the event that the condition follows. For example, after a "visits page in folder /shoes" Event element, you could have a Condition element that specifies the exact page: "if page is /shoes/hi kingboots. jsp."

This section describes the Condition elements provided with ATG Commerce for use in scenarios. These commerce Condition elements are in addition to those provided with the Scenarios module. For information about scenarios, how to use Condition elements in scenarios, and non-commerce Condition elements, refer to the *Creating Scenarios* chapter of the *ATG Personalization Guide for Business Users*.

If the Condition elements provided with ATG Commerce do not meet all of your requirements, your application developers can create custom ones. Custom Condition elements appear in the ATG Control Center, and you can use them as you would use any standard Condition element.

**Note for developers:** For information about creating custom Condition elements, refer to the *Adding Custom Events, Actions, and Conditions to Scenarios* chapter in the *ATG Personalization Programming Guide*. If you need to extend the Scenario module's grammar for use with custom ATG Commerce elements, also refer to the *Commerce-Related Grammar Configuration* section of the *Configuring the ATG Expression Editor* chapter in the same guide.

The Condition elements provided with ATG Commerce are described in the sections that follow.

#### **Item Where**

 $\begin{array}{|c|} \hline \hline \hline \hline \hline \hline \hline \end{array}$ 

Allows you to further qualify one of the item-related events from ATG Commerce. The condition uses the same criteria as the discount rules for an item-based promotion. Example:

Item where product named Shatterproof helmet

See the [Creating and Maintaining Promotions](#page-48-0) chapter for more information.

#### **Order Where**

Allows you to further qualify one of the order-related events from ATG Commerce. The condition uses the same criteria as the discount rules for an order-based promotion. Example:

Order where order contains at least 1 (product in category named BMXBikes)

See the [Creating and Maintaining Promotions](#page-48-0) chapter for more information.

# <span id="page-103-0"></span>**Using Commerce Action Elements in Scenarios**

In a scenario, an Action element extends the "what" part of the scenario. While an Event element defines what the site visitor does, an Action element defines what the system does in response. For example, you can have the system send an e-mail, modify a specific attribute in a user's profile, or display a specific piece of content in a slot. (For more information on slots, see the *Creating Scenarios* chapter of the *ATG Personalization Guide for Business Users*.)

This section describes the Action elements provided with ATG Commerce for use in scenarios. These commerce Action elements are in addition to those provided with the Scenarios module. For information about scenarios, how to use Action elements in scenarios, and non-commerce Action elements, refer to the *Creating Scenarios* chapter of the *ATG Personalization Guide for Business Users*.

If the Action elements provided with ATG Commerce do not meet all of your requirements, your application developers can create custom ones. Custom Action elements appear in the ATG Control Center, and you can use them as you would use any standard Action element.

**Note for developers:** For information about creating custom Action elements, refer to the *Adding Custom Events, Actions, and Conditions to Scenarios* chapter in the *ATG Personalization Programming Guide*. If you need to extend the Scenario module's grammar for use with custom ATG Commerce elements, also refer

to the *Commerce-Related Grammar Configuration* section of the *Configuring the ATG Expression Editor* chapter in the same guide.

The Action elements provided with ATG Commerce are listed below in alphabetical order.

#### **Add Item to Order**

Use to add a specific item to a customer's shopping cart.

#### **Fill Related Items to Slot**

Use to add products related to those in the customer's current shopping cart to a given slot. Specify the slot to use and the products to show in it by property type (for example, rel atedProducts).

By default, related products are **not** filled in the given slot when the shopping cart is empty. To fill the slot with related products even when the shopping cart is empty, specify, "Add these items if Shopping Cart is empty" at the end of the Action element.

For more information on using this Action element, see [Using Scenarios to Cross-Sell and Up-Sell](#page-104-0)  [Products](#page-104-0).

#### **Give Promotion**

Use to make a specific promotion available to the site visitor. The system adds the promotion to the acti vePromoti ons attribute in the visitor's profile.

#### **Revoke Promotion**

Use to remove a specific promotion from the activePromotions attribute in the visitor's profile.

## <span id="page-104-0"></span>**Using Scenarios to Cross-Sell and Up-Sell Products**

ATG Commerce provides you with a predefined scenario named ReI atedI temsSI ot that you can use to cross-sell (or up-sell) products related to those in the customer's current shopping cart. This section describes how the ReI atedI temsSI ot scenario works and explains the components and elements that support it.

The Rel atedItemsSI ot scenario uses a preconfigured, active slot named Rel atedItemsOfCart, which is provided with ATG Commerce. By default, the ReI atedI tems Of Cart slot is configured to display products from the default ATG Commerce product catalog. When using the ReI atedI temsSI ot scenario in your own commerce application, your page developers would simply configure the Rel atedItemsOfCart slot to display products from your own product catalog and add it to any page of your application that displays the customer's shopping cart.

Examine the following figure, which illustrates the ReI atedI temsSI ot scenario. (Note that you can access the actual scenario in the Scenarios>Scenarios task area of the ACC.)

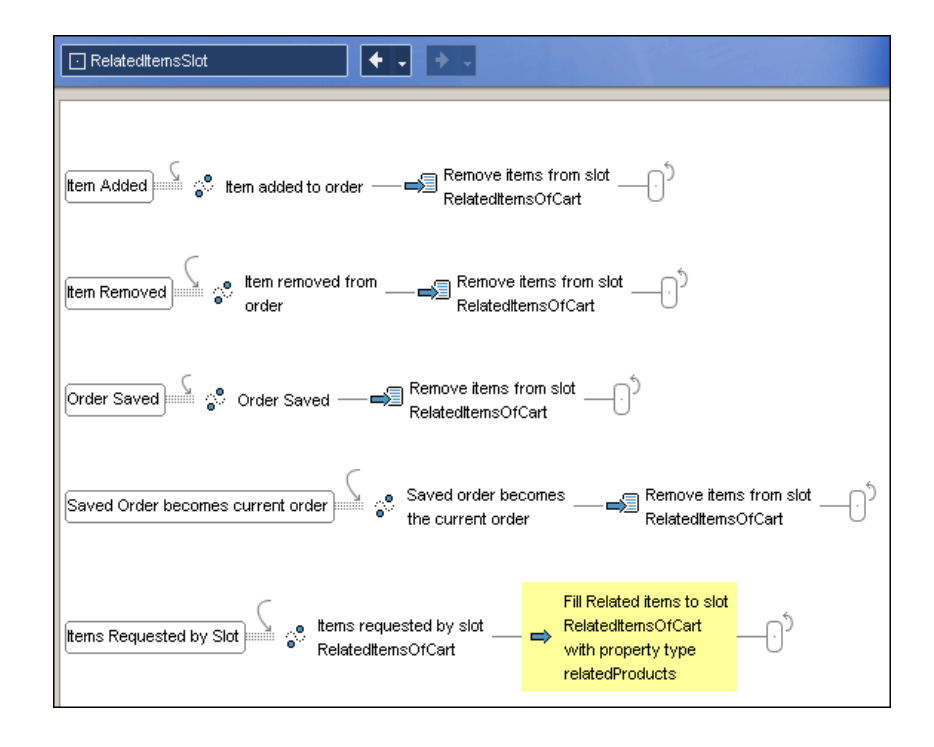

*RelatedItemsSlot scenario* 

As can be seen in the preceding figure, in the ReI atedItemsSI ot scenario the system watches for any one of four events that indicate that the customer has made a change to his or her current shopping cart (order). The first four segments of the scenario define these events; they are:

- Item added to order.
- Item removed from the order.
- Order saved.
- Saved order becomes the current order.

When one of the above events occurs, the system responds by removing all of the items in the Rel atedI temsOfCart slot.

It is the last segment of the scenario that dynamically changes the contents of the ReI atedI temsOfCart slot. In this segment, the system watches for the ReI atedI temsOfCart slot to request items. Because Rel atedItemsOfCart is an active slot, it requests items whenever it is empty, and, therefore, it requests items whenever one of the above changes is made to the customer's shopping cart (because any one of those events causes the system to empty the slot).

When the Rel atedI temsOfCart slot does request content, the Fill Rel ated I tems to SI ot action (highlighted in yellow in the preceding figure) occurs. In this action, the system examines the customer's current shopping cart and fills the ReI atedI temsOfCart slot with products that relate to those in the customer's cart.

It's important to note that in the scenario, by default, the Fill Related Items to Slot action is configured to fill the ReI atedI temsOfCart slot with "property type reI atedProducts" in order to cross-sell (related) products. However, you can change this property type value to any property that holds products, such as a custom property created by your application developers for up-selling products.

**Note to Page Developers:** Motorprise, the ATG Business Commerce Reference Application, utilizes the Rel atedItemsSI ot scenario and ReI atedItemsOfCart slot to cross-sell products on its shopping cart pages. For details on this implementation, refer to the *Commerce Scenarios* section of the *Merchandising* chapter in the *ATG Business Commerce Reference Application Guide*.

#### *Creating Additional Scenarios for Cross-Selling and Up-Selling*

ATG Commerce provides you with a scenario template named CrossSeI I ProductsSI ot to facilitate the quick creation of additional scenarios for cross-selling and up-selling products on the shopping cart pages of your application.

The following figure illustrates the CrossSel I ProductsSI ot scenario template. (Note that you can access the actual template in the Scenarios>Scenario Templates task area of the ACC.)

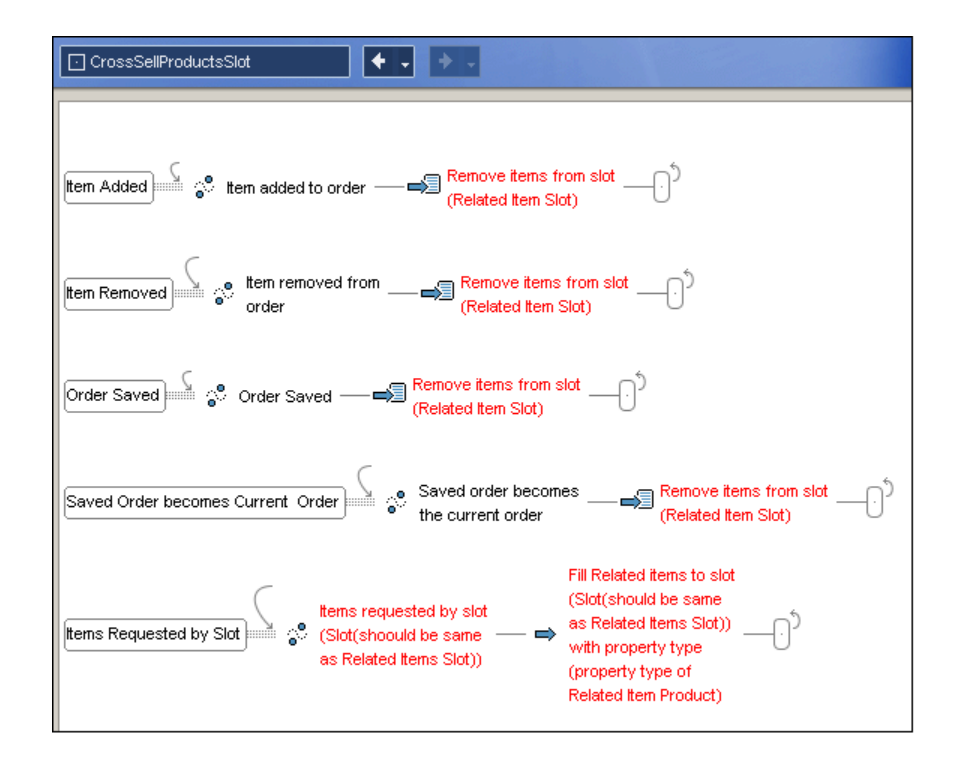

*CrossSellProductsSlot scenario template* 

You can see from the figure that the CrossSel I ProductsSI ot template closely resembles the Rel atedI temsSI ot scenario. You simply replace the (ReI ated I tem SI ot) placeholder in each segment with the appropriate slot (either ReI atedI temsOfCart or a custom slot created by your application developers), and then you replace the (property type of Related Item Product) placeholder with the property value that you desire -- for example, with the rel atedProducts property

to fill the slot with products to cross-sell, or a custom property created by your application developers to fill the slot with products to up-sell.

For general information on working with scenario templates, see the *Creating Scenarios* chapter of the *ATG Personalization Guide for Business Users*.

 $\bullet$
# **8 Managing Abandoned Orders**

An abandoned order or shopping cart is one that a customer creates and adds items to, but never checks out. Instead, the customer simply exits the Web site, thus "abandoning" the incomplete order.

The Abandoned Order Services module that is provided with ATG Commerce includes a collection of services and tools that enable you to detect, respond to, and report on abandoned orders and related activity. As such, it enables you to better understand what kinds of orders your customers are abandoning, as well as what campaigns effectively entice them to reclaim and complete them. The result is an increase in order conversion and revenue.

This chapter is intended for merchants and business users responsible for creating campaigns that respond to order abandonment activity. It includes the following sections:

**[Understanding Order Abandonment](#page-108-0)**

**[Responding to Order Abandonment Activity](#page-111-0)**

**Important:** For information on related tasks that are typically performed by developers, such as configuring the module, see the *Using Abandoned Order Services* chapter in the *ATG Commerce Programming Guide*.

# <span id="page-108-0"></span>**Understanding Order Abandonment**

Examine the following process flow diagram, which illustrates the various paths an order can take once created by a customer.

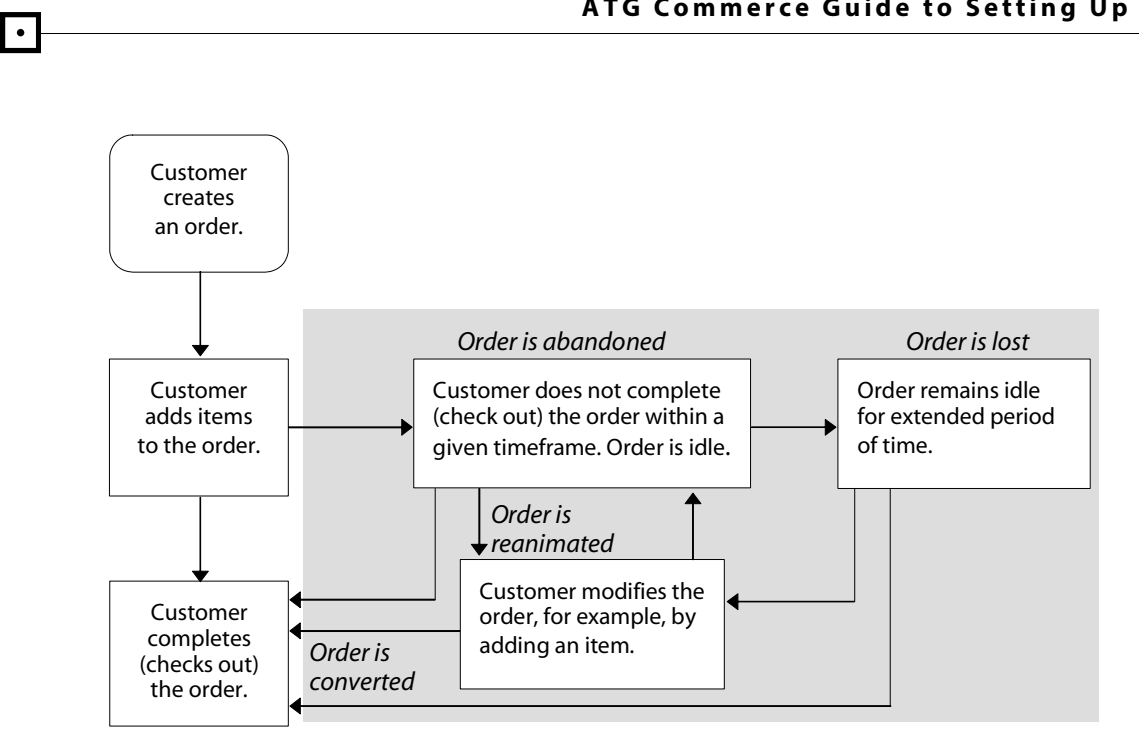

As mentioned in the introduction to this chapter, the Abandoned Order Services module contains a collection of services and tools that enable you to detect, respond to, and report on abandoned orders and related activity, that is, activity that falls within the shaded area of the diagram above. As the diagram implies, there are several general types of orders that fall within this area:

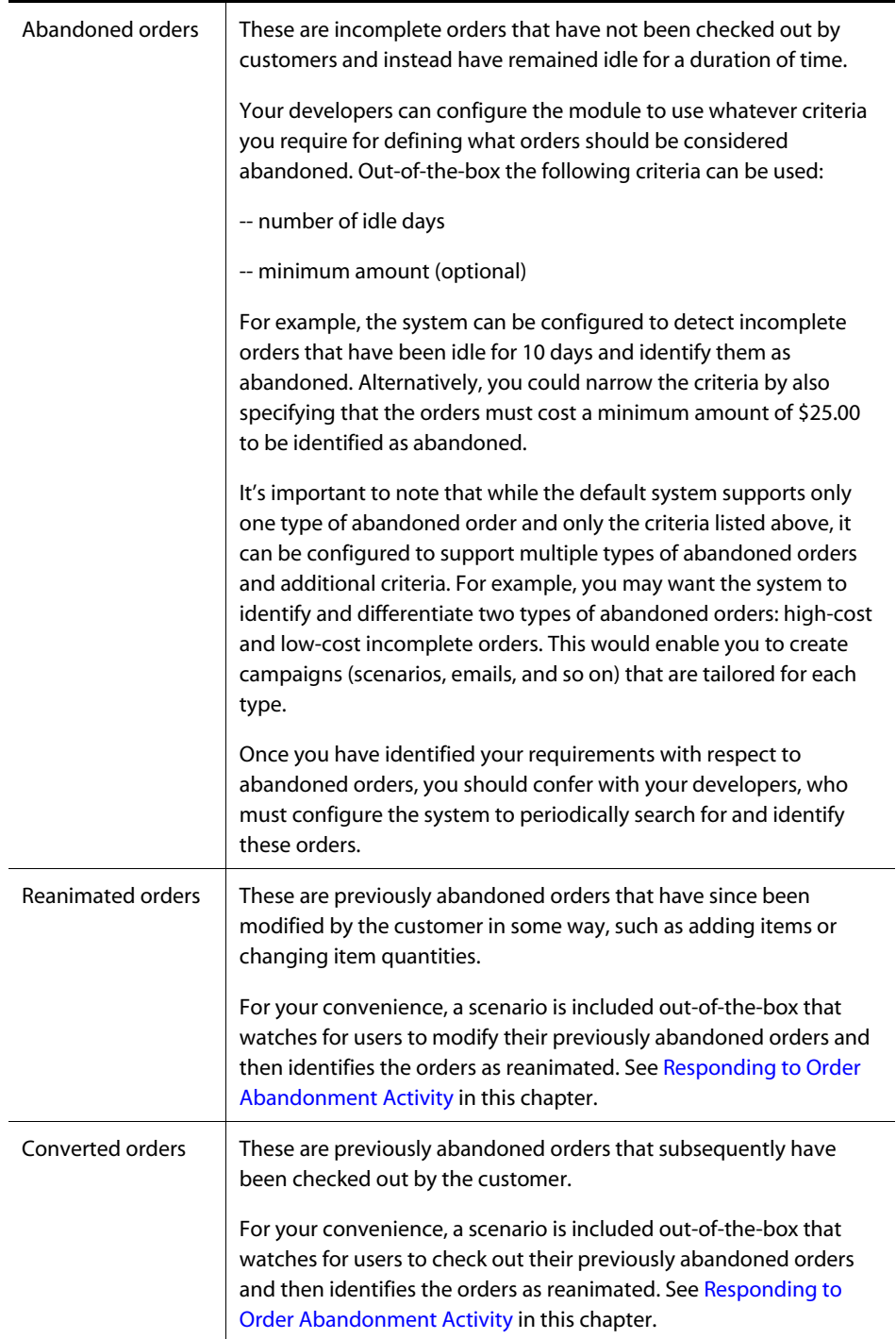

 $\Box$ 

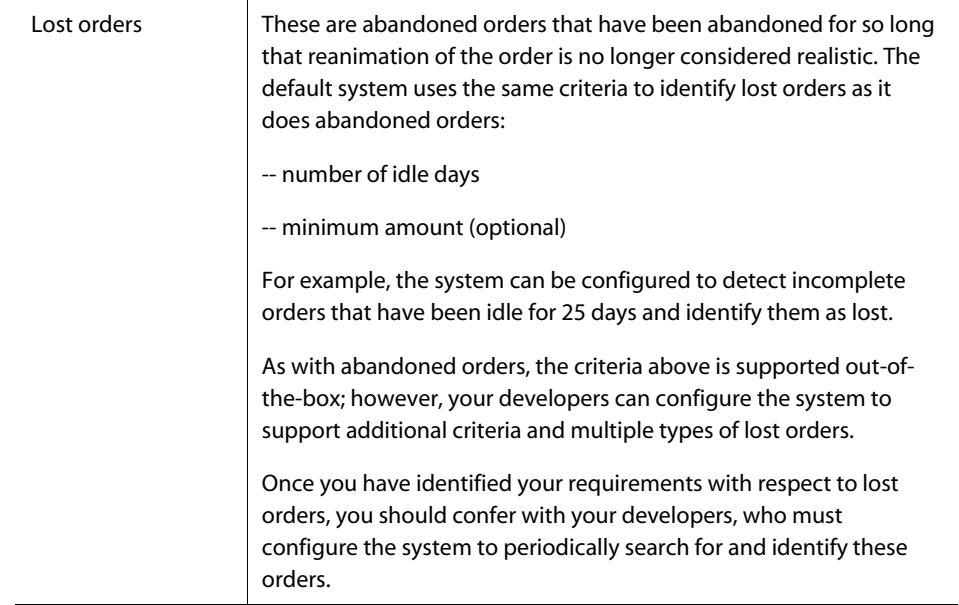

Finally, note in the diagram that the process flow with respect to order abandonment activity is not always linear. For example, an order can be abandoned, then reanimated, then abandoned again. Remembering this is particularly useful when creating campaigns to entice users to return to their abandoned orders and complete them. For information on this, see the next section, Responding to Order [Abandonment Activity](#page-111-0).

# <span id="page-111-0"></span>**Responding to Order Abandonment Activity**

Scenarios that incorporate promotions and templated email are your key tools to encourage customers to reanimate and convert their abandoned orders. Consequently, this section provides important information on creating and testing scenarios for this purpose.

## **[Creating Scenarios that Respond to Abandonment Activity](#page-112-0)**

Describes the out-of-the-box scenario that updates abandoned and previously abandoned orders to reflect user activity. Also includes an example scenario whose purpose is to entice users to reanimate and convert their abandoned orders.

#### **[Testing Scenarios that Respond to Abandonment Activity](#page-114-0)**

Describes how to test abandonment-related scenarios via the Commerce Administration user interface.

### **[Scenario Event Elements](#page-115-0)**

Describes the event elements that can be used in abandonment-related scenarios.

#### **[Scenario Action Elements](#page-116-0)**

Describes the action elements that can be used in abandonment-related scenarios.

## <span id="page-112-0"></span>**Creating Scenarios that Respond to Abandonment Activity**

If your Web sites run the Abandoned Order Services module, your developers have already configured the module to periodically search for and identify orders as abandoned and lost.

As a merchant or business user, your task is to create scenarios that respond to order abandonment activity. For your convenience a scenario that watches for user activity on abandoned and previously abandoned orders is provided for you. You can examine that scenario, named Abandoned Orders, in the Scenarios > Scenarios task area of the ATG Control Center; the scenario is located in the Abandoned Orders folder. It looks as follows:

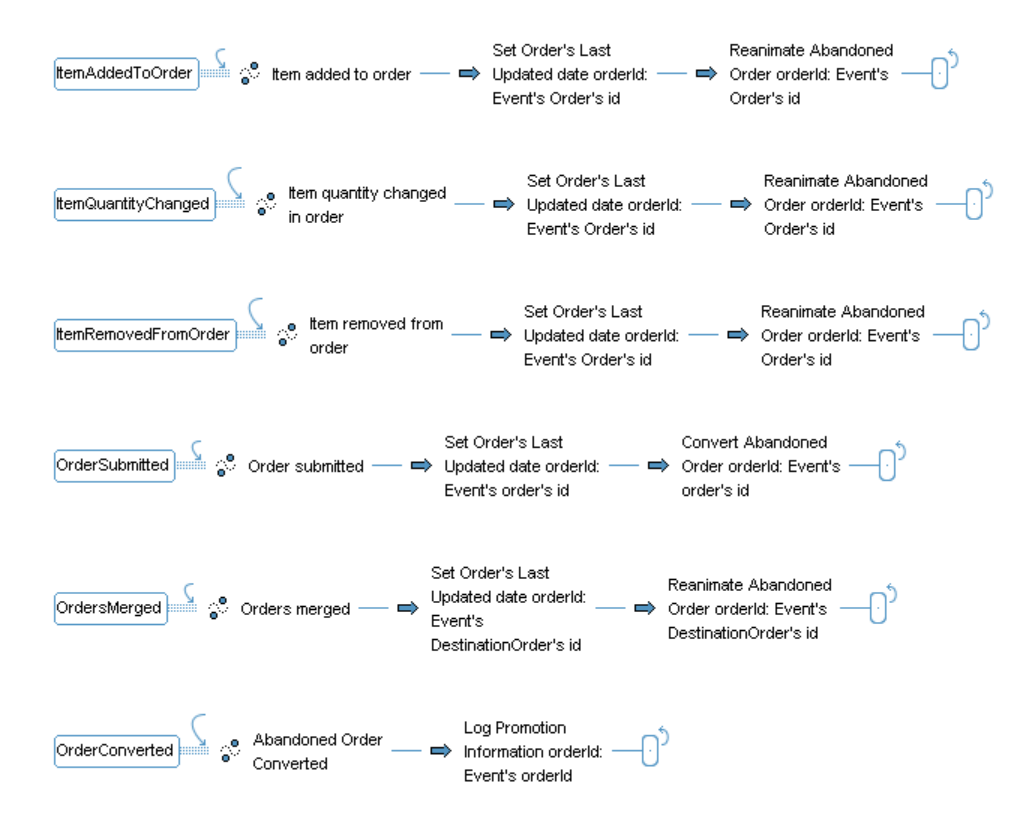

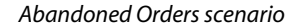

In the scenario the system watches for an event that indicates the customer has made a change to the current order. Possible events include:

- Item added to order
- Item quantity changed
- Item removed from the order
- Order submitted
- Orders merged

When one of the above events occurs, the system updates the order to reflect the date and time it was last updated. It then identifies the order as reanimated or converted, as appropriate. If the order is converted, it also records the order's promotion-related information for reporting purposes.

As previously mentioned, the Abandoned Orders scenario is provided as a convenience for you. As such, your remaining task is to design and create scenarios that watch for abandoned and lost orders and encourage customers to reanimate and convert them. The following *hypothetical* scenario is provided as an example:

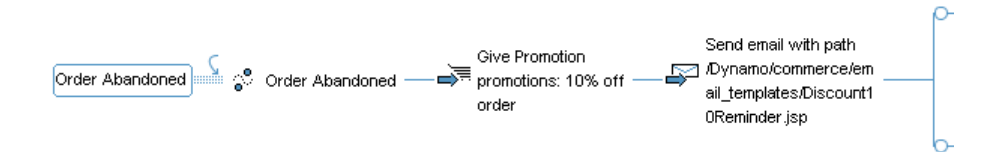

In the first part of the scenario, the system watches for an order to be identified as abandoned. When this event occurs, the system grants the customer a promotion that offers a 10% discount if an order is placed and notifies the customer of this promotion via an email, Di scount 10Reminder. j sp.

The remainder of the scenario looks as follows:

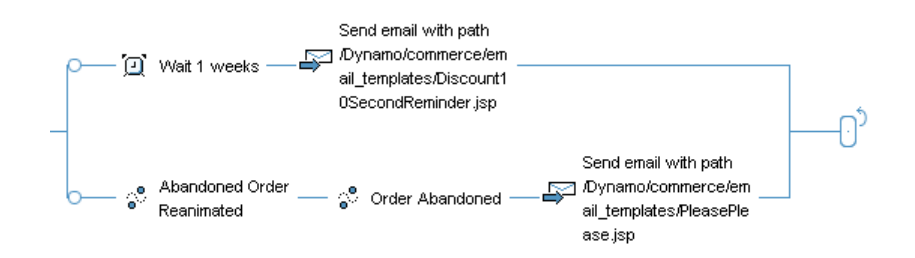

In the remainder of this scenario, one of two branches can succeed:

- If the abandoned order remains idle for one week, a second email message is sent to remind the customer of the promotion, Di scount10SecondReminder.jsp.
- If the customer reanimates the order and then re-abandons it, a different email message is sent, PI easePI ease. j sp.

Because the scenario is configured such that one only branch can succeed, the customer is sent no more than two messages for any one abandoned order. (Recall that this scenario is hypothetical and is not included in your installation.)

Finally, it's important to note that users' profiles have two abandonment-related properties that you may want to utilize in scenarios:

- abandonedOrderCount, which stores the number of abandoned orders currently associated with the user.
- abandonedOrders, which stores the list of abandonedOrder items currently associated with the user. An item of this type stores the ID of the abandoned order.

These properties enable you to create an even richer set of abandonment-related scenarios. For example, you could create a scenario that watches for a user to log in and then, if the user's abandonmentCount profile property is equal to or greater than 1, grants a "Free Shipping on Orders Purchased Today" promotion to the user.

# <span id="page-114-0"></span>**Testing Scenarios that Respond to Abandonment Activity**

As you create scenarios that respond to abandonment activity, you can test them via the *Abandoned Order Messages* page of the Commerce Administration UI. The interface enables you to manually assign a specific abandonment state to one or more orders, which causes the system to fire the appropriate scenario event (Order Abandoned, Abandoned Order Reanimated, and so on). As such, you can force orders through the various segments of your scenarios in order to test them.

To test your abandonment scenarios on one or more orders, do the following:

- **1.** Create one or more orders to use as testing data.
- **2.** Access the ATG Dynamo Server Administration UI by pointing your browser to the link appropriate for your application server. For example, JBoss users use this URL by default:

http://hostname: 8080/dyn/admin

**Note**: During application assembly, you must specify the Dynamo Administration UI module in order to access this UI. See the *ATG Programming Guide*.

- **3.** Log into the UI with your username and password. The default username/password is admin/admin.
- **4.** Click the **Commerce Administration** link on the main *Dynamo Administration* page.
- **5.** Click the **Abandoned Order Administration** link on the *Dynamo Commerce Administration* page.

The system displays the *Abandoned Order Messages* page, which is shown in the following figure:

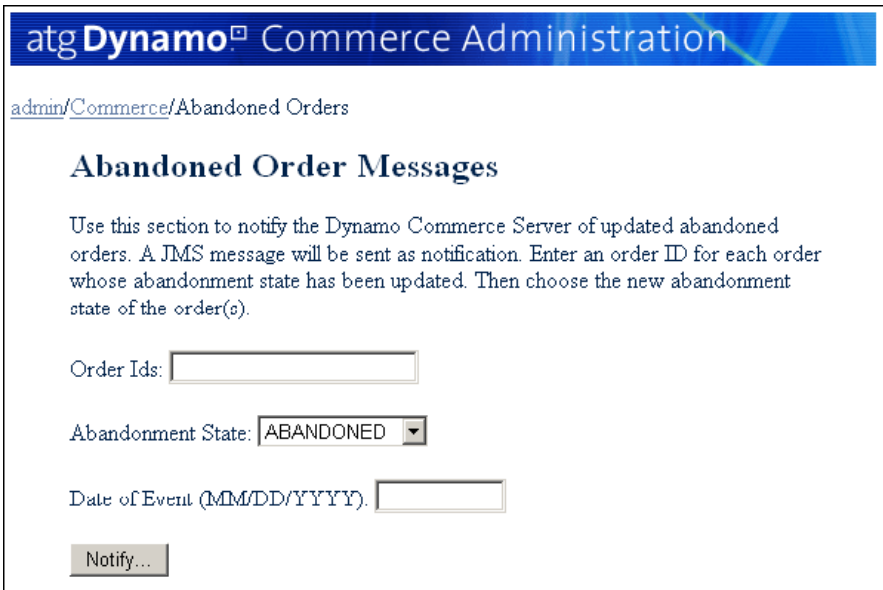

*Abandoned Order Messages page of the Commerce Administration UI* 

- **6.** Enter the appropriate information:
	- In the Order Ids field, enter the IDs of the orders whose abandonment states you want to change.
	- $\blacksquare$  In the Abandonment State drop-down list, select the abandonment state.
	- In the Date of Event field, enter the date. Typically, the date to use is the current date. However, if the scenario utilizes a time element (for example, "wait 2 weeks"), you can enter a future date to advance the scenario beyond that element.
	- Click the **Notify…** button.

## <span id="page-115-0"></span>**Scenario Event Elements**

The following event elements can be used in scenarios that must watch for abandoned order activity:

**[Order Abandoned](#page-115-1) [Abandoned Order Converted](#page-116-1) [Abandoned Order Lost](#page-116-2) [Abandoned Order Reanimated](#page-116-3)**

## *Order Abandoned*

<span id="page-115-1"></span>The system watches for an order to be identified as abandoned.

While you can use the optional parameters within this element to further define the type of order to watch for, typically no optional parameters are required.

#### <span id="page-116-3"></span>*Abandoned Order Reanimated*

The system watches for an order to be identified as reanimated.

While you can use the optional parameters within this element to further define the type of order to watch for, typically no optional parameters are required.

#### <span id="page-116-1"></span>*Abandoned Order Converted*

The system watches for an order to be identified as converted.

While you can use the optional parameters within this element to further define the type of order to watch for, typically no optional parameters are required.

#### <span id="page-116-2"></span>*Abandoned Order Lost*

The system watches for an order to be identified as lost.

While you can use the optional parameters within this element to further define the type of order to watch for, typically no optional parameters are required.

# <span id="page-116-0"></span>**Scenario Action Elements**

The following action elements can be used in scenarios that must respond to abandoned order activity:

**[Set Order's Last Updated Date](#page-116-4) [Reanimate Abandoned Order](#page-116-5) [Convert Abandoned Order](#page-117-0) [Log Promotion Information](#page-117-1)**

#### <span id="page-116-4"></span>*Set Order's Last Updated Date*

Updates an order to reflect the date and time it was most recently modified by the owner.

Use this action element to update the order to reflect the fact that user activity has occurred. User activity can include adding items, removing items, changing item quantities, merging orders, and checking out orders.

Examples:

Set Order's Last Updated date orderId: Event's Order's id Set Order's Last Updated date orderId: Event's DestinationOrder's id

Use the second example when the action is invoked as a result of the merging of two orders. In this case, the action should update the date and time of the destination order, not the source order.

#### <span id="page-116-5"></span>*Reanimate Abandoned Order*

Identifies an abandoned order as reanimated.

Use this action element when an abandoned order has been modified and should, therefore, be reanimated. Modifications can include adding items, removing items, changing item quantities, merging orders, and checking out orders.

Examples:

 $\begin{array}{|c|} \hline \hline \hline \hline \hline \hline \hline \end{array}$ 

Reanimate Abandoned Order orderId: Event's Order's id Reanimate Abandoned Order orderId: Event's DestinationOrder's id

Use the second example when the action is invoked as a result of the merging of two orders. In this case, the action should reanimate the destination order, not the source order.

### <span id="page-117-0"></span>*Convert Abandoned Order*

Identifies a previously abandoned order as converted.

Use this action element when a previously abandoned order has been checked out by the owner and, therefore, should be identified as converted.

Example:

Convert Abandoned Order orderId: Event's Order's id

## <span id="page-117-1"></span>*Log Promotion Information*

Calculates and records the number and total value of the promotions applied to a converted order.

Use this action element when a previously abandoned order has been converted, and you want to log its promotion-related information.

#### Example:

Log Promotion Information orderId: Event's Order's id

# **9 Catalog Navigation and Searching**

A commerce site must supply mechanisms for customers to navigate through the site and find the products they want to buy. ATG Commerce includes services that you can use to implement navigational and searching mechanisms on your sites.

This chapter includes the following sections:

**[Using the parentCategory Property](#page-118-0) [Displaying Catalog Items](#page-119-0) [Catalog Navigation](#page-121-0) [Catalog Searching](#page-127-0)**

This chapter covers only components specific to the ATG Commerce native search capabilities, which are based on the atg. commerce. catal og. SearchFormHandler; this is not the same as the ATG Search product. For general information on components used in searching, see the *Using Search Forms* chapter in the *ATG Page Developer's Guide*. For information on ATG Search, including how to use it as part of your ATG Commerce site, see the *ATG Search Installation and Configuration Guide* and the *ATG Search Administration Guide*.

# <span id="page-118-0"></span>**Using the parentCategory Property**

A category or product can be the child of more than one category. Specifying multiple parent categories makes the catalog more flexible, but can complicate navigation. This is especially true if the customer accesses a category or product through a search facility rather than by traversing the catalog hierarchy; if the customer then wants to move up the hierarchy, you need to determine which parent category to move to. You can use the parentCategory property of the category and product items to specify a default parent category for this purpose. A product can have different parent Categories for each catalog in which the product appears.

For example, suppose you have a link on each page that takes the customer up one level in the catalog hierarchy. If customer views a product that has multiple parent categories, your sites can track which parent category the customer accessed the product from, and make this link point back to that category. But if the customer finds the product by searching rather than navigating through the catalog hierarchy, you can have the link point to the category specified by the parentCategory property.

If your catalog uses a different name for the parentCategory property, set the parentCategoryPropertyName property in the

/atg/commerce/catal og/Catal ogTools. properties file to the actual name of the property. For example:

parentCategoryPropertyName=higherCategory

For more information on properties of catalogs, categories, and products, and on how to extend the product catalog, see the *ATG Commerce Programming Guide*.

# <span id="page-119-0"></span>**Displaying Catalog Items**

 $\begin{array}{|c|} \hline \hline \hline \hline \hline \hline \hline \end{array}$ 

The components described in this section allow you to find items in the product catalog and display them for your users.

# **Looking Up Items in the Catalog**

Use the atg.commerce.catalog.custom.CatalogItemLookupDroplet class to locate and display items in a repository. This ATG servlet bean takes input parameters specifying the repository, repository ID, site ID, site scope, catalog, and item type, and renders the specified item on the page.

Rather than specifying the repository and item type through input parameters, you can set these through the servlet bean's properties file. ATG Commerce includes several lookup components that are configured to use the product catalog as the default repository and find a specific item type. The following three components are all based on the Catal ogI temLookupDropI et and are found in /atg/commerce/catalog/:

- CategoryLookup
- ProductLookup
- **•** SKULookup

If your sites include more than one catalog, or if your catalog uses item types not found in the catalog, you may want to create additional Catal og ItemLookupDroplet components. For more information about the Catal ogI temLookupDroplet servlet bean, see [CatalogItemLookupDroplet](#page-249-0) in Appendix: ATG [Commerce Servlet Beans.](#page-230-0)

The following additional lookup components in /atg/commerce/catalog/ are based on the I temLookupDroplet, which does not include catalog or site filtering capabilities.

- Medi aLookup
- CatalogLookup

See the *ATG Page Developer's Guide* for information on the I temLookupDropI et. This droplet is also used by the gift list feature; see *Setting Up Gift Lists and Wish Lists* in the *ATG Commerce Programming Guide*.

The following example shows a portion of a JSP that uses the ProductLookup component to display the current product. The product's repository ID is passed to this page (via the i temI d parameter) from the page that links to it:

```
<dsp:droplet name="/atg/commerce/catalog/ProductLookup"> 
<dsp:param param="itemId" name="id"/> 
<dsp: oparam name="output">
<p> <bb> <dsp: value of param="element.displayName"/> </b>
<p><dsp:getvalueof id="img13" param="element.largeImage.url" 
         idtype="java.lang.String"> 
<dsp:img src="<%=img13%>"/> 
</dsp: getval ueof>
<dsp: valueof param="element.longDescription"/>
</dsp: oparam>
</dsp:droplet>
```
## **ForEachItemInCatalog Servlet Bean**

This servlet bean is identical to the commonly used ForEach bean, except that it only iterates over items that exist in the user's current catalog (for information on the ForEach servlet bean, see the *ATG Page Developer's Guide*). It includes an additional optional parameter, profile. The user's profile stores information on which catalog that user can view. If you do not supply a profile, the current sessionscoped profile is used instead.

Use this servlet bean for lists of items that might not necessarily be in the current catalog, such as rel atedProducts, rel atedCategories, and replacementSkus.

## **Sending Messages When Items are Viewed**

You can use the atg. userprofiling. ViewItemEventSender servlet bean to send JMS messages when the customer views items in the catalog. ViewItemEventSender sends a JMS object message of class atg. userprofiling.dms. ViewItemMessage. The ViewItemMessage object identifies the repository item being viewed and the item's location. These messages can be used to trigger actions. For example, a message listener could be configured to store information in the customer's profile about the products viewed.

The ViewItemEventSender takes a single input parameter called eventobject that specifies the item viewed. There are no output parameters or open parameters.

ATG Commerce includes two ViewItemEventSender components in /atg/commerce/catalog: ProductBrowsed and CategoryBrowsed. Depending on which one you use, the eventobject passed in is either the product or category repository item.

The following example shows a portion of a JSP that uses the ProductBrowsed component to send a message when a product is viewed. The product's repository ID is passed to this page (via the i temId parameter) from the page that links to it:

```
<dsp:droplet name="/atg/commerce/catalog/ProductLookup"> 
<dsp:param param="itemId" name="id"/>
```

```
<dsp: oparam name="output">
   <dsp:droplet name="/atg/commerce/catalog/ProductBrowsed"> 
    <dsp: param param="element" name="eventobject"/>
   </dsp:droplet> 
</dsp: oparam>
</dsp: droplet>
```
# <span id="page-121-0"></span>**Catalog Navigation**

 $\begin{array}{|c|} \hline \hline \hline \hline \hline \hline \hline \end{array}$ 

If your catalog has a hierarchical structure, you can set up your sites so that customers can navigate to products by traversing the catalog hierarchy. The structure of the catalog hierarchy is determined by the child categories and child products of each category. For example, in a grocery store site, the user might get to a product called Oranges by first selecting the Fruit category, then selecting the Citrus Fruit category (which is a child category of Fruit), and then selecting the Oranges product (which is a child product of Citrus Fruit).

# **Displaying Root Categories**

Typically, a catalog home page displays a list of root categories. Unlike other categories, root categories cannot be found through the chi I dCategori es property of other categories. Root categories are those that appear in the all RootCategories property of the user's catalog.

The following example uses a ForEach servlet bean with the all RootCategories property to find the root categories.

```
<HTML> <HEAD> 
<TITLE>Home Page</TITLE> 
</HEAD> 
<BODY BGCOLOR="#FFFFFF"> 
<H1>Home Page</H1> 
 <dsp:droplet name="/atg/dynamo/droplet/ForEach"> 
   <dsp: param bean="/atg/userprofiling/Profile.catalog.allRootCategories"
         name="array"/> 
 <dsp: oparam name="output">
     <tr> 
       <td> 
      <dsp:getvalueof id="a26" param="element.template.url"
            idtype="java.lang.String"> 
<dsp:a href="<%=a26%>"> 
</dsp: getval ueof>
      <dsp: param param="element.repositoryId" name="id"/>
      <dsp:param value="pop" name="navAction"/>
      <dsp:param param="element" name="Item"/>
      <dsp: valueof param="element.displayName"/></dsp:a></td>
```

```
\langle/tr></dsp: oparam>
  <dsp: oparam name="empty">
     <p>No root categories found. 
    </dsp:oparam> 
  </dsp:droplet> 
</BODY> </HTML>
```
# **Displaying Child Categories and Products**

You can use servlet beans in your catalog pages to display a list of all of the child categories and child products of a category. For example, the grocery store's Fruit page might list many different fruit products (Apples, Pears), as well as child categories (Citrus Fruit). When a user clicks on the name of a product on this page, your sites display that product. When a user clicks on the name of a category, your sites display a list of that category's child categories and child products.

The following example shows a portion of a JSP that renders the di spl ayName property of each child category and child product of the current category. Each of these values is rendered as a link to the corresponding item. The current category's repository ID is passed to this page (via the i temI d parameter) from the page that links to it:

```
<dsp:droplet name="/atg/commerce/catalog/CategoryLookup"> 
<dsp:param param="itemId" name="id"/>
<dsp: oparam name="output">
      <dsp:droplet name="/atg/dynamo/droplet/ForEach"> 
     <dsp:param param="element.childCategories" name="array"/>
     <dsp: oparam name="outputStart">
      <p><b>Child Categories:</b> 
     <ul ></dsp: oparam>
     <dsp: oparam name="output">
      <li><dsp:getvalueof id="a24" param="element.template.url" 
              idtype="java.lang.String">
<dsp:a href="<%=a24%>"> 
     <dsp: valueof param="element.displayName"/>
     <dsp: param param="element.repositoryId" name="itemId"/>
     </dsp: a></dsp: getval ueof></li>
      </dsp:oparam> 
     <dsp: oparam name="outputEnd">
     \langle/ul >
     </dsp: oparam>
    </dsp:droplet>
```
<dsp: droplet name="/atg/commerce/catalog/ForEachItemInCatalog"> <dsp: param param="element.childProducts" name="array"/>

```
<dsp: oparam name="outputStart">
      <p><b>Child Products:</b> 
      <ul> 
     </dsp: oparam>
     <dsp: oparam name="output">
      <li><dsp:getvalueof id="a61" param="element.template.url" 
                idtype="java.lang.String"> 
<dsp:a href="<%=a61%>"> 
     <dsp: valueof param="element.displayName"/>
     <dsp: param param="element.repositoryId" name="itemId"/>
      </dsp:a></dsp:getvalueof></li> 
     </dsp:oparam>
     <dsp: oparam name="outputEnd">
     \langle/ul >
     </dsp:oparam>
    </dsp:droplet> 
</dsp: oparam>
</dsp: droplet>
```
# **Historical Navigation**

Although a catalog is usually structured hierarchically, the hierarchical structure is not rigid. A category or product can be the child of more than one category, so there can be multiple paths to any catalog item. In addition, your pages may have links to related products that enable users to jump from one part of the hierarchy to another, and other navigational aids such as search facilities.

ATG Commerce provides components that you can use to keep track of the path a customer follows when moving around your sites. This tracking method, called historical navigation or "breadcrumbs," enables you to construct a list of the items the customer has visited, and create and display links to these items, so the customer can easily get back to them.

The atg. commerce. catal og. Catal ogNavHistory class tracks the customer's path through the catalog. Catal ogNavHistory is a subclass of atg. repository. servlet. NavHistory, which can be used to track navigation history over any set of pages that display repository content. ATG Commerce includes a session-scoped Catal ogNavHi story component at /atg/commerce/catalog/CatalogNavHistory.

Catal ogNavHi story maintains a stack of locations the customer has visited, consisting of the actual repository items the customer viewed. It stores these locations (items) in the navHi story property.

Catal ogNavHi story tracks the customer's path across all possible actions:

- When the customer navigates down the hierarchy by clicking a navigational link, an item is pushed onto the stack.
- When the customer navigates up the hierarchy by clicking a navigational link or the Back button, the appropriate item is removed from the stack, and the new item is pushed onto the stack.

 When the customer jumps to an unrelated area of the site, whether by a global navigation or some other link, the path jumps to that area. If there is a default navigation path to the new page, as in a hierarchical structure, Catal ogNavHi story uses that default path.

To add and remove items in the navHi story array, use the Catal ogNavHi storyCollector servlet bean, which is of class atg. reposi tory. servl et. NavHi storyCollector. This servlet bean takes the following input parameters:

- i tem The repository item currently being viewed.
- navAction The operation to be performed on the stack. Options are push, pop, and jump. A blank navActi on is treated as push.
- navCount Used to detect use of the Back button. The navCount parameter should be passed in with any link that leads to a page that uses breadcrumbs. It must be embedded in a link to enable the target page to detect Back button usage. For example:

```
<dsp: getvalueof id="templateUrl" idtype="String"
    param="element.template.url">
   <dsp:a page="<%=templateUrl%>"> 
    <dsp:param name="id" param="element.repositoryId"/>
    <dsp: param name="navAction" value="push"/>
    <dsp: param name="navCount"
         bean="/atg/commerce/catalog/CatalogNavHistory.navCount"/>
    <dsp: value of param="element.displayName"/>
   </dsp:a> 
</dsp: getval ueof>
```
The navCount parameter can be used to prevent errors in the navHi story caused by use of the Back button. The navCount parameter can be used to detect when the Back button is used and the Catal ogNavHi storyCollector resets the stack appropriately.

For example, if you open a page that displays links to categories, each category link should have an embedded navCount parameter with navCount=1. If you browse the catalog for a while and then use the Back button to return to the original page, you are given the page that was cached by your browser. The page isn't rendered again by ATG Commerce. The category links in that page still have navCount=1. If you click one of those links, the Catal ogNavHi storyCollector in the target page compares the stale navCount page parameter that was passed with the link to the currentval ue of /atg/commerce/catalog/CatalogNavHistory.navCount. These values won't match because the parameter from the link is stale, so the Catal ogNavHi storyCollector knows that the Back button was used and rebuilds the navHi story.

### *Collecting the Customer's History*

Use the navActi on push operation to collect a user's navigation history. In the first part of our example, below, the JSP code adds an item to the navHi story stack when the customer clicks the link to CategoryPage. j sp, permitting you to track their path.

```
<dsp:droplet name="/atg/dynamo/droplet/ForEach"> 
   <dsp: param bean="/atg/userprofiling/Profile.catalog.allRootCategories"
         name="array"/> 
  <dsp: oparam name="output">
  < p >\langle!
     Here we set up the navCount and navAction parameters 
    which will indicate to the next page how it should update its
     CatalogNavHistory collector. In particular, to set the navCount, 
     we query the CatalogNavHistory component, asking it for a number 
    that identifies its current state.
  !> 
 \frac{0}{6} <dsp:a href="CategoryPage.jsp"> 
   <dsp: valueof param="element.displayName"/>
   <dsp: param param="element.repositoryId" name="itemId"/>
   <dsp: param bean="/atg/commerce/catalog/CatalogNavHistory.navCount"
         name="navCount"/> 
   <dsp: param value="push" name="navAction"/>
   </dsp:a> 
 </dsp:oparam>
</dsp: droplet>
```
#### *Rendering the Customer's Path*

This second half of our example shows how to render a list of the locations the customer has visited. First, update Catal ogNavHistory with the current location, using the category, navAction, and navCount parameters passed to the page that embeds this fragment, along with the Catal ogNavHi storyCollector component, which updates Catal ogNavHi story.

If the Back button is detected, Catal ogNavHi story clears the stack and generates a new one for the current page, using the default parent property of the catalog.

```
<dsp: droplet name="/atg/commerce/catalog/CatalogNavHistoryCollector">
 <dsp:param param="categoryObj" name="item"/>
 <dsp:param param="navAction" name="navAction"/>
  <dsp: param param="navCount" name="navCount"/>
</dsp: droplet>
```
Then use a page fragment such as the following to display the user's trail. The servlet bean lists the names of each category held by the Catal ogNavHi story component and creates a link to the Category page that displays them. The following parameters are passed:

- i temId holds the category repositoryId
- navAction set with the value of pop, indicating that the Catal ogNavHistory should clear its stack and rebuild it using the default parent category property

 navCount - holds the index for each category element from the Catal ogNavHi story. navHi story array

The pageType parameter indicates what type of page is calling the servlet bean; if a category page, the last category entry in Catel ogNavHi story is not made into a link. If the servlet bean is called from a product page, the last entry is made into a link, because it represents the product's parent category.

```
<dsp:droplet name="/atg/dynamo/droplet/ForEach"> 
<dsp: param bean="/atg/commerce/catalog/CatalogNavHistory.navHistory"
             name="array"/> 
 <dsp: oparam name="output">
  <dsp:droplet name="/atg/dynamo/droplet/Switch"> 
  <dsp: param param="count" name="value"/>
  <dsp: getvalueof id="nameval1" param="size" idtype="java.lang.String">
   <dsp:oparam name="<%=nameval1%>"> 
        <dsp:droplet name="/atg/dynamo/droplet/Switch"> 
        <dsp:param param="pageType" name="value"/>
        <dsp: oparam name="product">
          <dsp:a href="CategoryPage.jsp"> 
          <dsp:param param="element.repositoryId" name="itemId"/>
          <dsp: param value="pop" name="navAction"/>
          <dsp: param param="index" name="navCount"/>
          <dsp: valueof param="element.displayName"/>
          </dsp:a> 
        </dsp:oparam>
        <dsp: oparam name="default">
         <dsp: valueof param="element.displayName"/>
         </dsp:oparam> 
       </dsp: droplet>
       </dsp:oparam> 
  </dsp: getval ueof>
  <dsp: oparam name="default">
     <dsp:a href="CategoryPage.jsp"> 
     <dsp: param param="element.repositoryId" name="itemId"/>
     <dsp: param value="pop" name="navAction"/>
     <dsp: param param="index" name="navCount"/>
     <dsp: valueof param="element.displayName"/>
     </dsp:a> 
      >  
   </dsp:oparam> 
  </dsp:droplet> 
 </dsp:oparam>
</dsp:droplet>
```
### *Tracking Location Jumps*

This example shows how to track customer navigation outside of normal history collection, such as with a hard-coded link that deviates from hierarchical navigation.

```
<a href="param: featuredProduct.template.url">
 <param name="id" value="param: featuredProduct.repositoryId">
   <param name="navAction" value="jump"> 
  <param name="navCount" 
    value="property:/atg/commerce/catalog/CatalogNavHistory.navCount">
     link text 
</a>
```
# <span id="page-127-0"></span>**Catalog Searching**

 $\begin{array}{|c|} \hline \hline \hline \hline \hline \hline \hline \end{array}$ 

You can provide searching mechanisms to enable customers to find products that satisfy a set of criteria. This section includes the following information related to searching catalogs:

[Overview of Catalog Searching](#page-127-1) [Preconfigured Catalog Search Components](#page-128-0) [Configuring the Search Form Handler](#page-129-0) [Configuring Catalog Search Types](#page-130-0) [Combining Catalog Search Types](#page-133-0) [Processing Searches](#page-134-0) [Displaying Search Results](#page-136-0) [Searching Catalogs in Preview Mode](#page-140-0) [Using Search Form Handlers with Internationalized Catalogs](#page-141-0)

For additional search information, see the *Using Search Forms* chapter in the *ATG Page Developer's Guide*.

# <span id="page-127-1"></span>**Overview of Catalog Searching**

ATG Commerce provides the form handler class atg. commerce. catal og. custom. Catal ogSearchFormHandl er to search the catalog repository for items such as products and categories. You can use this form handler to construct searches for one or more catalog item types, and you can specify which properties to examine when searching.

For example, you can search for products that contain a specified substring in their names, or for categories that are tagged with a specified keyword, or for both products and categories that have a specified set of property values.

Configuration settings in the form handler's properties file specify the kinds of elements to search for, the properties of those elements to consider when searching, and additional configuration details for each type of search. Typically, customers specify target values to search for through form fields in a JSP.

The CatalogSearchFormHandler class should provide sufficient search functionality and flexibility for most Commerce applications. ATG Commerce includes several Catal ogSearchFormHandl er

components in /atg/commerce/catal og, each one configured for a different set of search options (see [Preconfigured Catalog Search Components](#page-128-0)). You can create additional Catal ogSearchFormHandl er components and configure them through their properties files or through the Component Editor in the ACC. If your store requires custom search capabilities, you can extend Catal ogSearchFormHandl er or write another form handler.

Catal ogSearchFormHandl er can be configured to perform four types of searching:

#### **Keyword Searches**

Keyword searches use keyword property names and input search strings to search product and category keywords. The customer enters values that are used for keyword matching. An example of a keyword search is "Show me all products and categories with the keyword shoe."

#### **Text Searches**

Full-text searches use text property names and input search strings to perform text pattern matching on properties. An example of a full-text search is "Show me all products whose I ongDescription property contains the word wool." Note that your database must be configured properly to support full-text searches. For more information, see the discussion on databases and database access in the *ATG Installation and Configuration Guide*.

#### **Hierarchical Searches**

Hierarchical searches look in a subset of categories, starting from a given category, and including that category's child categories, the children of those children, and so on. The given category is indicated by the repository ID in the hi erarchi cal CategoryId property. To perform hierarchical searches, you must generate the ancestorCategories property for each product and category item, as described in the *ATG Commerce Programming Guide*.

#### **Advanced Searches**

Advanced searches provide possible search options for each property specified in the form handler's advancedSearchPropertyNames property. For example, enumerated types are defined in the repository with a set number of values. Advanced searches retrieve these values from the definition to display in a selection box. The advanced query is built from options selected by the customer to further refine the catalog search. For example, advanced searches allow a customer to search on a description, manufacturer, or price. An example of an advanced search is "Show me all products with the keyword shoe where price range is expensive."

# <span id="page-128-0"></span>**Preconfigured Catalog Search Components**

ATG Commerce includes five preconfigured instances of Catal ogSearchFormHandl er in /atg/commerce/catalog/custom:

- Catal ogSearch searches keywords, descriptions, and display names, and finds matching products and categories.
- CategorySearch searches keywords and descriptions and finds matching categories only.
- ProductSearch searches keywords and descriptions and finds matching products only.

- ProductTextSearch searches only description fields, not keywords, and finds matching products only.
- AdvProductSearch combines keyword and text searching with hierarchical and advanced searching, and finds products that match all search criteria.

To see how these components are configured, open them in the ACC Component Editor and view their property settings.

**Note:** When running on a preview server, mode, the five preconfigured search components are instances of FilteringSearchFormHandler in atg/commerce/catalog/custom. For more information, see [Searching Catalogs in Preview Mode](#page-140-0).

# <span id="page-129-0"></span>**Configuring the Search Form Handler**

CatalogSearchFormHandler can search for any type of repository item in the catalog repository. You specify the item types to find by setting the i temTypes property in the form handler's properties file to a list of strings, each naming one item type.

Item types typically include category or product, but you can configure search form handlers to search for SKUs or for custom category or product subtypes you have created. You can also create multiple instances of Catal ogSearchFormHandl er and configure them to search for different kinds of objects. For example, you could have one form handler that searches only for clothing products and another that searches for all products and categories; a clothing search page might use the first form handler, while a more general search page would use the second.

In addition to specifying the item types to search for, you must also set the property catal ogTools so that it refers to a Catal ogTools object that provides access to categories, products, SKUs, and other catalog information. Unless you have implemented your own catalog management system, you should use the default Catal ogTools component at /atg/commerce/catal og/Catal ogTools.

The following is an example of a properties file for a CatalogSearchFormHandler component that can perform all four types of searching:

\$class=atg.commerce.catalog.custom.CatalogSearchFormHandler \$scope=session

doKeywordSearch=true keywordsPropertyNames=keywords

doTextSearch=true textSearchPropertyNames=description,displayName

doHi erarchi cal Search=true ancestorCategoriesPropertyName=ancestorCategories

doAdvancedSearch=true advancedSearchPropertyNames=weightRange, manufacturer, childSKUs

catal og^=/atg/commerce/catal og/custom/Catal ogTools.catal og itemTypes^=/atg/commerce/customCatalogTools.productItemTypes

Because there are so many possible combinations of search options, it is convenient to have several CatalogSearchFormHandler components, each configured differently. ATG Commerce includes five different Catal ogSearchFormHandl er components (see [Preconfigured Catalog Search Components\)](#page-128-0), and you can create additional instances. You can also change the behavior of a CatalogSearchFormHandler component for an individual page by setting hidden input fields. For example, suppose your Commerce application has a Catal ogSearchFormHandl er component named KeywordSearch that is configured only for keyword searching, but you have one page where you want to enable text searching as well. You could use this component and just enable keyword searching on the page by including this tag:

<dsp:input type="hidden" bean="KeywordSearch.doTextSearch" value="true">

# <span id="page-130-0"></span>**Configuring Catalog Search Types**

As mentioned previously, CatalogSearchFormHandler provides four different types of searching:

- keyword searches
- text searches
- hierarchical searches
- advanced searches

This section describes how to configure a SearchFormHandler component for each of these types of searching.

### *Keyword Searches*

To enable keyword searches in the form handler, set the property doKeywordSearch to true. You can specify the target values to search for by setting the keywords property of the search form handler to an array of strings, or by setting the searchI nput property to a string containing one or more words separated by spaces. These values are typically specified by the customer through a form input field. (You can change the separator character used to parse searchInput by setting the form handler's keywordI nputSeparator property.)

You can force the search form handler to convert all keyword inputs to uppercase before searching by setting the toUpperCaseKeywords property to true. Similarly, you can force the form handler to convert keyword inputs to lowercase by setting toLowerCaseKeywords to true instead.

By default, keyword searches look at the keywords property of each catalog item. You can override the default behavior by setting the keywordsPropertyNames property of the form handler in its properties file. You can specify one or more properties to consider in keyword searches, and each of these properties can be either single-valued or multi-valued.

Keyword searches treat single-valued and multi-valued properties differently. If a property specified in keywordsPropertyNames is single-valued (e.g., the property is of type String), the keyword search algorithm uses the QueryBui I der. CONTAINS query to examine each target value and see if it appears

anywhere within the property's current value. For example, if you have a keywordString property whose type is String, and you search for the values red, green, and blue using keyword search, the resulting query is:

keywordString CONTAINS "red" OR keywordString CONTAINS "green" OR keywordString CONTAINS "blue"

Since CONTAINS performs a substring match, this query returns true for an item whose keywordString has the value reduced cal ori e, because reduced contains the string red within it.

However, if a property specified in keywordsPropertyNames is multi-valued (for example, the property is of type String[]), the keyword search algorithm uses the QueryBuilder. INCLUDESANY query to perform a single search for an exact match between any value in the property and any value in the set of search criteria. For example, if you have a keywords property whose type is String[], and you search for the values red, green, and blue using keyword search, the resulting query is:

keywords INCLUDES ANY ["red","green","blue"]

Since INCLUDES ANY searches for an exact match, this query returns fal se for an item whose keywords are diet and reduced calorie, because red is not an exact match for reduced calorie.

If you specify multiple properties in keywordsPropertyNames, the keyword search generates a query for each property, then combines these queries using the OR operator. This means that if any one of the queries returns true, the item is returned by the search operation.

#### *Text Searches*

To enable text searches in the form handler, set the property doTextSearch to true. The target search string is specified by setting the form handler's searchI nput property, typically by the customer entering the value in a form input field. Specify which properties to examine by setting the textSearchPropertyNames property of the form handler. If this property is not set, text searches use a default set of properties that is defined by the repository.

The implementation of text searching is RDBMS-specific and uses the database's text searching facility, if there is one. If your database supports a full-text search engine, you must configure the search engine properly, and set the repository component's simulateTextSearchQueries property to fal se. If a fulltext search engine is not available (either because your RDBMS does not support one, or because you do not have a license for the one your RDBMS supports), the SQL repository can simulate full-text searching by using the LIKE operator to determine whether the target value is a substring of any of the text properties being examined. To enable this feature, set the repository component's simulateTextSearchQueries property to true. Note that although simulated full-text searching is useful for development purposes, performance is unlikely to be adequate for a production server.

By default, the product catalog's simulateTextSearchQueries is set to true to support full-text searching on the SOLID database that is included with ATG products. For more information about configuring your catalog for full-text searching, see the *ATG Commerce Programming Guide*

#### *Hierarchical Searches*

To enable hierarchical searches in the form handler, set the doHierarchical Search property to true. You specify the category from which to start the search by setting the form handler's hi erarchi cal CategoryI d property to the repository ID of the category whose descendants you want to find. This property is typically set through a hidden input tag, or specified by the customer through a form input field.

Hierarchical searching requires that each category and product item have a multi-valued property whose value is a complete list of all of its ancestor categories. Hierarchical searching restricts the search results to items whose ancestor categories include the category specified through hi erarchi cal CategoryId.

Specify the name of the ancestor category property by setting the ancestorCategoriesPropertyName property of the form handler. Each category and product item has an ancestorCategories property whose value is a Set of that item's ancestor categories. The values of this property can be generated automatically using the component /atg/commerce/catal og/custom/AncestorGeneratorService. See *Using the Catalog Maintenance System* in the *ATG Commerce Programming Guide* for more information on AncestorGeneratorService.

#### *Advanced Searches*

To enable advanced searches, set the form handler's doAdvancedSearch property to true. You then specify the set of properties to search by setting the advancedSearchPropertyNames property. Advanced searches are limited to the set of properties you name here.

Target values are specified for one or more of these properties by adding values to the propertyVal ues property of the form handler, typically through form input fields. This property is a Dictionary to which you add one key/value pair for each property you want to search. The key is the property name, and the value to search for. For example, to look for items whose color property is set to red, set Catal ogSearchFormHandler. propertyValues. color to red. Setting a value to an empty string omits it from the search, and therefore specifies that the property matches any value.

For each property specified in propertyVal ues, a query is generated based on whether the property is single-valued or multi-valued. For single-valued properties a simple equality test is used. For multi-valued properties an INCLUDES test is generated, so that the query succeeds if any of the property's values match the target value. If you specify multiple properties, the queries are combined using the AND operator, so all properties must match for the catalog item to be selected.

For example, searching color for a value of red and avail able Sizes for a value of medium, where col or is a single String and avai I abl eSi zes is an array of Strings, results in the following query:

(color = red) AND (availableSizes INCLUDES medium)

Catal ogSearchFormHandl er has a property called propertyVal uesByType, which is a Dictionary containing one key/value pair for each property named in advancedSearchPropertyVal ues whose type is either enumerated or RepositoryItem. The key is the name of the property and the value is a Collection of the possible values. The propertyVal uesByType property is useful for building forms that allow customers to select, for example, the size of an item, where size is an enumerated property with a set of predefined values like small, medium, and large. The following example illustrates this:

```
<!-- Create a select field to choose size and a default option --> 
Size: <dsp: select bean="SearchHandler.propertyValues.size">
<!-- Create a default choice --> 
<dsp:option value="" selected="true"/>Any size 
<!-- Now create an option for each defined value for size --> 
<dsp:droplet name="ForEach"> 
 <dsp: param value="SearchHandler.propertyValuesByType.size" name="array"/>
 <dsp: oparam name="output">
  <dsp:getvalueof id="option11" param="element" idtype="java.lang.String"> 
<dsp:option value="<%=option11><dsp:valueof param="element">Unknown
si ze</dsp: val ueof>
 </dsp:oparam>
</dsp: droplet>
</dsp: sel ect>
```
Another approach to determining the possible values of properties whose type is enumerated or RepositoryItem is to use the servlet bean located at /atg/commerce/catalog/RepositoryValues. This component is an instance of the atg. repository. servlet. PossibleValues class. See PossibleValues in the *ATG Page Developer's Guide* for a detailed description of this servlet bean.

Note: When running in preview mode, the /atg/commerce/catal og/Reposi toryVal ues component becomes an instance of atg. commerce. catal og. FilteringCatal ogPossibleValues. For more information, see [Searching Catalogs in Preview Mode.](#page-140-0)

The Reposi toryVal ues servlet bean returns essentially the same information as the propertyVal uesByType property of the Catal ogSeachFormHandl er class. However, there are some important differences:

- Reposi toryVal ues determines possible values for only a single item type at a time, while the propertyVal uesByType property works with multiple item types at the same time.
- Reposi toryVal ues can look up values for any property of a repository item, while propertyVal uesByType works with only the properties specified in the form handler's advancedSearchPropertyNames property.
- Reposi toryVal ues works anywhere in a JSP, while the propertyVal uesByType property is only available within search forms you construct using the SearchFormHandler class.

## <span id="page-133-0"></span>**Combining Catalog Search Types**

The Catal ogSearchFormHandl er class allows you to specify multiple search types in a single request. For example, you can search on both keywords and text, or you can combine advanced searching with

hierarchical searching to find only items in a particular category. In fact, you can use any combination of search types.

Search types are combined according to the following rules:

- Text and keyword searches are combined using the OR operator, so that a match on either set of criteria selects an item for inclusion in the search results.
- Hierarchical and advanced searches are combined using the AND operator, limiting the scope of the search to items that satisfy the hierarchical or advanced search requirements in addition to any specified text or keyword search criteria.

The query is of the form:

(KeywordConditions OR TextConditions) AND Hierarchical Conditions AND AdvancedSearchConditions

For example, suppose you have a catalog of movies, and you configure a search form handler to allow all four types of searches. The customer enters the following search criteria:

keywords=comedy textSearchPropertyNames=description searchInput=Steve Martin hi erarchi cal CategoryId=BudgetMovies propertyValues.format=DVD

The search will locate all comedies *plus* all movies whose description mentions Steve Martin, but will return only the subset of those movies that are found in the BudgetMovies category and are available on DVD.

# <span id="page-134-0"></span>**Processing Searches**

 To implement search in your pages, ensure that your JSP includes the search servlet bean. This example uses Catal ogSearch, but you can use any of the other servlet beans for more specific searches.

<IMPORTBEAN BEAN="/atg/commerce/catalog/CatalogSearch">

SearchFormHandl er executes its search query when the handl eSearch method is called. Typically, you associate the form handler's search property with a submit button, as in this example:

<dsp:input bean="/myCatalog/SearchForm.search" value="Go" type="submit"/>

You can limit searches to a specific catalog or set of catalogs. The Catal ogSearchFormHandl er and FilteringSearchFormHandler both include catalogs and queryByCatalog properties. The catalogs property contains an array of catalog IDs. If this property is populated, then only items that have membership in at least one of the specified catalogs are returned. If the catalogs property is null, but the queryByCatalog property is set to true, the query is limited to the user's current catalog. If catal ogs is null and queryByCatal og is fal se, the query searches all catalogs.

If you are using the multisite feature, you can also limit searches to a specific site or sites, using the following parameters:

- sitelds—Only items that belong to the specified sites are returned.
- si teScope—Specifies the site scope to use when searching for items. Possible values include:
	- current—Returns matching repository items from the current site only. This is the default.
	- all —Returns all matching repository items and does not filter based on site context.
	- any—Returns matching repository items that belong to any site.
	- none—Returns matching repository items that don't have any site affiliations.
	- Shareable\_type\_ID—Returns matching repository items that belong to any sites that are in a sharing group with the current site, as defined by the Shareabl eType component ID. For example, you can return items that belong to sites that share a shopping cart with the current site.

The following example shows a product search form that uses the si teI ds property to filter search results by site:

```
<dsp:importbean bean="/atg/dynamo/droplet/ForEach" /> 
<dsp:importbean bean="/atg/multisite/Site"/>
<dsp:importbean bean="/atg/commerce/catalog/ProductSearch"/>
<dsp:getvalueof id="contextroot" idtype="java.lang.String" bean="/Originating 
Request.contextPath"/>
<dsp: form action="${contextroot}/search/searchResults.jsp" method="post" id=
"simpleSearch" formid="simplesearchform">
     <%-- Search input control --%> 
    <dsp:input bean="ProductSearch.searchInput" type="text" value="" />
     <%-- Get the list of sites that share a shopping cart with the 
     current site. --%> 
     <dsp:droplet name="SharingSitesDroplet"> 
      <dsp: param name="shareableTypeId" value="atg. ShoppingCart"/>
      <dsp:param name="excludelnputSite" value="true"/>
       <%-- Loop through the sites that share a shopping cart and render labels 
       and checkboxes for them. --%> 
      <dsp: oparam name="output">
         <dsp:droplet name="ForEach"> 
          <dsp: param name="array" param="sites"/>
          <dsp: setvalue param="site" paramvalue="element"/>
             <%-- Display a checkbox and name for the current site first. --%> 
            <dsp: oparam name="outputStart">
              <dsp:input bean="ProductSearch.siteIds" type="checkbox"
                          beanvalue="Site.id" checked="true" id="currentStore"/>
```

```
 <label for="currentStore"> 
                 <dsp: valueof bean="Site.name"/>
               </label> 
            </dsp: oparam>
<%-- Display the other sites that share shopping cart with the current 
             site. --%> 
            <dsp: oparam name="output">
                 <dsp:input bean="ProductSearch.siteIds" type="checkbox"
                      paramvalue="site.id" id="otherStore" checked="false"/>
                  <label for="otherStore"> 
                   <dsp: valueof param="site.name"/>
                  </label> 
            </dsp: oparam>
         </dsp:droplet> 
      </dsp:oparam>
       <%-- If there are no shared sites, include the current site only and 
       don't display checkboxes. --%> 
      <dsp: oparam name="empty">
        <dsp:input bean="ProductSearch.siteIds" type="hidden"
                    beanval ue="Si te. i d"/>
       </dsp:oparam> 
    </dsp: droplet>
     <%-- Display the search form's submit button. --%> 
    <dsp:input bean="ProductSearch.search" type="submit" value="Search"/>
```
</dsp:form>

# <span id="page-136-0"></span>**Displaying Search Results**

After executing the query, SearchFormHandler makes the search results available in two different properties, which contain the same information but organize it differently:

- The searchResults property is a Collection of all catalog items that satisfied the search criteria. If you search for multiple item types (such as categories and products) all items returned by the search appear in the list regardless of their type.
- The searchResultsByItemType property is a HashMap containing one key/value pair for each item type you searched for. The key is the item type name (the value specified in the form handler's i temTypes property), and the value is a Collection of items of that type that satisfied the search criteria.

For example, if you search for categories and products in the catalog schema, the searchResul tsByI temType property will have a key called category whose value is a Collection of matching categories, and another key called product whose value is a Collection of matching products. The searchResults property will have a Collection in which some of the items are categories and some of the items are products.

Within each Collection, the items are not sorted, but reflect the order they were retrieved from the database. You can use the sorting capabilities of a servlet bean (such as ForEach) to control the order in which the items are displayed.

The following example uses ForEach with searchResul tsByI temType to display only the products returned by the search, sorted by display name:

```
Your search returned the following products:
<dsp:droplet name="ForEach"> 
 <dsp: param value="CatalogSearch.searchResultsByItemType.product" name="array"/>
 <dsp: param value="+displayName" name="sortProperties"/>
<dsp: oparam name="outputStart">
  <ul ></ dsp:oparam> 
 <dsp: oparam name="output">
    <li><dsp:valueof param="element.displayName">Unknown product</dsp:valueof></li> 
 </dsp:oparam>
<dsp: oparam name="outputEnd">
  \langle/ul >
</dsp: oparam>
 <dsp: oparam name="empty">
    <p>No matching products were found. 
 </dsp:oparam>
</dsp: droplet>
```
The following example is longer and includes more of the available options:

```
<%@ taglib uri="http://www.atg.com/dsp.tld" prefix="dsp" %> 
<dsp: page>
```

```
<\frac{9}{6}--
```
---------------------------------------------------------------

```
This JSP bean displays the contents of a search 
that potentially returns both category and product repository items. 
The one paramater, ResultArray, accepts a HashMap that contains
elements with the keys "category" and "product". The values of these
keys are collections of category or product repository items found in 
the search. 
--------------------------------------------------------------
```
 $- -\% >$ 

<dsp:importbean bean="/atg/dynamo/droplet/Switch"/>

```
<dsp:importbean bean="/atg/dynamo/droplet/IsEmpty"/> 
<dsp:importbean bean="/atg/dynamo/droplet/ForEach"/> 
<dsp:importbean bean="/atg/dynamo/droplet/RQLQueryForEach"/>
<dsp:droplet name="ForEach"> 
  <dsp: param param="ResultArray" name="array"/>
<%--Each item in this array is a Collection of Categories or 
           Products...--%> 
  <dsp: param value="ResultCollection" name="elementName"/>
  <dsp: oparam name="output">
     <dsp:droplet name="Switch"> 
<%--The key tells us if this is a Collection of Products 
               or Categories:--%> 
      <dsp: param param="key" name="value"/>
<%--For the list of CATEGORIES: --%> 
      <dsp: oparam name="category">
        <bl ockquote>
         <dsp:droplet name="Switch"> 
          <dsp: param param="ResultCollection" name="value"/>
          <dsp: oparam name="default">
            -p<%--For each Category in the Collection: --%> 
             <dsp:droplet name="ForEach"> 
              <dsp:param param="ResultCollection" name="array"/>
              <dsp: param value="+displayName" name="sortProperties"/>
              <dsp: param value="Category" name="elementName"/>
              <dsp: oparam name="outputStart">
                 <b>We found these categories matching your search</b> 
                -p</dsp: oparam>
              <dsp: oparam name="output">
<%-- Display a link to the Category: --%> 
                <dsp: getval ueof id="a78" param="Category. template.url"
                                          idtype="java.lang.String"> 
<dsp:a href="<%=a78%>"> 
                  <dsp:param param="Category.repositoryId" name="id"/>
                  <dsp: param value="jump" name="navAction"/>
                   <dsp: param param="Category" name="Item"/>
                  <dsp: valueof param="Category.displayName">No
                       name</dsp: valueof></dsp: a></dsp: getvalueof>
                <br>
```

```
</dsp:oparam>
              <dsp: oparam name="empty">
                 <b>There are no categories matching your search</b> 
                < p ></dsp:oparam>
            </dsp: droplet>
           </dsp:oparam> 
<%--If NO Categories returned by the search: --%> 
          <dsp: oparam name="unset">
             No category items in the catalog could be found that match your query 
           </dsp:oparam> 
         </dsp:droplet> 
<%--ForEach Category--%> 
        </blockquote>
        < P> </dsp:oparam> 
<%--For the list of PRODUCTS: --%> 
      <dsp: oparam name="product">
        <bl ockquote><p>
         <dsp:droplet name="Switch"> 
          <dsp: param param="ResultCollection" name="value"/>
          <dsp: oparam name="default">
<%--For each Product in the Collection: --%> 
             <dsp:droplet name="ForEach"> 
              <dsp:param param="ResultCollection" name="array"/>
              <dsp: param value="+displayName" name="sortProperties"/>
              <dsp: param value="Product" name="elementName"/>
              <dsp: oparam name="outputStart">
                < p > <b>We found these products matching your search</b> 
                -p </dsp:oparam> 
              <dsp: oparam name="output">
<%-- Display a link to the Product: --%> 
                <dsp: getval ueof id="a173" param="Product.template.url"
                              idtype="java.lang.String"> 
<dsp:a href="<%=a173%>"> 
                  <dsp: param param="Product.repositoryId" name="id"/>
                  <dsp: param value="jump" name="navAction"/>
                  <dsp: param param="Product" name="Item"/>
                  <dsp: valueof param="Product.displayName">No name</dsp: valueof>
                     -  <dsp: valueof param="Product.description"/>
```

```
</dsp: a></dsp: getvalueof>
                 -br</dsp: oparam>
               <dsp: oparam name="empty">
                  <b>There are no products matching your search</b> 
                 < p > </dsp:oparam> 
             </dsp: droplet>
<%--ForEach Product--%> 
           </dsp:oparam> 
<%--If NO Products returned by the search:--%> 
           <dsp:oparam name="unset"> 
            No product items in the catalog could be found that match your query<p> 
           </dsp:oparam> 
         </dsp:droplet> 
        </blockquote><P>
      </dsp:oparam>
     </dsp:droplet> 
  </dsp: oparam>
</dsp:droplet> 
<%--ForEach Item returned by Search --%> 
</dsp: droplet>
</dsp: page>
```
# <span id="page-140-0"></span>**Searching Catalogs in Preview Mode**

If you are using Content Administration to develop catalogs, be aware that searches against catalogs that have not been deployed to production (preview mode) are performed slightly differently than searches against deployed catalogs. The two main differences are that in preview mode the following hold true:

- The five preconfigured search components become instances of atg. commerce. catal og. FilteringSearchFormHandler
- The /atg/commerce/catal og/Reposi toryVal ues component becomes an instance of atg. commerce. catal og. FilteringCatal ogPossibleValues.

The following example demonstrates the different ways the two modes retrieve the same results.

 **In production mode:** By default, the SearchFormHandler and Catal ogPossi bleValues classes restrict the search results to the user's current

catalog (see [Processing Searches](#page-134-0)). If a user does a keyword search for "red" in production mode, the query includes a "where keywordString CONTAINS 'red'" clause and the SearchFormHandler adds another clause to make the query "where keywordString CONTAINS 'red' and catalogs CONTAINS (the user's current catalog)". Therefore, the repository would only return items that exist in the user's current catalog.

**In preview mode:** The catal ogs property of categories, products, and SKUs is derived and non-queryable. So the SearchFormHandler cannot add the extra clause to narrow the search to only the user's current catalog. Instead, the query is run without the extra clause and items not in the user's current catalog may be returned. Before returning the result set, FilteringCatal ogSearchFormHandler then iterates through the results, and checks the catalogs property of each. Those items that do not contain the user's current catalog among their catalogs are then removed from the list, and the "filtered" result set containing only items in the user's current catalog is returned.

# <span id="page-141-0"></span>**Using Search Form Handlers with Internationalized Catalogs**

Some businesses require internationalized catalogs, which can display product information in different languages, or display different sets of products to customers in different countries.

The Catal ogTools component includes a property called al ternateReposi tori es that lets you specify a mapping between symbolic names (called *repository keys*) and alternative repositories to use as the product catalog. You can then use customer locale as the repository key to determine which version of the catalog to display.

When the customer searches the catalog on an internationalized site, you want to make sure they search the catalog specific to their language or locale. You can do this by setting the search form handler's reposi toryKey property to the name that identifies the repository you want to search. The search form handler uses reposi toryKey to retrieve the appropriate catalog from the Catal ogTools component. If you don't set a reposi toryKey, the catalog repository is used.

The reposi toryKey property is typically set through a hidden input field in the search form, as in this example:

<dsp:input value='<dsp:valueof bean="Profile.locale"/>' type="hidden" bean="MySearchFormHandler.repositoryKey">

Using reposi toryKey in conjunction with the al ternateReposi tori es property of the Catal ogTool s component lets you ensure that customers see only the appropriate products when searching the catalog.

# **10 Implementing Product Comparison**

Commerce sites often require the ability for a site user to compare items in the product catalog. A simple site may offer the user a single product comparison list and enable the user to add and remove products from the list, as well as compare the properties of the products in the list. A more complex site may offer the user multiple comparison lists to compare different types of items (for example, one list to compare cameras, a different list to compare televisions, and so on). ATG Commerce provides a product comparison system that enables you to meet both these simple and complex requirements.

The default implementation of the ATG Commerce product comparison system enables the user to compare any number of products and to do so using the products' category, product, SKU, and inventory information. (Note that your application developers may have extended the system to include additional information.) Additionally, it enables the page developer to display product comparison information as a table, which the user can manipulate to change the sort criteria for the displayed information.

This chapter describes how to implement a product comparison system and includes the following sections:

**[Understanding the ProductList Component](#page-142-0) [Querying the Product Comparison List](#page-145-0) [Managing Product Comparison Lists](#page-146-0) [Examples of Product Comparison Pages](#page-148-0)**

# <span id="page-142-0"></span>**Understanding the ProductList Component**

By default, ATG Commerce includes a session-scoped instance of ProductCompari sonLi st, located in Nucleus at /atg/commerce/catalog/comparison/ProductList. However, your application developers may have configured additional instances of ProductCompari sonLi st to manage multiple comparison lists (for example, a list to compare cameras, a different list to compare televisions, and so on).

The i tems property of the ProductList component stores the list of Entry objects that represent each product in the product comparison list. Each Entry object combines category, product, SKU, and inventory information in a single object and, by default, exposes the properties described in the table below. (Note that your developers may have extended the product comparison system and added additional properties.)

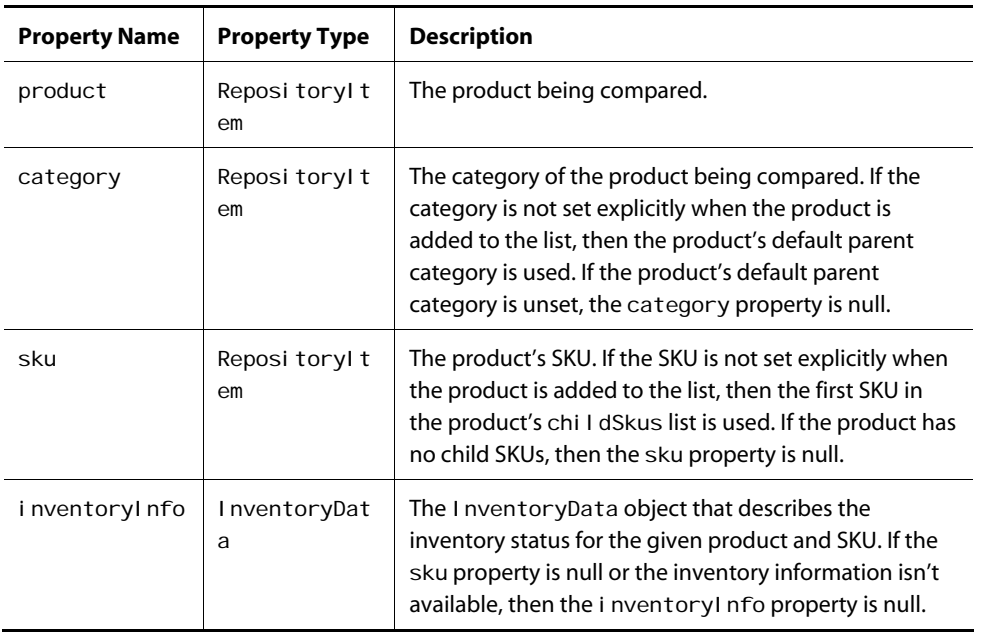

μ
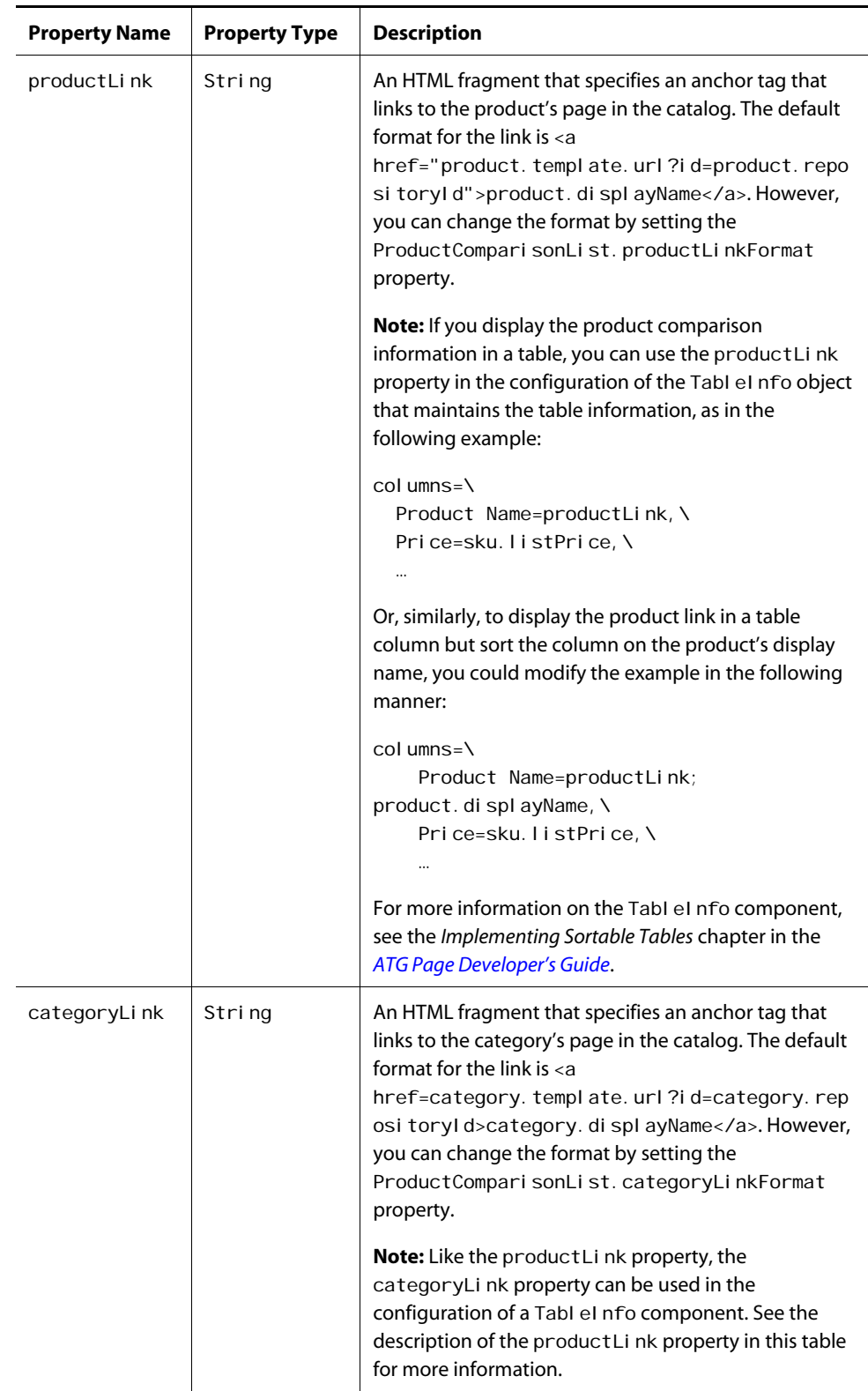

 $\Gamma$ 

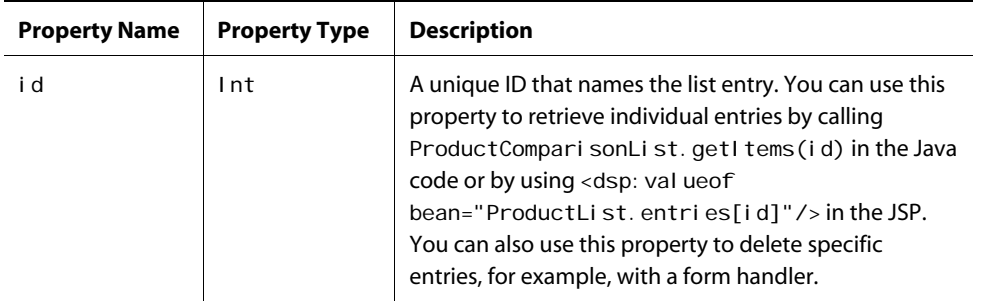

You can refer to the properties of entries in the product comparison list (that is, the Entry objects) using familiar JSP syntax, as in the following example:

```
<dsp:droplet name="ForEach"> 
 <dsp: param bean="ProductComparisonList.items" name="array"/>
 <dsp: oparam name="output">
     <p>Product Name: <dsp:valueof param="element.product.displayName"/><br> 
       Category: < dsp: value of param="element.category.displayName"/><br>
       Inventory: < dsp: value of
                  param="element.inventoryInfo.inventoryAvailabilityMsg"/><br>
 </dsp: oparam>
```

```
</dsp: droplet>
```
# **Querying the Product Comparison List**

When given a category, product, and SKU, the ProductLi stContains servlet bean queries whether a product comparison list includes the given product.

By default, ATG Commerce includes a globally-scoped instance of ProductLi stContains, located in Nucleus at /atg/commerce/catal og/comparison/ProductListContains.

The ProductLi stContains servlet bean accepts the following input parameters:

- productList (Required) The ProductCompari sonLi st object to examine.
- productID (Required) The repository ID of the product to look for in productLi st.
- categoryID The repository ID of the category to look for in productList.

If you don't specify a category ID for the given product, then ProductLi stContains looks for a list entry whose category property matches either the given product's default category or null if there is no default category for the given product.

skuID

The repository ID of the SKU to look for in productList.

If you don't specify a SKU for the given product, then ProductLi stContains looks for a list entry whose sku property matches either the given product's first child SKU or null if there are no SKUs for the given product.

reposi toryKey

The key to pass to Catal ogTools to select a product catalog repository in which to look for the item. The key-to-catalog mapping is defined in Catal ogTools. If this parameter is unset, the default product catalog repository is used.

This optional parameter is useful for localization, which often requires the use of alternate product catalogs for different locales.

ProductLi stContai ns doesn't set any output parameters. However, it renders one of the following open parameters:

- true Rendered if the product comparison list contains the specific product, category, and SKU.
- false Rendered if the product comparison list doesn't contain the specified product, category, and SKU.

For JSP examples of the ProductLi stContains servlet bean, refer to Examples of Product Comparison [Pages](#page-148-0) in this chapter.

# <span id="page-146-0"></span>**Managing Product Comparison Lists**

The ProductLi stHandl er form handler manages product comparison lists.

By default, ATG Commerce includes a request-scoped instance of ProductLi stHandler, which is located in Nucleus at /atg/commerce/catal og/comparison/. ProductListHandler is configured to operate on the product comparison list that is managed by the ProductList component located at /atg/commerce/catalog/comparison/. That is, the ProductList component (class atg. commerce. catal og. comparison. ProductComparisonList) is specified in ProductListHandler.productList.

If your application uses multiple instances of ProductComparisonList to manage multiple product comparison lists (for example, a list to compare cameras, a different list to compare televisions, and so on), then you may want to configure multiple instances of ProductLi stHandl er to manage the contents of each list.

If your application uses alternate product catalogs for different locales, you can specify the product catalog to use when operating on a product comparison list. To do so, set the

ProductLi stHandler. repositoryKey property to the key to pass to Catal ogTools. Catal ogTools uses the given key and its key-to-catalog mapping to select a product catalog repository. Typically, you would set the ProductLi stHandler. repositoryKey property via a hidden input field in a form. If the reposi toryKey property is unset, then the default product catalog repository is used.

The following table describes ProductLi stHandl er's handle methods for managing a product comparison list:

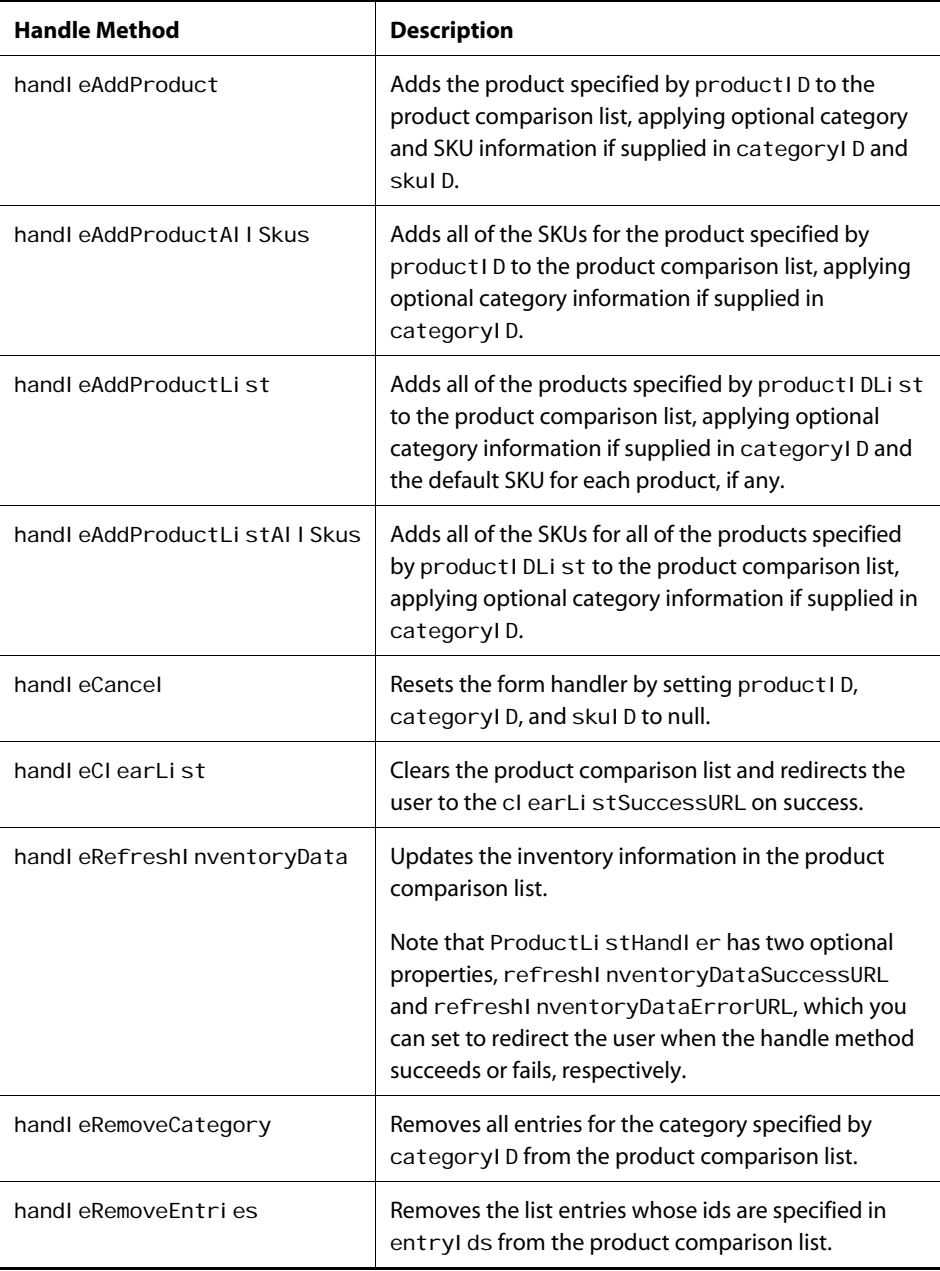

 $\bullet$ 

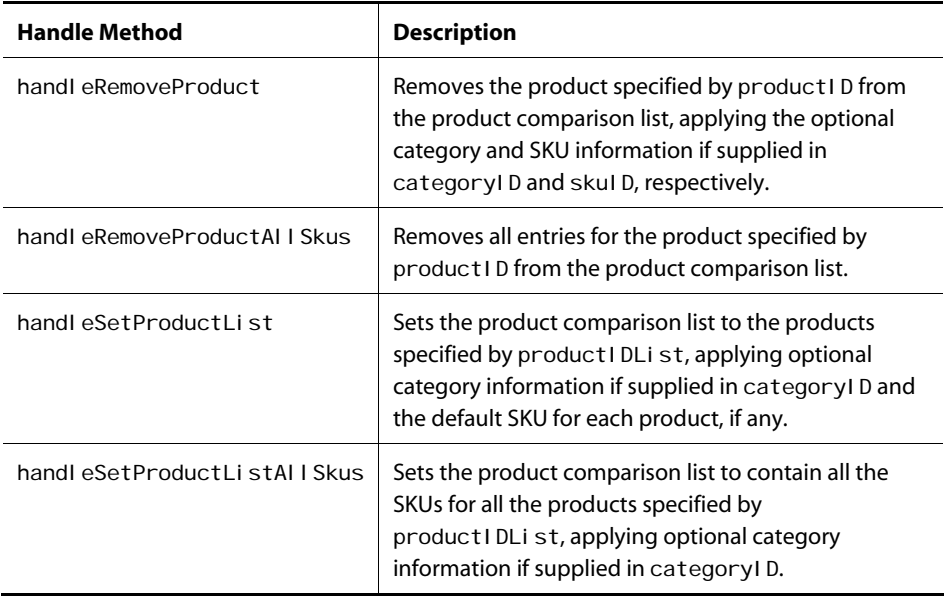

Note that all of ProductLi stHander's handle methods manage optional category and SKU information in the same way. If a product's category information isn't specified in categoryID, then the form handler looks for the default category of the product. If no default value exists, then the property is set to null. Similarly, if a product's SKU information isn't specified in skuID, then the form handler looks for the product's first child SKU (that is, the default SKU). If no default value exists, then the property is set to null.

For additional information on ProductLi stHandler's methods, refer to the *ATG API Reference*. For JSP examples of ProductLi stHandler, refer to the next section, [Examples of Product Comparison Pages](#page-148-0).

# <span id="page-148-1"></span><span id="page-148-0"></span>**Examples of Product Comparison Pages**

This section provides JSP examples that illustrate the following:

- [Displaying a Product Comparison Table](#page-148-1)
- [Adding or Removing a Product from a Product Comparison List](#page-150-0)
- [Adding Multiple Products to a Product Comparison List](#page-151-0)
- [Removing Specific Entries from a Product Comparison List](#page-152-0)

## **Displaying a Product Comparison Table**

This JSP example shows how to display a simple product comparison table using the products in ProductList. i tems and the table information in ProductList. tableInfo (ProductList's referenced Tabl eI nfo object).

Note that ProductCompari sonList (of which the ProductList component is an instance) provides some convenience methods like sortProperties and tableColumns that call through to the

referenced TableInfo object. Consequently, the expression ProductList. tableColumns is equivalent to the expression ProductList.tableInfo.tableColumns.

**Note:** The use and behavior of the Tabl eI nfo component is described in detail in the *Implementing Sortable Tables* chapter in the *ATG Page Developer's Guide*. Please refer to this manual for additional information on Tabl el nfo.

```
<dsp:importbean bean="/atg/dynamo/droplet/ForEach"/> 
<dsp:importbean bean="/atg/dynamo/droplet/BeanProperty"/> 
<dsp:importbean bean="/atg/commerce/catalog/comparison/ProductList"/>
<dsp:droplet name="ForEach"> 
  <dsp:param bean="ProductList.items" name="array"/>
 <dsp:param value="+product.displayName" name="sortProperties"/>
  <!-- Display table headings using TableInfo class --> 
 <dsp: oparam name="outputStart">
     <table border="1" cellpadding="5" cellspacing="1"> 
     <dsp:droplet name="ForEach"> 
      <dsp:param bean="ProductList.tableColumns" name="array"/>
      <dsp: param value="" name="sortProperties"/>
      <dsp: oparam name="output">
        <dsp: valueof param="element.heading"/>
       </dsp:oparam> 
     </dsp:droplet> 
 </dsp: oparam>
  <!-- Display one table row for each item --> 
 <dsp: oparam name="output">
    <dsp: setval ue paramval ue="el ement" param="currentProduct"/>
    <tr>
     <dsp:droplet name="ForEach"> 
      <dsp: param bean="ProductList.tableColumns" name="array"/>
      <dsp: param value="" name="sortProperties"/>
      <dsp: oparam name="output">
         <td> 
         <dsp:droplet name="BeanProperty"> 
          <dsp: param param="currentProduct" name="bean"/>
          <dsp: param param="element.property" name="propertyName"/>
          <dsp: oparam name="output">
            <dsp: valueof valueishtml ="<%=true%>" param="propertyValue"/>
          </dsp: oparam>
          </dsp: droplet>
           </td> 
        </dsp:oparam>
      </dsp:droplet> 
     \langle/tr>
```

```
 </dsp:oparam> 
   <!-- Close the table --> 
  <dsp: oparam name="outputEnd">
     </table> 
   </dsp:oparam> 
</dsp: droplet>
```
## <span id="page-150-0"></span>**Adding or Removing a Product from a Product Comparison List**

This JSP fragment shows how to add or remove a single product from a product comparison list. The example assumes that the ProductLi stContains servlet bean is embedded in a product display page using the following:

```
<dsp:include page="example.jsp"><dsp:param name="product" 
     value="current product"/></dsp:include>
```
where *current product* is an expression that provides access to the product displayed on the page.

The given product is passed into the servlet bean in the product I d input parameter. The ProductLi stContains servlet bean then checks whether it is stored in the product comparison list in ProductLi st. If the product is in the product comparison list, then the servlet bean renders the true open parameter on the product display page, and the user can click the "Remove from comparison list" submit button to remove the product from the list. If the product isn't in the product comparison list, then the servlet bean renders the false open parameter on the product display page, and the user can click the "Add to comparison list" submit button to add the product to the list.

```
<dsp:importbean bean="/atg/commerce/catalog/comparison/ProductList"/> 
<dsp:importbean bean="/atg/commerce/catalog/comparison/ProductListContains"/>
<dsp:importbean bean="/atg/commerce/catalog/comparison/ProductListHandler"/>
<dsp: form action="product.jsp" method="POST">
<dsp:droplet name="ProductListContains"> 
  <dsp: param bean="ProductList" name="productList"/>
  <dsp:param param="product.repositoryId" name="productID"/>
  <dsp: oparam name="true">
     <dsp:input bean="ProductListHandler.productID" paramvalue="productID" 
          type="hidden"/> 
    <dsp:input bean="ProductListHandler.removeProduct" value="Remove from
         comparison list" type="submit"/>
  </dsp: oparam>
   <dsp:oparam name="false"> 
     <dsp:input bean="ProductListHandler.productID" paramvalue="productID" 
         type="hidden"/>
```

```
 <dsp:input bean="ProductListHandler.addProduct" value="Add to 
      comparison list" type="submit"/>
 </dsp: oparam>
</dsp: droplet>
```
## <span id="page-151-0"></span>**Adding Multiple Products to a Product Comparison List**

This JSP example shows how to build a form from a search results list and let the user check off multiple products on the form and add them to a product comparison list.

Each product the user checks off on the form is added to product I dList, which stores the list of repository IDs for the products to add to the comparison list when calling either ProductLi stHandler's handl eAddProductList method or handl eAddProductListAllSkus method. In this example, the handl eAddProductList method is called. (For more information on ProductListHandler's handle methods, refer to [Managing Product Comparison Lists](#page-146-0).)

```
<dsp:importbean bean="/atg/commerce/catalog/comparison/ProductListHandler"/>
<dsp:importbean bean="/atg/commerce/catalog/SearchFormHandler"/>
<dsp: form action="compare.jsp" method="POST">
<dsp:droplet name="ForEach"> 
 <dsp:param bean="SearchFormHandler.searchResults" name="array"/>
 <dsp: param value="+displayName" name="sortProperties"/>
 <dsp: oparam name="outputStart">
     <table border=0 cellpadding=0 cellspacing=0> 
 </dsp: oparam>
 <dsp: oparam name="output">
    <tr>
    <td>
       <dsp:input bean="ProductListHandler.productIdList" 
           paramvalue="element.repositoryId" type="checkbox"/>
      <dsp: valueof param="element.displayName"/> - <dsp: valueof
           param="element.description"/>
     </td> 
    \langle/tr\rangle</dsp: oparam>
 <dsp: oparam name="outputEnd">
    </table></br>
     <dsp:input bean="ProductListHandler.addProductList" value="Add to list" 
         type="submit"/>
 </dsp: oparam>
```
 $\begin{array}{|c|} \hline \hline \hline \hline \hline \hline \hline \end{array}$ 

</dsp: form>

</dsp:droplet> </dsp: form>

## <span id="page-152-0"></span>**Removing Specific Entries from a Product Comparison List**

This JSP example shows how to build a form that lets the user either check off multiple entries to delete from a product comparison list or delete all of the entries from the list. The ProductLi stHandl er identifies each entry by its unique ID, which is stored in the i d property.

Each product the user checks off on the form is added to entryIds, which stores the list of entry IDs for the products to remove from the product comparison list when calling ProductLi stHandl er's handleRemoveEntries method.

To remove all of the entries from the product comparison list, the user can simply click the "Remove all" submit button, which calls ProductLi stHandl er's handl eCl earAl I method. (For more information on ProductLi stHandl er's handle methods, refer to [Managing Product Comparison Lists](#page-146-0).)

```
<dsp:importbean bean="/atg/commerce/catalog/comparison/ProductList"/> 
<dsp:importbean bean="/atg/commerce/catalog/comparison/ProductListHandler"/>
<dsp: form action="delete.jsp" method="POST">
<dsp:droplet name="ForEach"> 
  <dsp: param bean="ProductList.items" name="array"/>
  <dsp: param value="+product.displayName" name="sortProperties"/>
  <dsp: oparam name="empty">
     There are no items in your comparison list. 
  </dsp: oparam>
  <dsp: oparam name="outputStart">
     <b>Remove items from comparison list</b> 
    <bl ockquote>
  </dsp: oparam>
  <dsp: oparam name="output">
    <dsp:input bean="ProductListHandler.entryIds" paramvalue="element.id"
                type="checkbox"/> 
     <dsp:valueof valueishtml="<%=true%>" 
         param="element.product.displayName"/></br>
  </dsp: oparam>
  <dsp: oparam name="outputEnd">
    </blockquote>
    <br>
     <dsp:input bean="ProductListHandler.clearListSuccessURL" value="compare.jsp" 
                type="hidden"/> 
    <dsp:input bean="ProductListHandler.clearList" value="Remove
       all" type="submit"/>
```

```
<dsp:input bean="ProductListHandler.removeProductSuccessURL"
              value="compare.jsp" type="hidden"/>
     <dsp:input bean="ProductListHandler.removeEntries" value="Remove selected 
        items" type="submit"/> 
 </dsp: oparam>
</dsp: droplet>
</dsp: form>
```
### **Using Product Comparison Lists in a Multisite Environment**

If you are using ATG's multisite feature, you may want to provide users with the ability to compare products across multiple sites. You do not need to do any additional configuration to use this feature; the ProductCompari sonLi st is registered as a shareable component by default and works the same way in a multisite environment as in a single site.

**Note:** The product comparison list does not prevent users from adding the same product to a list from different sites.

The shareable Nucleus component that refers to the ProductComparisonList is located at /atg/commerce/ShoppingCartShareableType. By default, the ProductComparisonList is registered as a shareable component:

id=atg.ShoppingCart paths=/atg/commerce/ShoppingCart,\ /atg/commerce/catalog/comparison/ProductList

See the *ATG Multisite Administration Guide* for information on shareable components and how to use sharing groups in your multisite configuration.

# **11 Implementing Shopping Carts**

In ATG Commerce, a shopping cart is an Order in an INCOMPLETE state. The shopping cart stores the information about the items a given customer wants to order and their associated quantities and prices. In addition, it stores the shipping and payment information for the order.

This chapter provides page developers with information on how to manage shopping carts on a commerce site. It includes the following sections:

#### **[Understanding the ShoppingCart Component](#page-154-0)**

Provides information on the Shoppi ngCart component, which stores a customer's current and saved shopping carts.

#### **[Managing Shopping Carts](#page-156-0)**

Provides information on retrieving, creating, modifying, and saving shopping carts.

Many of the code examples provided in this chapter are taken from the JSPs in the commerce sample catalog. For more information on the sample catalog and how to run it, see [About the ATG Commerce](#page-14-0)  [Sample Catalog](#page-14-0) section.

For additional examples of how to manage shopping carts, you can refer to the Motorprise store reference application; see the *ATG Business Commerce Reference Application Guide*.

If you are using ATG's multisite feature, note that the shopping cart tracks the site on which it was created (when the customer adds the first item), on which each item was added, and on which the most recent activity occurred. Cart configuration for multisite is done through Site Administration; see the *ATG Multisite Administration Guide* for information.

**Note:** Because a shopping cart is, by definition, an Order in an INCOMPLETE state, the terms "shopping cart" and "order" are used interchangeably in this chapter.

# <span id="page-154-0"></span>**Understanding the ShoppingCart Component**

The ShoppingCart component is responsible for storing and managing a customer's shopping carts. It maintains the customer's current shopping cart that is used during the purchase process, and it stores any other shopping carts that have been persisted by that customer. These shopping carts are represented as atg. commerce. order. Order objects in the ATG Commerce object model, and represented as order items in the Order Repository.

By default, the /atg/commerce/ShoppingCart component is a session-scoped instance of atg. commerce. order. OrderHolder. The following table describes its important properties:

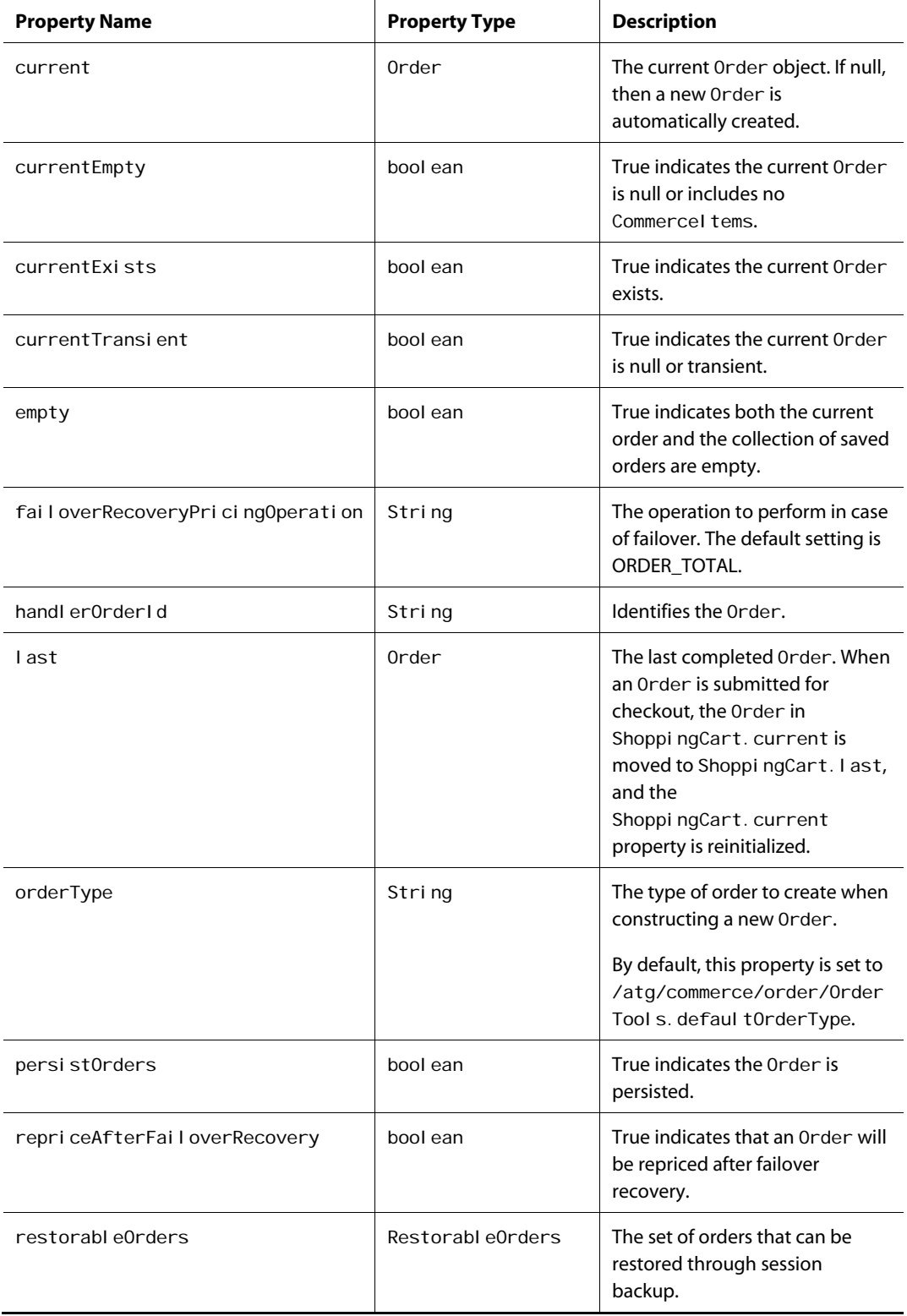

μ

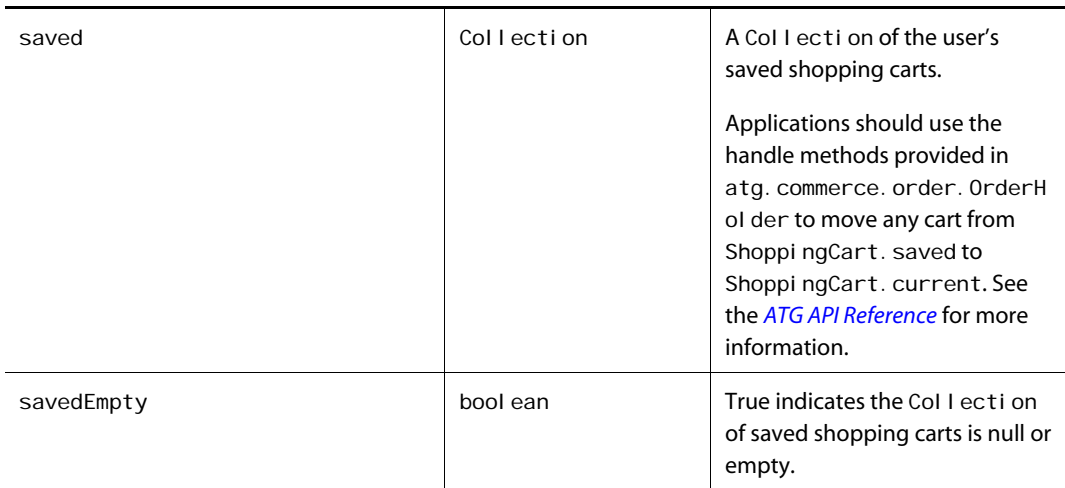

# <span id="page-156-0"></span>**Managing Shopping Carts**

This section provides information on the following shopping cart tasks:

- [Creating and Retrieving Shopping Carts](#page-156-1)
- [Adding Items to Shopping Carts](#page-158-0)
- [Adding Shipping Information to Shopping Carts](#page-163-0)
- [Adding Payment Information to Shopping Carts](#page-176-0)
- [Repricing Shopping Carts](#page-191-0)
- [Saving Shopping Carts](#page-192-0)

# <span id="page-156-1"></span>**Creating and Retrieving Shopping Carts**

As previously mentioned in this chapter, the Shoppi ngCart component stores a user's current and saved shopping carts. You can use the Shoppi ngCart component's properties and handle methods to create a new shopping cart or retrieve one of the user's saved shopping carts and make it the user's current shopping cart.

The following JSP example illustrates how to create and retrieve shopping carts. In the example, the Shoppi ngCart. savedEmpty property is checked to determine whether the current user has any saved shopping carts. If the user doesn't have any saved shopping carts, the user is given the option to create one. If the user has saved shopping carts, the user is given the option to select one of the saved shopping carts to either delete or make the current shopping cart, to delete all of the saved shopping carts, or to create a new shopping cart.

<dsp:importbean bean="/atg/commerce/ShoppingCart"/>

```
<dsp: form action="shoppingcart.jsp" method="post">
  <dsp:droplet name="/atg/dynamo/droplet/Switch"> 
   <dsp: param bean="ShoppingCart.savedEmpty" name="value"/>
   <dsp: oparam name="true">
      <!-- since there are no saved carts, we cannot switch to another so 
           we only give them the option to create a new cart --> 
     <dsp:input bean="ShoppingCart.create" value="Create" type="submit"/>
another shopping cart 
   </dsp:oparam>
   <dsp: oparam name="false">
      <!-- We have other shopping carts, so let them do everything --> 
     Shopping Cart <dsp: select bean="ShoppingCart.handlerOrderId">
      <dsp:droplet name="ForEach"> 
       <dsp: param bean="ShoppingCart.saved" name="array"/>
       <dsp:param value="savedcart" name="elementName"/>
       <dsp: oparam name="output">
         <dsp: getvalueof id="option26" param="savedcart.id"
idtype="java.lang.String">
<dsp: option value="<%=option26%>"/>
</dsp: getvalueof><dsp: valueof param="savedcart.id"/>
       </dsp: oparam>
      </dsp:droplet> 
      </dsp:select>: 
   <dsp:input bean="ShoppingCart.switch" value="Switch" type="submit"/> to, 
   <dsp:input bean="ShoppingCart.delete" value="Delete" type="submit"/> or 
  <dsp:input bean="ShoppingCart.create" value="Create" type="submit"/>
another shopping cart.<BR> 
     <dsp: input bean="ShoppingCart.deleteAll"
value="Delete All Shopping Carts" type="submit"/>
   </dsp:oparam>
  </dsp:droplet> 
</dsp: form>
```
#### *Implementing Order Retrieval*

You can also use the OrderLookup servlet bean to retrieve a user's incomplete orders (that is, shopping carts). OrderLookup enables you to retrieve a single order, all orders assigned to a particular cost center (ATG Business Commerce only), all orders placed by a particular user, or all orders placed by a particular user that are in specific state, such as INCOMPLETE.

Once the desired shopping cart is moved to Shoppi ngCart. current, you can use a ForEach servlet bean to iterate over the commerce items in the cart and display them. The following JSP code example illustrates how to do this. In the example, a checkbox is rendered beside each item to allow the user to remove any item from the cart; likewise, a textbox is rendered beside each item to allow the user to modify the quantity of any item.

```
<droplet bean="ForEach"> 
  <param name="array" value="bean: ShoppingCart.current.commerceItems">
  <param name="elementName" value="item">
   <oparam name="output"> 
<tr valign=top> 
<ht> <input type="checkbox" unchecked 
    bean="CartModifierFormHandler.removalCatalogRefIds"
    val ue="param: i tem. catal ogRefId">
\langle t \rangle<td> 
   <input size=4 name="param:item.catalogRefId" 
val ue="param: i tem. quantity">
</td> 
<td> <droplet src="product_fragment.jsp"> 
  <param name="childProduct" value="param:item.auxiliaryData.productRef">
   <%@ include file="product_fragment.jsp"%> 
   </droplet> 
   </oparam> 
</droplet>
```
cart. j sp in the Motorprise reference application illustrates similar functionality. If you've installed ATG Business Commerce, you can access cart. j sp at <ATG10di r>\Motorpri seJSP\j 2eeapps\motorprise\web-app\en\catalog\. You can also open the page in the ACC's Document Editor via the Pages and Components>J2EE Pages task area.

# <span id="page-158-0"></span>**Adding Items to Shopping Carts**

This section describes how to use the CartModi fierFormHandler to add items to the current shopping cart. It includes the following sections:

- [Adding One Item at a Time](#page-158-1)
- [Adding Multiple Items at Once](#page-160-0)
- [Overriding the Default Commerce Item Type](#page-162-0)
- [Handling Custom Commerce Item Properties](#page-163-1)

#### <span id="page-158-1"></span>*Adding One Item at a Time*

The simplest way to add items to the current shopping cart is to add them one at a time. The following JSP code example serves as an illustration.

In the example, the user can select which SKU of the current product to add to the cart from a drop-down list. A ForEach servlet bean is used to iterate over the SKUs of the product and populate the drop-down list, which is associated with the catal ogRefIds property of the CartModifierFormHandler. Additionally, the user can specify in a textbox a quantity of the selected SKU to add to the cart, which is associated with the quantity property of the CartModifierFormHandler.

When the user clicks the Add To Cart submit button, the form is processed, the properties of CartModifierFormHandler are set, and the handleAddItemToOrder method of CartModi fierFormHandler is invoked. The handleAddItemToOrder method adds the quantity (specified in CartModi fierFormHandler. quantity) of the selected SKU (specified in CartModifierFormHandler.catalogRefIds and identified by repository ID) to the current Order and then reprices the Order.

```
<dsp:importbean 
bean="/atg/commerce/order/purchase/CartModifierFormHandler"/>
<dsp:importbean bean="/atg/dynamo/droplet/ForEach"/> 
<%--Create a form for user to select a SKU and add it to his/her cart:--%> 
<dsp: getval ueof id="form10" bean="/OriginatingRequest.requestURI"
idtype="java.lang.String"> 
<dsp: form action="<%=form10%>" method="post">
<%--Store this product's ID in the Form Handler: --%> 
<dsp:input bean="CartModifierFormHandler.ProductId"
paramvalue="Product.repositoryId" type="hidden"/>
<%--set id param so that the Navigator won't get messed up in case of an 
error that makes us return to this page.--%> 
<input value='<dsp:valueof param="Product.repositoryId"/>' type="hidden" 
name="id"> 
  <table cellpadding=0 cellspacing=0 border=0> 
    <tr><td class=box-top-store>Add to Cart</td></tr> 
    <tr><td class=box> 
<%--Display any errors that have been generated during Cart 
         operations:--%> 
        <dsp:include 
page="../../common/DisplayCartModifierFormHandlerErrors.jsp"></dsp:include>
        Add 
<%--Textbox with QTY the user wants to order: --%> 
       <dsp:input bean="CartModifierFormHandler.quantity" size="4"
value="1" type="text"/>
<%--Create a dropdown list with all SKUs in the Product. 
         Store the selected SKU's id in the form handler: --%>
```

```
<%--For each of the SKUs in this Product, add the SKU to the 
         dropdown list:--%> 
          <dsp:droplet name="ForEach"> 
           <dsp: param param="Product.childSKUs" name="array"/>
```
<dsp: select bean="CartModifierFormHandler.catalogRefIds">

```
<dsp: param value="skulndex" name="indexName"/>
            <dsp: oparam name="output">
<%--This is the ID to store if this SKU is selected in 
             dropdown:--%> 
              <dsp: getval ueof id="option73" param="Sku. repositoryID"
idtype="java.lang.String"> 
<dsp:option value="<%=option73%>"/> 
</dsp: getval ueof>
<%--Display the SKU's display name in the dropdown 
             list:--%> 
              <dsp:valueof param="Sku.displayName"/> 
           </dsp:oparam>
          </dsp:droplet> 
<%--ForEach SKU droplet--%> 
        </dsp:select> 
       <br/>chr><%-- ADD TO CART BUTTON: Adds this SKU to the Order--%> 
       <dsp:input bean="CartModifierFormHandler.addItemToOrder"
value="Add to Cart" type="submit"/>
<%-- Go to this URL if NO errors are found during the ADD TO 
CART button processing:--%> 
       <dsp:input bean="CartModifierFormHandler.addItemToOrderSuccessURL"
val ue="/checkout/cart.jsp" type="hidden"/>
     \langle/td\rangle\langletr>
  </table> 
</dsp: form></dsp: getvalueof>
```
For detailed information about CartModi fierFormHandler and its handle methods, you can refer to the *Modifying Orders* section of the *Configuring Purchase Process Services* chapter in the *ATG Commerce Programming Guide*.

Additionally, if you've installed ATG Business Commerce, you can also refer to AddToCart. j sp in the Motorprise reference application for a similar JSP code example. AddToCart. j sp is embedded into product. j sp to enable the user to add a quantity of the displayed SKU to the user's shopping cart. You can access both AddToCart.jsp and product.jsp at <ATG10dir>\MotorpriseJSP\j2eeapps\motorprise\web-app\en\catalog\. You can also open these pages in the ACC's Document Editor via the Pages and Components>J2EE Pages task area.

#### <span id="page-160-0"></span>*Adding Multiple Items at Once*

You can create pages that allow users to add multiple items to the current shopping cart in a single form submission. The items can refer to different products, different SKUs, and have different quantities. The CartModi fi erFormHandl er contains an i tems property that allows you to set per-item property values.

The following JSP code example illustrates adding multiple items for more than one SKU for a single product. In the example, the user can specify in a textbox a different quantity for each SKU to add to the cart. There are hidden input fields for the product ID and SKUs. Each product ID, SKU, and quantity textbox is associated with a subproperty of one element in the CartModi fierFormHandler. i tems array.

When the user clicks the Add To Cart submit button, the form is processed, the properties of CartModifierFormHandler are set, and the handleAddItemToOrder method of CartModi fierFormHandI er is invoked. The handleAddI temToOrder method iterates through the CartModi fierFormHandler. i tems elements and adds an item for each element with a non-zero quantity, using that element's productId and catal ogRefId for the new item.

```
<dsp:importbean
```

```
bean="/atg/commerce/order/purchase/CartModifierFormHandler"/>
<dsp:importbean bean="/atg/dynamo/droplet/ForEach"/> 
<dsp: form action="display_product.jsp" method="post">
<input name="id" type="hidden" value='<dsp:valueof 
param="product.repositoryId"/>'>
<dsp:input bean="CartModifierFormHandler.addItemToOrderSuccessURL"
type="hidden" value="shoppingcart.jsp"/> 
<table border=1> 
<tr><td>SKU</td> 
<td>Quantity</td>
\langletr>
<dsp:droplet name="ForEach"> 
  <dsp:param name="array" param="product.childSKUs"/>
  <dsp: param name="elementName" value="sku"/>
  <dsp: param name="indexName" value="skulndex"/>
  <dsp: oparam name="outputStart">
    <dsp:input bean="CartModifierFormHandler.addItemCount"
paramval ue="size" type="hidden"/>
  </dsp: oparam>
  <dsp: oparam name="output">
     <tr> 
    <td><dsp: valueof param="sku.displayName"/></td>
    <td> <dsp:input 
bean="CartModifierFormHandler.items[param:skuIndex].quantity" size="4"
type="text" value="0"/> 
       <dsp:input 
bean="CartModifierFormHandler.items[param:skuIndex].catalogRefId"
paramval ue="sku. reposi toryId" type="hidden"/>
       <dsp:input 
bean="CartModifierFormHandler.items[param:skuIndex].productId"
paramvalue="product.repositoryId" type="hidden"/>
     </td> 
    \langle/tr>
  </dsp: oparam>
```
</dsp:droplet> </table>  $<$ BR $>$ <dsp:input bean="CartModifierFormHandler.addItemToOrder" type="submit" value="Add To Cart"/> </dsp: form>

The CartModifierFormHandler must be told how many elements to allocate for the items array. This is done by setting the CartModifierFormHandler. addItemCount property. In the preceding example, addI temCount is set to the number of SKUs defined for the product in a hidden input field. This technique works in the example because all of the CartModi fi erFormHandl er. i tems input fields have explicit value or paramvalue attributes.

The next code fragment illustrates a more complex technique for setting CartModi fierFormHandI er. addI temCount. This technique is appropriate if you want to preserve a user's input when a page is redisplayed because of a form submission error. The dsp: setval ue tag is not executed if the page is redisplayed.

```
<dsp:droplet name="/atg/dynamo/droplet/Switch"> 
  <dsp: param name="value" bean="CartModifierFormHandler.addItemCount"/>
   <dsp:oparam name="0"> 
    <dsp: setvalue bean="CartModifierFormHandler.addItemCount" value="5"/>
  </dsp: oparam>
</dsp: droplet>
<dsp:input bean="CartModifierFormHandler.addItemCount" value="5"
type="hidden"/>
```
#### <span id="page-162-0"></span>*Overriding the Default Commerce Item Type*

By default, ATG Commerce supports three types of commerce items. One corresponds to regular SKUs. The other two correspond to configurable SKUs and their subproperties (see [Creating Configurable SKUs](#page-27-0) in the *ATG Commerce Catalog Administration* chapter). Your sites may support additional custom commerce item types (see *Extending the Purchase Process* in the *Customizing the Purchase Process Externals* chapter in the *ATG Commerce Programming Guide*).

The commerceItemType property of CartModifierFormHandler determines what type of commerce item is created by addI temToOrder. Normally, commerceI temType is set to "default." You can specify a different commerce item type in the CartModi fierFormHandler configuration file or in a form input field. If you add multiple items in a single form submission, you can override the CartModifierFormHandler.commerceItemType setting for an individual item by including a hidden input field to set CartModifierFormHandler. i tems[n]. commerceItemType.

Values for commerceI temType must match keys in /atg/commerce/order/OrderTools.commerceItemTypeClassMap.

#### <span id="page-163-1"></span>*Handling Custom Commerce Item Properties*

The CartModifierFormHandler.addItemToOrder method has built-in support for some types of commerce item extensions. If your sites have extended commerce items with primitive data type properties, you can supply values for those properties by associating form fields with the CartModifierFormHandler.value Dictionary.

For example, suppose your sites have extended commerce items to support monograms, and the custom properties are named monogram and style. The following JSP code example illustrates how to handle user input for monograms without making any CartModifierFormHandler changes.

```
<b>Monogram Options</b><br> 
Initials / Text: <dsp:input bean="CartModifierFormHandler.value.monogram"
size="20" type="text"/><br> 
Style: <dsp: select bean="CartModifierFormHandler.value.style">
     <dsp:option value="Block"/>Block 
     <dsp:option value="Diamond"/>Diamond 
     <dsp:option value="Panel"/>Panel 
     <dsp:option value="Stagger"/>Stagger 
     <dsp:option value="Script"/>Script 
  </dsp:select><br>
```
If you add multiple items in a single form submission, you can supply different custom property values for each item via the value Dictionary in each CartModi fierFormHandler. i tems array element. Continuing with the preceding example, you could specify a single item's monogram text as:

Initials / Text: <dsp:input bean="CartModifierFormHandler.items[0].value.monogram" size="20" type="text"/><br>

If you add multiple items in a single form submission and you want to supply the same custom property values for all or most of the items, you can use CartModi fi erFormHandl er. val ue for the common values and CartModi fierFormHandler. i tems[n]. value for special cases. If a property name appears in both the common Dictionary and an individual item's Dictionary, addI temToOrder uses the individual item's value.

Note that the val ue Dictionary cannot be used for standard commerce item properties, such as quantity and catal ogRefId.

## <span id="page-163-0"></span>**Adding Shipping Information to Shopping Carts**

Adding shipping information to shopping carts involves the following subprocesses:

 Creating a list of shipping groups for potential use in the current order. The user can select from among these shipping groups when checking out the order. See Creating [Potential Shipping Groups.](#page-164-0)

- Specifying the shipping groups to use with the current order. See [Adding Shipping](#page-170-0)  [Groups to an Order](#page-170-0).
- Selecting the shipping methods, such as Ground or Next Day, for the order's shipping groups. See [Selecting Shipping Methods](#page-175-0).

Note 1: Be aware that the ShippingGroupFormHandler form handler and Avai I abl eShi ppi ngMethods servlet bean, which are described in the subsections below, do not reprice a given Order. Consequently, if you enable customers to make order changes that affect order price through either mechanism, you should reprice the given Order using the RepriceOrderDroplet servlet bean before displaying its price to the customer. For more information on RepriceOrderDroplet, see [Repricing Shopping Carts](#page-191-0) in this chapter.

**Note 2:** If an order contains any gift items, ShippingGroupDroplet and ShippingGroupFormHandler treat those items and their shipping information differently from other items. See the *ATG Commerce Programming Guide* for details.

#### <span id="page-164-0"></span>*Creating Potential Shipping Groups*

You can create a list of shipping groups for potential use in an Order in one of two ways:

- from information gathered from the user via forms
- from information stored in the user's profile

To create shipping groups from information obtained from the user via forms, use CreateHardgoodShippingGroupFormHandler and

CreateEl ectronicShippingGroupFormHandler. These form handlers create, respectively, hard good and electronic shipping groups. Additionally, if the addToContainer property of the form handlers is set to true (which it is by default), they add the new shipping group to the Shi ppingGroupMapContainer and make it the default shipping group in the container. The ShippingGroupMapContainer stores the shipping groups available for use in the current order. Once the shipping group is added to the Shi ppingGroupMapContainer, the user can use it when checking out the current order. See Adding [Shipping Groups to An Order.](#page-170-0)

The following JSP code example from hardgood\_sg. j sp in the commerce sample catalog illustrates the use of CreateHardgoodShippingGroupFormHandler.

```
<dsp:importbean
```
bean="/atg/commerce/order/purchase/CreateHardgoodShippingGroupFormHandler"  $/$ 

```
<dsp:importbean bean="/atg/userprofiling/Profile"/>
```
<hr>Enter new shipping address for HardgoodShippingGroup

<dsp: form action="hardgood\_sg.jsp" method="post">

ShippingGroup NickName:<dsp:input bean="CreateHardgoodShippingGroupFormHandler.hardgoodShippingGroupName" size="30" type="text" value=""/>

```
<br>First:<dsp:input
```
bean="CreateHardgoodShippingGroupFormHandler.HardgoodShippingGroup.Shippin gAddress.firstName" beanvalue="Profile.firstName" size="30" type="text"/>

Middle:<dsp:input bean="CreateHardgoodShippingGroupFormHandler.HardgoodShippingGroup.Shippin gAddress.middleName" beanvalue="Profile.middleName" size="30" type="text"/>

```
Last: < dsp: input
bean="CreateHardgoodShippingGroupFormHandler.HardgoodShippingGroup.Shippin
gAddress.lastName" beanvalue="Profile.lastName" size="30" type="text"/>
```

```
<br>Address:<dsp:input 
bean="CreateHardgoodShippingGroupFormHandler.HardgoodShippingGroup.Shippin 
gAddress. address1" beanvalue="Profile.defaultShippingAddress. address1"
size="30" type="text"/>
```

```
Address (line 2):<dsp:input 
bean="CreateHardgoodShippingGroupFormHandler.HardgoodShippingGroup.Shippin 
gAddress. address2" beanvalue="Profile.defaultShippingAddress.address2"
```

```
size="30" type="text"/>
```

```
<br>City:<dsp:input 
bean="CreateHardgoodShippingGroupFormHandler.HardgoodShippingGroup.Shippin 
gAddress.city" beanvalue="Profile.defaultShippingAddress.city" size="30"
```

```
type="text" required="<%=true%>"/>
```

```
State: <dsp: input
```
bean="CreateHardgoodShippingGroupFormHandler.HardgoodShippingGroup.Shippin gAddress.state" maxsize="2" beanvalue="Profile.defaultShippingAddress.state" size="2" type="text"

```
required="<%=true%>"/>
```

```
Postal Code: <dsp: input
```
bean="CreateHardgoodShippingGroupFormHandler.HardgoodShippingGroup.Shippin gAddress. postal Code" beanval ue="Profile.defaultShippingAddress.postalCode" size="10" type="text" required="<%=true%>"/>

```
Country: <dsp: input
```

```
bean="CreateHardgoodShippingGroupFormHandler.HardgoodShippingGroup.Shippin 
gAddress.country" beanvalue="Profile.defaultShippingAddress.country" 
size="10" type="text"/>
```

```
<br>
```
<dsp:input

```
bean="CreateHardgoodShippingGroupFormHandler.newHardgoodShippingGroupSucce 
ssURL" type="hidden" value="shipping.jsp?init=false"/>
```

```
<dsp:input
```
 $\blacksquare$ 

```
bean="CreateHardgoodShippingGroupFormHandler.newHardgoodShippingGroupError 
URL" type="hidden" value="shipping.jsp?init=false"/>
```

```
<dsp:input 
bean="CreateHardgoodShippingGroupFormHandler.newHardgoodShippingGroup"
priority="<%=(int)-10%>" type="submit"
val ue="Create HardgoodShippingGroup"/>
```
</dsp: form>

The following JSP code example from el ectronic\_sg. j sp in the commerce sample catalog illustrates the use of CreateEl ectronicShippingGroupFormHandler.

```
<dsp:importbean 
bean="/atg/commerce/order/purchase/CreateElectronicShippingGroupFormHandle
r"/> 
<dsp:importbean bean="/atg/userprofiling/Profile"/> 
<hr>Enter new e-mail address for ElectronicShippingGroup 
<dsp: form action="electronic_sg.jsp" method="post">
ShippingGroup NickName:<dsp:input 
bean="CreateElectronicShippingGroupFormHandler.electronicShippingGroupNam
e" size="30" type="text"/> 
<br>E-mail Address:<dsp:input 
bean="CreateElectronicShippingGroupFormHandler.emailAddress"
beanvalue="Profile.email" size="30" type="text"/>
\langlehr>
<dsp:input 
bean="CreateElectronicShippingGroupFormHandler.newElectronicShippingGroupS
uccessURL" type="hidden" value="shipping.jsp?init=false"/>
<dsp:input 
bean="CreateElectronicShippingGroupFormHandler.newElectronicShippingGroupE
rrorURL" type="hidden" value="shipping.jsp?init=false"/> 
<dsp:input 
bean="CreateEl ectronicShippingGroupFormHandler.newElectronicShippingGroup"
priority="<%=(int)-10%>" type="submit"
```
</dsp: form>

val ue="Create ElectronicShippingGroup"/>

In the commerce sample catalog, both hardgood\_sg. j sp and electronic\_sg. j sp are embedded into shi pping. j sp, which itself manages the shipping information for the user's current order. (Note that el ectronic\_sg. j sp is commented out.)

For more information on both CreateHardgoodShippingGroupFormHandler and CreateEl ectronicShippingGroupFormHandler, see the *Checking Out Orders* section of the *Configuring Purchase Process Services* chapter in the *ATG Commerce Programming Guide*.

In contrast to creating shipping groups from information gathered from the user via forms, you can also create shipping groups from information that is stored in the user's profile using the Shi ppingGroupDroplet servlet bean. Shi ppingGroupDroplet uses the information obtained from the current user's profile to initialize Shi ppi ngGroups and add them to the Shi ppi ngGroupMapContainer. The input parameters passed into Shi ppi ngGroupDropl et determine what types of Shi ppi ngGroups are created (hard good, electronic, or both), and whether the Shi ppingGroupMapContainer is cleared before they are created. If HardgoodShi ppingGroups are created, ShippingGroupDroplet also creates a default HardgoodShi ppingGroup for the container using the default shipping address in the user's profile. Once the shipping groups are added to the Shi ppingGroupMapContainer, the user can select from among them when checking out the current Order. See [Adding Shipping Groups to An Order.](#page-170-0)

Additionally, Shi ppi ngGroupDropl et uses the information in the user's current Order to initialize CommerceItemShippingInfo objects for the CommerceItem objects in the Order. A CommerceI temShippingInfo object is a helper object that represents the relationship between a CommerceI tem and a ShippingGroup; it contains properties that allow the total quantity in the CommerceI tem to be spread across multiple shipping groups. The CommerceItemShippingInfoContainer stores the CommerceItemShippingInfo objects created for the current Order.

Once a set of CommerceI temShi ppingInfo objects is initialized for an order, you can present your customer with a form that allows the customer to:

- Specify a different ShippingGroup for each CommerceItemShippingInfo object.
- Update the Split Quantity and SplitShippingGroupName property values of the CommerceI temShippingInfo objects and submit the changes by calling the ShippingGroupFormHandler. splitShippingInfos method. In this way, CommerceI tem objects can be associated with additional ShippingGroups than those provided by the Shi ppingGroupDroplet initialization. The changes are stored in additional CommerceI temShi ppingInfo objects.

When the customer is satisfied with the ShippingGroup to CommerceI tem associations, he or she clicks a button to proceed with the purchase process. Behind the scenes, this button invokes the Shi ppingGroupFormHandler. applyShi ppingGroups handler. The handler collects the information in the CommerceI temShippingInfo helper objects and adds corresponding ShippingGroupCommerceItemReIationship objects to the order. A ShippingGroupCommerceItemReIationship creates an association between a CommerceItem and a Shi ppingGroup and represents the quantity of the item in the CommerceI tem that will be shipped using the information in the Shi ppi ngGroup.

While they are closely related, CommerceI temShippingInfo and Shi ppingGroupCommerceItemReIationship objects serve slightly different purposes. A CommerceI temShippingInfo object is external to the order and provides a means for defining commerce item-to-shipping group relationships. These changes do not affect the actual order until they are applied, allowing the order to remain in a stable state until the Shi ppingGroupFormHandler. applyShi ppingGroups handler is invoked. Once the information in the

CommerceI temShi ppingInfo objects is applied to the order, the relationships are stored in the order as ShippingGroupCommerceItemReIationship objects.

The input parameters passed into Shi ppi ngGroupDropl et determine how the droplet creates and initializes CommerceI temShippingInfo objects for each CommerceI tem and whether the CommerceI temShippingInfoContainer is cleared before they are created. Three parameters control CommerceI temShippingInfo object creation: initShippingInfos, createOneInfoPerUnit, and init BasedOnOrder. These parameters, along with the other ShippingGroupDroplet input parameters, are described in the table below.

**Note:** For more information on CommerceI temShi ppingInfo objects, see *Shipping to Multiple Addresses* section in the *Processing Orders* chapter of the *ATG Business Commerce Reference Application Guide*. For more information on ShippingGroupCommerceItemRelationship objects, see the *Using Relationship Objects* section in the *Working with Purchase Process Objects* chapter of the *ATG Commerce Programming Guide*.

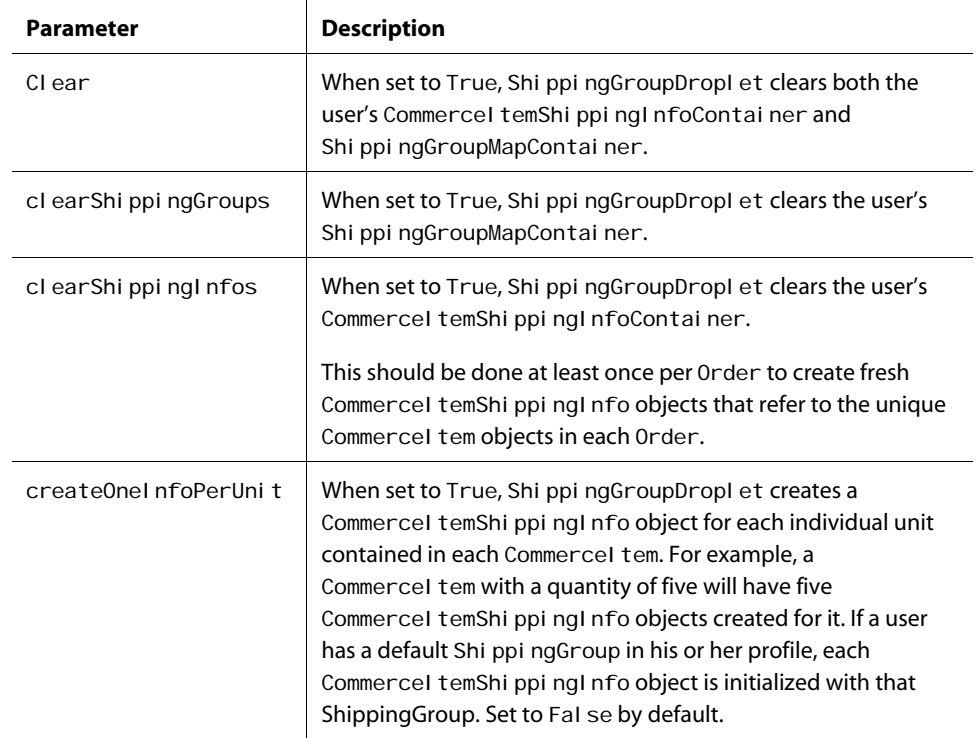

Shi ppi ngGroupDropl et takes the following input parameters:

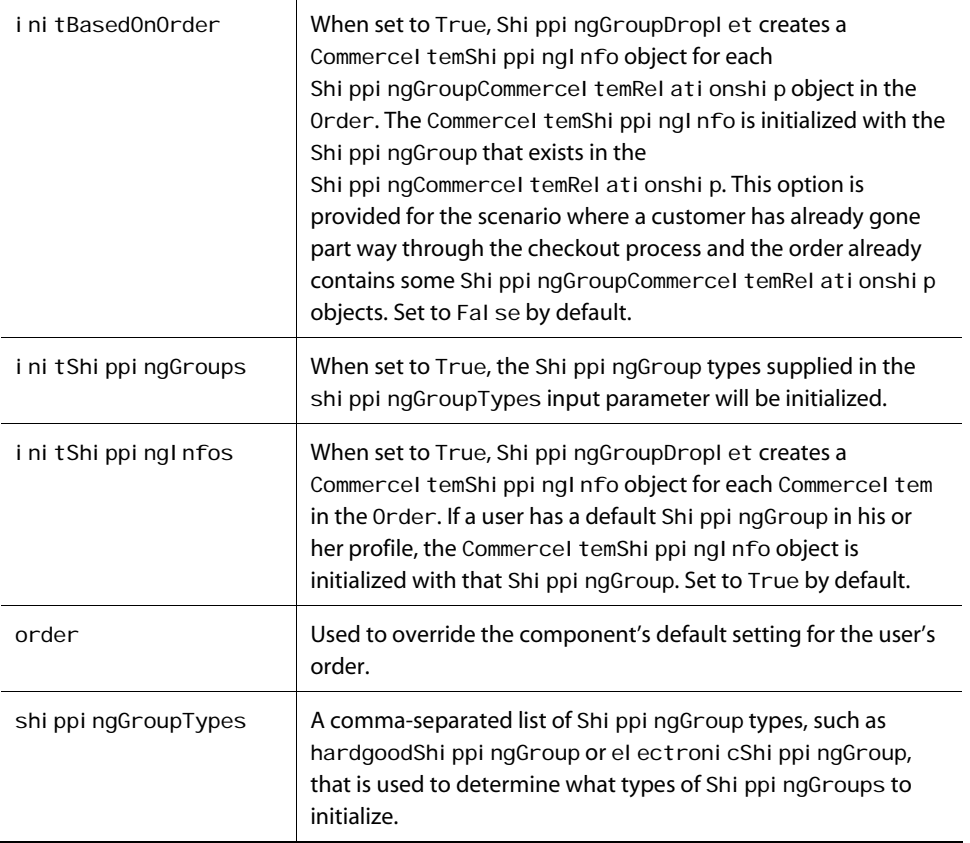

Shi ppi ngGroupDropl et sets the following output parameters:

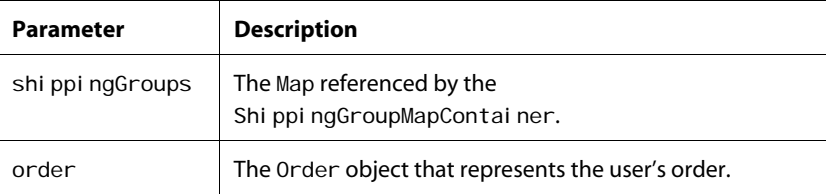

Shi ppi ngGroupDropl et renders one open parameter named output.

The following code example illustrates the use of Shi ppingGroupDroplet. The example creates HardgoodShi ppi ngGroup objects for the current user based on the availability of shipping address information in the user's profile. Shi ppingGroupDroplet also creates CommerceItemShippingInfo objects for the items in the user's current order.

```
<dsp:droplet name="ShippingGroupDroplet"> 
  <dsp: param value="true" name="clear"/>
```

```
<dsp: param value="hardgoodShippingGroup" name="shippingGroupTypes"/>
 <dsp: param value="true" name="initShippingGroups"/>
 <dsp: param value="true" name="initShippingInfos"/>
 <dsp: oparam name="output"> Manipulation of objects here...
 </dsp: output>
</dsp: droplet>
```
You can refer to shi pping. jsp in the commerce sample catalog for another JSP code example that illustrates the use of ShippingGroupDroplet.

#### <span id="page-170-0"></span>*Adding Shipping Groups to an Order*

Use ShippingGroupFormHandler to add shipping groups to an Order once the shipping information for the Order has been gathered from the following two processes (described in detail in the previous section):

- The shipping groups for potential use in the Order have been created via CreateHardgoodShippingGroupFormHandler, CreateEl ectronicShippingGroupFormHandler, and/or ShippingGroupDroplet. The shipping groups have been added to the Shi ppingGroupMapContainer.
- The CommerceI temShippingInfo objects for each CommerceI tem in the Order have been created via ShippingGroupDroplet. The CommerceItemShippingInfo objects have been added to the CommerceI temShippingInfoContainer.

As an example, consider the following code segment from complex\_shipping. j sp in the commerce sample catalog.

**Note:** In the code segment below, you can assume that each referenced component has been imported into the page via a dsp: i mportbean tag. See the actual JSP for these import statements.

```
<dsp:droplet name="ShippingGroupDroplet"> 
  <dsp: param name="clearShippingGroups" value="false"/>
  <dsp: param name="initShippingGroups" value="false"/>
  <dsp: param name="initShippingInfos" param="init"/>
  <dsp: oparam name="output">
   <!-- begin output -->
```
<table border=0 cellpadding=0 cellspacing=0 width=800>

```
<tr>
     <td width=55></td> 
     <td valign="top" width=745> 
   <table border=0 cellpadding=4 width=80%> 
     <tr><td></td></tr> 
    <tr><td></td></tr>
     <tr valign=top> 
      <td>\langle\%-- table with multiple rows with eleven cells --%>
```

```
 <table border=0 cellpadding=4 cellspacing=1 width=100%> 
           <tr> 
            <td colspan=12><span class=help>To ship a line item to another
address, select the address and click the "Save" button. To ship only some 
of the items to another address, change the quantity and select the
address. You must save changes individually before continuing.
             </span></td> 
          \langle/tr>
           <tr bgcolor="#666666" valign=bottom> 
            <td colspan=2><span class=smallbw>Part #</span></td>
             <td colspan=2><span class=smallbw>Name</span></td> 
             <td colspan=2 align=middle><span class=smallbw>Qty</span></td> 
             <td colspan=2 align=middle><span class=smallbw>Qty to 
move</span></td>
             <td colspan=2 align=middle><span class=smallbw>Shipping 
address</span></td> 
            <td colspan=2><span class=smallbw>Save changes</span></td>
          \langle/tr><%-- get the real shopping cart items --%> 
           <dsp:droplet name="ForEach"> 
            <dsp:param name="array" param="order.commerceItems"/>
            <dsp: oparam name="output">
               <dsp: setvalue paramvalue="element" param="commerceItem"/>
               <dsp: setval ue bean="ShippingGroupFormHandler. listId"
paramvalue="commerceltem.id"/>
                <dsp:droplet name="ForEach"> 
                 <dsp: param bean="ShippingGroupFormHandler.currentList"
name="array"/> 
                <dsp: oparam name="output">
                    <!-- begin line item --> 
                   <dsp: setvalue paramvalue="element" param="cisiltem"/>
                   <dsp: form action="complex_shipping.jsp" method="post">
                    <tr valign=top> 
                    <td><nobr><dsp: valueof
param="commerceItem.auxiliaryData.catalogRef.manufacturer_part_number"/>
</nobr></td>
                     <td></td> 
                    <td><dsp: val ueof
param="commerceItem.auxiliaryData.catalogRef.displayName"/></td>
                     <td></td> 
                     <td align=right> 
<dsp: valueof param="element.quantity"/></td>
                    <td>&nbsp; </td>
                    <td> <dsp:input 
bean="ShippingGroupFormHandler.currentList[param:index].splitQuantity"
paramval ue="el ement.quantity" size="4" type="text"/></td>
                    <td>&nbsp;</td>
                    <td>
```

```
<dsp: sel ect
bean="ShippingGroupFormHandler.currentList[param:index].splitShippingGroup
Name"> 
                        <dsp:droplet name="ForEach"> 
                         <dsp:param name="array" param="shippingGroups"/>
                         <dsp: oparam name="output">
                            <dsp:droplet name="Switch"> 
                             <dsp: param name="value" param="key"/>
                             <dsp: getvalueof id="nameval 4"
param="cisiltem.shippingGroupName" idtype="java.lang.String">
<dsp:oparam name="<%=nameval4%>"> 
                               <dsp: getval ueof id="option305" param="key"
idtype="java.lang.String"> 
<dsp:option selected="<%=true%>" value="<%=option305%>"/> 
</dsp: getval ueof><dsp: val ueof param="key"/>
                             </dsp: oparam>
</dsp:getvalueof> 
                             <dsp: oparam name="default">
                                <dsp:getvalueof id="option313" param="key" 
idtype="java.lang.String">
<dsp:option selected="<%=false%>" value="<%=option313%>"/> 
</dsp: getvalueof><dsp: valueof param="key"/>
                             </dsp:oparam>
                            </dsp:droplet> 
                         </dsp:oparam>
                       </dsp: droplet>
                       </dsp: select>
                     </td> 
                     <td></td> 
                      <td> 
                        <dsp:input 
bean="ShippingGroupFormHandler.splitShippingInfosSuccessURL" type="hidden"
val ue="complex_shipping.jsp?init=false"/>
                       <dsp:input bean="ShippingGroupFormHandler. ListId"
paramvalue="commerceItem.id" priority="<%=(int)9%>" type="hidden"/> 
                       <dsp: i nput
bean="ShippingGroupFormHandler.splitShippingInfos" type="submit"
value=" Save "/> 
                     </td> 
                   \langle/tr\rangle</dsp:form>
                    <!-- end line item --> 
                 </dsp: oparam>
               </dsp: droplet><! -- end inner ForEach -->
             </dsp:oparam>
           </dsp: droplet><!-- end outer ForEach -->
        <tr> <td colspan=12> 
\langle\%--\rightleftharpoonup\leftarrow\ table with one row with one cell \rightarrow\
```

```
 <table border=0 cellpadding=0 cellspacing=0 width=100%> 
              <tr bgcolor="#666666"> 

             \langle/tr> </table> 
            </td> 
        \langletr>
       </table> 
       </td> 
    \langle/tr>
     <tr> 
      <td><dsp: form action="complex_shipping.jsp" method="post">
         <dsp:input 
bean="ShippingGroupFormHandler.applyShippingGroupsSuccessURL"
type="hidden" value="billing.jsp?init=true"/> 
        <dsp: input bean="ShippingGroupFormHandler.applyShippingGroups"
type="submit" value="Continue"/> 
        </dsp: form>
      </td> 
   \langle/tr>
  </table> 
  </td> 
\langletr>
</table> 
  <!-- end output --> 
  </dsp: oparam>
</dsp: droplet><! -- end ShippingGroupDroplet -->
```
Note the following sections of complex\_shipping. jsp:

- **1.** When the page is rendered, ShippingGroupDroplet is used to initialize CommerceI temShippingInfo objects for the items in the user's current order and add them to the CommerceItemShippingInfoContainer. Recall from the previous section that, by default, Shi ppi ngGroupDropl et associates each CommerceI temShippingInfo object with the default shipping group in the Shi ppingGroupMapContainer.
- **2.** The remainder of the code renders an interface that enables the user to assign quantities of the items in the order to different shipping groups. This is achieved through the use of nested ForEach servlet beans:
	- **The outer ForEach servlet bean receives the array of items in the Order as an** input parameter. It renders its output open parameter once for each CommerceI tem in the Order. In the oparam, the ShippingGroupFormHandler. I istId property is set to the ID of the current CommerceI tem. The current item's ID is the key to its List of CommerceI temShippingInfo objects, which are now exposed via the ShippingGroupFormHandler.currentList property. (A hidden input tag farther down the page also sets this property on a subsequent request.)

 The inner ForEach servlet bean receives as an input parameter the array of CommerceItemShippingInfo objects for the current CommerceItem in the outer ForEach iteration. It renders its output oparam once for each CommerceI temShippingInfo object in the array. Essentially, the output rendered is a form that displays the following: the part # and name of the associated CommerceI tem, the quantity in the current CommerceI temShippingInfo object, a drop-down list with which to change the shipping group for a specified quantity in the CommerceI temShippingInfo object, a textbox with which to specify the quantity in the CommerceI temShi ppingInfo to assign to the selected shipping group, and a Save submit button with which to make these new associations.

The shipping group drop-down list is populated with the shipping groups in the ShippingGroupMapContainer. These are exposed by the Shi ppi ngGroupDropl et through a shi ppi ngGroups convenience parameter, and a third nested ForEach servlet bean is used to iterate over the shipping groups and populate the drop-down list.

Note that the shipping group drop-down list is associated with the spl i tShi ppi ngGroupName property of the current CommerceI temShippingInfo object. Similarly, the quantity textbox is associated with the spl i tQuantity property of the current CommerceI temShippingInfo object.

Finally, note that the Save submit button invokes the handl eSpl i tShippingInfos method of ShippingGroupFormHandler. The handl eSpl i tShi ppingInfos method uses the values in the quantity and split Quantity properties of the CommerceItemShippingInfo object to determine if the object should be split into two objects. If that is necessary, it then uses these properties and the shipping group specified in the spl i tShi ppi ngGroupName property to construct a second CommerceI temShippingInfo object. The method then sets the properties of both the old and new objects accordingly and adds the new object to the CommerceI temShippingInfoContainer. Once the form is processed, the page is rendered again and reflects the changes the user has made.

**3.** The Continue submit button at the bottom of the page enables the user to apply the current shipping associations to the order and proceed to specifying billing information. The submit button invokes the handl eAppl yShi ppingGroups method of Shi ppingGroupFormHandler, which adds the shipping groups that the user has selected to the Order. It does this by iterating over the CommerceI temShi ppingInfo **objects** in the CommerceI temShippingInfoContainer. For each CommerceI temShippingInfo object in the container, the associated shipping group is retrieved from the ShippingGroupMapContainer and added to the Order, and the appropriate quantity of the associated CommerceI tem is added to that Shi ppi ngGroup.

Note: For detailed information on all the handle methods of ShippingGroupFormHandler, see the *Preparing a Complex Order for Checkout* section of the *Configuring Purchase Process Services* chapter in the *ATG Commerce Programming Guide*. For more information on adding items to shipping groups, see the

*Assigning Items to Shipping Groups* section of the *Working With Purchase Process Objects* chapter in the *ATG Commerce Programming Guide*.

If you've installed ATG Business Commerce, you can also refer to checkout/shi pping. j sp and checkout/ship\_to\_multiple.jsp in the Motorprise reference application for JSP code examples that illustrate the use of Shi ppingGroupFormHandler. You can access these pages at <ATG10dir>\MotorpriseJSP\j2ee-apps\motorprise\web-app\en\checkout\. You can also open these pages in the ACC's Document Editor via the Pages and Components>J2EE Pages task area. For more details, see the *Shipping Information* section of the *Processing Orders* chapter in the *ATG Business Commerce Reference Application Guide*.

#### <span id="page-175-0"></span>*Selecting Shipping Methods*

You can use the atg/commerce/pricing/AvailableShippingMethods servlet bean to provide the user with a list of available shipping methods (such as Ground or Next Day) for a particular shipping group. Given a shipping group, Avai I abl eShi ppi ngMethods queries the Shi ppi ngPri ci ngEngi ne and returns a list of the shipping methods available for the type of the given shipping group.

Avai I abl eShi ppi ngMethods requires only one input parameter, named shi ppi ngGroup, which is the specific shipping group to be shipped. (For a complete list of the input parameters of AvailableShippingMethods, see *The Pricing Servlet Beans* section of the *Using and Extending Pricing Services* chapter of the *ATG Commerce Programming Guide*.) It sets one output parameter named avai I abl eShi ppi ngMethods, which is a list of Strings representing the shipping methods that can be used to set a shi ppi ngMethod value in a HardgoodShi ppi ngGroup. Additionally, it renders one open parameter named output.

The following JSP code segment from /checkout/shi pping\_method. j sp in the Motorprise reference application illustrates the use of Avai I abI eShi ppi ngMethods. In the example, the Avai I abl eShi ppi ngMethods servlet bean is used to populate a select list from which to choose a shipping method for the current shipping group.

```
<tr valign=top> 
 <td align=right width=25%><span class=smallb>Shipping method</span></td> 
 <td align=left> 
  <%-- The AvailableShippingMethods servlet bean permits the user to 
      select a shipping method that is applied to the current 
     ShippingGroup. --%>
  <dsp:droplet name="AvailableShippingMethods"> 
   <dsp: param name="shippingGroup" param="sGroup">
   <dsp: param bean="UserPricingModels.shippingPricingModels"
    name="pricingModels">
   <dsp: param bean="Profile" name="profile">
   <dsp: oparam name="output">
      <dsp:select 
bean="ShoppingCart.current.ShippingGroups[param:index].shippingMethod">
       <dsp:droplet name="ForEach"> 
       <dsp:param name="array" param="availableShippingMethods">
       <dsp: param name="elementName" value="method">
```

```
<dsp: oparam name="output">
         <dsp:getvalueof id="methodname" idtype="String" param="method"> 
        <dsp: option value="<%=methodname%>"><dsp: valueof
param="method"></dsp:getvalueof>
       </dsp:oparam>
       </dsp:droplet> 
      </dsp:select> 
    </dsp: oparam>
  </dsp: droplet>
  </td> 
\langle/tr>
```
If you've installed ATG Business Commerce, you can access shipping\_method.jsp at <ATG10dir>\MotorpriseJSP\j2ee-apps\motorprise\web-app\en\checkout\. You can also open the page in the ACC's Document Editor via the Pages and Components>J2EE Pages task area. For more information on shipping\_method.jsp, see the *Shipping Information* section of the *Processing Orders* chapter in the *ATG Business Commerce Reference Application Guide*.

# <span id="page-176-0"></span>**Adding Payment Information to Shopping Carts**

Adding payment information to shopping carts involves the following subprocesses:

- Creating a list of payment groups for potential use in the current order. The user can select from among these payment groups when checking out the order. See Creating [Potential Payment Groups](#page-176-1).
- Specifying the payment groups to use with current order. See [Adding Payment](#page-186-0)  [Groups to an Order.](#page-186-0)

#### <span id="page-176-1"></span>*Creating Potential Payment Groups*

You can create a list of payment groups for potential use in an Order in one of two ways:

- from information gathered from the user via forms
- from information stored in the user's profile

To create payment groups from information obtained from the user via forms, use CreateCreditCardFormHandler and CreateInvoiceRequestFormHandler. (**Note:** The CreateInvoiceRequestFormHandIer is provided with ATG Business Commerce only.) These form handlers create, respectively, CreditCard and Invoi ceRequest payment groups. Additionally, if the addToContainer property of the form handlers is true (which it is by default), they add the new payment group to the PaymentGroupMapContainer and make it the default payment group in the container. The Payment GroupMapContainer stores the payment groups available for use in the current order. Once the payment group is added to the PaymentGroupMapContainer, the user can use it when checking out the current order. See [Adding Payment Groups to an Order.](#page-186-0)

The following JSP code example from credit\_card. j sp in the commerce sample catalog illustrates the use of CreateCreditCardFormHandler.

```
<dsp:importbean 
bean="/atg/commerce/order/purchase/CreateCreditCardFormHandler"/>
<dsp:importbean bean="/atg/userprofiling/Profile"/>
<hr><p>Enter new CreditCard information 
<dsp: form action="credit_card.jsp" method="post">
<br>CreditCard NickName:<dsp:input 
bean="CreateCreditCardFormHandler.creditCardName" size="30" type="text" 
val ue=""/>
<br>CreditCardNumber:<dsp:input 
bean="CreateCreditCardFormHandler.creditCard.CreditCardNumber"
maxsize="20" size="20" type="text" value="4111111111111111"/> 
<br>CreditCardType: 
<dsp: sel ect bean="CreateCreditCardFormHandler.creditCard.creditCardType"
required="<%=true%>">
<dsp:option value="Visa"/>Visa 
<dsp:option value="MasterCard"/>Master Card 
<dsp:option value="American Express"/>American Express 
</dsp:select> 
<br>ExpirationMonth: <dsp:select 
bean="CreateCreditCardFormHandler.creditCard.ExpirationMonth">
<dsp:option value="1"/>January 
<dsp:option value="2"/>February 
<dsp:option value="3"/>March 
<dsp:option value="4"/>April 
<dsp:option value="5"/>May 
<dsp: option value="6"/>June
<dsp:option value="7"/>July 
<dsp: option value="8"/>August
<dsp:option value="9"/>September 
<dsp:option value="10"/>October 
<dsp: option value="11"/>November
<dsp:option value="12"/>December 
</dsp: select>
<br>expirationYear:Year: <dsp:select 
bean="CreateCreditCardFormHandler.creditCard.expirationYear">
<dsp:option value="2002"/>2002 
<dsp:option value="2003"/>2003 
<dsp:option value="2004"/>2004 
<dsp:option value="2005"/>2005 
<dsp:option value="2006"/>2006 
<dsp:option value="2007"/>2007 
<dsp:option value="2008"/>2008
```
<dsp:option value="2009"/>2009 <dsp:option value="2010"/>2010 </dsp: select> <br>FirstName:<dsp:input bean="CreateCreditCardFormHandler.creditCard.billingAddress.firstName" beanvalue="Profile.firstName" size="30" type="text"/> <br>MiddleName:<dsp:input bean="CreateCreditCardFormHandler.creditCard.billingAddress.middleName" beanvalue="Profile.middleName" size="30" type="text"/> <br>LastName:<dsp:input bean="CreateCreditCardFormHandler.creditCard.billingAddress.lastName" beanvalue="Profile.lastName" size="30" type="text"/> <br>EmailAddress:<dsp:input bean="CreateCreditCardFormHandler.creditCard.billingAddress.email" beanvalue="Profile.email" size="30" type="text"/> <br>PhoneNumber:<dsp:input bean="CreateCreditCardFormHandler.creditCard.billingAddress.phoneNumber" beanvalue="Profile.daytimeTelephoneNumber" size="30" type="text"/> <br>Address:<dsp:input bean="CreateCreditCardFormHandler.creditCard.billingAddress.address1" beanvalue="Profile.defaultBillingAddress.address1" size="30" type="text"/> <br>Address (line 2):<dsp:input bean="CreateCreditCardFormHandler.creditCard.billingAddress.address2" beanvalue="Profile.defaultBillingAddress.address2" size="30" type="text"/> <br>City:<dsp:input bean="CreateCreditCardFormHandler.creditCard.billingAddress.city" beanvalue="Profile.defaultBillingAddress.city" size="30" type="text"/> <br>State:<dsp:input bean="CreateCreditCardFormHandler.creditCard.billingAddress.state" beanvalue="Profile.defaultBillingAddress.state" size="30" type="text"/> <br>PostalCode:<dsp:input bean="CreateCreditCardFormHandler.creditCard.billingAddress.postalCode" beanvalue="Profile.defaultBillingAddress.postalCode" size="30" type="text"/> <br>Country:<dsp:input bean="CreateCreditCardFormHandler.creditCard.billingAddress.country" beanvalue="Profile.defaultBillingAddress.country" size="30" type="text"/> <dsp:input bean="CreateCreditCardFormHandler.copyToProfile" type="hidden" val ue="fal se"/> <dsp:input bean="CreateCreditCardFormHandler.newCreditCardSuccessURL" type="hidden" value="billing.jsp?init=false"/> <dsp:input bean="CreateCreditCardFormHandler.newCreditCardErrorURL" type="hidden" value="credit\_card.jsp"/> <dsp:input bean="CreateCreditCardFormHandler.newCreditCard" type="submit" value="Enter Credit Card"/>

</dsp:form>

In the commerce sample catalog, credit\_card. j sp is embedded into billing. j sp, which itself manages the payment information for the user's current order.

You use CreateI nvoi ceRequestFormHandI er in the same way that you use CreateCreditCardFormHandler, although note that by default the CreateInvoiceRequestFormHandI er requires that a poNumber is specified for an invoice payment group. For more information on both CreateCreditCardFormHandler and CreateInvoiceRequestFormHandler, see the *Checking Out Orders* section of the *Configuring Purchase Process Services* chapter in the *ATG Commerce Programming Guide*.

In contrast to creating payment groups from information gathered from the user via forms, you can also create payment groups from information that is stored in the user's profile using the PaymentGroupDroplet servlet bean. PaymentGroupDroplet uses the information obtained from the current user's profile to initialize payment groups and add them to the Payment GroupMapContainer. The input parameters passed into PaymentGroupDroplet determine what types of PaymentGroups are created (such as, credit card, store credit, and/or gift certificate), and whether the PaymentGroupMapContainer is cleared before they are created. Once the payment groups are added to the PaymentGroupMapContainer, the user can select from among them when checking out the current Order. See [Adding Payment Groups to an Order](#page-186-0).

Additionally, PaymentGroupDroplet uses the information in the user's current Order to initialize CommerceIdentifierPaymentInfo objects for the Order. A CommerceIdentifierPaymentInfo object is a helper object that represents the relationship between an Order and its components (commerce items, shipping, and taxes) and payment information; it contains properties that allow the cost of a given item, as well as the order's shipping costs and tax, to be spread across multiple payment groups. The CommerceI dentifierPaymentInfoContainer stores the CommerceI dentifierPaymentInfo objects created for use in the current Order. CommerceI denti fierPaymentInfo objects are further subclassed into the following types:

- OrderPaymentInfo objects store payment information for the entire order, including all commerce items, shipping, and taxes.
- ItemPaymentInfo objects store payment information for individual items.
- Shi ppi ngPaymentInfo objects store payment information for shipping costs.
- TaxPaymentInfo objects store payment information for taxes.

The input parameters you provide to PaymentGroupDroplet determine which of the four CommerceIdentifierPaymentInfo object types are initialized for the Order. In general, you will opt to either initialize an OrderPaymentInfo object for the entire order, or a combination of ItemPaymentInfo, ShippingPaymentInfo, and TaxPaymentInfo objects that account for all of the order's components.

Once a set of CommerceI denti fi erPaymentInfo objects is initialized for an order, you can present your customer with a form that allows the customer to:

- Specify a different PaymentGroup for each CommerceI dentifierPaymentInfo object.
- Update the SplitPaymentMethod, SplitAmount, and SplitQuantity property values of the CommerceI denti fierPaymentInfo objects and submit the changes by calling the PaymentGroupFormHandler. handleSplitPaymentInfos method. In
this way, CommerceI denti fier objects can be associated with additional PaymentGroups other than those provided by the PaymentGroupDroplet initialization. The changes are stored in additional CommerceI dentifierPaymentInfo objects.

The illustration below shows a sample user interface that allows the user to split payment amounts among PaymentGroups.

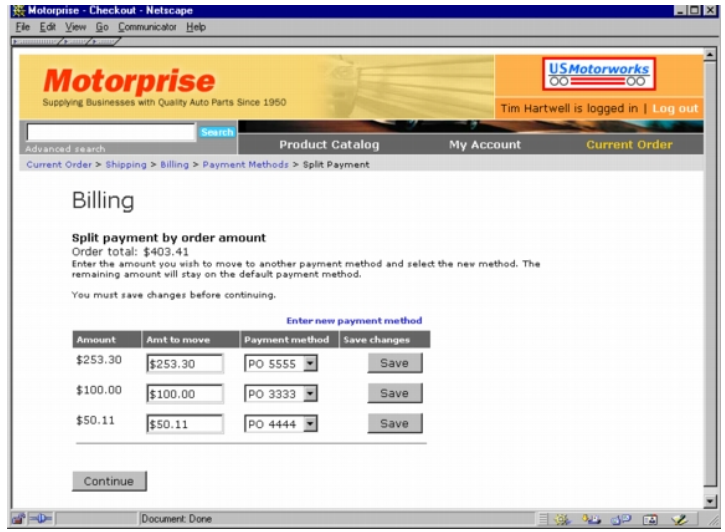

When the customer is satisfied with the PaymentGroup to CommerceI denti fier associations, he or she clicks a button to proceed with the purchase process. Behind the scenes, this button invokes the PaymentGroupFormHandler.handleApplyPaymentGroups method. This method collects the information in the CommerceI dentifierPaymentInfo helper objects and adds corresponding PaymentGroup relationship objects to the order. A PaymentGroup relationship object creates an association between a CommerceI dentifier and a PaymentGroup and represents the amount of the cost in the CommerceI dentifier that will be paid for using the information in the PaymentGroup. PaymentGroup relationship objects can be of several types:

- A PaymentGroupOrderRelationship represents a relationship between an Order and a PaymentGroup. This relationship object also stores tax payment information.
- A PaymentGroupCommerceI temReI ati onship represents a relationship between a CommerceI tem and a PaymentGroup.
- A PaymentGroupShippingGroupRelationship represents a relationship between a ShippingGroup and a PaymentGroup.

While they are closely related, CommerceI dentifierPaymentInfo and PaymentGroup relationship objects serve slightly different purposes. A CommerceI denti fi erPaymentInfo object is external to the order and provides a means for defining commerce identifier-to-payment group relationships. These changes do not affect the actual order until they are applied, allowing the order to remain in a stable state until the PaymentGroupFormHandl er. handl eAppl yPaymentGroups method is invoked. Once the information in the CommerceI dentifierPaymentInfo objects is applied to the order, the relationships are stored in the order as PaymentGroup relationship objects.

**Note:** For more detailed information on PaymentGroup relationship objects, see the *Using Relationship Objects* section in the *Working with Purchase Process Objects* chapter of the *ATG Commerce Programming Guide*.

The input parameters passed into PaymentGroupDroplet determine how the droplet creates and initializes CommerceI denti fierPaymentInfo objects for the order and whether the CommerceIdentifierPaymentInfoContainer is cleared before they are created. Parameters control CommerceIdentifierPaymentInfo object creation: initOrderPayment, initItemPayment, initShippingPayment, initTaxPayment, and initBasedOnOrder. These parameters, along with the other PaymentGroupDropI et input parameters, are described in the table below.

When you use PaymentGroupDroplet, you should consider the following:

- Whether the user is paying for the total cost of the Order with one or more payment groups **or** the component costs of the Order (commerce item costs, shipping costs, and tax) with one or more payment groups.
- The types of payment groups the user can use to pay for the Order. By default, ATG Commerce supports the following types of PaymentGroups: giftCertificate, storeCredit, and creditCard. ATG Business Commerce also supports invoiceRequest PaymentGroups.

These factors determine what kind of PaymentGroup objects you use PaymentGroupDroplet to initialize for potential use in the order.

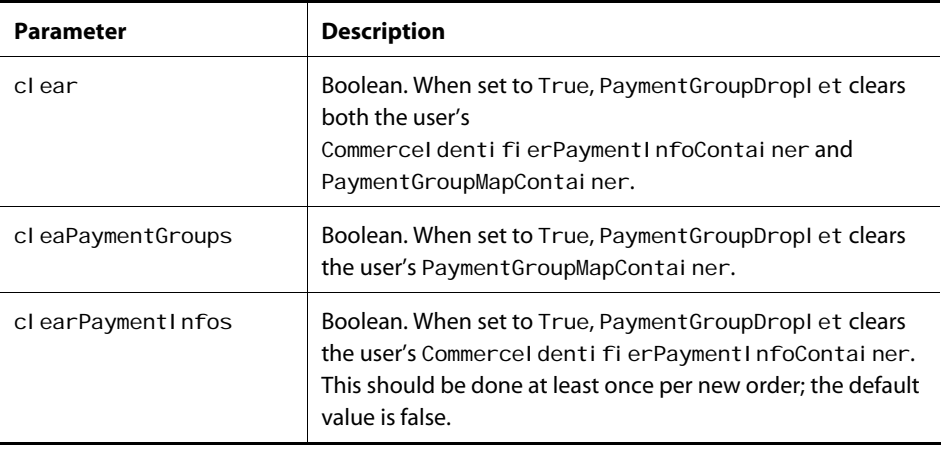

PaymentGroupDroplet takes the following input parameters:

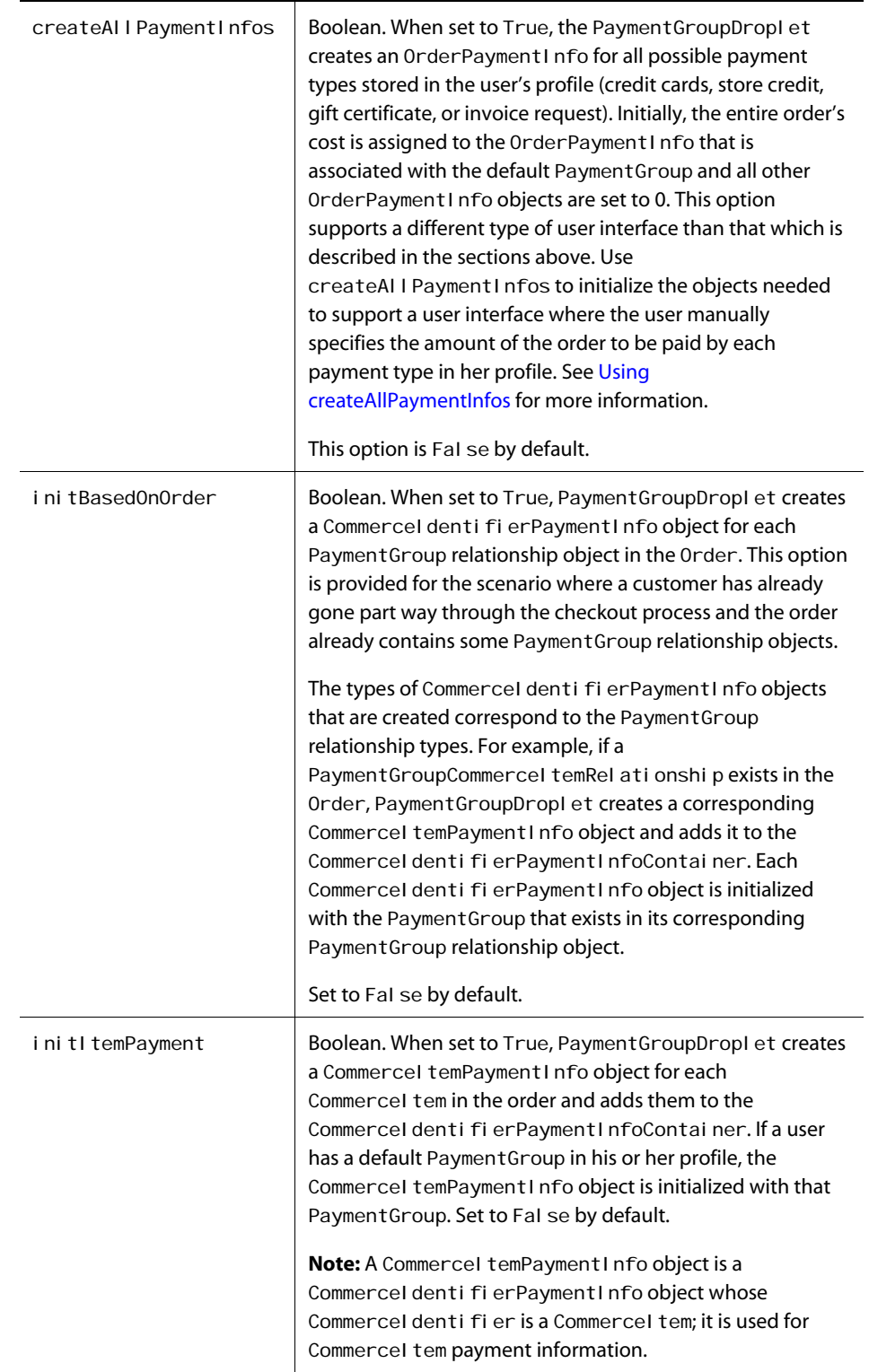

 $\Box$ 

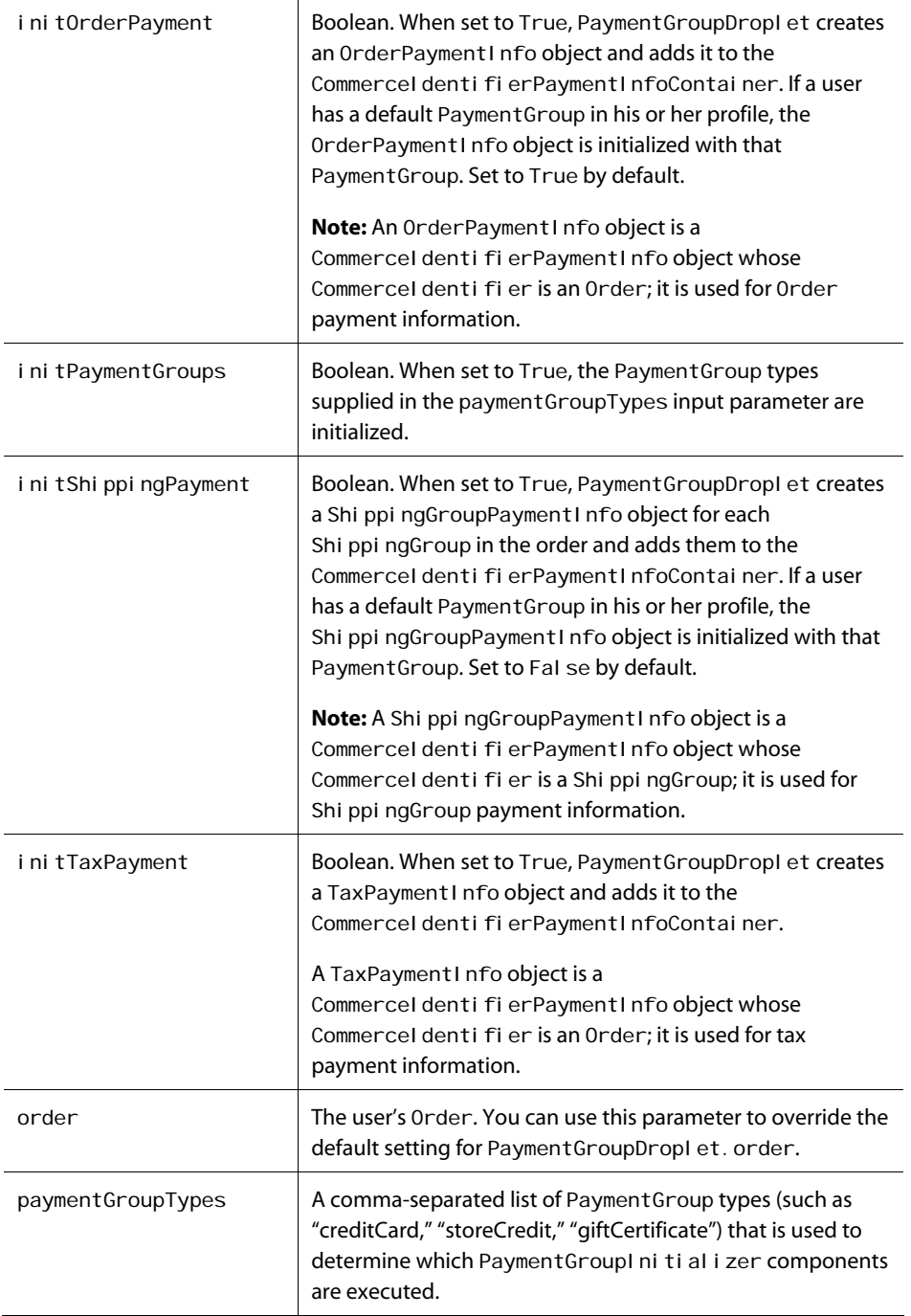

PaymentGroupDroplet sets the following output parameters:

μ

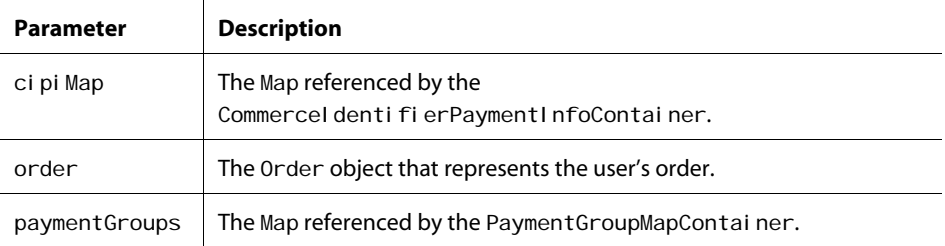

PaymentGroupDroplet renders one open parameter named output.

The following code example illustrates the use of Payment GroupDroplet. The example creates CreditCard, StoreCredit, and GiftCertificate PaymentGroup objects based on their availability for the current user. Additionally, it creates CommerceI temPaymentInfo objects, Shi ppingGroupPaymentInfo objects, and a TaxPaymentInfo object. The example enables the user to pay for the CommerceI denti fiers in the Order at the line item level with any of the available PaymentGroup objects.

```
<dsp:droplet name="PaymentGroupDroplet"> 
 <dsp: param value="true" name="clear"/>
 <dsp: param value="giftCertificates, storeCredit, creditCard"
        name="paymentGroupTypes"/> 
 <dsp: param value="true" name="initPaymentGroups"/>
 <dsp: param value="true" name="initItemPayment"/>
 <dsp: param value="true" name="initTaxPayment"/>
  <dsp:param value="true" name="initShippingPayment"/> 
 <dsp: oparam name="output">Manipulation of objects here...
  </output> 
</dsp: droplet>
```
You can refer to billing. jsp and invoice\_request. jsp in the commerce sample catalog for additional JSP code examples that illustrate the use of PaymentGroupDroplet.

#### <span id="page-184-0"></span>*Using createAllPaymentInfos*

You can use the createAI I PaymentInfos input parameter to initialize the objects needed to support a user interface where the user manually specifies the amount of the order to be paid by each payment type in her profile, for example:

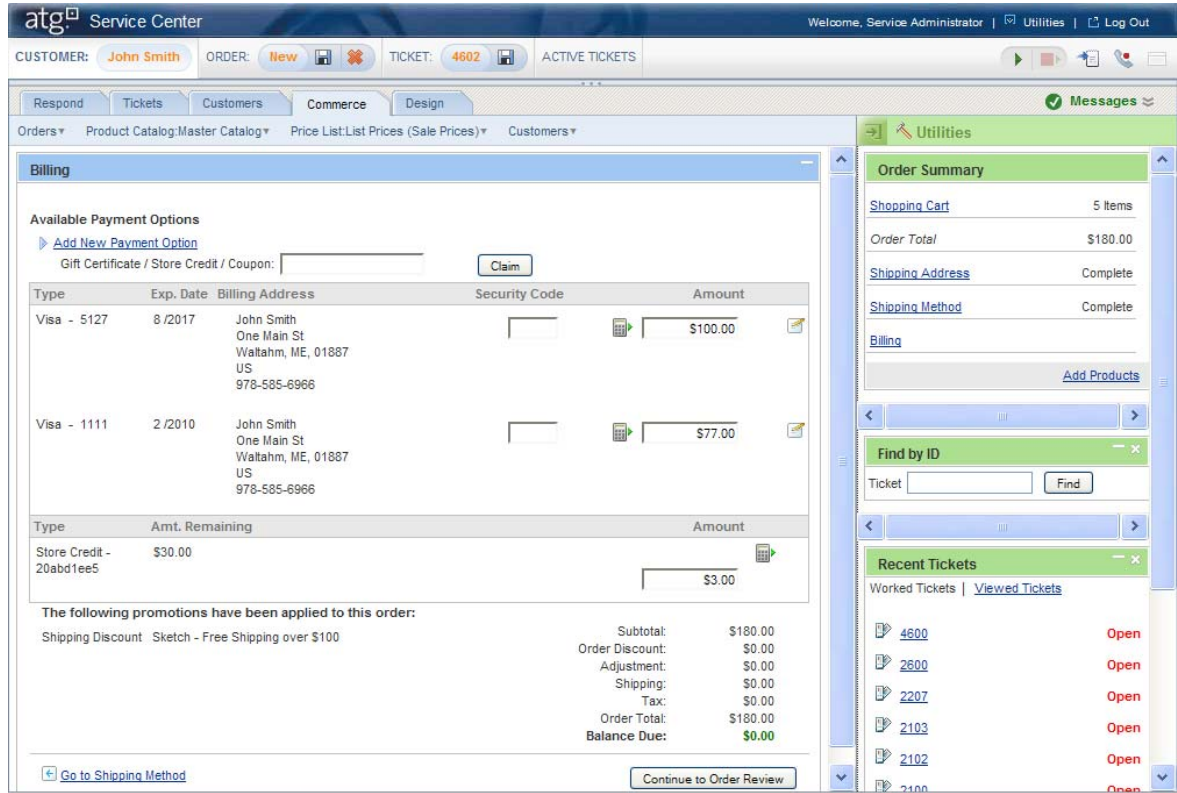

When the createAl I PaymentI nfos parameter is set to True, the PaymentGroupDropl et creates an OrderPaymentInfo for all possible payment types stored in the user's profile (credit cards, store credit, gift certificate, or invoice request). Initially, the entire order's cost is assigned to the OrderPaymentInfo that is associated with the default PaymentGroup and all other OrderPayment Info objects are set to 0. For example, consider the following scenario:

- The total cost of the order is \$100.
- The user's profile has two credit cards stored in it, Credit Card A and Credit Card B as well as a store credit.
- Credit Card A is the default payment method for the user.

In this scenario, PaymentGroupDroplet creates three OrderPaymentInfo objects, one for each credit card and another for the store credit. The amount property for the OrderPayment Info associated with Credit Card A is set to 100. The amount properties for the OrderPaymentInfo objects associated with Credit Card B and the store credit are set to 0.

In the application, the user is presented with a list of payment options generated by iterating over the list of OrderPaymentInfo objects. The user provides the amount to be paid by each payment option directly in the form, effectively setting the amount property for the OrderPayment Info object associated with each PaymentGroup. If the user adds additional PaymentGroups during the checkout process, you should call the PaymentGroupDroplet again to create OrderPaymentInfo objects for the newly added PaymentGroups.

#### *Adding Payment Groups to an Order*

Use PaymentGroupFormHandler to add payment groups to an Order once the payment information for the Order has been gathered from the following two processes (described in detail in the previous section):

- The payment groups for potential use in the Order have been created via CreateCreditCardFormHandler, CreateInvoiceRequestFormHandler, and/or PaymentGroupDropI et. The payment groups have been added to the PaymentGroupMapContainer.
- The CommerceIdentifierPaymentInfo objects for the CommerceIdentifiers in the Order have been created via PaymentGroupDroplet. The CommerceI dentifierPaymentInfo objects have been added to the Commercel dentifierPaymentInfoContainer.

As an example, consider the following code segment from complex\_billing.jsp in the commerce sample catalog. This page permits the user to divide the total cost of the Order across multiple CreditCard payment groups.

**Note:** In the code segment below, you can assume that each referenced component has been imported into the page via a dsp: i mportbean tag. See the actual JSP for these import statements.

```
<dsp:droplet name="PaymentGroupDroplet"> 
  <dsp:param name="initOrderPayment" param="init"/>
  <dsp: param name="clearPaymentInfos" param="init"/>
   <dsp:oparam name="output"> 
  <dsp: setvalue bean="PaymentGroupFormHandler.listId"
paramvalue="order.id"/>
   <!-- begin output --> 
      <table border=0 cellpadding=0 cellspacing=0 width=800> 
      <tr> </tr> 
      <tr> <td width=55></td> 
         <td valign="top" width=745> 
         <table border=0 cellpadding=4 width=80%> 
          <tr><td></td></tr>
          <tr> <td colspan=2><span class="big">Billing</span></td> 
          \langle/tr>
          <tr><td></td></tr>
          <tr> <td colspan=2><b>Split payment by order amount</b><br> 
            Order total: < dsp: value of converter="currency"
param="order.priceInfo.total"/><br>
```
<span class=help>Enter the amount you wish to move to another payment method and select the new method. The remaining amount will stay on the default payment method. <P>You must save changes before continuing. </span></td>

```
\langle/tr> <tr valign=top> 
             <td> <table border=0 cellpadding=4 cellspacing=1> 
                <tr valign=top> 
                  <td colspan=9 align=right> 
                 \langle t \rangle\langle/tr>
                <tr valign=bottom bgcolor="#666666"> 
                 <td colspan=2><span class=smallbw>Amount</span></td>
                  <td colspan=2><span class=smallbw>Amt to move 
&nbsp;</span></td> 
                  <td colspan=2><span class=smallbw>Payment 
method</span></td>
                 <td colspan=3><span class=smallbw>Save changes</span></td>
               \langletr>
                    <dsp:droplet name="ForEach"> 
                     <dsp: param bean="PaymentGroupFormHandler.currentList"
name="array"/> 
                     <dsp: oparam name="output">
                         <!-- begin order line item --> 
                        <dsp: form action="complex_billing.jsp"
method="post"> 
                        <tr valign=top> 
                          <td><dsp: valueof converter="currency"
param="element.amount"/></td>
                          <td>&nbsp; </td>
                           <td> 
                           $<dsp:input 
bean="PaymentGroupFormHandler.currentList[param:index].splitAmount"
size="6" value="0.00" type="text"/></td> 
                          <td>&nbsp; </td>
                          <td> <dsp:select 
bean="PaymentGroupFormHandler.currentList[param:index].splitPaymentMe
thod"> 
                             <dsp:droplet name="ForEach"> 
                              <dsp: param name="array"
param="paymentGroups"/> 
                              <dsp: oparam name="output">
                                 <dsp:droplet name="Switch"> 
                                  <dsp: param name="value" param="key"/>
                                  <dsp: getval ueof id="nameval 3"
param="...element.paymentMethod" idtype="java.lang.String">
<dsp:oparam name="<%=nameval3%>"> 
                                      <dsp:getvalueof id="option264" 
param="key" idtype="java.lang.String"> 
<dsp:option selected="<%=true%>" value="<%=option264%>"/>
</dsp: getval ueof><dsp: val ueof param="key"/>
                                   </dsp:oparam>
```
</dsp: getval ueof> <dsp: oparam name="default"> <dsp: getvalueof id="option272" param="key" idtype="java.lang.String"> <dsp:option selected="<%=false%>" value="<%=option272%>"/> </dsp: getvalueof><dsp: valueof param="key"/> </dsp:oparam> </dsp:droplet> </dsp: oparam> </dsp: droplet> </dsp: select> </td> <td>&nbsp; </td> <td>&nbsp; </td> <td>&nbsp; </td> <td> <dsp:input bean="PaymentGroupFormHandler.ListId" paramvalue="order.id" priority="<%=(int)9%>" type="hidden"/> <dsp:input bean="PaymentGroupFormHandler.splitPaymentInfosSuccessURL" type="hidden" value="complex\_billing.jsp?init=false"/> <dsp: i nput bean="PaymentGroupFormHandler.splitPaymentInfos" type="submit" value=" Save "/> </td>  $\langle$ /tr> </dsp: form> <!-- end order line item --> </dsp:oparam> </dsp: droplet> <td colspan=9>  $\langle\%--\rightleftharpoonup\leftarrow\$  table with one row with one cell  $\sim\rightarrow\$  <table border=0 cellpadding=0 cellspacing=0 width=100%> <tr bgcolor="#666666"> <td></td>  $\langle$ /tr> </table>  $\langle t \rangle$  $\langle$ tr> </table> </td>  $\langle$ /tr>  $<$ tr $>$  <td><br> <dsp: form action="complex\_billing.jsp" method="post"> <dsp:input bean="PaymentGroupFormHandler.applyPaymentGroupsSuccessURL" type="hidden" value="order\_confirmation.jsp"/>

<dsp:input bean="PaymentGroupFormHandler.applyPaymentGroups"

```
type="submit" value="Continue"/>
```

```
</dsp: form>
            </td>
        \langle/tr> </table> 
       </td> 
     \langle/tr> </table> 
    \langlediv>
  \langle!-- end output -->
  </dsp:oparam>
</dsp:droplet> <!-- end PaymentGroupDroplet -->
```
Note the following sections of complex\_billing.jsp:

- **1.** When the page is rendered, PaymentGroupDroplet is used to initialize an OrderPaymentInfo object for the user's current order and add it to the CommerceI dentifierPaymentInfoContainer. Recall from the previous section that by default PaymentGroupDroplet associates each CommerceI dentifierPaymentInfo object with the default payment group in the PaymentGroupMapContainer. (Note that the available CreditCard payment groups have been initialized and added to the PaymentGroupMapContainer on a previous page, billing. jsp.)
- **2.** The PaymentGroupFormHandler.listId property is set to the ID of the Order object set in the order output parameter of PaymentGroupDroplet. The order's ID is the key to its List of CommerceI dentifierPaymentInfo objects, which are now exposed via the PaymentGroupFormHandler.currentList property. (A hidden input tag farther down the page also sets this property on a subsequent request.)
- **3.** The remainder of the code renders an interface that enables the user to assign specific amounts of the order's total cost to different payment groups. This is achieved through the use of nested ForEach servlet beans:
	- The outer ForEach servlet bean receives as an input parameter the array of CommerceI dentifierPaymentInfo objects for the current Order. It renders its output oparam once for each CommerceI dentifierPaymentInfo object in the array. Essentially, the output rendered is a form that displays the following: the amount associated with the current CommerceI denti fierPaymentInfo object, a drop-down list with which to change the payment group for a specified amount in the CommerceI dentifierPaymentInfo object, a textbox with which to specify the amount in the CommerceI dentifierPaymentInfo to associate with the selected payment group, and a Save submit button with which to make these new associations.

The payment group drop-down list is populated with the payment groups in the PaymentGroupMapContainer. These are exposed by the PaymentGroupDroplet through a paymentGroups convenience parameter, and a second nested ForEach servlet bean is used to iterate over the payment groups and populate the drop-down list.

Note that the payment group drop-down list is associated with the spl i tPaymentMethod property of the current CommerceI denti fierPaymentInfo object. Similarly, the amount textbox is associated with the spl i tAmount property of the current CommerceI dentifierPaymentInfo object.

Finally, note that the Save submit button invokes the handleSplitPaymentInfos method of PaymentGroupFormHandler. The handl eSplit PaymentInfos method uses the values in the amount and splitAmount properties of the CommercIdentifierPaymentInfo object to determine if the object should be split into two objects. If that is necessary, it then uses these properties and the payment group specified in the spl i tPaymentMethod property to construct a second CommerceI denti fierPaymentInfo object. The method then sets the properties of both the old and new objects accordingly and adds the new object to the CommerceI dentifierPaymentInfoContainer. Once the form is processed, the page is rendered again and reflects the changes the user has made.

**4.** The Continue submit button at the bottom of the page enables the user to apply the current payment associations to the order and proceed to order confirmation. The submit button invokes the handl eAppl yPaymentGroups method of PaymentGroupFormHandler, which adds the payment groups that the user has selected to the Order. It does this by iterating over the CommerceI dentifierPaymentInfo objects in the CommerceI dentifierPaymentInfoContainer. For each CommerceI dentifierPaymentInfo object in the container, the associated payment group is retrieved from the PaymentGroupMapContainer and added to the Order, and the appropriate amount of the associated CommerceI dentifier is added to that PaymentGroup.

**Note:** For detailed information on all the handle methods of PaymentGroupFormHandler, see the *Preparing a Complex Order for Checkout* section of the *Configuring Purchase Process Services* chapter in the *ATG Commerce Programming Guide*. For more information on adding costs to payment groups, see the *Assigning Costs to Payment Groups* section of the *Working With Purchase Process Objects* chapter in the *ATG Commerce Programming Guide*.

If you've installed ATG Business Commerce, you can refer to checkout/payment\_methods.jsp, checkout/SplitPaymentOrderDetails.jsp, and checkout/SplitPaymentDetails.jsp in the Motorprise reference application for additional JSP code examples that illustrate the use of PaymentGroupFormHandler. In particular, note that /checkout/SplitPaymentDetails.jsp illustrates how to enable the user to split the component costs or "line items" in the order (that is, the item costs, shipping costs, and tax) across multiple payment groups. You can access these Motorprise pages at <ATG10dir>\MotorpriseJSP\j2ee-apps\motorprise\web-app\en\checkout\. You can also open these pages in the ACC's Document Editor via the Pages and Components>J2EE Pages task area. For more details, see the *Payment Information* section of the *Processing Orders* chapter in the *ATG Business Commerce Reference Application Guide*.

### **Repricing Shopping Carts**

As described earlier in this chapter in [Adding Items to Shopping Carts](#page-158-0), CartModi fi erFormHandl er automatically reprices a shopping cart when it is used to add items to the cart. (Note that it also reprices the cart when it is used to *remove* items from the cart.) However, you'll need to reprice shopping carts via some other mechanism if customers can make changes that affect order price through other form handlers that do not reprice shopping carts (for example, by making shipping changes via the form handlers that create and manage shipping groups), or if the shopping carts are modified through some other means in ways that affect order price, such as the delivery of a promotion via a scenario.

If your sites have any pages where you need to reprice a shopping cart, but you cannot do so through a form action and corresponding handle method, use the RepriceOrderDroplet servlet bean. In fact, you can use the Repri ceOrderDroplet servlet bean to reprice a customer's shopping cart every time the customer accesses a shopping cart page. This ensures that the customer always views accurate pricing information as he or she makes changes to cart.

The RepriceOrderDroplet servlet bean takes one required input parameter, pricingOp, that should be set to the pricing operation to execute. The possible pricing operations are defined in atg. commerce. pricing. PricingConstants, and they include the following:

ORDER\_TOTAL ORDER\_SUBTOTAL ORDER\_SUBTOTAL\_SHIPPING ORDER\_SUBTOTAL\_TAX ITEMS SHIPPING **ORDER** TAX NO\_REPRICE

Typically, the pricingOp input parameter is the only parameter you need to specify when using RepriceOrderDroplet. For a detailed list of all the parameters of RepriceOrderDroplet, see [RepriceOrder](#page-305-0) in *Appendix: ATG Commerce Servlet Beans*.

To use Repri ceOrderDropl et in a page on your sites, simply import the servlet bean into the page using the following import statement:

<dsp:importbean bean="/atg/commerce/order/purchase/RepriceOrderDroplet">

Then add JSP code similar to the following before displaying any pricing information for the current shopping cart.

```
<dsp:droplet name="RepriceOrderDroplet"> 
  <dsp:param value="ORDER_SUBTOTAL" name="pricingOp"/>
</dsp:droplet>-->
```
For additional information on the RepriceOrderDroplet servlet bean, see the *Repricing Orders* section of the *Configuring Purchase Process Services* chapter in the *ATG Commerce Programming Guide*.

### **Saving Shopping Carts**

You use the SaveOrderFormHandl er to save the user's current shopping cart, add the shopping cart to the user's list of saved carts in Shoppi ngCart. saved, and construct a new, empty cart as the user's current shopping cart in Shoppi ngCart. current.

Additionally, you can use the description property of SaveOrderFormHandler to set the description property of the Order; this enables users to name their shopping carts with meaningful names. If the user doesn't provide a descriptive name, then the SaveOrderFormHandler automatically creates one using the user's locale and the current date and time.

The following JSP code illustrates the use of SaveOrderFormHandler.

<dsp:importbean bean="/atg/commerce/order/purchase/SaveOrderFormHandler"/>

```
Order # <dsp: valueof bean="ShoppingCart.current.id"/>
  <dsp: form action="saved_orders.jsp">
    Enter a name to identify this order: <p>
     <dsp:input bean="SaveOrderFormHandler.description" type="text"/> 
    <dsp:input bean="SaveOrderFormHandler.saveOrder" value="Save order"
         type="submit"/>
    <dsp:input bean="SaveOrderFormHandler.saveOrderSuccessURL"
         value="../user/saved_orders.jsp" type="hidden"/>
    <dsp:input bean="SaveOrderFormHandler.saveOrderErrorURL"
         value="../user/save_order.jsp" type="hidden"/>
  </dsp: form>
```
For descriptions of the handle methods of SaveOrderFormHandler and detailed information on how an Order is saved to the Order Repository, see the *Saving Orders* section of the *Configuring Purchase Process Services* chapter in the *ATG Commerce Programming Guide*. For a JSP code example illustrating the use of SaveOrderFormHandler, see the *Saving Orders* section of the *My Account* chapter in the *ATG Business Commerce Reference Application Guide*.

The OrderLookup servlet bean retrieves one or more Order objects, depending on the supplied input parameters. You can use this servlet bean to retrieve:

- A single order
- All orders placed by a particular user
- All orders placed by a particular user that are in a specific state
- All orders assigned to a particular cost center (ATG Business Commerce only)

The OrderLookup servlet bean that is provided with ATG Commerce is an instance of class atg. commerce. order. OrderLookup if you are using ATG Consumer Commerce, or atg. b2bcommerce. order. B2BOrderLookup if you are using ATG Business Commerce.

The behavior of the servlet bean is governed by several properties that are set in the OrderLookup component. You can use the Pages and Components > Components by Path area of the ATG Control

Center to view and modify the OrderLookup component, which is located at /atg/commerce/order/. The following properties are important when configuring the OrderLookup servlet bean.

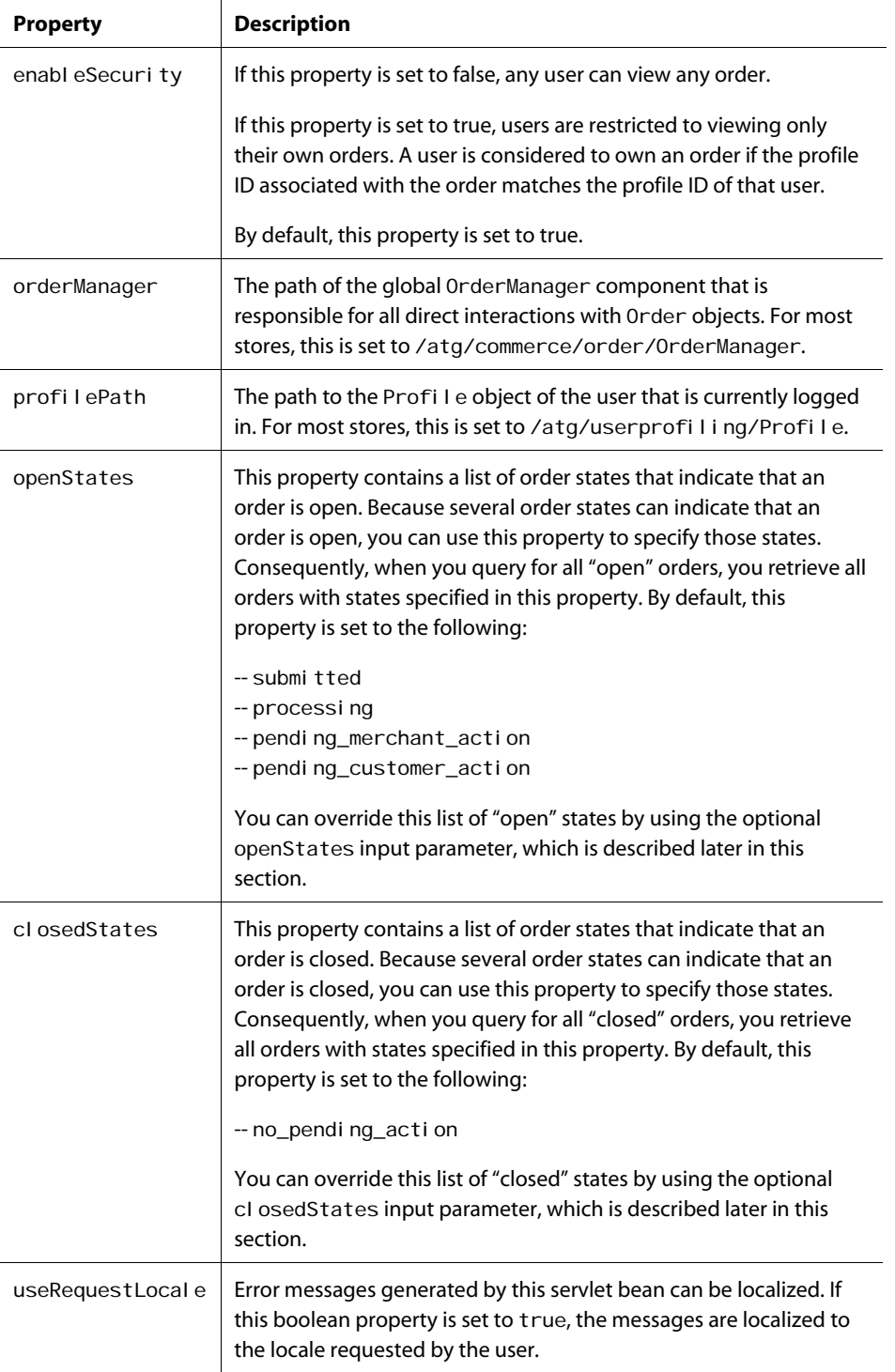

μ

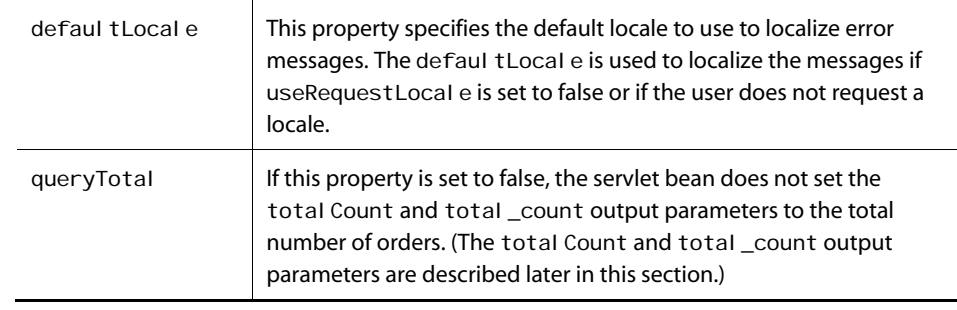

The OrderLookup servlet bean takes the following input parameters:

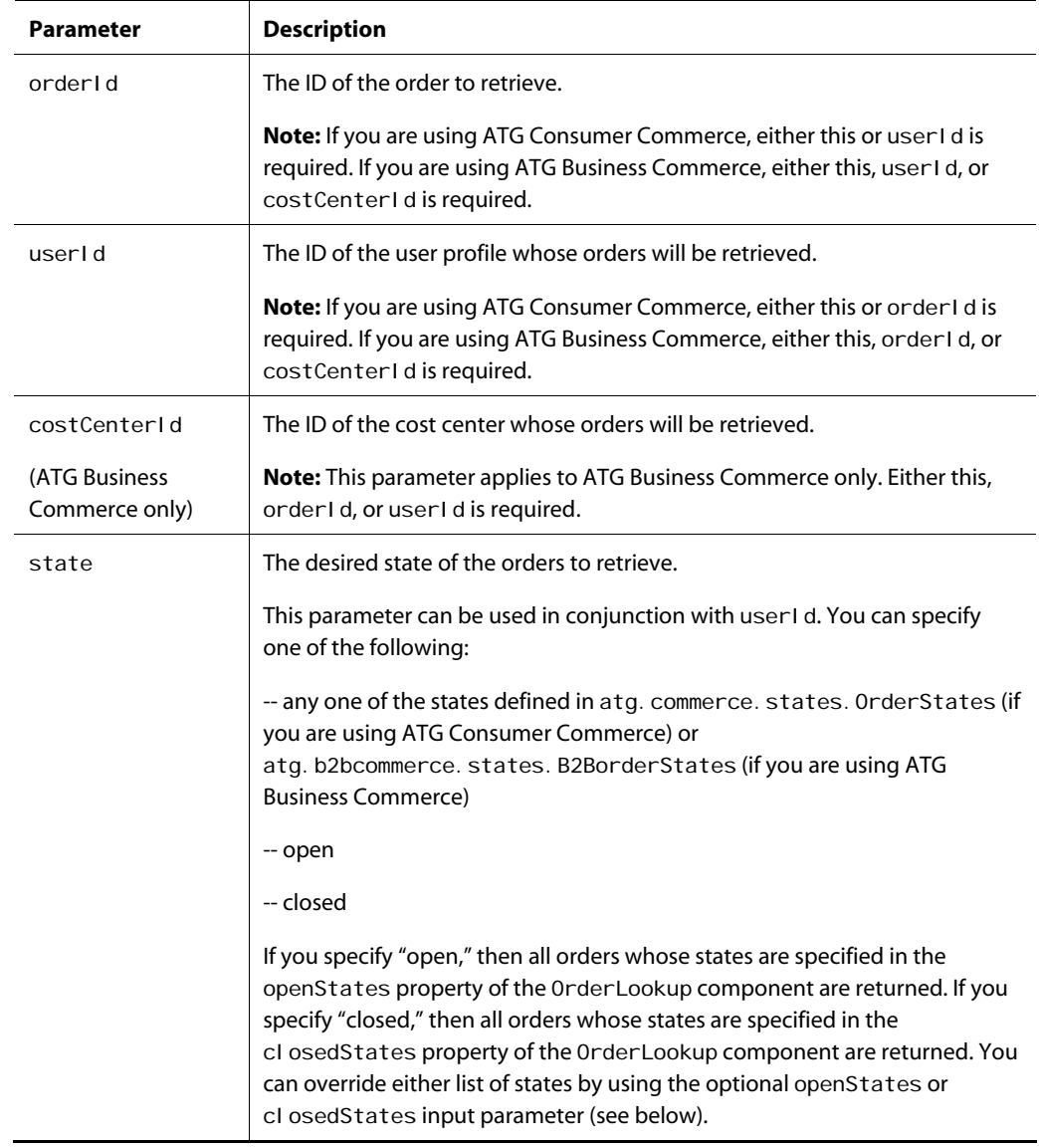

 $\lceil \cdot \rceil$ 

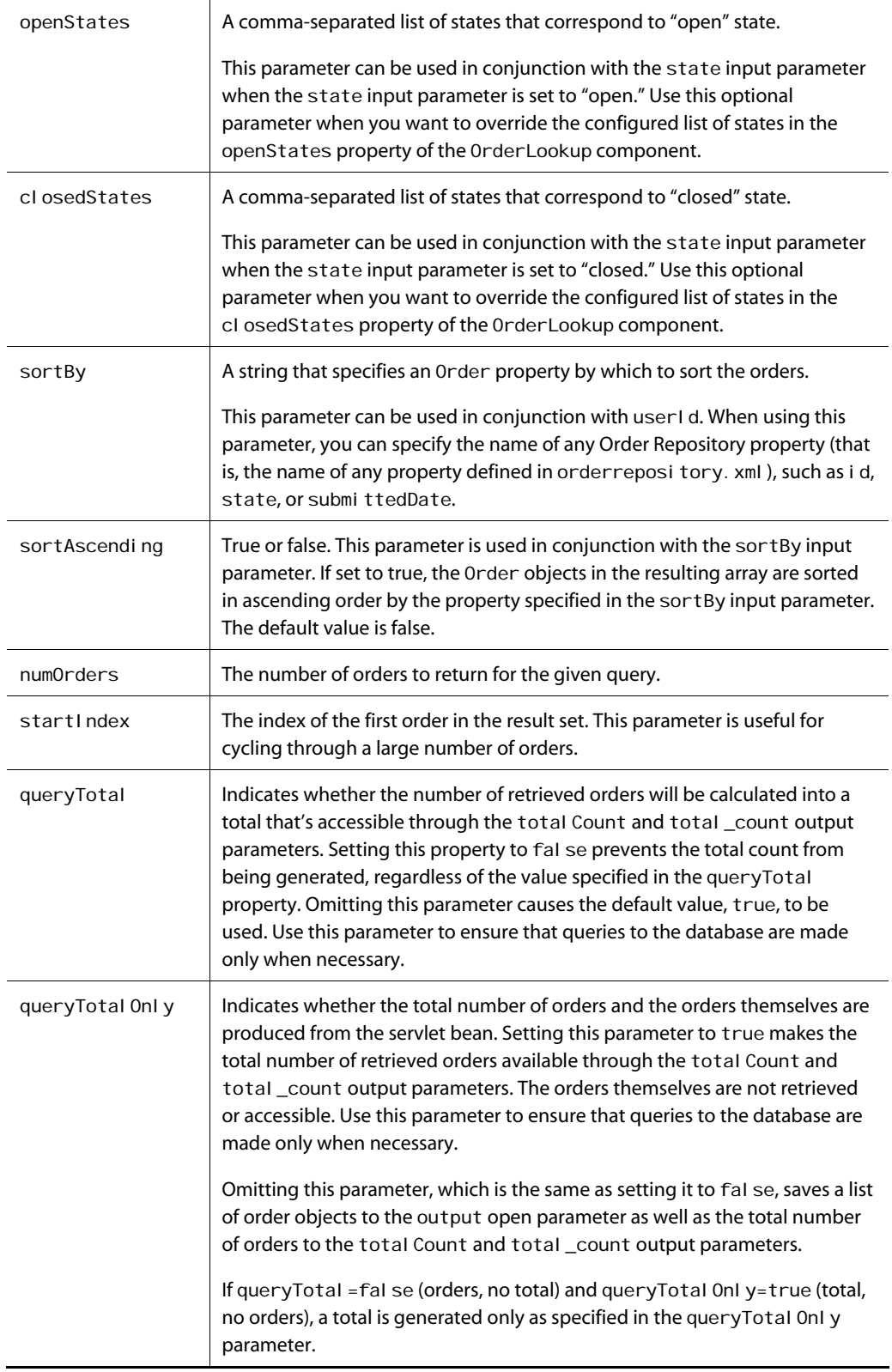

μ

The OrderLookup servlet bean sets the following output parameters:

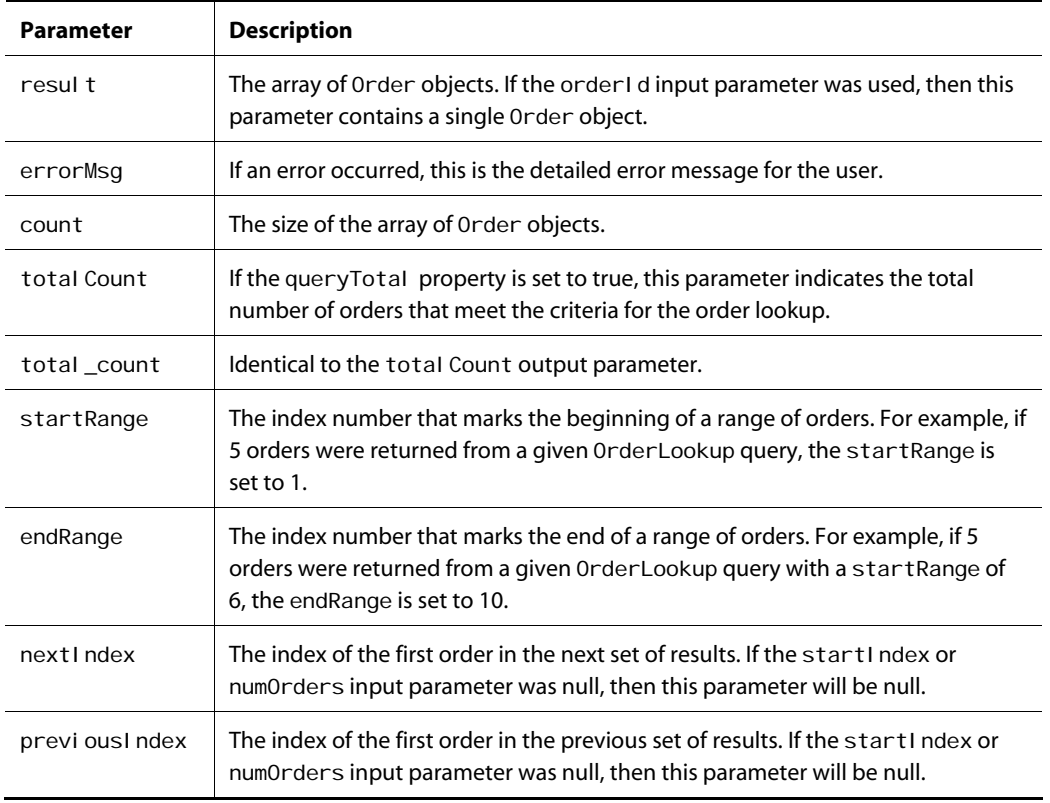

The OrderLookup servlet bean renders the following open parameters:

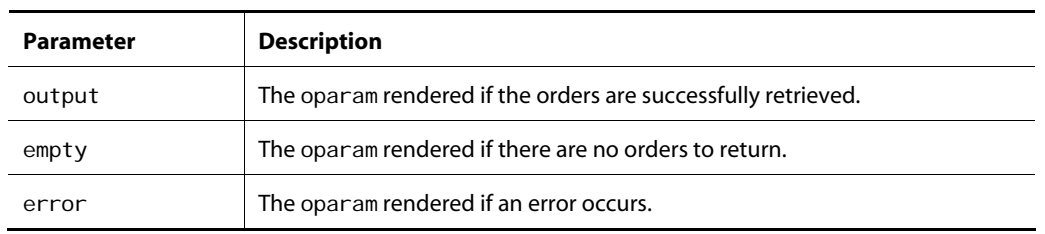

The following example describes how to use the OrderLookup servlet bean to retrieve all open orders for the current user and to display their IDs:

<dsp:droplet name="/atg/commerce/order/OrderLookup"> <dsp: param bean="/atg/userprofiling/Profile.repositoryId" name="userId"/> μ

```
<dsp: param value="open" name="state"/>
 <dsp: oparam name="output">
     <dsp:droplet name="/atg/dynamo/droplet/ForEach"> 
       <dsp: param param="result" name="array"/>
       <dsp: oparam name="outputStart">
            <0L></dsp: oparam>
       <dsp: oparam name="outputEnd">
             </OL> 
       </dsp: oparam>
       <dsp: oparam name="empty">
              No open orders. 
       </dsp: oparam>
       <dsp: oparam name="output">
             <LI> <dsp:valueof param="element.id">no order number</dsp:valueof> 
       </dsp: oparam>
      </dsp:droplet> 
  </dsp:oparam> 
 <dsp: oparam name="error">
         <span class=profilebig>ERROR: 
          <dsp: val ueof param="errorMsg">no error message</dsp: val ueof>
         </span> 
 </dsp:oparam>
</dsp: droplet>
```
The following example describes how to use the OrderLookup servlet bean to display information about a particular order with the ID of 123:

```
<dsp:droplet name="/atg/commerce/order/OrderLookup"> 
  <dsp: param value="123" name="orderId"/>
  <dsp: oparam name="error">
    -p ERROR: 
    <dsp: valueof param="errorMsg">no error message</dsp: valueof>
    < p ></dsp: oparam>
  <dsp: oparam name="output">
    -porder #<dsp: valueof param="result.id">no order id</dsp: valueof>
    < p >This order is in state: 
<dsp: valueof param="result.stateAsString"/>
    P This order was placed on 
      <dsp: valueof date="MMMMM d, yyyy" param="result.submittedDate"/>.
     <P> 
  </dsp: oparam>
</dsp: droplet>
```
# **12 Implementing an Order Approval Process**

B2B applications often require that customers' orders be reviewed by authorized persons who can approve or reject them. If your application implements an order approval process, you need to display to a given approver the orders that require his or her approval, and you need to provide some means to process the approver's decisions (of approval and/or rejection). Approval Requi redDroplet and Approval FormHandl er are provided for this purpose.

Additionally, an approver might want to view a historical list of the orders he or she has approved and/or rejected. ApprovedDroplet is provided for this purpose.

This chapter provides information on how you can use these three components in the JSPs of your application to support the following parts of the order approval process:

**[Displaying Orders Requiring Approval](#page-198-0) [Processing Approvals and Rejections](#page-199-0) [Displaying a History of Approved and Rejected Orders](#page-200-0)**

# <span id="page-198-0"></span>**Displaying Orders Requiring Approval**

Use the Approval Requi redDropl et servlet bean to retrieve all orders requiring approval by a given approver. Approval Requi redDropl et queries the order repository and returns all orders that meet the following two criteria:

- The order's authori zedApproverIds property contains the approver's ID.
- The state of the order requires approval, meaning that the state is defined in the Approval Requi redDroplet orderStatesRequiringApproval property. The order's state is held by the property of the order that is specified in the Approval RequireDroplet orderStatePropertyName property. The default value is PENDING\_APPROVAL.

See the [ApprovalRequiredDroplet](#page-237-0) entry in [Appendix: ATG Commerce Servlet Beans](#page-230-0) for additional information.

# <span id="page-199-0"></span>**Processing Approvals and Rejections**

Use the Approval FormHandl er form handler (class

atg. b2bcommerce. approval. Approval FormHandler) to process an approver's approval or rejection of an order. The Approval FormHandl er class contains two handle methods, handleApproveOrder and handl eRej ectOrder. You can associate these handle methods with Submit properties in the following manner:

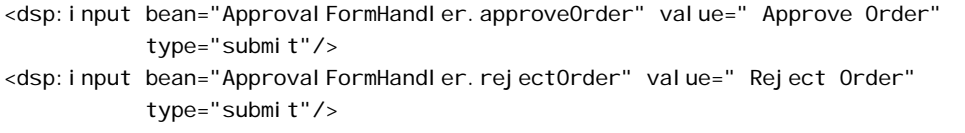

If the handl eApproveOrder method is called for Approval FormHandl er. approveOrder, the handleApproveOrder method processes the approver's *approval* of the order. In contrast, if the handleRejectOrder method is called for Approval FormHandler.rejectOrder, the handleRejectOrder method processes the approver's *rejection* of the order.

The following JSP example illustrates how to use Approval FormHandl er with a single order. In this example, the approver enters an order id and a comment (or message) to be associated with his approval or rejection of the order. He then approves or rejects the order by clicking the Approve Order submit button or the Reject Order submit button, respectively.

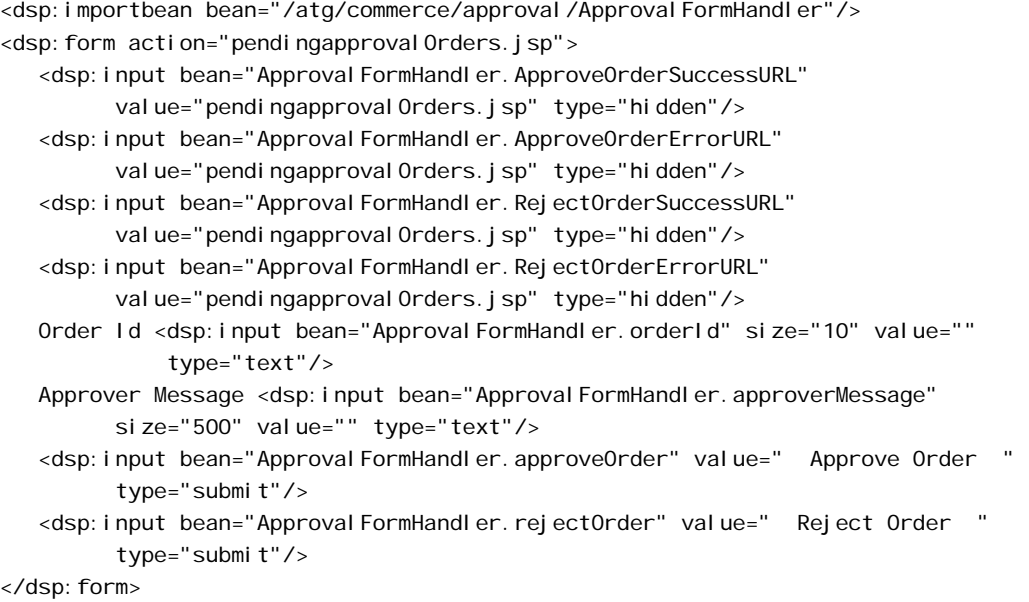

**Note**: In actual implementations, JSP files will be in web applications and not relative to doc roots.

# <span id="page-200-0"></span>**Displaying a History of Approved and Rejected Orders**

Use the ApprovedDropl et servlet bean to retrieve all orders that have been approved and/or rejected by a given approver. ApprovedDropl et queries the order repository and returns all orders that have the approver's profile ID in the approverIds property.

ApprovedDropl et takes the following input parameters:

- approverid: the ID of the current user profile; the approver. This parameter is required.
- startIndex: The index of the first order to return. If startIndex is null, then it defaults to 0. This parameter is optional and typically is used to break large result sets into manageable pieces.
- numOrders: The number of orders to return on the query. This parameter is optional, and typically is used to break large result sets into manageable pieces.

ApprovedDropl et sets the following output parameters:

- resul t: The array of Order objects.
- count: The number of Order objects in the result output parameter.
- total Count: The total number of Order objects that satisfied the criteria.
- nextIndex: The index of the first order in the next set of results. If startIndex or numOrders was null, then this parameter will also be null.
- previous Index: The index of the first order in the previous set of results. If startIndex or numOrders was null, then this parameter will also be null.

nextI ndex and previousI ndex allow the user to cycle back and forth between result sets.

- startRange: The 1-based index of the first Order in the set of results.
- endRange: The 1-based index of the last Order in the set of results.
- errorMsg: The error message to display to the user if an error occurs.

It renders the following open parameters (oparams):

- output: This oparam renders the array of Order objects set in the result output parameter.
- empty: The oparam rendered if there are no orders that have been approved and/or rejected by the current user.
- error: The oparam rendered if an error occurs.

**Note:** The ApprovedDroplet servlet bean has a security feature that allows the current user, the approver, to view only the orders of customers for whom he or she is allowed to approve orders. This feature is enabled by default. To disable the feature, set the enabl eSecurity property to false.

The following JSP example retrieves from the repository the orders that have been approved and/or rejected by the current user, an approver, and lists each order's repository ID on the page.

```
<dsp:droplet name="ApprovedDroplet"> 
  <dsp: param bean="/atg/userprofiling/Profile.repositoryId" name="approverid"/>
   <dsp: param value="0" name="startIndex"/>
  <dsp: param value="10" name="numOrders"/>
  <dsp: oparam name="output">
       <dsp:droplet name="ForEach"> 
         <dsp:param param="result" name="array"/>
         <dsp: param value="order" name="elementName"/>
         <dsp: oparam name="output">
            <dsp: valueof param="order.repositoryId"/><br>
         </dsp: oparam>
         <dsp: oparam name="error">
             <dsp:valueof param="errorMsg"/><br> 
         </dsp: oparam>
      </dsp: droplet>
    </dsp:oparam> 
</dsp: droplet>
```
# **13 Filtering Commerce Item Collections**

ATG Commerce extends the collection filtering feature provided in ATG Adaptive Scenario Engine by providing independent and chained collection filtering components that are designed to work with products.

This chapter describes collection filtering in the following sections:

**[How Product Collection Filtering Works](#page-202-0)**

#### **[Using ATG Collection Filtering Components](#page-203-0)**

**[Filtering Multisite Gift and Wish Lists](#page-205-0)**

See these resources for more information on collection filtering:

- A general discussion of collection filtering is located in the *Filtering Collections* chapter of the *ATG Personalization Programming Guide*.
- A reference description of the CollectionFilter servlet bean is in *Appendix B: ATG Servlet Beans* of the *ATG Page Developer's Guide*.
- The API collection filtering documentation resides in the sections for the atg. service.collections. filter and atg. commerce.collections. filter packages of the *ATG API Reference*.

# <span id="page-202-0"></span>**How Product Collection Filtering Works**

You can filter products from a collection using independent collection filters or filters in a chain. This example shows how to render a collection of products that satisfy the conditions defined in a chain of filters. The rendered collection is cached for future use.

Consider a Web page in which you want to display a list of active, available products to customers. To do this, use a collection filtering servlet bean (ProductFilterDroplet) in a JSP to access a collection filtering component (ProductFilter) that will then apply its chain of filters to a collection of products. See *CollectionFilter* for more on ProductFilterDroplet and other collection filtering servlet beans.

It is the responsibility of ProductFi I ter to chain together separate collection filters and to execute that chain. This example assumes that the ProductFilter. filters property identifies two collection filters: StartEndDateFilter and InventoryFilter. These filters collectively remove products that aren't available for sale (StartEndDateFilter) and aren't in stock (InventoryFilter).

The JSP code would look like this:

```
<dspel:droplet name="/atg/collections/filter/droplet/ProductFilterDroplet">
   <dsp: param name="collection" param="item.childproducts/>
   <dsp:param name="collectionIdentifierKey" value="catid-0067-hardscape"/>
   <dspel: oparam name="output">
   Featured Plants:<p> 
       <dsp:droplet name="/atg/dynamo/droplet/ForEach"> 
         <dsp:param name="array" param="filteredCollection"/>
         <dsp: oparam name="output">
             <dspel:valueof param="element"/> 
          </dspel:oparam> 
       </dsp:droplet> 
   </dspel: oparam>
   <dspel: oparam name="empty">
       There are currently no outdoor plants 
    </dspel:oparam> 
</dspel:droplet>
```
When this JSP executes, the ProductFilterDroplet passes the products to the ProductFilter component and executes the chain:

- The first component is StartEndDateFilter, which compares the current date to the values in the startDate and endDate properties for each product. Products that are not active (have not been "started" or have already been "ended") are discarded and the remaining products are passed to the InventoryFilter
- I nventoryFilter corresponds with the Inventory Manager to determine the availability of all products in the slot. Products that are out of stock are removed from the collection.
- When caching is enabled on ProductFilter, the FilterCache component saves information that represents the prefiltered collection as well as the filtered result. Subsequent renderings of this JSP will compare the cached prefiltered collection with the current prefiltered one. When appropriate, the cached filtered result is used. For more information about caching, see the *Filtering Collections* chapter of the *ATG Personalization Programming Guide*.

# <span id="page-203-0"></span>**Using ATG Collection Filtering Components**

Collection filtering components are components that reduce the objects in a collection based on a unique set of conditions. ATG Commerce includes three collection filtering components:

- [Using InventoryFilter](#page-204-0)
- [Using ExcludeItemsInCartFilter](#page-204-1)
- [Using ProductFilter](#page-205-1)

#### [Using CartSharingFilter](#page-205-2)

These components receive a collection from another resource (scenario or servlet bean) and return the resultant collection to the calling resource. To involve a collection filtering component in a scenario, define a Filter SI ot Contents action element to use a collection filtering component. See the *ATG Personalization Programming Guide* for information on this scenario action. Specific instructions for using servlet beans to access collection filtering components are included for each component in the following sections.

Keep in mind that although a collection can hold any kind of object, the collection filtering components described here are defined to work with Reposi toryI tems of type Product. Any non-Product items in the collection are ignored by the component and included in the result set.

## <span id="page-204-0"></span>**Using InventoryFilter**

The /atg/registry/CollectionFilters/InventoryFilter component, which is a component of class atg. commerce. collections. filter. InventoryFilter, is used to eliminate products from a collection that have a specific inventory availability.

InventoryFilter compares inventory status as defined in the InventoryManager for each product's SKUs to the statuses specified in the InventoryFilter. IncludeInventoryStates property. If any SKU for a product has a status included in the IncludeInventoryStates property, the product remains in result set collection. By default, InventoryFilter. IncludeInventoryStates has values 1000 (in stock), 1002 (pre-orderable), and 1003 (back orderable) so any product containing one of these values is added to the collection that's returned.

You can access the InventoryFilter component through the InventoryFilterDroplet servlet bean (directly) and the ProductFilterDroplet (as part of a filter chain). Although you have the option to cache collection filter content, caching is discouraged for I nventoryFil ter if you are using an Inventory Manager, like CachingInventoryManager, that has its own caching mechanism. For more information on caching, see the *Filtering Collections* chapter of *ATG Personalization Programming Guide*.

## <span id="page-204-1"></span>**Using ExcludeItemsInCartFilter**

The /atg/registry/CollectionFilters/ExcludeItemsInCartFilter component, which is a component of class atg. commerce. collections. filter. ExcludeItemsInCartFilter, is used to remove any products from a collection that are in a user's shopping cart. This component relies on the shoppi ngCartPath property to locate the current user's shopping cart. The default value is /atg/commerce/ShoppingCart.

You can access the ExcludeItemsInCartFilter component through the ExcludeItemInCartFilterDroplet servlet bean (directly) Although you have the option to cache collection filter content, you are advised against caching the results from ExcludeItemsInCartFilter because it's unlikely that the cached content will be used again, making caching a waste of resources. For more information on caching, see the *Filtering Collections* chapter of *ATG Personalization Programming Guide*.

### **Using ProductFilter**

<span id="page-205-1"></span> $\begin{array}{|c|} \hline \hline \hline \hline \hline \hline \hline \end{array}$ 

The /atg/registry/CollectionFilters/ProductFilter component, which is a component of class atg. service. collections. filter. ChainedFilter, is used to create a chain of collection filters that apply their conditions to a collection of products.

ProductFilter passes the products to each filter defined in the ProductFilter. filters property successively and produces a final collection that satisfies the conditions specified by each collection filter. By default ProductFilter. filters is set to StartEndDateFilter and InventoryFilter.

You can access the ProductFilter component on a JSP using the ProductFilterDroplet servlet bean. When you ProductFilterDroplet, the resultant content is cached by default (cacheEnabled is set to true). For more information on the ChainedFilter class and on caching, see the *Filtering Collections* chapter of the *ATG Personalization Programming Guide*.

## <span id="page-205-2"></span>**Using CartSharingFilter**

If you are using ATG's multisite feature, the

/atg/registry/CollectionFilters/CartSharingFilter component, which is a component of class atg. commerce. collections. filter. I temSiteFilter, filters input item collections by their site IDs.

This filter returns only products that are within the same sharing group, based on the atg.ShoppingCart shareable type configuration (see *Configuring Commerce for Multisite* in the *ATG Commerce Programming Guide*). Two additional properties, includeDi sabledSites and includeInactiveSites, determine which site states are taken into account (both are fal se by default).

You can access the CartSharingFilter component in a JSP; see the [CollectionFilter](#page-255-0) section for information.

# <span id="page-205-0"></span>**Filtering Multisite Gift and Wish Lists**

ATG Commerce includes functionality that allows you to filter collections of gift lists and gift items so that you display only those lists/items that are appropriate for the customer's site context. In a multisite environment, any time you retrieve a collection of gift lists or gift items by referring to a repository item's property, such as Profile. giftlists or Profile. wishlist. giftlistItems, you get back an unfiltered list that may contain items from multiple sites. For these situations, you should consider whether the collection should be filtered or not and, if so, implement the filtering functionality described in this section.

Filtering is particularly important for wish lists. Customers can only have one wish list, making it more likely that items from multiple sites will exist in a single wish list. To limit wish list item display to only those items that are appropriate for the site context, you must filter out any items affiliated with sites that are outside of the site context.

Two components facilitate the filtering of gift lists and gift items:

The

/atg/commerce/collections/filter/droplet/GiftlistSiteFilterDroplet calls the GiftlistSiteFilter component to filter a specified collection of gift lists/gift items and then renders the filtered results.

The /atg/registry/CollectionFilters/GiftlistSiteFilter component filters collections of gift lists or gift items. It returns only those lists/items that are appropriate for the site context.

The GiftlistSiteFilterDroplet is a globally-scoped instance of the class atg. service. collections. filter. droplet. CollectionFilter designed to render a filtered set of gift lists/gift items. It has the following properties:

- filter: Reference to the /atg/registry/CollectionFilters/GiftlistSiteFilter component.
- extraParameterNames: A comma-separated list that identifies the additional parameters, namely siteIds and siteScope, that a JSP can specify as input parameters to GiftlistSiteFilterDroplet. GiftlistSiteFilterDroplet passes these parameters on to GiftlistSiteFilter so that it can filter gift lists based on site context. If the JSP doesn't pass values for these parameters, Gi ftlistSiteFilter defaults to using the current site and the GiftlistManager. siteScope value, respectively.

GiftlistSiteFilter is a globally-scoped component of class atg. commerce. gifts. GiftlistSiteFilter. This class extends the generic collection filtering class atg. service. collections. filter. CachedCollectionFilter by overriding the generateFil teredCollection() method to take site scope and site ID parameters into consideration when filtering gift lists or gift items. GiftlistSiteFilter resolves the site scope and site ID values as follows:

- If a site scope is passed in, GiftlistSiteFilter uses that scope during filtering. If not, GiftlistSiteFilter calls the GiftlistManager and uses its siteScope setting for filtering. Note that, with the default si teScope setting of all, all gift lists/items are always returned and no filtering occurs, so you should not use gift list/item filters unless you are using a si teScope other than all.
- If a list of site IDs is passed in, GiftlistSiteFilter uses that list during filtering. If no site IDs are passed in, the current site's si teId is used during filtering.

When filtering gift lists, the GiftlistSiteFilter determines the site scope and then compares the siteId's of the gift lists/gift items in the repository to the IDs in its list, as shown in the following table:

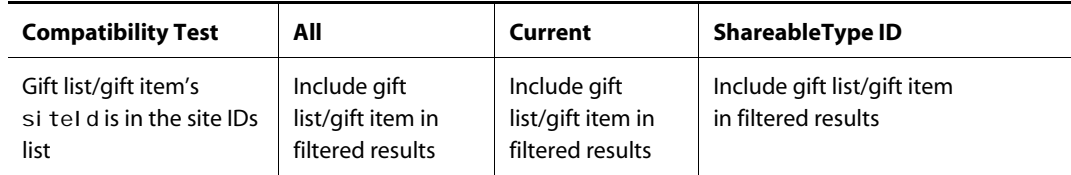

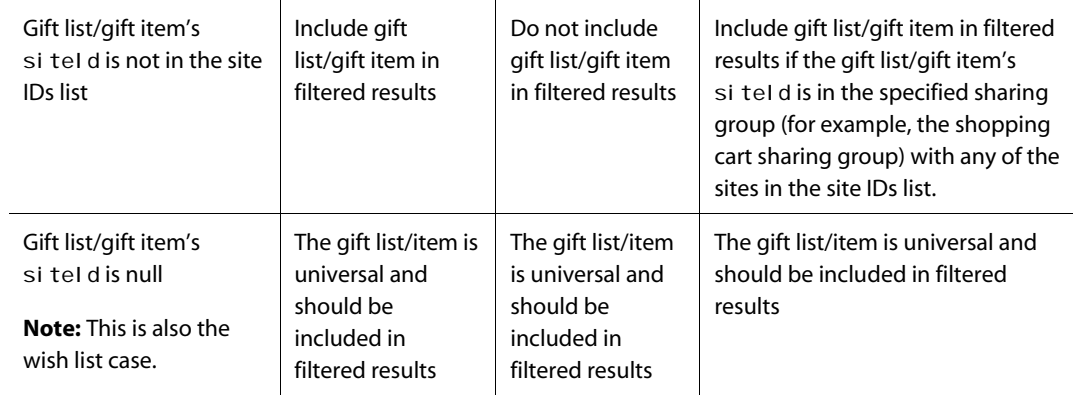

Properties for the GiftlistSiteFilter component include:

- gi ftl i stManager: Reference to the gift list manager component /atg/commerce/gifts/GiftlistManager.
- si teGroupManager: Reference to the site group manager component /atg/multisite/SiteGroupManager. This component determines which sites are part of the same sharing group and can share data such as gift lists.
- i ncludeDi sabledSites: If true, the filter does not filter out items that appear on disabled sites. The default is fal se.
- includeInactiveSites: If true, the filter does not filter out items that appear on inactive sites. The default is fal se.

Note that, unlike the GiftlistSearch form handler, the GiftlistSiteFilter component does not have siteScope or site I ds properties. Instead, the site scope and list of site IDs are passed to GiftlistSiteFilter by the GiftlistSiteFilterDroplet, as described below.

This JSP excerpt shows one example of how you can use Gi ftlistSiteFilterDroplet to filter gift lists. No site scope is passed in, so the GiftlistSiteFilter uses the GiftlistManager component's si teScope, which for the purposes of this example is set to the atg. ShoppingCart shareable type component. Also, no site IDs are provided, so the filtered gift lists will come from the current site and sites that share a shopping cart with the current site only.

```
<dsp:droplet 
name="/atg/commerce/collections/filter/droplet/GiftlistSiteFilterDroplet"> 
   <&-- Specify the collection to filter --%> 
  <dsp: param name="collection" bean="Profile.giftlists"/>
  <dsp: oparam name="output">
     <%-- Iterate through the collection. --%> 
       <dsp:importbean bean="/atg/dynamo/droplet/ForEach"/> 
       <dsp:droplet name="ForEach"> 
        <dsp:param name="array" param="filteredCollection"/>
```

```
<dsp: oparam name="output">
          <dsp: setvalue param="giftList" paramvalue="element"/>
          <dsp: getval ueof var="eventName" param="giftList.eventName"/>
          <c: out value="${eventName}"/>
         </dsp:oparam> 
       </dsp:droplet> 
  </dsp: oparam>
</dsp: droplet>
```
This JSP excerpt filters a collection of wish list items. A site scope value of current is passed to the filter along with a set of site IDs, resulting in a collection of items from the specified sites only.

```
<dsp:droplet 
name="/atg/commerce/collections/filter/droplet/GiftlistSiteFilterDroplet">
   <&-- Specify the collection to filter and the site scope. --%> 
  <dsp:param name="collection" bean="Profile.wishlist.giftlistItems"/>
  <dsp: param name="siteScope" value="current"/>
  <dsp: param name="sitelds" value="siteA, siteB"/>
  <dsp: oparam name="output">
     <%-- Iterate through the collection. --%> 
       <dsp:importbean bean="/atg/dynamo/droplet/ForEach"/> 
       <dsp:droplet name="ForEach"> 
        <dsp:param name="array" param="filteredCollection"/>
        <dsp: oparam name="output">
          <dsp: setvalue param="giftItem" paramvalue="element"/>
          <dsp: getvalueof var="displayName" param="giftItem.displayName"/>
          <c: out value="${displayName}"/>
        </dsp:oparam>
       </dsp:droplet>
```
</dsp:oparam> </dsp: droplet>

#### **Notes:**

- The GiftlistSiteFilter and GiftlistSiteFilterDroplet components can be configured to use caching to improve filtering performance, just as you would for any filter based on the CollectionFilter class. See *Caching Filtered Content* in the *ATG Personalization Programming Guide*.
- The GiftlistSiteFilter component can be used independently of the GiftlistSiteFilterDroplet. To do so, you must pass the siteIds and si teScope values in the pExtraParameters map when calling the GiftlistSiteFilter.generateFilteredCollection() method (when using the

droplet, the droplet creates the pExtraParameters map before it calls the GiftlistSiteFilter component). For more information, see the *ATG API Reference*.

μ

# **14 Using ATG Commerce Portal Gears**

If you are an ATG Commerce *and* ATG Portal user, you can use ATG Commerce gears in the portal pages of your commerce site to provide customers with a personalized gateway to their order information. For example, the Order Status gear provides customers with direct access to their five most recently placed orders, with access to all orders just one click away.

This chapter provides information on the portal gears (sometimes referred to as "portlets") that are provided with ATG Business Commerce and/or ATG Consumer Commerce. It includes the following sections:

#### **[Order Status Gear](#page-210-0)**

**[Order Approval Gear](#page-218-0)**

The chapter assumes that you are familiar with the gear development and administration concepts covered in the *ATG Portal Development Guide* and the *ATG Portal Administration Guide*.

**Note:** The ATG Commerce portal gears are packaged into individual modules that include Web applications you need to deploy on your application server.

# <span id="page-210-0"></span>**Order Status Gear**

The Order Status gear makes current and historical order information available to portal end users.

This section explains how to run and use the Order Status gear and describes its implementation and default configuration. It covers the following topics:

[Setting Up the Order Status Gear](#page-210-1) [Using the Order Status Gear](#page-211-0) [Configuring the Order Status Gear](#page-213-0) [Order Status Gear Implementation](#page-215-0)

### <span id="page-210-1"></span>**Setting Up the Order Status Gear**

The Order Status gear is part of both ATG Business Commerce and ATG Consumer Commerce.

To set up the Order Status gear:

**1.** During application assembly, specify the ATG Business Commerce, ATG Consumer Commerce module, Motorprise module, or your own commerce application that contains order data. Also specify the CommerceGears. orderstatus module (which requires ATG Portal).

For example, the following modules represent the Order Status gear and Motorprise:

CommerceGears.orderstatus MotorpriseJSP

For a list of module names and assembly instructions, see the *ATG Programming Guide*.

- **2.** Deploy your application as instructed by your application server documentation.
- **3.** Register the Order Status gear with the Portal Administration Framework (PAF) by uploading its gear manifest file to the PAF. The gear manifest is located at <ATG10dir>\CommerceGears\orderstatus\orderstatus-manifest.xml.

For detailed information on how to register a gear, see the *Portal Administration* chapter in the *ATG Portal Administration Guide*.

**4.** Create a community whose members will use the gear and add the gear to one of the community's pages.

For detailed information on how to create a community and add a gear to one of its pages, see the *Community Administration* chapter in the *ATG Portal Administration Guide*.

**5.** Point your browser to the URL for the community page that contains the Order Status gear (for example,

http://host:port/portal/mycommunity/home).

Before the Order Status gear is displayed, you must log in to the page. For information on the default port, see the *ATG Installation and Configuration Guide*.

- **6.** Log in to the page as the following user to explore the gear:
	- Stuart Lee, a Motorprise buyer. Stuart's username and password are stuart:stuart.

If you are running the Order Status gear with your own commerce application, you'll need to log in as an appropriate user.

### <span id="page-211-0"></span>**Using the Order Status Gear**

When an end user logs in to a portal page that includes the Order Status gear, the user initially views the gear in Shared mode. By default, the gear displays the user's five most recently placed orders, providing each order's number, order date, and current status. Additionally, the gear displays the total count of the user's open orders. From this page, the user can do any of the following:

- Click any order number to display the order details page for the given order.
- Click the View All Orders link to display all of the user's orders.
- Click the Edit button in the gear's top, right corner to configure the gear's user parameters.

The following figure illustrates the Order Status gear in Shared mode.

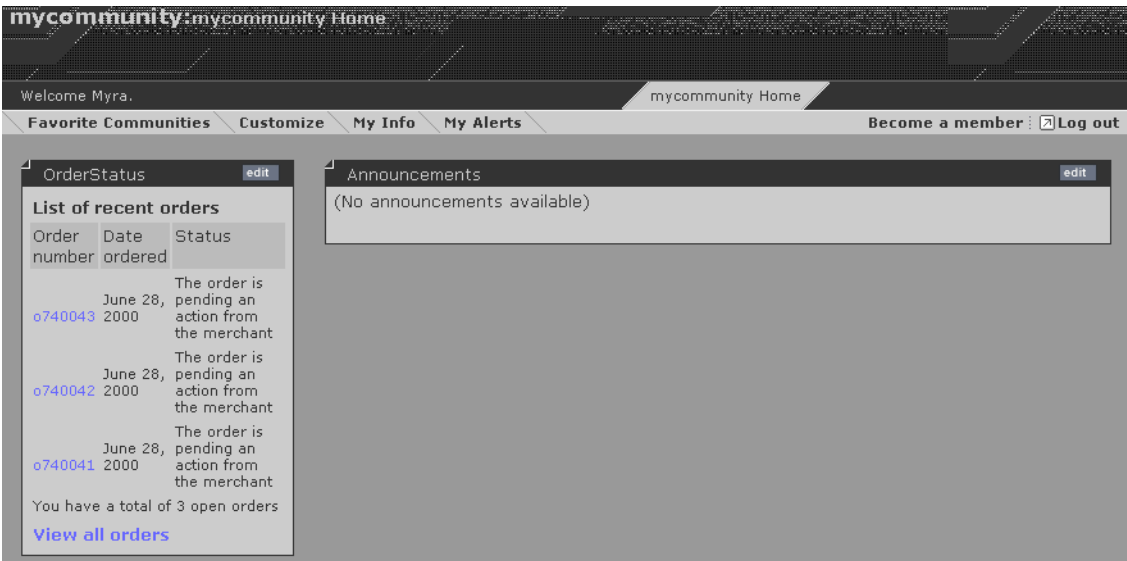

#### *Shared view of Order Status gear*

When the user clicks the View All Orders link, the portal page is re-rendered and displays the Order Status gear in Full Page mode. The gear displays all of the user's orders, providing each order's number, order date, ship date (if applicable), current status, amount, and description. By default, if the user's orders exceed 10 in number, they are displayed across multiple pages.

The following figure illustrates the Order Status gear in Full Page mode.

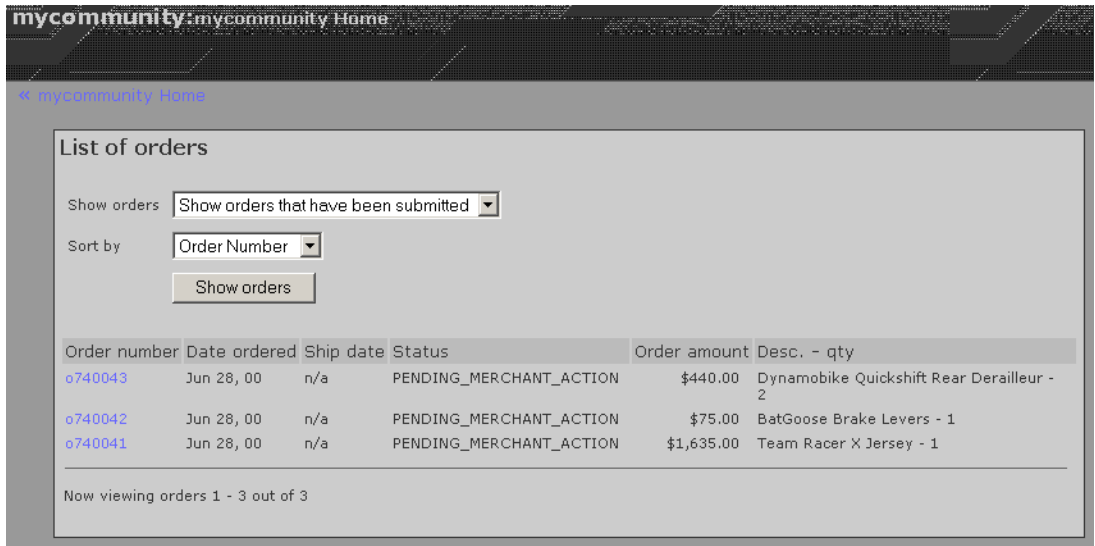

*Full view of Order Status gear* 

In Full Page mode, the user can change the display of the orders by specifying the state of the orders to display (for example, Shipped or Submitted). The user can also specify a sorting instruction for the orders (order number, state, date ordered). Clicking the Show Orders button then re-displays the list of orders according to the specified instructions. As in Shared mode, the user can click any order number to display the order details page for the given order.

## <span id="page-213-0"></span>**Configuring the Order Status Gear**

The Order Status gear includes three gear configuration pages with which to customize the function and display of the gear:

- The install Config page for portal administrators
- The instanceConfig page for community leaders
- The userConfig page for portal end users

The table below describes the instance parameters for the Order Status gear that can be configured on the install Config page. Typically, they are set by the portal administrator.

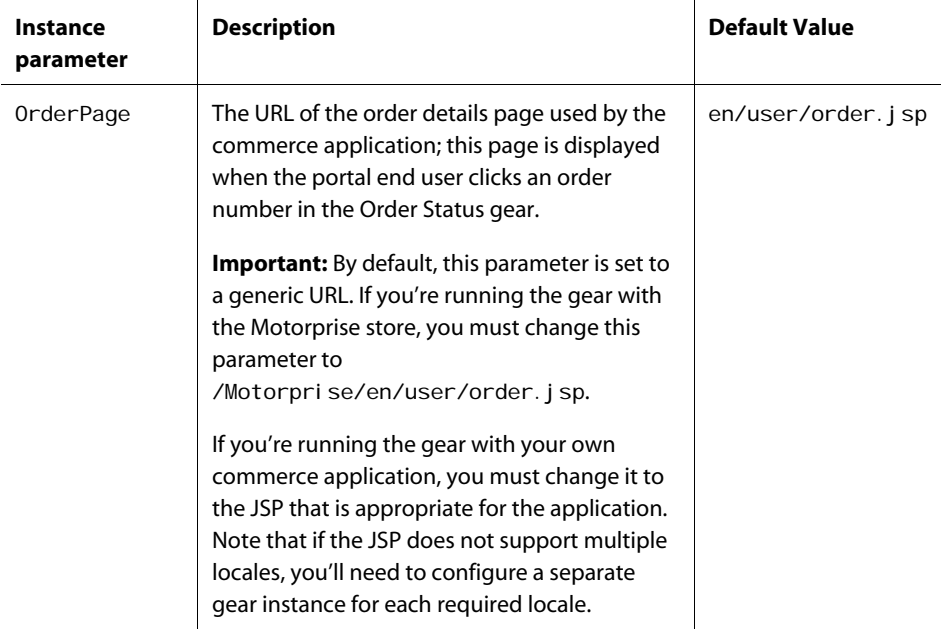

The table below describes the instance parameters for the Order Status gear that can be configured on the instanceConfig page. Typically, they are set by the community leader.

Each of the instance parameters stores a boolean value that indicates whether, in Full Page mode, the portal end user can filter and display only those orders in the specified order state. If a parameter is set to true, then the associated state is included in the filter drop-down list.

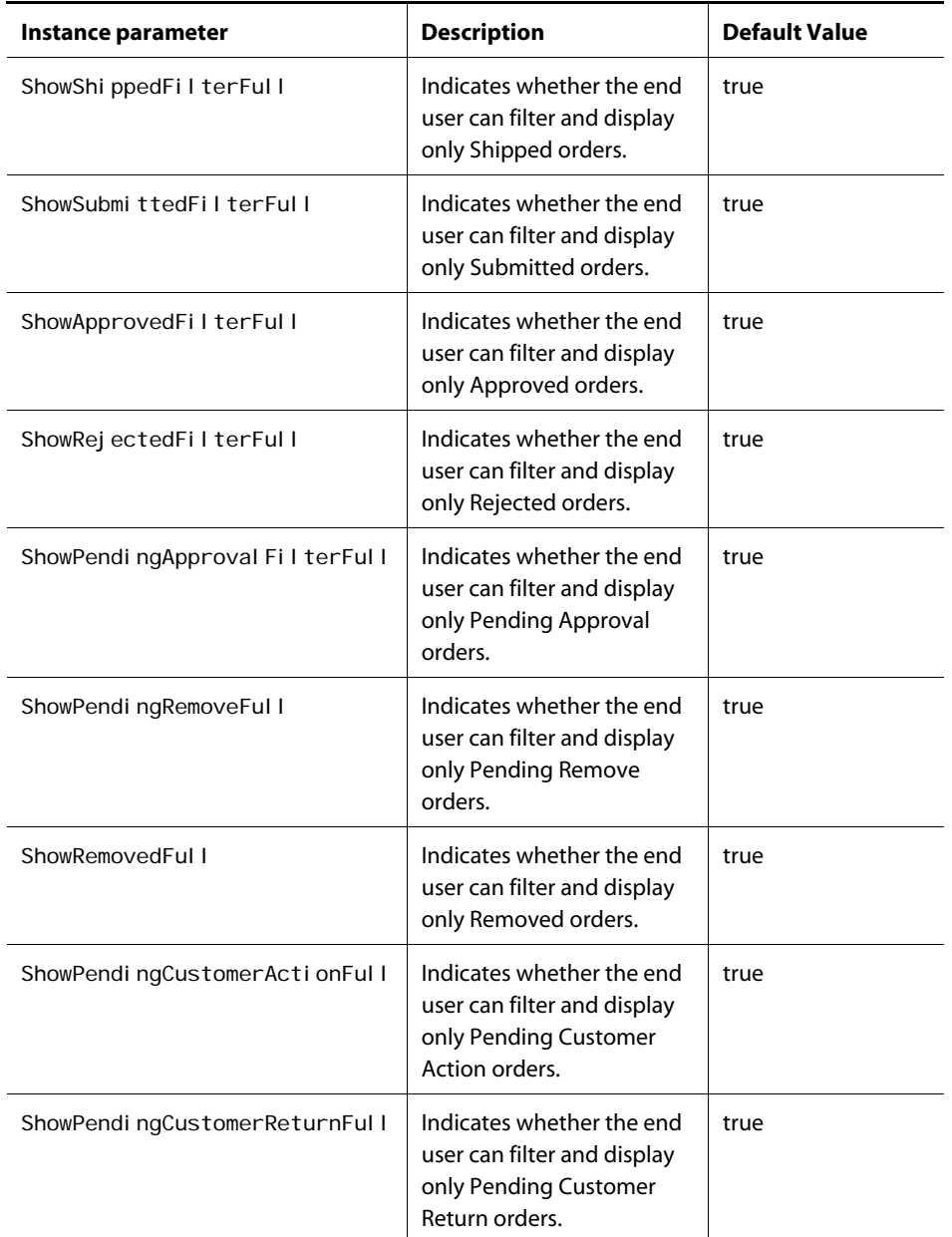

The table below describes the user parameters for the Order Status gear that can be configured by the portal end user on the userConfig page.

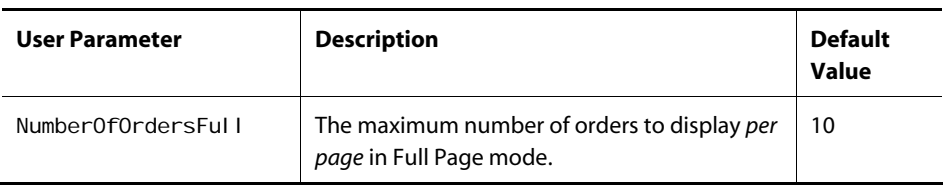

μ

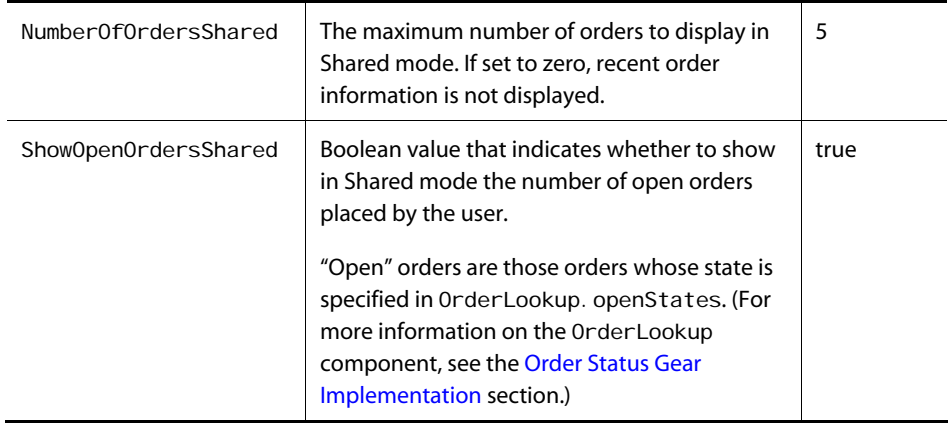

## <span id="page-215-0"></span>**Order Status Gear Implementation**

The Order Status gear relies upon existing ATG Portal and core ATG Commerce functionality. The subsections that follow describe various aspects of its implementation.

#### *Gear Modes and Display Modes*

The following table lists the gear modes used in the Order Status gear, as well as their corresponding display modes, device outputs, and gear content and configuration pages.

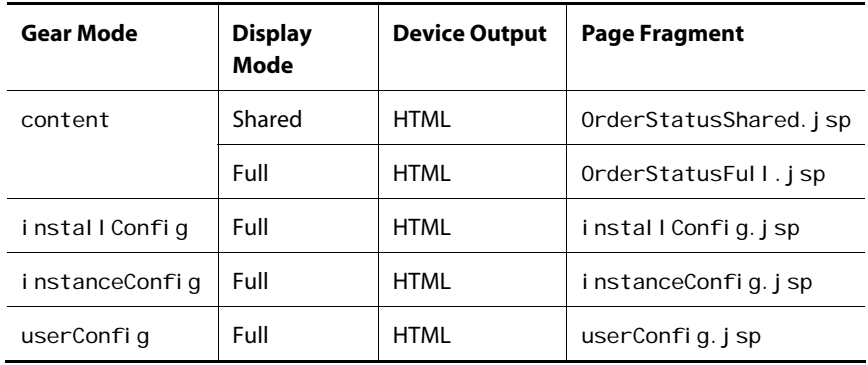

For general information about gear modes, display modes, and device outputs, see the *Designing a Gear* chapter in the *ATG Portal Development Guide*. For general information about creating gear content and configuration pages, see the *Creating Gear Page Fragments* chapter in the same guide.

#### *Components*

The Order Status gear makes use of the following major components:
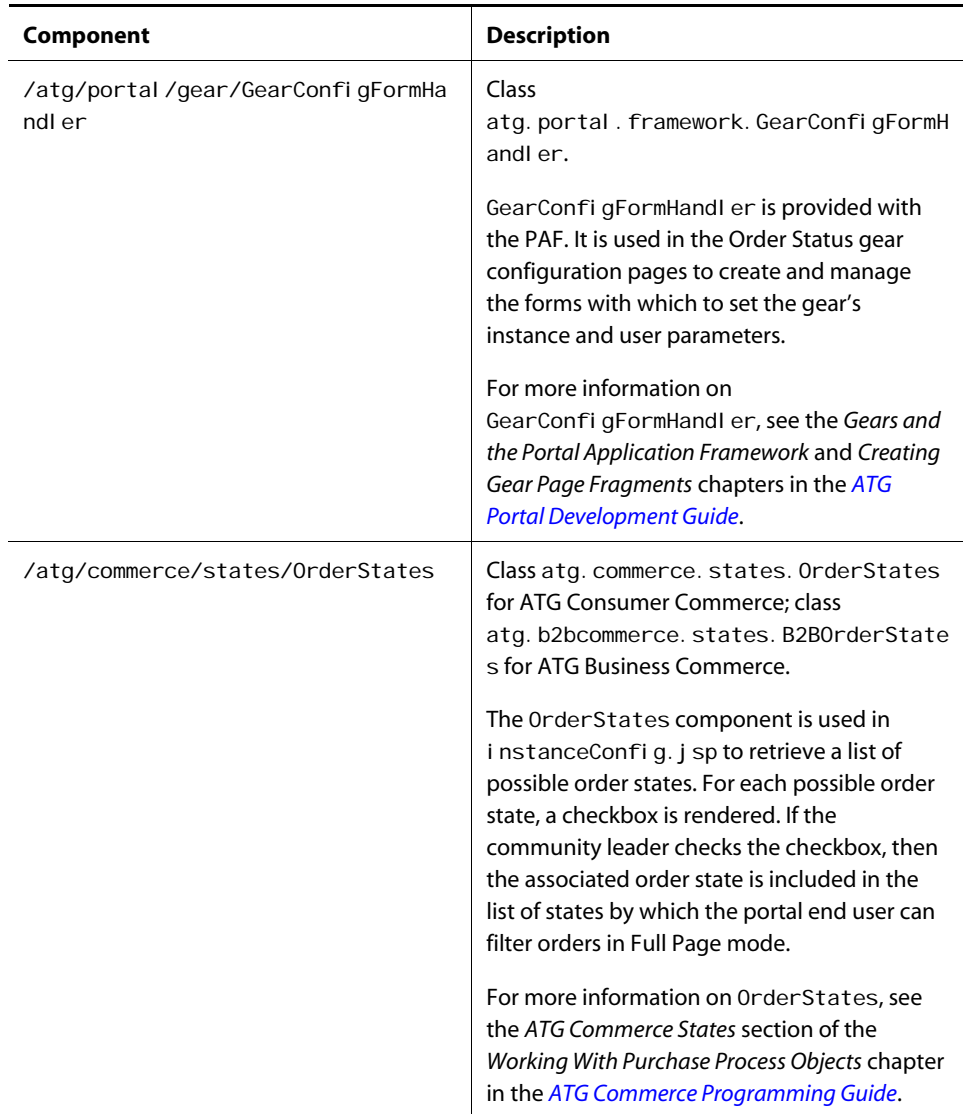

 $\Gamma$ 

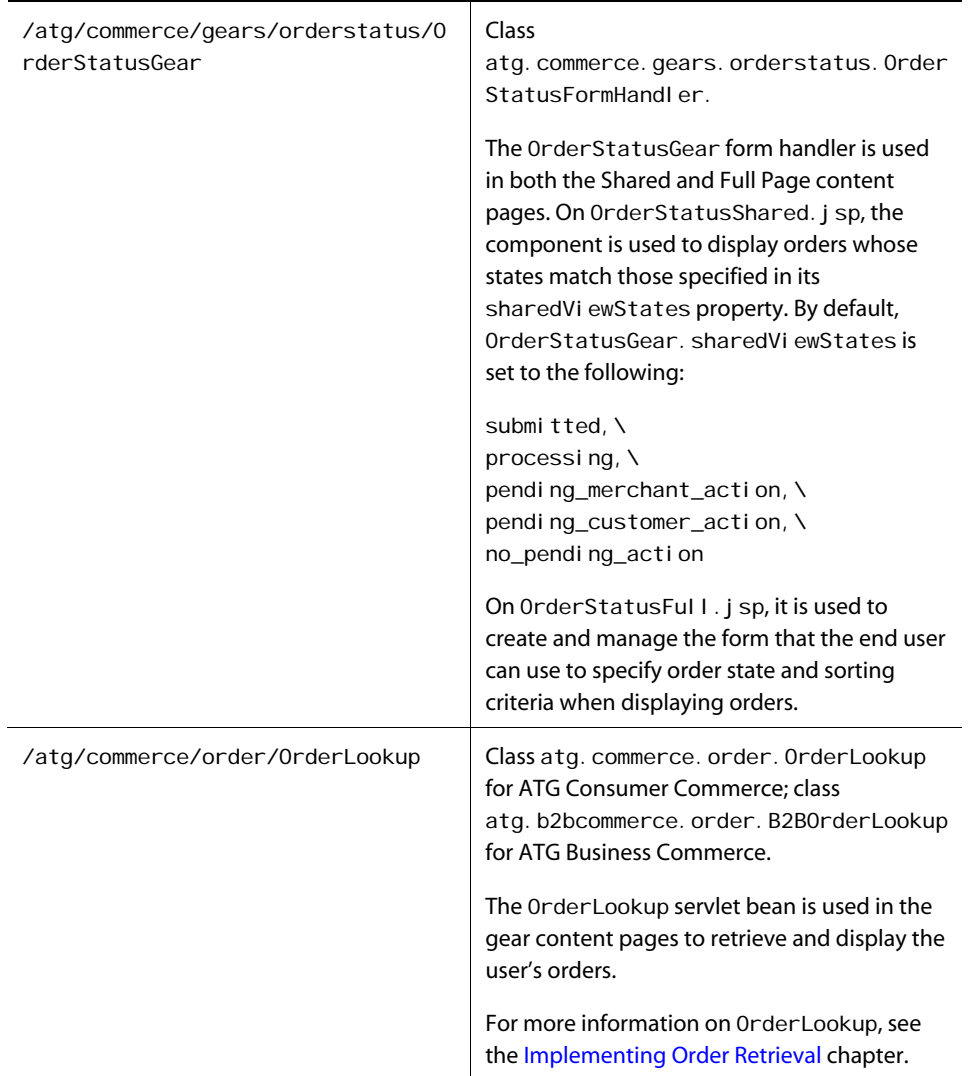

# *Tag Libraries*

The Order Status gear uses the following standard tag libraries:

- Core tag library
- DSP tag library
- PAF tag library
- Jakarta's i18n tag library

For information on the DSP tag libraries, see the *ATG Page Developer's Guide*. For information on the PAF tag library and Jakarta's i18n tag library, see the *ATG Portal Development Guide*.

No custom tag libraries were written for this gear.

 $\bullet$ 

# **Order Approval Gear**

The Order Approval gear displays the orders requiring approval by the current approver and, if needed, provides a mechanism for approving and/or rejecting those orders.

This section explains how to run and use the Order Approval gear and describes its implementation and default configuration. It covers the following topics:

[Setting Up the Order Approval Gear](#page-218-0) [Using the Order Approval Gear](#page-219-0) [Configuring the Order Approval Gear](#page-222-0) [Order Approval Gear Implementation](#page-225-0)

**Note:** The Order Approval gear is installed with ATG Business Commerce. You must run both ATG Business Commerce and ATG Portal to run the Order Status gear.

# <span id="page-218-0"></span>**Setting Up the Order Approval Gear**

To access the Order Approval gear:

**1.** During application assembly, specify ATG Business Commerce, Motorprise (or your own commerce application that contains order data), and the CommerceGears. orderapproval module (which requires ATG Portal). For example:

CommerceGears.orderapproval MotorpriseJSP

For a list of ATG modules and assembly instructions, see the *ATG Programming Guide*.

- **2.** Deploy your application as instructed by your application server documentation.
- **3.** Register the Order Approval gear with the Portal Administration Framework (PAF) by uploading its gear manifest file to the PAF. The gear manifest file is located at <ATG10dir>\CommerceGears\orderapproval\orderapproval-manifest.xml.

For detailed information on how to register a gear, see the *Portal Administration* chapter in the *ATG Portal Administration Guide*.

**4.** Create a community whose members will use the gear and add the gear to one of the community's pages.

For detailed information on how to create a community and add a gear to one of its pages, see the *Community Administration* chapter in the *ATG Portal Administration Guide*.

**5.** Point your browser to the URL for the community page that contains the Order Approval gear (for example, http://hostname:port/portal/mycommunity/home).

Before the Order Approval gear is displayed, you must log in to the page as a user who is an approver. For information on the default port, see the *ATG Installation and Configuration Guide*.

**6.** Log in to the page as Ernesto Hernandez, a Motorprise approver, to explore the gear. Ernesto's username and password are ernesto:ernesto.

If you're running the Order Approval gear with your own commerce application, you'll need to log in as an appropriate user.

# <span id="page-219-0"></span>**Using the Order Approval Gear**

When an end user logs in to a portal page that includes the Order Approval gear, the user initially views the gear in Shared mode. By default, the gear displays the five most recently placed orders that require the user's approval, providing each order's number, order date, total cost, buyer, and current status (which is PENDING\_APPROVAL). Additionally, the gear displays the total number of orders that require the user's approval. From this page, the user can do any of the following:

- Click any order number to display the order details page for the order.
- Click the View All Approval Requests link to display all the orders that require the user's approval.
- Click the View Resolved Approval Requests link to display all the orders which the user has already approved or rejected.
- Click the Edit button in the gear's top, right corner to configure the gear's user parameters.

The following figure illustrates the Order Approval gear in Shared mode.

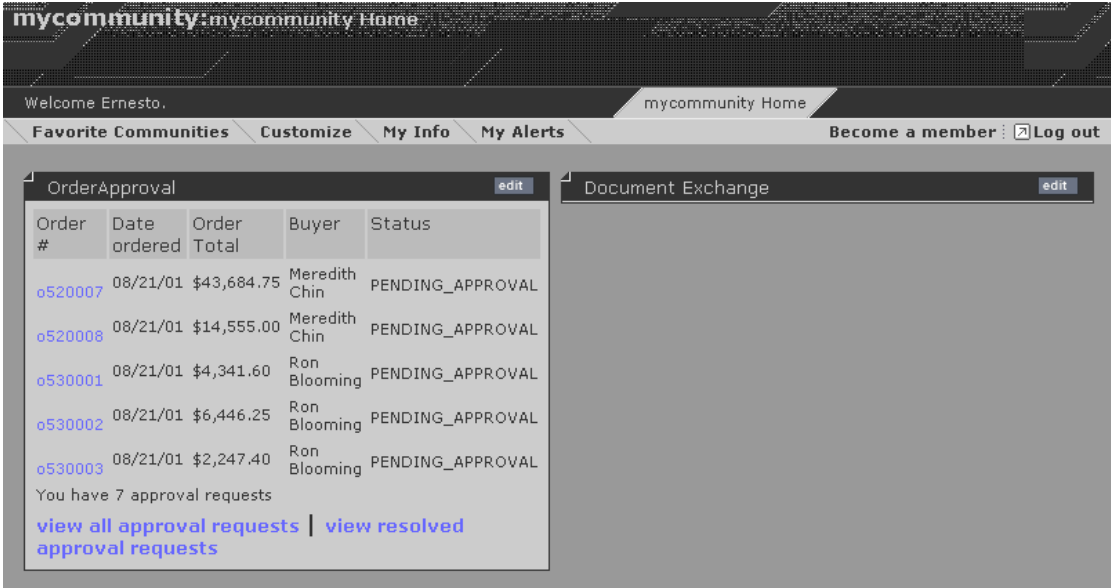

*Shared view of Order Approval gear* 

When the user clicks the View All Approval Requests link, the portal page is re-rendered and displays the *Order List* page in Full Page mode. By default, on this page the gear lists all of the orders that require the

 $\begin{array}{|c|} \hline \hline \hline \hline \hline \hline \hline \end{array}$ 

user's approval, providing each order's number, order date, total cost, buyer, and current status. If the number of orders that require the user's approval exceeds 10, they are displayed across multiple pages.

The following figure illustrates the *Order List* page.

| Orders Requiring Approval |                 |                    |               |                            |                  |
|---------------------------|-----------------|--------------------|---------------|----------------------------|------------------|
| Order #                   | Date<br>ordered | <b>Order Total</b> | <b>Buyer</b>  | <b>Description</b>         | <b>Status</b>    |
| o520007                   | 08/21/01        | \$43,684.75        | Meredith Chin | Wrench Set -<br>100        | PENDING_APPROVAL |
| o520008                   | 08/21/01        | \$14,555.00        | Meredith Chin | Headlamp -<br>150          | PENDING APPROVAL |
| o530001                   | 08/21/01        | \$4,341.60         | Ron Blooming  | Spark Plug -<br>201        | PENDING APPROVAL |
| o530002                   | 08/21/01        | \$6,446.25         | Ron Blooming  | Distributor Cap<br>$-125$  | PENDING_APPROVAL |
| o530003                   | 08/21/01        | \$2,247.40         | Ron Blooming  | Disc Brake Pad<br>Kit - 10 | PENDING_APPROVAL |
| o530007                   | 08/21/01        | \$4,718.75         | Ron Blooming  | Wrench Set -<br>25         | PENDING_APPROVAL |
| o570001                   | 06/07/02        | \$4,718.75         | Ron Blooming  | Wrench Set -<br>25         | PENDING APPROVAL |

*Full view of Order Approval gear (Order List page displayed)* 

On the *Order List* page, the user can click any order number to display the order details page for the order. If the Order Approval gear is configured to use the approval process of the running commerce application, clicking an order number displays an order details page of the commerce application. If the Order Approval gear is configured to use its own approval process, clicking an order number displays the gear's *Order Details* page, which is shown in the following figure.

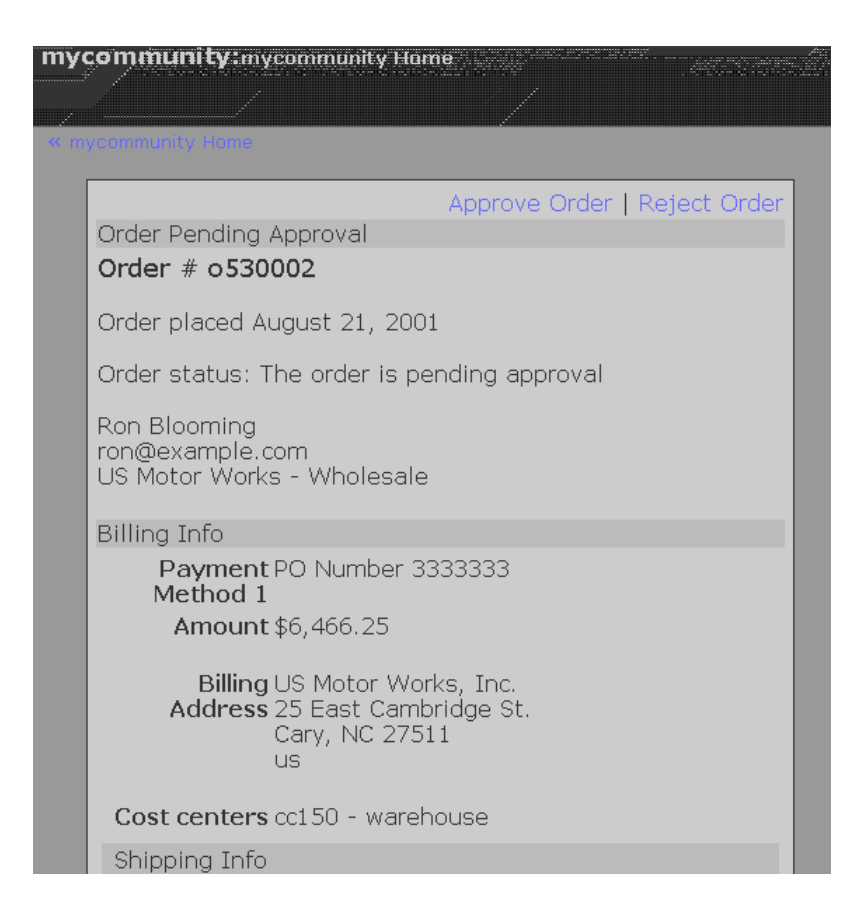

*Full view of Order Approval gear (Order Details page displayed)* 

By default, the gear displays the order's basic, billing, and shipping information on the *Order Details* page. The approver can approve the order by clicking the Approve Order link or reject the order by clicking the Reject Order link.

If the approver clicks the Approve Order link, the gear displays the *Order Approval* page, which is shown in the following figure.

 $\begin{array}{|c|} \hline \hline \hline \hline \hline \hline \hline \end{array}$ 

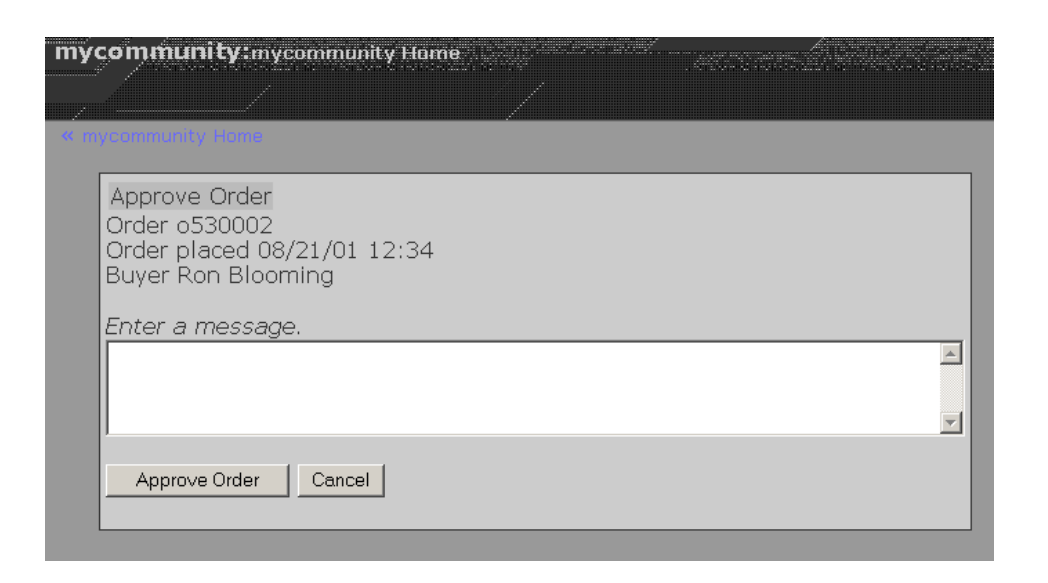

*Full view of Order Approval gear (Order Approval page displayed)* 

On the *Order Approval* page, the approver can enter a reason for the approval decision and complete the approval by clicking the Approve Order button.

Note that if the approver clicks the Reject Order link on the *Order Details* page, the *Order Rejection* page is rendered instead. In either situation, once the approver approves or rejects the order, the approver completes the process by confirming the decision on a confirmation page.

# <span id="page-222-0"></span>**Configuring the Order Approval Gear**

The Order Approval gear includes three gear configuration pages with which to customize the function and display of the gear:

- The install Config page for portal administrators
- The instanceConfig page for community leaders
- The userConfig page for portal end users

The table below describes the instance parameters for the Order Approval gear that can be configured on the install Config page. Typically, they are set by the portal administrator.

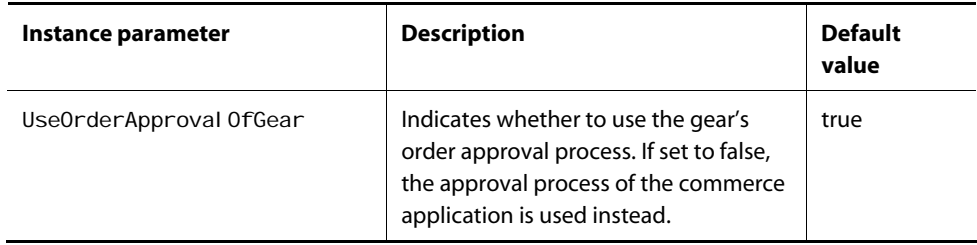

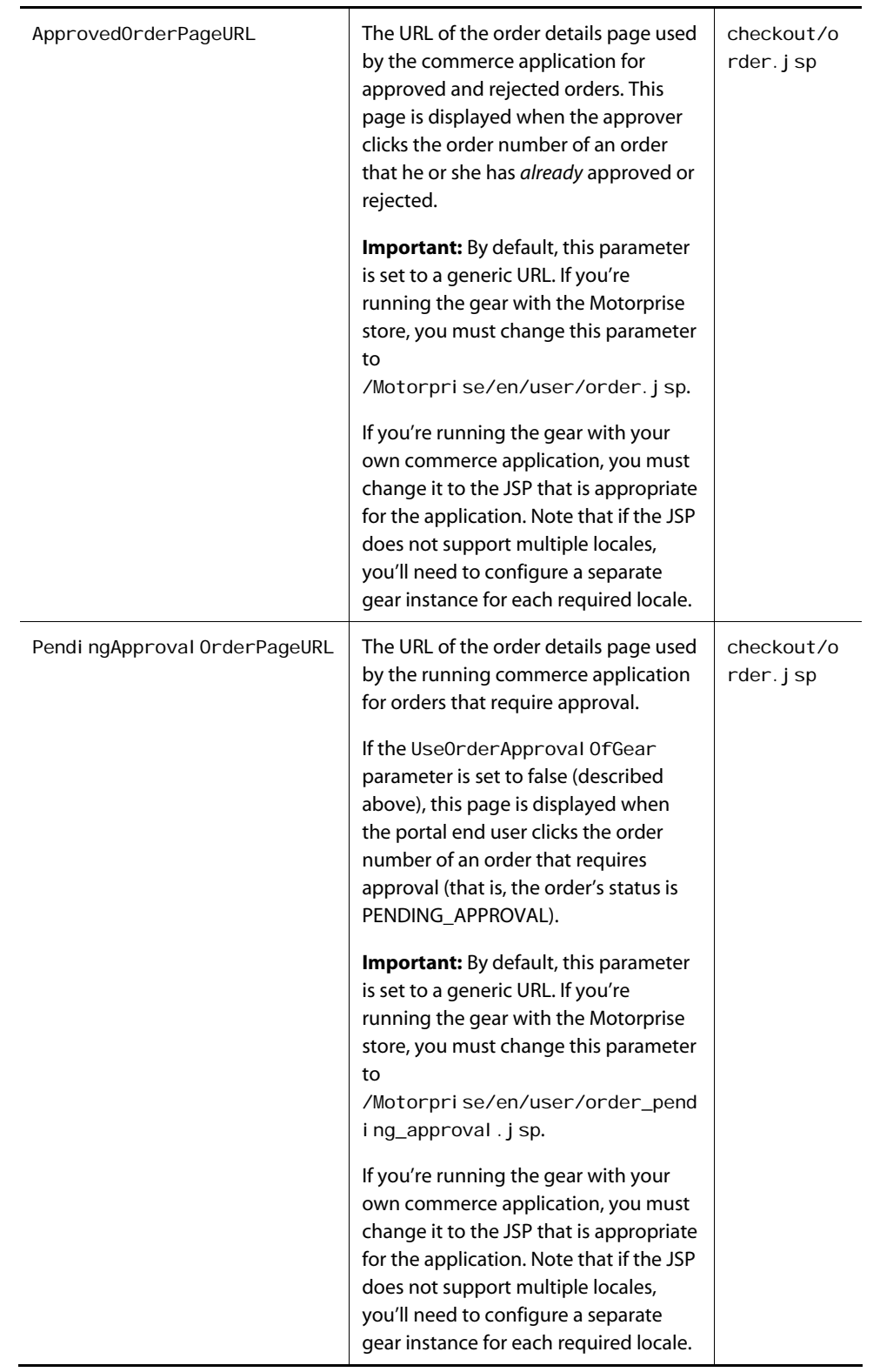

The table below describes the instance parameters for the Order Approval gear that can be configured on the instanceConfig page. Typically, they are set by the community leader.

Note that these instance parameters determine the function and display of the content pages that are used in the gear's order approval process. Consequently, if the gear's approval process isn't being used (that is, the approval process of the commerce application is being used instead), then these parameters have no relevance or impact on how the gear functions.

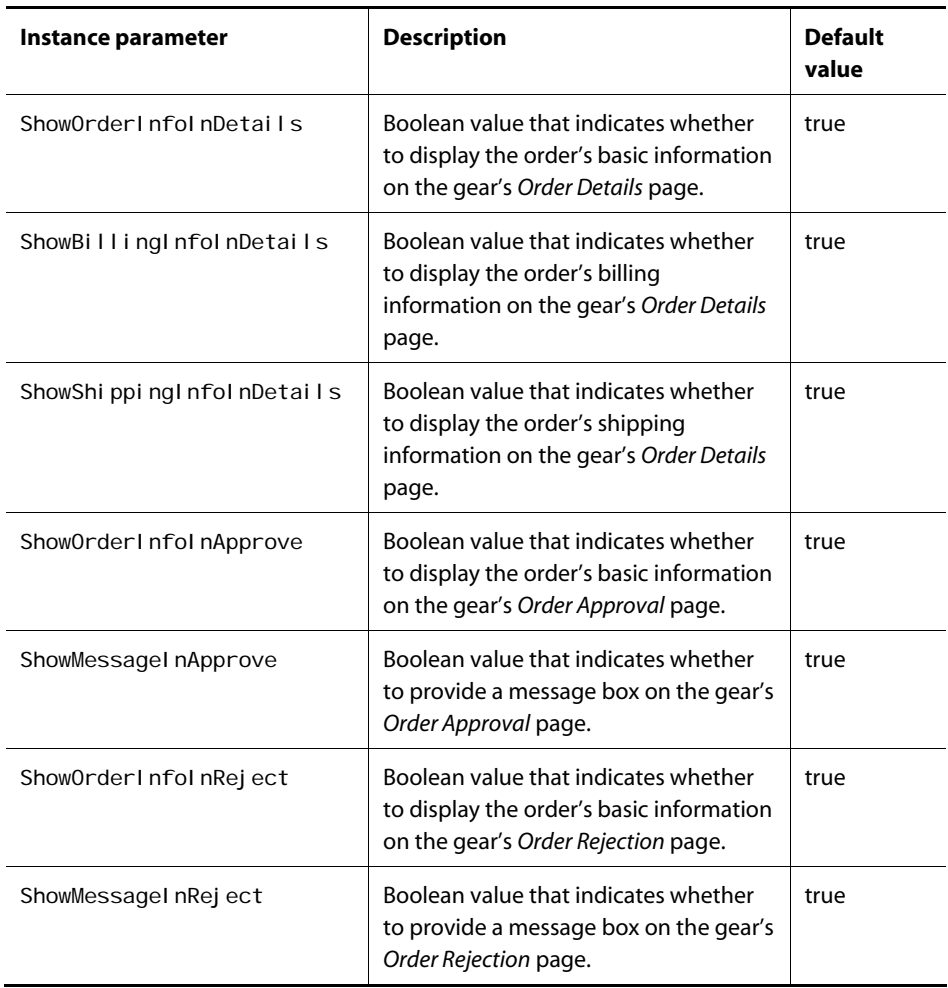

The table below describes the user parameters for the Order Approval gear that can be configured by the portal end user on the userConfig page.

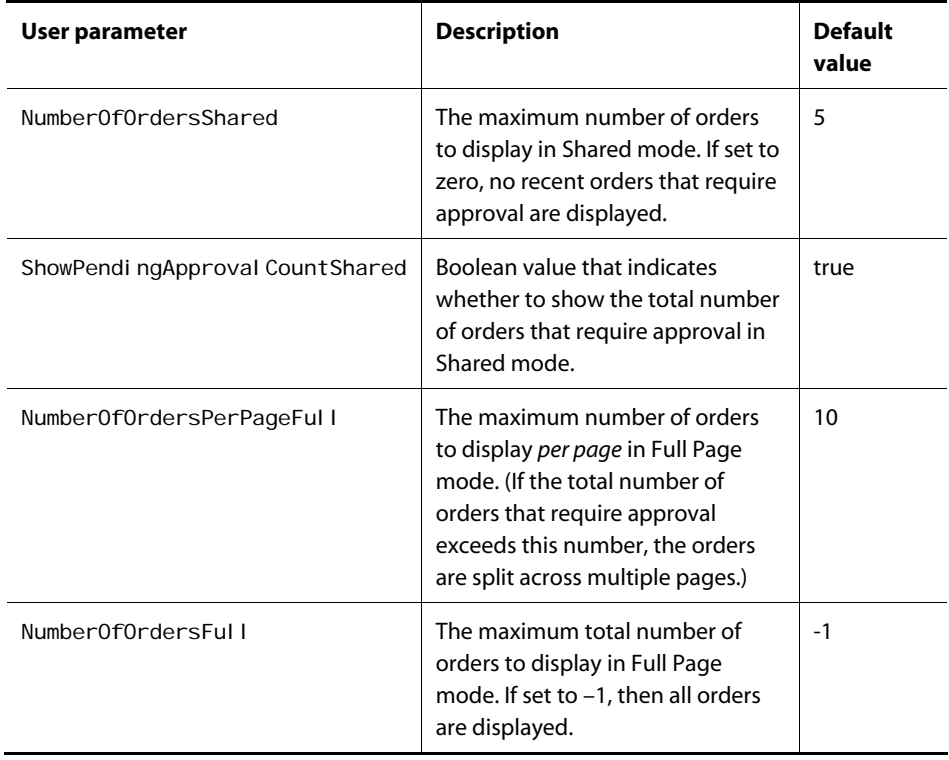

# <span id="page-225-0"></span>**Order Approval Gear Implementation**

The Order Approval gear relies upon existing ATG Portal, core ATG Commerce, and ATG Business Commerce functionality. The subsections that follow describe various aspects of its implementation.

# *Gear Modes and Display Modes*

The following table lists the gear modes used in the Order Approval gear, as well as their corresponding display modes, device outputs, and JSP fragments.

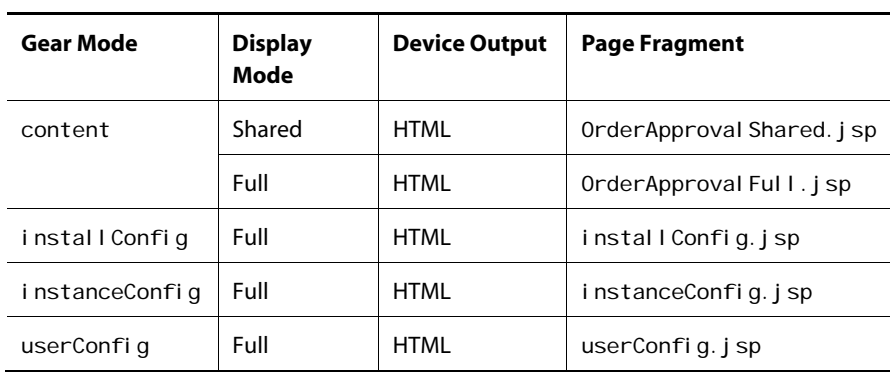

 $\bullet$ 

Note that OrderApproval Full. j sp includes several other page fragments provided with the Order Approval gear, for example, orderDetail.jsp and approveOrder.jsp. You can find these JSPs in <ATG10dir>/CommerceGears/orderapproval/src/orderapproval.war/web/html/ content/.

For general information about gear modes, display modes, and device outputs, see the *Designing a Gear* chapter in the *ATG Portal Development Guide*. For general information about creating gear content and configuration pages, see the *Creating Gear Page Fragments* chapter in the same guide.

# *Components*

The Order Approval gear makes use of the following major components:

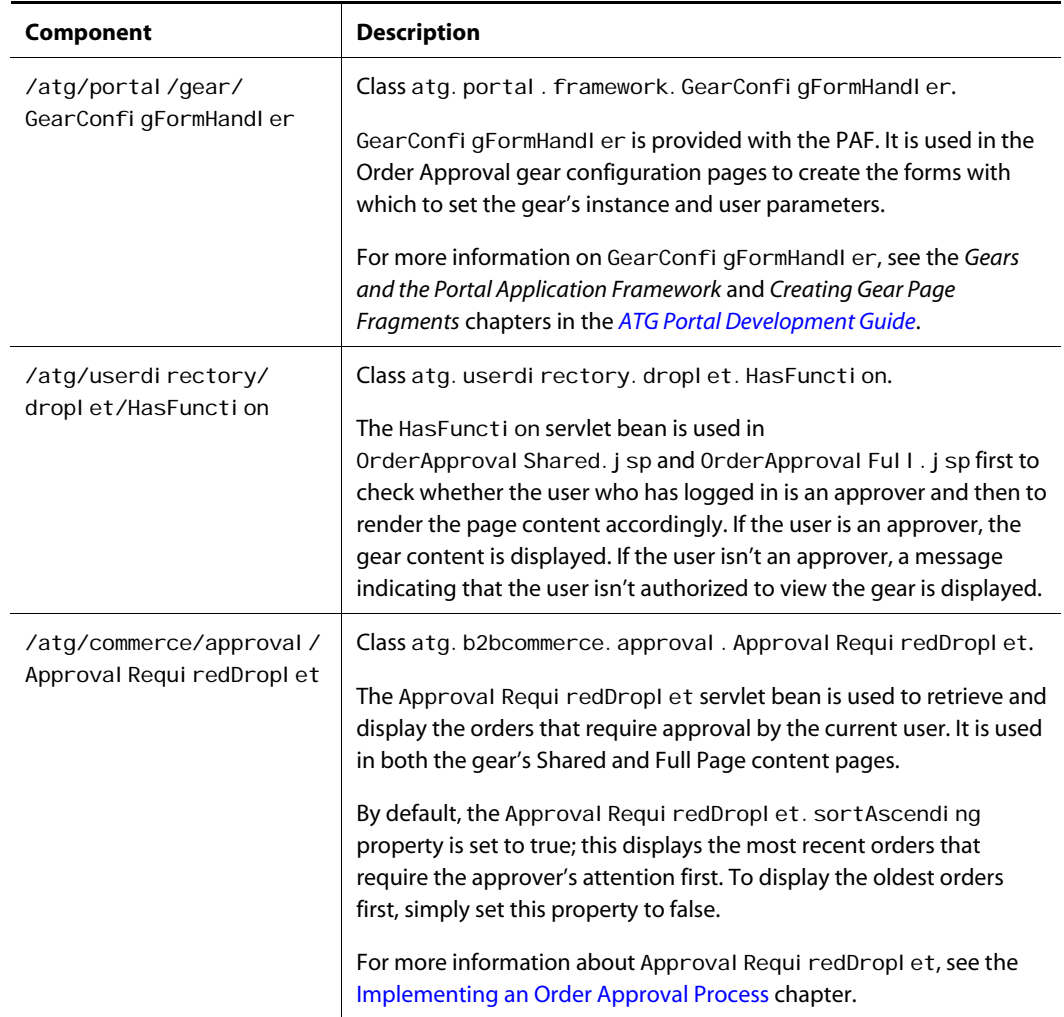

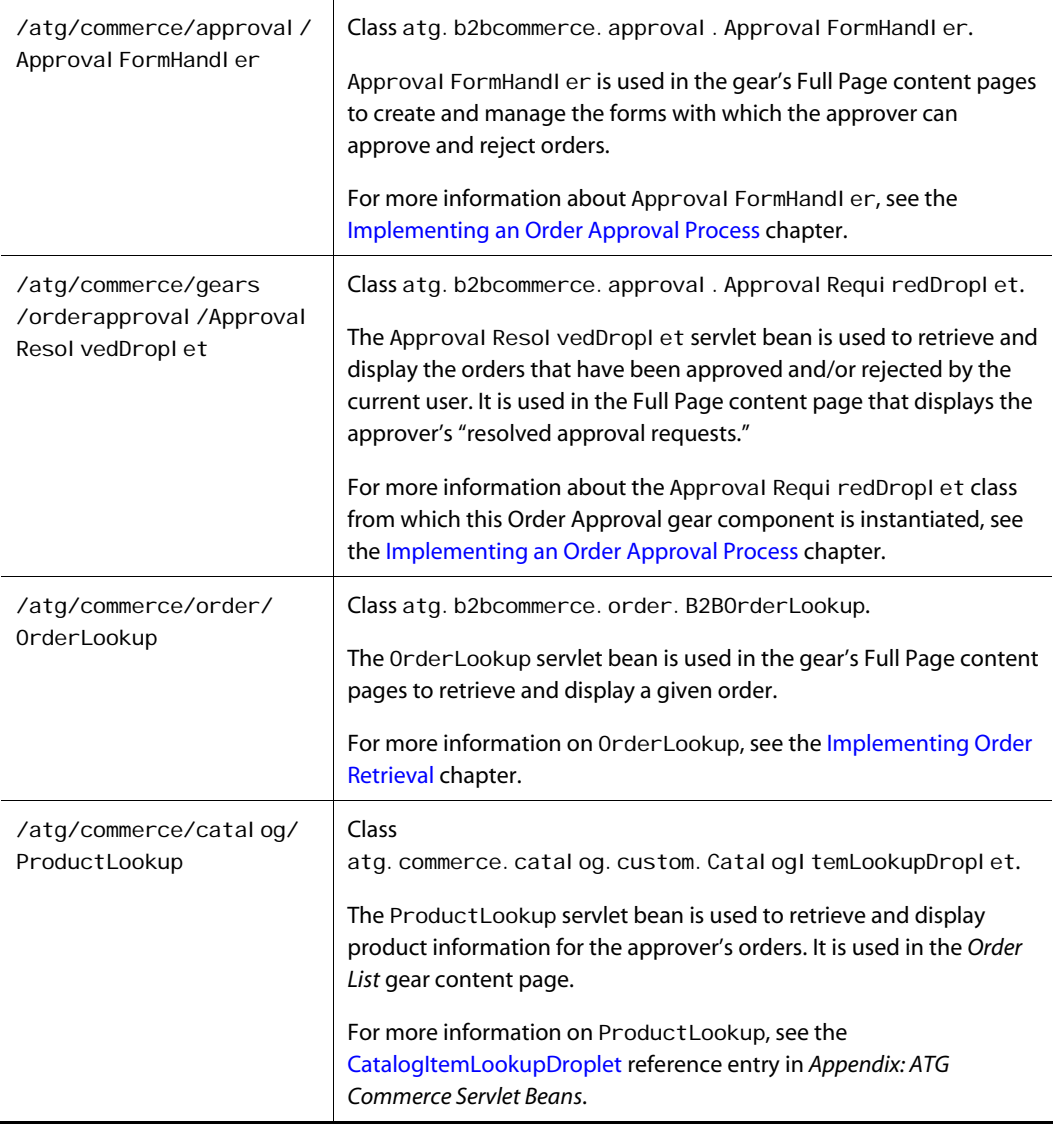

# *Tag Libraries*

The Order Approval gear uses the following standard tag libraries:

- Core tag library
- DSP tag library
- PAF tag library
- Jakarta's i18n tag library

For information on the DSP tag libraries, see the *ATG Page Developer's Guide*. For information on the PAF tag library and Jakarta's i18n tag library, see the *ATG Portal Development Guide*.

No custom tag libraries were written for this gear.

# **Appendix: ATG Commerce Servlet Beans**

This appendix provides reference entries for the ATG Servlet Beans that are included with ATG Business Commerce and/or ATG Consumer Commerce. The servlet beans are grouped below by functional area so you can easily identify related ones. Detailed reference entries follow. Note that, because sometimes multiple servlet beans are instantiated from the same class, the reference entries are organized and alphabetized according to the class from which they are instantiated.

For general information about servlet beans and how to use them in JSPs, refer to the *Using ATG Servlet Beans* chapter in the *ATG Page Developer's Guide*. For information about how to create your own custom servlet beans, refer to the *Creating and Using ATG Servlet Beans* chapter in the *ATG Programming Guide*.

# *Abandoned Order Services Servlet Beans*

Class atg. commerce. order. abandoned. ConvertAbandonedOrderDroplet

/atg/commerce/order/abandoned/ConvertAbandonedOrderDroplet

Class atg. commerce. order. abandoned. Reani mateAbandonedOrderDroplet

/atg/commerce/order/abandoned/ReanimateAbandonedOrderDroplet

Class atg. commerce. order. abandoned. SetLastUpdatedDroplet

/atg/commerce/order/abandoned/SetLastUpdatedDroplet

# *Approval Process Servlet Beans*

Class atg. b2bcommerce. approval. Approval RequiredDroplet

/atg/commerce/approval /Approval RequiredDroplet

Class atg. b2bcommerce. approval. ApprovedDroplet

/atg/commerce/approval/ApprovedDroplet

# *Catalog Servlet Beans*

Class atg. commerce. catal og.Di spl aySkuProperties

/atg/commerce/catalog/DisplaySkuProperties

Class atg. commerce. catal og. comparison. [ProductListContains](#page-300-0)

/atg/commerce/catalog/comparison/ProductListContains

Class atg. commerce. catal og. custom. Catal ogI temLookupDroplet

- /atg/commerce/catalog/CategoryLookup
- /atg/commerce/catalog/ProductLookup
- /atg/commerce/catalog/SKULookup

Class atg. commerce. catal og. custom. Catal ogPossibleValues

/atg/commerce/catalog/RepositoryValues

Class atg. commerce. catal og. custom. [ForEachItemInCatalog](#page-268-0)

• /atg/commerce/catalog/ForEachItemInCatalog

Class atg. repository. servlet.[ItemLookupDroplet](#page-281-0)

- /atg/commerce/catalog/CategoryLookup
- /atg/commerce/catalog/MediaLookup
- /atg/commerce/catalog/ProductLookup
- /atg/commerce/catalog/SKULookup

Class atg. repository. servlet.[NavHistoryCollector](#page-284-0)

/atg/commerce/catalog/CatalogNavHistoryCollector

Class atg. repository. servlet.[PossibleValues](#page-294-0)

/atg/commerce/catalog/RepositoryValues

Class atg. userprofil ing. [ViewItemEventSender](#page-317-0)

- /atg/commerce/catalog/CategoryBrowsed
- /atg/commerce/catalog/ProductBrowsed

# *Claimable Servlet Beans*

Class: atg. commerce. cl ai mable. Avail ableStoreCredits

• /atg/commerce/claimable/AvailableStoreCredits

Class: atg. commerce. cl ai mable. GiftCertificateAmountAvailable

/atg/commerce/claimable/GiftCertificateAmountAvailable

# *Collection Filtering Servlet Beans*

Class atg. service.collections.filter.droplet.[CollectionFilter](#page-255-0)

- /atg/collections/filter/droplet/InventoryFilterDroplet
- /atg/collections/filter/droplet/ProductFilterDroplet

 $\begin{array}{|c|} \hline \hline \hline \hline \hline \hline \hline \end{array}$ 

- /atg/collections/filter/droplet/StartEndDateFilterDroplet
- /atg/commerce/collections/filter/droplet/ExcludeItemsInCartFilterDr oplet

# *Fulfillment Servlet Beans*

Class atg. commerce. ful fillment.[ShippableGroupsDroplet](#page-309-0)

• /atg/commerce/fulfillment/droplet/ShippableGroupsDroplet

Class atg. commerce. ful fillment.[ShippingDroplet](#page-311-0)

/atg/commerce/fulfillment/droplet/ShippingDroplet

# *Gear Servlet Beans*

Class atg. b2bcommerce. approval. Approval RequiredDroplet

• /atg/commerce/gears/orderapproval/Approval ResolvedDroplet

# *Gift List Servlet Beans*

Class atg. commerce.gifts.[GiftitemDroplet](#page-273-0)

- /atg/commerce/gifts/BuyItemFromGiftlist
- /atg/commerce/gifts/RemoveltemFromGiftlist

Class atg. commerce.gifts.[GiftlistDroplet](#page-274-0)

/atg/commerce/gifts/GiftlistDroplet

Class atg. commerce. gifts.[GiftShippingGroupDroplet](#page-275-0)

• /atg/commerce/gifts/IsGiftShippingGroup

Class atg. commerce. gifts.[GiftShippingGroupsDroplet](#page-276-0)

• /atg/commerce/gifts/GiftShippingGroups

Class atg. repository. servlet.[ItemLookupDroplet](#page-281-0)

- /atg/commerce/gifts/GiftitemLookupDroplet
- /atg/commerce/gifts/GiftlistLookupDroplet

# *Inventory Servlet Beans*

Class atg. commerce. inventory.[InventoryDroplet](#page-278-0)

/atg/commerce/inventory/InventoryLookup

# *Order Management Servlet Beans*

Class atg.b2bcommerce.order.[B2BOrderLookup](#page-245-0)

/atg/commerce/order/OrderLookup

Class atg. commerce. order. AddItemToCartServlet

/atg/commerce/order/AddItemToCartServlet

Class atg. commerce. order.I sHardGoodsDroplet

/atg/commerce/order/IsHardGoods

Class atg. commerce. order.[OrderLookup](#page-286-0)

- /atg/commerce/order/AdminOrderLookup
- /atg/commerce/order/OrderLookup

# *Purchase Process Servlet Beans*

Class atg. b2bcommerce.order.purchase. CostCenterDroplet

/atg/commerce/order/purchase/CostCenterDroplet

Class atg. commerce. order. purchase. [PaymentGroupDroplet](#page-290-0)

/atg/commerce/order/purchase/PaymentGroupDroplet

Class atg. commerce. order. purchase. [RepriceOrder](#page-305-0)

/atg/commerce/order/purchase/RepriceOrderDroplet

Class atg. commerce. order. purchase. [ShippingGroupDroplet](#page-312-0)

/atg/commerce/order/purchase/ShippingGroupDroplet

### *Pricing Servlet Beans*

Class atg. commerce. pricing.[AvailableShippingMethodsDroplet](#page-242-0)

/atg/commerce/pricing/AvailableShippingMethods

Class: atg. commerce. pricing. GetApplicablePromotions

/atg/commerce/pricing/GetApplicablePromotions

Class atg. commerce. pricing.[ItemPricingDroplet](#page-282-0)

None (abstract class)

Class atg. commerce. pricing.[PriceEachItemDroplet](#page-295-0)

• /atg/commerce/pricing/PriceEachItem

Class atg. commerce. pricing.[PriceItemDroplet](#page-297-0)

/atg/commerce/pricing/PriceItem

Class atg. commerce. pricing. PriceRangeDroplet

/atg/commerce/pricing/PriceRangeDroplet

 $\begin{array}{|c|} \hline \hline \hline \hline \hline \hline \hline \end{array}$ 

Class atg. commerce. pricing. ShipItemRel Price

/atg/commerce/pricing/ShipItemRelPrice

Class atg. commerce. pricing. pricel ists.[ComplexPriceDroplet](#page-258-0)

/atg/commerce/pricing/priceLists/ComplexPriceDroplet

Class atg. commerce. pricing. pricel ists.[PriceDroplet](#page-294-1)

/atg/commerce/pricing/priceLists/PriceDroplet

Class: atg. commerce. pricing. CurrencyCodeDroplet

/atg/commerce/pricing/CurrencyCodeDroplet

Class: atg. commerce. pricing. UnitPriceDetailDroplet

/atg/commerce/pricing/UnitPriceDetailDroplet

# *Promotion Servlet Beans*

Class atg. commerce. promotion. CI osenessQual i fierDroplet

• /atg/commerce/promotion/ClosenessQualifierDroplet

Class atg. commerce. promotion.[CouponDroplet](#page-263-0)

/atg/commerce/promotion/CouponDroplet

Class atg. commerce. promotion.[PromotionDroplet](#page-302-0)

/atg/commerce/promotion/PromotionDroplet

# *Shopping Process Tracking Servlet Beans*

Class atg. markers. bp. droplet. [AddBusinessProcessStage](#page-237-1)

/atg/commerce/bp/droplet/AddShoppingProcessStageDroplet

Class atg. markers. bp. droplet. [HasBusinessProcessStage](#page-277-0)

/atg/commerce/bp/droplet/HasShoppingProcessStageDroplet

Class atg.markers.bp.droplet.[MostRecentBusinessProcessStage](#page-283-0)

/atg/commerce/bp/droplet/MostRecentShoppingProcessStageDroplet

Class atg. markers. bp. droplet. [RemoveBusinessProcessStage](#page-304-0)

/atg/commerce/bp/droplet/RemoveShoppingProcessStageDroplet

# *Multisite Servlet Beans*

Class atg. multisite.droplet. SiteIdForItem

• /atg/commerce/mulsite/SiteIdForCatalogItem

# <span id="page-235-0"></span>**AddItemToCartServlet**

 $\begin{array}{|c|} \hline \hline \hline \hline \hline \hline \hline \end{array}$ 

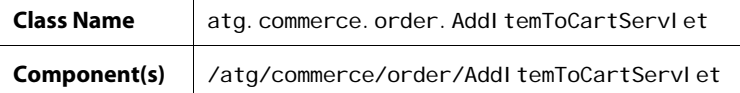

The AddI temToCartServI et servlet bean adds an item to a shopping cart via a URL. This enables product information, such as the SKU and quantity of an item, to be passed as part of a URL to ATG Commerce from a third-party application.

AddI temToCartServI et is called by a servlet in the request-handling pipeline, CommerceCommandServlet (class atg.commerce.order.CommerceCommandServlet). When CommerceCommandServI et receives a dcs\_action input parameter of addI temToCart, it calls AddItemToCartServlet.

If only the required parameters for AddI temToCartServI et are supplied, then the servlet bean creates and adds to the cart a commerce item of class atg. commerce. order. CommerceI temI mpI. If additional parameters are supplied, then AddI temToCartServI et functions differently depending on which optional parameters are supplied.

Refer to *Adding an Item to an Order Via a URL* in the *Working With Purchase Process Objects* chapter in the *ATG Commerce Programming Guide* for more information on the implementation and behavior of both CommerceCommandServlet and AddItemToCartServlet.

# *Input Parameters*

**url\_catalog\_ref\_id** (Required) The SKU of the item to add to the cart.

**url\_product\_id** (Required) The product ID of the item to add to the cart.

**url\_quantity** (Required) The quantity of the item to add to the cart.

**url\_shipping\_group\_id** The ID of the shipping group to which to add the item.

**url\_item\_type** The commerce item type to use to create the commerce item.

# **url\_commerce\_item\_id**

The ID of a commerce item that is removed from the order. Use this parameter when you want to replace one item in the cart with another.

# **dcs\_ci\_\***

An identifier for setting a CommerceI tem property.

If a parameter with this prefix is supplied, then the CommerceItem property to which it refers is set to the given value in the commerce item. For example, if the dcs\_ci\_catalogKey parameter is supplied with a given value of en\_US, then the catal ogKey property is set to en\_US.

#### **dcs\_conf\_<n>**

An identifier for setting a configurable property of a ConfigurableCommerceItem.

Memory and hard drives are two examples of configurable properties of a computer item. That is, a customer can order various amounts of memory and one or more hard drives for a single computer. Both the memory and the hard drive are represented as subSKUs of the base SKU, the computer item.

If a parameter with this prefix is supplied, then the configurable property to which it refers is set to the specified value. This parameter's format is as follows:

dcs\_conf\_<n>=<sku id, product id, individual quantity>

<n> is an integer representing the configurable property in the list of configurable properties for the given Confi gurabl eCommerceI tem. "sku id", "product id", and "individual quantity" provide the data with which to construct a SubSkuCommerceI tem to represent the configurable property for the given Confi gurabl eCommerceI tem. "sku id" is the SKU id of the given subSKU. "product id" is the product id of the given subSKU. "individual quantity" is the quantity of the given subSKU to add to a *single* Confi gurabl eCommerceI tem. For example, if you are adding 2 hard drives to each of 1,000 computers, then the individual quantity of the hard drive subSKU is 2.

# **dcs\_subsku**

An identifier for a subSKU. Specify this parameter when you are adding a configurable SKU and its subSKUs to a cart. Values for this parameter must use this format:

SKU\_ID, product\_ID, quantity,

To specify multiple subSKUs, create a string that includes information about each subSKU separated by commas. For example:

79054,12159,1,79303,11900,4,90931,20133,2

# *Output Parameters*

None. AddI temToCartServI et is called by a servlet in the request-handling pipeline, CommerceCommandServlet.

# *Open Parameters*

None. AddI temToCartServI et is called by a servlet in the request-handling pipeline, CommerceCommandServlet.

# *Example*

No JSP example is provided. AddI temToCartServI et is called by a servlet in the request-handling pipeline, CommerceCommandServlet.

# <span id="page-237-1"></span>**AddBusinessProcessStage**

 $\begin{array}{|c|} \hline \hline \hline \hline \hline \hline \hline \end{array}$ 

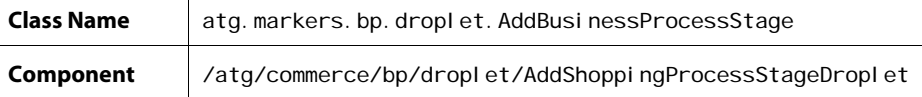

This servlet bean marks orders when they reach a new stage in the shopping process. It is an instance of AddBusinessProcessStage with the businessProcessName property set to ShoppingProcess.

# *Input Parameters*

#### **businessProcessName**

The name of the business process. If not specified, then we use the value of the servlet bean's defaul tBusinessProcessName property, which is ShoppingProcess by default.

# **businessProcessStage** (Required)

The stage within the business process.

# *Output Parameters*

**errorMsg** The error message describing a failure.

# *Open Parameters*

**output** Rendered on successful completion

# **error**

Rendered on error.

# *Example*

```
<dsp: droplet name="AddShoppingProcessStageDroplet">
 <dsp: param name="businessProcessStage" value="ShippingPriceViewed"/>
</dsp: droplet>
```
# <span id="page-237-0"></span>**ApprovalRequiredDroplet**

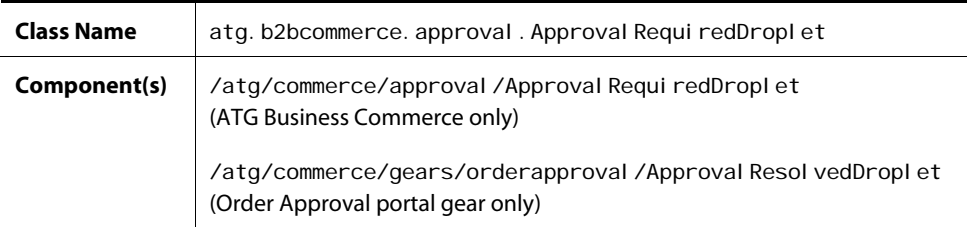

The Approval Requi redDropl et servlet bean supports the order approval process by retrieving all orders requiring approval by a given approver. It queries the order repository and returns all orders that meet the following criteria:

- The order's authori zedApproverIds property contains the approver's ID.
- The state of the order requires approval, meaning that the state is defined in the Approval Requi redDropl et orderStatesRequi ringApproval property. The order's state is held by the property of the order that is specified in the Approval RequireDroplet orderStatePropertyName property. The default value is PENDING\_APPROVAL.
- The order's site either matches the siteID or falls within the specified siteScope.

Note that the Approval RequiredDroplet servlet bean has a security feature that allows the current user, the approver, to view only the orders of customers for whom he or she is allowed to approve orders. This feature is enabled by default. To disable the feature, set the enabl eSecurity property to false.

# *Input Parameters*

# **approverid** (Required)

The ID of the current user profile; the approver.

# **numOrders**

The number of orders to return from the query. This parameter is optional and typically is used to break large result sets into manageable pieces.

# **siteIds**

A collection of site IDs used to limit the query to orders associated with the specified sites. If si teI ds is specified, si teScope is ignored.

# **siteScope**

If you are using ATG's multisite feature, you can filter orders by site. Use si teScope as an alternative to si teI ds, and provide one of the following scopes:

- null or all: Finds orders for all sites
- current: Finds orders for the current site, as determined by the site context
- shareableTypeId: pass in the ID of a shareable type, such as atg. ShoppingCart, to find orders for all sites in the sharing group for that type.

The default si teScope can be set through a configurable property on the component. The default value is all.

# **startIndex**

 $\begin{array}{|c|} \hline \hline \hline \hline \hline \hline \hline \end{array}$ 

The index of the first order to return. If startIndex is null, then it defaults to 0. This parameter is optional and typically is used to break large result sets into manageable pieces.

# *Output Parameters*

# **result**

The array of Order objects.

#### **count**

The number of Order objects in the result output parameter.

# **totalCount**

The total number of Order objects that satisfied the criteria.

# **nextIndex**

The index of the first order in the next set of results. If startIndex or numOrders was null, then this parameter will also be null.

# **previousIndex**

The index of the first order in the previous set of results. If startIndex or numOrders was null, then this parameter will also be null.

nextI ndex and previ ousI ndex allow the user to cycle back and forth between result sets.

# **startRange**

The 1-based index of the first Order in the set of results.

# **endRange**

The 1-based index of the last Order in the set of results.

#### **errorMessage**

The error message to display to the user if an error occurs.

# *Open Parameters*

# **output**

This open parameter renders the array of order objects set in the result output parameter.

# **empty**

This parameter is rendered if there are no orders that require approval by the current user.

#### **error**

This parameter is rendered if an error occurs.

# *Example*

The following example retrieves from the repository the orders requiring approval by the current user, an approver, and lists each order's repository id on the page.

```
<dsp: droplet name="Approval RequiredDroplet">
 <dsp: param bean="/atg/userprofiling/Profile.repositoryId"
name="approverid"/> 
 <dsp: param value="0" name="startIndex"/>
 <dsp: param value="10" name="numOrders"/>
 <dsp: oparam name="output">
<dsp:droplet name="ForEach"> 
   <dsp: param param="result" name="array"/>
   <dsp: setvalue param="order" paramvalue="element"/>
        <dsp:oparam name="output"> 
          <dsp: valueof param="order.repositoryId"/><br>
       </dsp: oparam>
       <dsp: oparam name="error">
           <dsp:valueof param="errorMsg"/><br> 
       </dsp: oparam>
     </dsp:droplet> 
 </dsp:oparam>
</dsp: droplet>
```
# <span id="page-240-0"></span>**ApprovedDroplet**

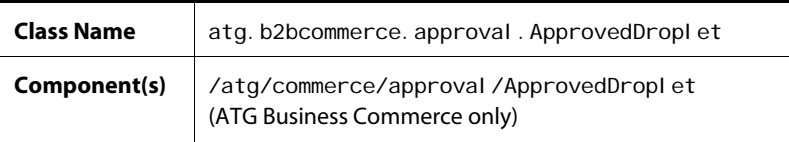

The ApprovedDropl et servlet bean supports the order approval process by retrieving all orders that have been approved and/or rejected by a given approver. It queries the order repository and returns all orders that have the approver's profile ID in the approver I ds property.

Note that the ApprovedDropI et servlet bean has a security feature that allows the current user, the approver, to view only the orders of customers for whom he or she is allowed to approve orders. This feature is enabled by default. To disable the feature, set the enabl eSecurity property to false.

# *Input Parameters*

# **approverid** (Required)

The ID of the current user profile; the approver.

# **numOrders**

 $\begin{array}{|c|} \hline \hline \hline \hline \hline \hline \hline \end{array}$ 

The number of orders to return on the query. This parameter is optional and typically is used to break large result sets into manageable pieces.

# **startIndex**

The index of the first order to return. If startI ndex is null, then it default to 0. This parameter is optional and typically is used to break large result sets into manageable pieces.

# *Output Parameters*

# **result**

The array of Order objects.

# **count**

The number of Order objects in the result output parameter.

# **totalCount**

The total number of Order objects that satisfied the criteria.

# **nextIndex**

The index of the first order in the next set of results. If startIndex or numOrders was null, then this parameter will also be null.

#### **previousIndex**

The index of the first order in the previous set of results. If startIndex or numOrders was null, then this parameter will also be null.

nextIndex and previousIndex allow the user to cycle back and forth between result sets.

# **startRange**

The 1-based index of the first Order in the set of results.

# **endRange**

The 1-based index of the last Order in the set of results.

#### **errorMessage**

The error message to display to the user if an error occurs.

# *Open Parameters*

# **output**

This open parameter renders the array of Order objects set in the result output parameter.

#### **empty**

The open parameter rendered if there are no orders that have been approved and/or rejected by the current user.

# **error**

The open parameter rendered if an error occurs.

# *Example*

The following example retrieves from the repository the orders that have been approved and/or rejected by the current user, an approver, and lists each order's repository ID on the page.

```
<dsp:droplet name="ApprovedDroplet"> 
<dsp: param bean="/atg/userprofiling/Profile.repositoryId" name="approverid"/>
<dsp: param value="0" name="startIndex"/>
<dsp: param value="10" name="numOrders"/>
 <dsp: oparam name="output">
  <dsp:droplet name="ForEach"> 
    <dsp: param param="result" name="array"/>
    <dsp:param value="order" name="elementName"/>
    <dsp: oparam name="output">
     <dsp: valueof param="order. repositoryId"/><br>
     </dsp:oparam> 
    <dsp: oparam name="error">
      <dsp:valueof param="errorMsg"/><br> 
    </dsp: oparam>
 </dsp: droplet>
 </dsp:oparam>
</dsp: droplet>
```
# <span id="page-242-0"></span>**AvailableShippingMethodsDroplet**

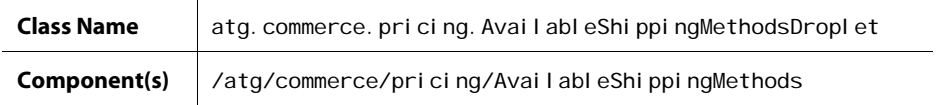

The Avai I abl eShi ppi ngMethods servlet bean displays available shipping methods for a particular shipping group. The class's service method calls into Shi ppi ngPri ci ngEngi ne's getAvai I abl eMethods method to return a list of Strings representing the shipping methods. These shipping methods correspond to the shi ppi ngMethod property of the HardgoodShi ppi ngGroup order class.

# *Input Parameters*

**shippingGroup** (Required) The Shi ppi ngGroup to be shipped.

# **pricingModels**

A collection of shipping pricing models. If this parameter is null, then the session-scoped PricingModel Holder is resolved and the collection is retrieved. The path to the PricingModel Holder

component is configured through the userPricingModelsPath property of the AvailableShippingMethodsDroplet.

# **profile**

 $\begin{array}{|c|} \hline \hline \hline \hline \hline \hline \hline \end{array}$ 

The Reposi toryI tem that represents the customer requesting the shipping methods. If this parameter is null, then the session-scoped Profile is resolved. The path to the Profile component is configured through the profil ePath property of the AvailableShippingMethodsDroplet.

# **locale**

The locale of the customer requesting the shipping methods. This parameter may be either a java. util. Local e object or a String that represents a locale. If this parameter is not found, then by default the locale is retrieved from the request. If this locale cannot be determined, then the default locale for this component is used.

# *Output Parameters*

# **availableShippingMethods**

A list of Strings representing the shipping methods, which can be used for setting a shi ppi ngMethod value in a HardgoodShi ppi ngGroup.

#### *Open Parameters*

# **output**

An oparam that includes the avail ableShippingMethods parameter.

#### *Example*

The following example uses the Avai I abI eShi ppi ngMethods servlet bean to provide a select box of available shipping methods that are bound to the shi ppi ngMethod property of the first shipping group.

```
<dsp:droplet name="/atg/commerce/pricing/AvailableShippingMethods">
<dsp: param bean="ShoppingCartModifier. shippingGroup" name="shippingGroup"/>
<dsp: oparam name="output">
<dsp: select bean="ShoppingCartModifier.shippingGroup.shippingMethod">
 <dsp:droplet name="ForEach"> 
<dsp: param param="availableShippingMethods" name="array"/>
<dsp: param value="method" name="elementName"/>
<dsp: oparam name="output">
    <dsp:getvalueof id="option16" param="method" idtype="java.lang.String"> 
<dsp:option value="<%=option16%>"/> 
</dsp: getvalueof><dsp: valueof param="method"/>
 </dsp:oparam> 
</dsp: droplet>
</dsp: sel ect>
</dsp:oparam>
</dsp: droplet>
```
# **AvailableStoreCredits**

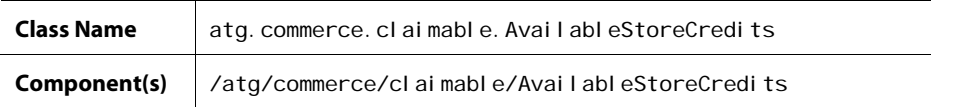

The Avai I abl eStoreCredits servlet bean gives you access to store credits associated with a given user's profile. You can then use this information in your page code.

# *Input Parameters*

```
profile (Required)
```
The Reposi toryI tem that represents the customer for whom you want to display store credit information.

# *Output Parameters*

# **storeCredits**

A list of store credits associated with the provided user profile.

# *Open Parameters*

**output** Always displayed.

# **empty**

The open parameter rendered if there are no store credits for the current user.

# *Example*

The following example uses the Avai I ableStoreCredits servlet bean to provide information on a user's store credits.

```
<dsp: droplet name="AvailableStoreCredits">
   <dsp: param name="profile" bean="Profile"/>
   <dsp: oparam name="output">
     <dsp: getval ueof var="onlineCredits" vartype="java.lang. Object"
param="storeCredits"/>
      <c:if test="${not empty onlineCredits}"> 
        <div id="atg_store_onlineCredits"> 
         <h3><fmt:message key="myaccount_onlineCredits.savedOnlineCredits"/></h3>
         <c: forEach var="onlineCredit" items="${onlineCredits}"
varStatus="onlineCreditStatus">
           <dsp: setval ue param="storeCredit" value="${onlineCredit}"/>
           <dsp: getval ueof var="storeCredit" param="storeCredit"/>
            <c:if test="${not empty storeCredit}">
```

```
<div class="atg_store_onlineCreditsDetails">
                 <dsp:getvalueof var="count" vartype="java.lang.Double" 
val ue="${onlineCreditStatus.count}"/>
                <h4> <fmt:message key="common.credit"/><fmt:message 
key="common.numberSymbol"/>
                    <fmt:formatNumber value="${count}" type="number"/> 
                </h4> <div> 
                  <fmt:message
key="myaccount_onlineCredits.remainingCredit"/><fmt:message
key="common.labelSeparator"/> 
                 </div> 
                <dsp: getval ueof var="amountRemaining" vartype="java.lang. Double"
param="storeCredit.amountAvailable"/>
                <dsp: getval ueof var="currencyCode" vartype="java.lang.String"
param="currencyCode"/> 
                 <div class="atg_store_onlineCreditTotal"> 
                   <fmt:formatNumber value="${amountRemaining}" type="currency"
currencyCode="${currencyCode}" /> 
                 </div> 
               </div> 
            \langle / C: i f>
           </c:forEach> 
        </div> 
     \langle / \mathcal{C}: if \mathcal{F}</dsp:oparam>
  </dsp:droplet>
```
# <span id="page-245-0"></span>**B2BOrderLookup**

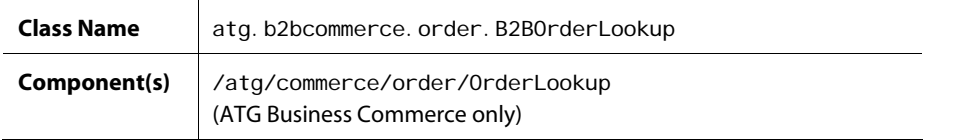

The OrderLookup servlet bean retrieves one or more Order objects, depending on the supplied input parameters. It enables you to retrieve a single order, all orders assigned to a particular cost center, all orders placed by a particular user, or all orders placed by a particular user that are in a specific state.

OrderLookup has a security feature that allows the current user to view only her own orders. By default, this feature is enabled. To disable the feature, set the enabl eSecurity property to false.

 $\begin{array}{|c|} \hline \hline \hline \hline \hline \hline \hline \end{array}$ 

# *Input Parameters*

**orderId** (Either this, userId, or costCenterId is required.) The ID of the order to retrieve.

userId (Either this, orderId, or costCenterId is required.) The ID of the user profile whose orders will be retrieved.

**costCenterId** (Either this, order I d, or userId is required.) The ID of the cost center whose orders will be retrieved.

# **state**

The desired state of the orders to retrieve.

This parameter can be used in conjunction with user I d. You can specify one of the following:

- any one of the states defined in atg. b2bcommerce. states. B2BOrderStates
- open
- closed

If you specify "open," then all orders whose states are specified in the openStates property of the OrderLookup component are returned; by default, this list of states is set to the following:

submitted processing pending\_merchant\_action pending\_customer\_action

If you specify "closed," then all orders whose states are specified in the closedStates property of the OrderLookup component are returned; by default, this list of states is set to the following:

no\_pending\_action

You can override either list of states by using the optional openStates or closedStates input parameter (see below).

#### **openStates**

A comma-separated list of states that correspond to "open" state.

This parameter can be used in conjunction with the state input parameter when the state input parameter is set to "open." Use this optional parameter when you want to override the configured list of states in the openStates property of the OrderLookup component.

# **closedStates**

A comma-separated list of states that correspond to "closed" state.

This parameter can be used in conjunction with the state input parameter when the state input parameter is set to "closed." Use this optional parameter when you want to override the configured list of states in the closedStates property of the OrderLookup component.

# **sortBy**

 $\begin{array}{|c|} \hline \hline \hline \hline \hline \hline \hline \end{array}$ 

A string that specifies an Order property by which to sort the orders.

This parameter can be used in conjunction with user I d. When using this parameter, you can specify the name of any Order Repository property (that is, the name of any property defined in orderrepository. xml), such as id, state, or submittedDate.

# **sortAscending**

True or false. This parameter is used in conjunction with the sortBy input parameter. If set to true, the Order objects in the resulting array are sorted in ascending order by the property specified in the sortBy input parameter. The default value is false.

#### **numOrders**

The number of orders to return for the given query.

# **startIndex**

The index of the first order in the result set. This parameter is useful for cycling through a large number of orders.

### **queryTotal**

Indicates whether the number of retrieved orders will be calculated into a total that's accessible through the total Count and total\_count output parameters. Setting this property to fal se prevents the total count from being generated, regardless of the value specified in the queryTotal property. Omitting this parameter causes the default value, true, to be used. Use this parameter to ensure that queries to the database are made only when necessary.

#### **queryTotalOnly**

Indicates whether the total number of orders and the orders themselves are produced from the servlet bean. Setting this parameter to true makes the total number of retrieved orders available through the total Count and total \_count output parameters. The orders themselves are not retrieved or accessible. Use this parameter to ensure that queries to the database are made only when necessary.

Omitting this parameter, which is the same as setting it to false, saves a list of order objects to the output open parameter as well as the total number of orders to the total Count and total \_count output parameters.

If queryTotal = fal se (orders, no total) and queryTotal Onl y=true (total, no orders), a total is generated only as specified in the queryTotal Only parameter.

# *Output Parameters*

#### **result**

The array of Order objects. If the orderId input parameter was used, then this parameter contains a single Order object.

# **errorMsg**

If an error occurred, this is the detailed error message for the user.

# **count**

The size of the array of Order objects.

# **totalCount**

If the queryTotal property is set to true, this parameter indicates the total number of orders that meet the criteria for the order lookup.

# **total\_count**

Identical to the total Count output parameter (above).

# **startRange**

The index number that marks the beginning of a range of orders. For example, if 5 orders were returned from a given OrderLookup query, the startRange is set to 1.

# **endRange**

The index number that marks the end of a range of orders. For example, if 5 orders were returned from a given OrderLookup query with a startRange of 6, the endRange is set to 10.

# **nextIndex**

The index of the first order in the next set of results. If the startIndex or numOrders input parameter was null, then this parameter will be null.

# **previousIndex**

The index of the first order in the previous set of results. If the startI ndex or numOrders input parameter was null, then this parameter will be null.

# *Open Parameters*

# **output**

The open parameter rendered if the orders are successfully retrieved.

# **empty**

The open parameter rendered if there are no orders to return.

# **error**

The open parameter rendered if an error occurs.

# *Example*

The following example describes how to use the OrderLookup servlet bean to retrieve all open orders for the current user and to display their IDs.

```
<dsp:droplet name="/atg/commerce/order/OrderLookup"> 
 <dsp: param bean="/atg/userprofiling/Profile.repositoryId" name="userId"/>
 <dsp: param value="open" name="state"/>
 <dsp: oparam name="output">
     <dsp:droplet name="/atg/dynamo/droplet/ForEach"> 
       <dsp: param param="result" name="array"/>
       <dsp: oparam name="outputStart">
          <OL> </dsp:oparam> 
       <dsp: oparam name="output">
```

```
 <LI> <dsp:valueof param="element.id">no order number</dsp:valueof> 
       </dsp: oparam>
       <dsp: oparam name="outputEnd">
           </OL> 
       </dsp: oparam>
       <dsp: oparam name="empty">
           No open orders. 
       </dsp: oparam>
    </dsp: droplet>
 </dsp:oparam>
 <dsp: oparam name="error">
     <span class=profilebig>ERROR: 
       <dsp: valueof param="errorMsg">no error message</dsp: valueof>
     </span> 
 </dsp:oparam>
</dsp: droplet>
```
# <span id="page-249-0"></span>**CatalogItemLookupDroplet**

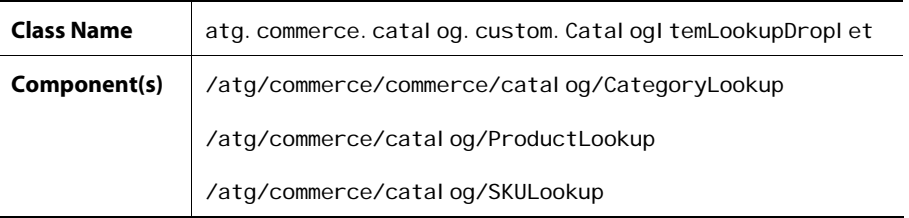

Servlet beans instantiated from Catal og ItemLookupDroplet use the ID of a RepositoryItem to look up the item in a repository. If the item isn't found, the empty open parameter is rendered. If the item is found, the servlet bean then checks if the item belongs to the user's catalog in his current Profile. Or, if a catalog is specified via the catalog input parameter, the servlet bean instead checks if the item belongs to the specified catalog. In either case, if the item is found, then the servlet bean renders the output open parameter. If the item isn't found, then the servlet bean renders the wrongCatal og open parameter.

Through properties, you can configure the repository and the item descriptor type to use when looking up a given item, and you can define a mapping from a key to an alternate set of repositories. For example, you might have a ProductLookup servlet bean with the following properties:

```
$class=atg.commerce.catalog.custom.CatalogItemLookupDroplet
```
repository=/atg/commerce/catalog/ProductCatalog

```
itemDescriptor=product
```

```
al ternateReposi tories=\
```
fr\_FR=/atg/commerce/catalog/FrenchProductCatalog

 $\begin{array}{|c|} \hline \hline \hline \hline \hline \hline \hline \end{array}$ 

 ja\_JP=/atg/commerce/catalog/JapaneseProductCatalog de\_DE=/atg/commerce/catalog/GermanProductCatalog

If the useParams property is true, then the repository and item descriptor can be resolved through input parameters.

# *Input Parameters*

**id** (Required) The id of the item to lookup.

# **catalog**

The catalog in which to look for the item. The catalog must be a Reposi toryI tem.

Note that this parameter usually isn't needed. If unset, the servlet bean checks for the item in the catalog that is in the user's profile. However, if you want to check for the item in a catalog other than the user's current catalog, or if there is no current session (for example, within the context of an e-mail template), then you can explicitly provide the catalog via this parameter.

# **elementName**

If specified, this name will be used for the parameter set within the output open parameter.

#### **itemDescriptor**

The name of the item descriptor to use to load the item. (Note: Use of this parameter is not recommended. A better approach is to specify the item descriptor through the i temDescriptor property of the servlet bean.)

# **repository**

The repository in which to look for the item.

(Note: Use of this parameter is not recommended. A better approach is to define different instances of Catal ogI temLookupDroplet for each set of repositories you want to use.)

#### **repositoryKey**

If specified, this parameter will be used as a key to map to a secondary set of repositories.

# *Output Parameters*

### **element**

The Reposi toryI tem that corresponds to the supplied id. (This parameter name can be changed by setting the el ementName input parameter.)

### **error**

The open parameter rendered if an error occurs while looking up the item.

# *Open Parameters*

# **output**

The open parameter rendered if the item is found in the repository and belongs to the current user's catalog (or instead, if specified, to the catalog passed in via the catal og input parameter).

# **wrongCatalog**

The open parameter rendered if the item is found in the repository but doesn't belong to the current user's catalog (or instead, if specified, to the catalog passed in via the catalog input parameter). This makes the item accessible if you need it.

# **empty**

 $\begin{array}{|c|} \hline \hline \hline \hline \hline \hline \hline \end{array}$ 

The open parameter rendered in all other cases, such as when the item is not found in the repository or the user did not specify a required parameter.

# **noCatalog**

The open parameter is rendered if the droplet cannot determine which catalog is associated with the user. This would be the case if you called the droplet without an explicit catalog parameter *and* there was no catalog in the user profile.

#### *Example*

```
<dsp:droplet name="ProductLookup"> 
  <dsp:param param="productId" name="id"/>
 <dsp: param bean="/OriginatingRequest.requestLocale.localeString"
             name="repositoryKey"/>
 <dsp: param value="product" name="elementName"/>
  <dsp: oparam name="output">
   <dsp: getvalueof id="a10" param="product.template.url"
               idtype="java.lang.String">
<dsp:a href="<%=a10%>"> 
     <dsp:param param="product.repositoryId" name="prod_id"/>
     <dsp: val ueof param="product.displayName"/>
   </dsp: a></dsp: getval ueof>
   </dsp:oparam> 
</dsp:droplet>
```
If the mapping for the provided key is found, then that repository is used. Otherwise, the system falls back to the default repository and searches for the item.

If the item cannot be found in the repository searched (e.g. the French product catalog), then the servlet bean once again falls back to the default repository and attempts to find the item using the same ID. This is only useful if the items have the same ID in each repository. For example, suppose you are viewing a site in French, and you attempt to look at product 1234. If the ID is defined in the French product catalog, you will see the French version of that product. However, if 1234 is not defined in the French product catalog, then you will see the default English version of product 1234.

This behavior can be modified with the use of the useDefaul tRepository and getDefaultItem properties. If useDefaul tReposi tory is false and an alternate repository cannot be found, then no repository is searched and the empty open parameter is rendered. Similarly, if an alternative repository is selected, but the item cannot be found, and if getDefaul tI tem is false, then the empty open parameter is rendered.
## **CatalogPossibleValues**

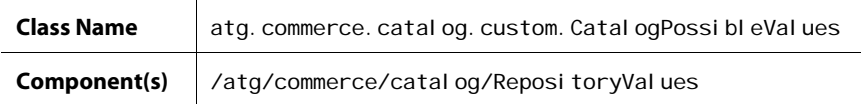

The Catal ogPossi bleValues servlet bean ensures that customer searches only return products from catalogs the customer can view.

## *Input Parameters*

#### **itemDescriptorName** (Required)

This is the name of the item-descriptor in the repository XML file

#### **catalog**

The optional value that, if used, specifies a catalog ID. Only items located in the catalog specified here will be returned by the search. If you don't specify a catalog, the catalog specified in the user's profile is used.

## **propertyName**

The optional value that, if used, must refer to a linked property. If this parameter is specified, repository items of the linked type will be returned.

#### **repository**

This parameter defines the repository to search. It can also be set via a properties file.

#### **sortProperties**

A string that specifies how to sort the list of repository items. This parameter is specified as a comma separated list of property names. The first name specifies the primary sort, the second specifies the secondary sort, etc. If the first character of each keyword is a -, this sort is performed in descending order. If it is  $a + or$  it is not  $a -$ , it is sorted in ascending order. Note: This parameter is only valid for repository items, it will not work with enumerated data-types.

## *Output Parameter*

## **values**

Within the body of the output open parameter, this parameter is set to the list of possible values for the named item descriptor and property. The value will either be a list of tags (for enumerated properties) or an array of repository items.

#### *Open Parameter*

## **output**

This parameter is rendered once with the results of the search.

## *Example*

In this example, Reposi toryVal ues is an instance of Catal ogPossi bleValues.

```
<dsp:droplet name="RepositoryValues"> 
<dsp: param value="category" name="itemDescriptorName"/>
  <dsp: oparam name="output">
    <dsp:droplet name="ForEach"> 
    <dsp: param param="values" name="array"/>
    <dsp: param value="+displayName" name="sortProperties"/>
    <dsp: oparam name="output">
    <dsp: getval ueof id="option14" param="element. repositoryId"
                idtype="java.lang.String">
<dsp: option value="<%=option14%>"/>
</dsp: getval ueof>
    <dsp: valueof param="element.displayName"/>
    </dsp:oparam> 
    </dsp:droplet> 
  </dsp: oparam>
</dsp: droplet>
```
# **ClosenessQualifierDroplet**

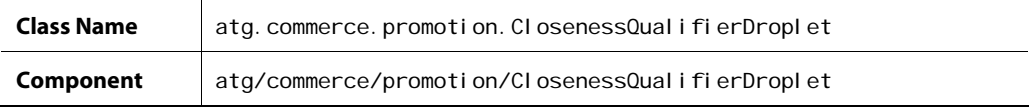

The CI osenessQual i fi erDroplet renders a list of cI osenessQual i fi er items associated with a given order. You can limit the type of closenessQual i fiers that are returned by specifying a type: item, order, shipping and tax.

## *Input Parameters*

## **elementName**

Names an output parameter that holds the returned closenessQual i fiers. If no value is specified here, the closenessQual i fers output parameter is used.

#### **order**

The order ID for which you want to access cI osenessQuaI i fiers. If no order is specified here, the order ID is taken from the active shopping cart. The shopping cart is located through a reference from CI osenessQual i ferDroplet.promotionUpsellTools property to the /atg/commerce/promotion/PromotionUpsellTools.shoppingCartPath property.

#### **type**

The type of closenessQualifier you want to access. Options include: i tem, order, shipping, tax, and all. Note that a value of order does not indicate that all closenessQualifiers for an order should be returned, but rather that closenessQual i fiers designated for the order item type should be returned. Omitting this parameter causes Closeness Qualifiers of all types to be returned.

 $\begin{array}{|c|} \hline \hline \hline \hline \hline \hline \hline \end{array}$ 

#### *Output Parameters*

#### **closenessQualifiers**

The list of Closeness Qualifiers returned for the specified order. This parameter is applicable only when a replacement has not been specified by the el ementName input parameter.

#### **errorMsg**

The error message to display to the user if an error occurs.

#### *Open Parameters*

#### **empty**

This parameter is rendered if no Closeness Qualifiers are returned.

#### **error**

This parameter is rendered if an error occurs during processing.

### **output**

This parameter is rendered if Closeness Qualifiers are returned.

## *Example*

In this example, the CI osenessQual i fierDroplet determines whether the active user has earned any shipping-related Closeness Qualifiers. Excluding the order parameter causes ATG Commerce to make this determination based on the items in the current user's shopping cart. When the user is eligible for a Closeness Qualifier, the associated media item displays a message to the user.

```
<dsp:droplet name="/atg/commerce/promotion/ClosenessQualifierDroplet">
  <dsp: param name="type" value="shipping"/>
  <dsp: param name="elementName" value="closenessQualifiers"/>
  <dsp: oparam name="output">
      <dsp:droplet name="/atg/dynamo/droplet/ForEach"> 
       <dsp: param name="array" param="closenessQualifiers"/>
       <dsp: param name="elementName" value="closenessQualifier"/>
       <dsp: oparam name="output">
         <dsp:getvalueof id="media_url" 
         param="closenessQualifier.upsellMedia" idtype="String">
          <dsp:include page="<%=media_url%>"/> 
        </dsp: getval ueof>
       </dsp:oparam>
      </dsp:droplet> 
  </dsp: oparam>
</dsp: droplet>
```
# <span id="page-255-0"></span>**CollectionFilter**

 $\begin{array}{|c|} \hline \hline \hline \hline \hline \hline \hline \end{array}$ 

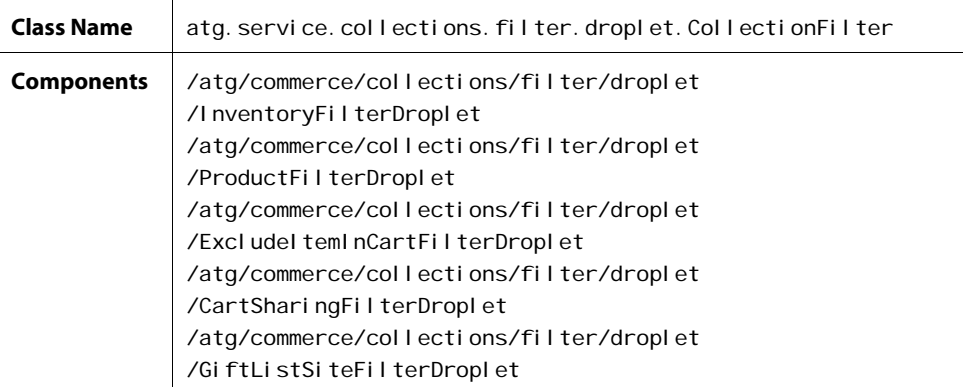

The CollectionFilter servlet beans use collection filtering components to reduce objects in a collection. Each servlet bean works with a different collection filtering component.

- I nventoryFilterDroplet for a collection of products, determines which SKUs are available, as determined by the Inventory Manager at the time of execution. This servlet bean accesses I nventoryFilter, which handles the filtering action.
- ProductFilterDroplet executes both InventoryFilterDroplet and StartEndDateFilterDroplet to return only those items that satisfy both sets of requirements. For example, a product that's in stock and has an active startDate will be returned while one with the same startDate but is out of stock won't be returned. This servlet bean accesses ProductFilter, which handles the filtering action.
- Excludel temInCartFilterDroplet returns those products that are not in the user's shopping cart. This servlet bean relies on ExcludeI temsInCartFilter to determine the items in the shopping cart and to eliminate them from the collection.
- CartSharingFilterDroplet uses the CartSharingFilter to return only products from sites that are within the cart sharing group.
- Gi ftlistSiteFilterDroplet filters a specified collection of gift lists or gift items.

The primary discussion of this class resides in *Appendix B: ATG Servlet Beans* of the *ATG Page Developer's Guide*. For details about collection filtering components and caching, see the *Filtering Collections* chapter in the *ATG Personalization Programming Guide*.

Note that each droplet's filter input parameter has a different default value of class CollectionFilter:

- InventoryFilterDroplet uses /atg/registry/CollectionFilters/InventoryFilter
- ExcludeItemInCartFilterDropletuses /atg/registry/CollectionFilters/ExcludeItemInCartFilter
- ProductFilterDropletuses /atg/registry/CollectionFilters/ProductFilter
- CartSharingFilterDroplet uses /atg/registry/COllectionFilters/CartSharingFilter

### *ProductFilterDroplet Example*

In this example, ProductFilterDroplet causes the filters (InventoryFilter and StartEndDateFiler)specified in the ProductFilter to apply their filtering mechanisms to a collection of products. The resultant collection of products that are in stock and active are displayed.

```
<dspel:droplet name="/atg/commerce/catalog/CategoryLookup"> 
    <dspel:param name="Id" param="catId"/> 
    <dspel:oparam name="output"> 
   < \frac{0}{n} String collIdentifierKey = request.getParameter("catId") + "-childprd"; 
   % <dspel:droplet name="/atg/collections/filter/droplet/ProductFilterDroplet"> 
         <dsp:param name="collection" param="item.childproducts/>
         <dsp:param name="collectionIdentifierKey" value="<%=collIdentifierKey
           %>"/> 
          <dspel:oparam name="output"> 
              Featured Plants: 
               <p><dsp:droplet name="/atg/dynamo/droplet/ForEach"> 
                    <dsp:param name="array" param="filteredCollection"/>
                    <dsp: oparam name="output">
                       <dspel: valueof param="element"/>
                     </dspel:oparam> 
                  </dsp:droplet> 
          </dspel:oparam> 
         <dspel: oparam name="empty">
             There are currently no outdoor plants 
          </dspel:oparam> 
       </dspel:droplet> 
   </dspel: oparam>
</dspel:droplet>
```
## *GiftListSiteFilterDroplet Examples*

This JSP excerpt shows one example of how you can use Gi ftlistSiteFilterDroplet to filter gift lists. No site scope is passed in, so the GiftlistSiteFilter uses the GiftlistManager component's siteScope, which for the purposes of this example is set to the atg. ShoppingCart shareable type component. Also, no site IDs are provided, so the filtered gift lists will come from the current site and sites that share a shopping cart with the current site only.

```
<dsp:droplet 
name="/atg/commerce/collections/filter/droplet/GiftlistSiteFilterDroplet">
   <&-- Specify the collection to filter --%> 
  <dsp: param name="collection" bean="Profile.giftlists"/>
  <dsp: oparam name="output">
     <%-- Iterate through the collection. --%> 
       <dsp:droplet name="="/atg/dynamo/droplet/ForEach"> 
        <dsp: param name="array" param="filteredCollection"/>
        <dsp: oparam name="output">
          <dsp: setvalue param="giftList" paramvalue="element"/>
          <dsp: getval ueof var="eventName" param="giftList.eventName"/>
          <c: out value="${eventName}"/>
        </dsp:oparam>
      </dsp: droplet>
  </dsp: oparam>
</dsp: droplet>
```
This JSP excerpt filters a collection of wish list items. A site scope value of current is passed to the filter but no site IDs are passed, resulting in a collection of items from the current site only.

```
<dsp:droplet 
name="/atg/commerce/collections/filter/droplet/GiftlistSiteFilterDroplet">
  <&-- Specify the collection to filter and the site scope. --%> 
  <dsp:param name="collection" bean="Profile.wishlist.giftlistItems"/>
  <dsp: param name="siteScope" value="current"/>
  <dsp: oparam name="output">
     <%-- Iterate through the collection. --%> 
       <dsp:droplet name="="/atg/dynamo/droplet/ForEach"> 
        <dsp:param name="array" param="filteredCollection"/>
        <dsp: oparam name="output">
          <dsp: setvalue param="giftItem" paramvalue="element"/>
          <dsp: getval ueof var="displayName" param="giftItem.displayName"/>
          <c: out value="${displayName}"/>
        </dsp:oparam>
      </dsp: droplet>
   </dsp:oparam>
</dsp: droplet>
```
#### **Notes:**

 $\begin{array}{|c|} \hline \hline \hline \hline \hline \hline \hline \end{array}$ 

- The GiftlistSiteFilter and GiftlistSiteFilterDroplet components can be configured to use caching to improve filtering performance, just as you would for any filter based on the CollectionFilter class. See *Caching Filtered Content* in the *ATG Personalization Programming Guide*.
- To pass site IDs to the GiftlistFilterDroplet, use a comma-separated list.

# **ComplexPriceDroplet**

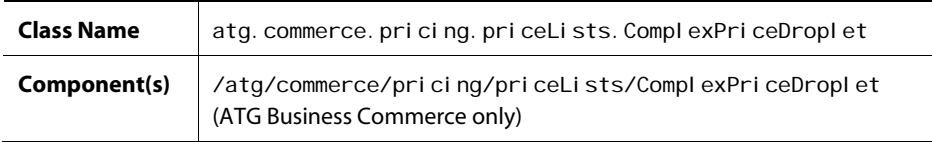

The ComplexPriceDroplet servlet bean takes a complex price and returns the levels contained within it.

## *Input Parameters*

**complexPrice** (Required) The ID of the complex price.

## *Output Parameters*

## **levelMinimums**

The smallest quantity that applies to each level. This always begins with 1.

#### **levelMaximums**

The largest quantity that applies to each level. This is always 1 item shorter than I evel Mi ni mums since the last level has no maximum.

**prices**

The list of prices for each level. The last price in this array is always the defaultPrice.

#### **numLevels**

The length of the quantities and prices arrays.

## *Output Parameter*

**error**

The parameter rendered if there is an error.

## *Open Parameter*

## **output**

The oparam rendered if the complex price is processed successfully.

## *Example*

 $\begin{array}{|c|} \hline \hline \hline \hline \hline \hline \hline \end{array}$ 

The following example shows the JSP code for the ComplexPriceDroplet:

```
<dsp:droplet name="ComplexPriceDroplet"> 
 <dsp: param param="complexPrice" name="complexPrice"/>
 <dsp: oparam name="output">
   <table border=1> 
    <dsp:droplet name="For"> 
    <dsp:param param="numLevels" name="howMany"/>
    <dsp: param value="index" name="indexName"/>
    <dsp: oparam name="output">
        <tr> <td> 
       <dsp: valueof param="leveMinimums[param: index]"/> -
       <dsp: valueof param="levelMaximums[param: index]">?</dsp: valueof>
       </td> 
       <td> 
        <dsp: val ueof param="prices[param: index]"/>
       </td> 
    \langletr>
 </dsp:oparam>
</dsp: droplet>
```
# **ConvertAbandonedOrderDroplet**

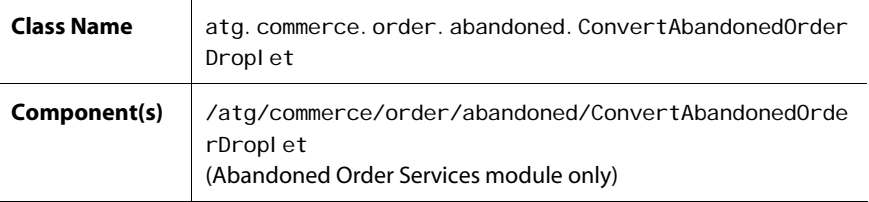

The ConvertAbandonedOrderDroplet servlet bean replaces the abandoned, reanimated, or lost designation for a given order with a converted designation. More specifically, it does the following:

- **1.** Removes the order from the list of abandoned orders in the user's abandonedOrders profile property *if the order was abandoned and not lost or reanimated*.
- **2.** Modifies the order's abandonmentInfo item as follows:
	- **Sets the state property to CONVERTED.**
	- Sets the conversionDate property to the current date and time.

**3.** Fires an AbandonedOrderConverted message if the AbandonedOrderTools.sendOrderConvertedMessage property is set to true.

Note that if the state property in the order's abandonment I nfo item is null, then the order has never been abandoned, and the action does nothing.

See the *Using Abandoned Order Services* chapter in the *ATG Commerce Programming Guide* for detailed information on the Abandoned Order Services module.

## *Input Parameters*

**orderId** (Required) The ID of the current order.

## *Output Parameters*

None.

## *Open Parameters*

## **output**

This parameter is rendered when an order is converted.

#### **error**

This parameter is rendered if an error occurs.

## *Example*

```
<dsp:droplet name="ConvertAbandonedOrderDroplet"> 
 <dsp:param name="orderId" bean="/atg/commerce/ShoppingCart.current.id"/>...
</dsp: droplet>
```
# **CostCenterDroplet**

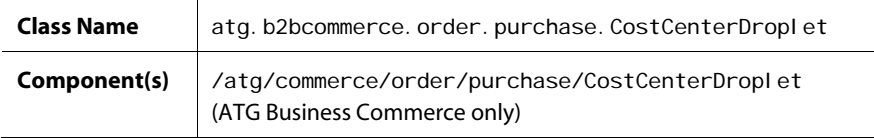

The CostCenterDroplet servlet bean is a request-scoped component whose service method is responsible for the following tasks:

 CostCenter initialization - CostCenter objects representing the user's authorized cost centers are created and added to the CostCenterMapContainer.

CommerceI denti fi erCostCenter initialization - New CommerceIdentifierCostCenter instances are created specific to the current Order and added to the CommerceI dentifierCostCenterContainer.

These tasks enable the user to associate their authorized cost centers with an order's various CommerceI dentifier objects. During initialization, CostCenterDroplet optionally creates one CommerceI dentifierCostCenter object for each object of a CommerceI dentifier type (for example, each CommerceI tem, each ShippingGroup, the Order, and the Tax).

For more information on the cost center classes and framework, see the [Managing Cost Centers](#page-78-0) chapter.

#### *Input Parameters*

#### **clearAll**

 $\begin{array}{|c|} \hline \hline \hline \hline \hline \hline \hline \end{array}$ 

If this parameter is set to true, CostCenterDroplet clears both CommerceIdentifierCostCenterContainer and the CostCenterMapContainer.

#### **clearCostCenterContainer**

If this parameter is set to true, CostCenterDropI et clears the CommerceI dentifierCostCenters in the CommerceI dentifierCostCenterContainer.

#### **clearCostCenterMap**

If this parameter is set to true, CostCenterDroplet clears the CostCenters in the CostCenterMapContainer.

#### **initCostCenters**

If this parameter is set to true, CostCenterDroplet places the CostCenter objects that represent the user's authorized cost centers into the CostCenterMapContainer.

#### **initItemCostCenters**

If this parameter is set to true, CostCenterDropI et creates a CommerceI denti fi erCostCenter object for each CommerceI tem in the order and adds them to the Commercel denti fi erCostCenterContainer.

#### **initShippingCostCenters**

If this parameter is set to true, CostCenterDroplet creates a CommerceI dentifierCostCenter object for each ShippingGroup in the order and adds them to the Commercel dentifierCostCenterContainer.

### **initTaxCostCenters**

If this parameter is set to true, CostCenterDroplet creates a CommerceI dentifierCostCenter object for the tax and adds it to the CommerceI dentifierCostCenterContainer.

## **initOrderCostCenters**

If this parameter is set to true, CostCenterDroplet creates a CommerceI dentifierCostCenter object for the order and adds it to the CommerceI dentifierCostCenterContainer.

#### **useAmount**

The useAmount parameter describes the type of relationship that will exist between the commerce items and cost centers. This is dictated by whether your developer has allowed users to divide commerce items among cost centers by quantity or by amount. If this parameter is set to true, then amounts are used to

determine the cost center relationships. If the value is set to false, then quantities are used to determine the cost center relationships. The default value is false.

#### **order**

The user's order to which to assign cost centers.

#### *Output Parameters*

## **costCenters**

The list of the user's valid cost centers.

## **ciccMap**

A map whose keys are the commerce identifiers, and whose values are the list of CommerceI denti fi erCostCenters associated with that commerce identifier.

#### **order**

The user's order that was passed in.

#### *Open Parameters*

## **output**

The open parameter rendered if the operations are successful.

## *Example*

A common use of CostCenterDroplet is to build in its output parameter a form that 1) displays the output set by the servlet bean, and 2) enables the user to reassign items and other costs to other valid cost centers. This usage explains why, in the JSP example below, the cI earAII, cI earCostCenterMap, and clearCostCenterContainer parameters are all set to false. If the servlet bean is used with a form that gets reloaded after submission, setting these parameters to false prevents the erasure of any changes the user has made and submitted.

```
<dsp:droplet name="CostCenterDroplet"> 
 <dsp:param bean="ShoppingCartModifier.order" name="order"/>
 <dsp: param value="false" name="clearAll"/>
 <dsp:param value="false" name="clearCostCenterMap"/>
 <dsp: param value="false" name="clearCostCenterContainer"/>
 <dsp:param value="true" name="initCostCenters"/>
 <dsp:param value="true" name="initItemCostCenters"/>
 <dsp: param value="true" name="initShippingCostCenters"/>
 <dsp: param value="true" name="initTaxCostCenters"/>
 <dsp: param value="false" name="useAmount"/>
 <dsp: oparam name="output">some form
 </dsp: oparam>
</dsp:droplet>
```
# **CouponDroplet**

 $\begin{array}{|c|} \hline \hline \hline \hline \hline \hline \hline \end{array}$ 

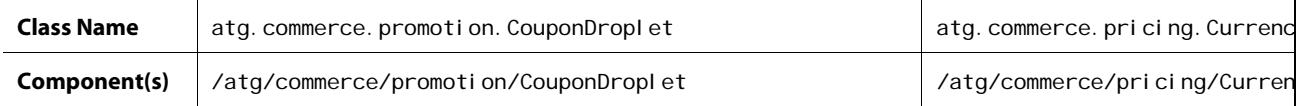

The CouponDropI et servlet bean takes either a promotion object or promotion ID and generates a coupon for it in the Claimable repository. You could include the CouponDroplet in a targeted e-mail JSP, thereby creating a coupon code that is ready to send to a customer.

## *Input Parameters*

**promoId** (Either this or promoti ons must be used) The ID of the promotion used to create the coupon.

#### **promotion**

No longer used.

**promotions** (Either this or promold must be used) The promotions object or objects used to create the coupon.

## **displayName** (optional)

The display name of the coupon. If none is provided, the name of the first associated promotion is used for the coupon's display name. The default is null.

#### **usePromotionSiteConstraint** (optional)

If true, this flag means that the coupon that is created uses the same site constraints as the promotion with which it is associated. If more than one promotion is used to create the coupon, the promotions do not all have to have the same site constraints. The default is false.

#### *Output Parameters*

#### **coupon**

The coupon object. The claim code for this coupon can be obtained by using coupon. i d. Note that claim codes for coupons are case-sensitive. For example, COUP100 and coup100 are two different claim codes.

## *Open Parameters*

#### **output**

The open parameter rendered on successful creation of a coupon object.

## **error**

The open parameter rendered if an error occurs during creation of a coupon.

## *Example*

The following example shows the JSP code for the CouponDroplet:

```
<dsp:importbean bean="/atg/commerce/promotion/CouponDroplet"/>
<h2>here is a coupon that was created: </h2> 
<dsp:droplet name="CouponDroplet"> 
<dsp:param value="promo60001" name="promold"/>
<dsp: oparam name="output">
   <dsp: val ueof param="coupon. i d">no val ue</dsp: val ueof>
</dsp: oparam>
<dsp: oparam name="error">
</dsp: oparam>
</dsp: droplet>
```
## **CurrencyCodeDroplet**

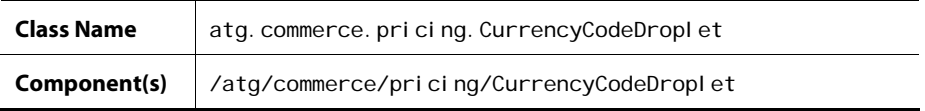

The CurrencyCodeDroplet servlet bean takes a locale as input and returns the currency code for that locale.

## *Input Parameters*

**locale** (Required) The current locale.

## *Output Parameter*

## **currencyCode**

The ISO 4217 currency code for the locale.

#### *Open Parameters*

## **output**

The open parameter is always rendered.

## *Example*

The following example shows the JSP code for the CurrencyCodeDroplet servlet bean. In the example, the locale is retrieved from the user's profile and used to format the amount of a gift certificate.

```
<dsp:droplet name="CurrencyCodeDroplet"> 
  <dsp: param name="locale" bean="Profile. PriceList. locale"/>
  <dsp: oparam name="output">
    <dsp: getval ueof var="currencyCode" vartype="java.lang.String"
```

```
param="currencyCode"/> 
    <dsp: getval ueof var="amount" vartype="java. I ang. Double"
param="giftCertificate.amount"/>
  </dsp: oparam>
</dsp: droplet>
<%-- The format of message to display is: 
A gift certificate has been purchased for you in the amount of {0} by {1} {2} --%> 
<fmt:message key="emailtemplates_giftCertificate.purchasedInfo">
  <fmt: param>
    <fmt:formatNumber value="${amount}" type="currency"
currencyCode="${currencyCode}"/> 
   </fmt:param> 
….
```
## **DisplaySkuProperties**

 $\begin{array}{|c|} \hline \hline \hline \hline \hline \hline \hline \end{array}$ 

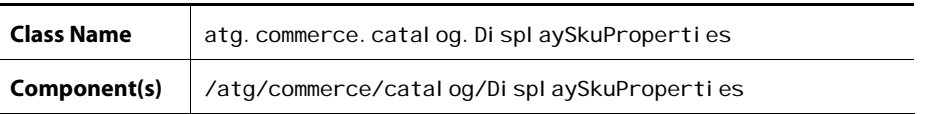

The DisplaySkuProperties servlet bean takes a SKU item as input and renders a set of specified properties as a concatenated string. For example, you could use Di spl aySkuProperties to display the displayName, price, and description properties of the SKU.

### *Input Parameters*

**sku** (Required) The SKU item.

#### **delimiter**

Character to use as a separator between the different property values in the concatenated string. If you omit this parameter, then a space is used as the delimiter.

#### **propertyList or product**

You can use the propertyLi st parameter to specify the list of SKU properties to display as a commaseparated list, or you can use the product parameter to specify the parent product of the SKU. In the latter case, the list of properties is takes from the product's displayableSkuAttributes property.

#### **displayElementName**

The name to use as the parameter set within the output open parameter.

#### *Output Parameter*

#### **displayElement**

The concatenated text string containing the property values. (You can specify a different name for this parameter through the optional di spl ayEl ementName input parameter.)

#### *Open Parameters*

## **output**

The open parameter rendered if the output text string is not empty.

## **empty**

The open parameter rendered if the output text string is empty.

## *Example*

The following example shows the JSP code for the Di spl aySkuProperties servlet bean. In the example, the SKU is passed to Di spl aySkuProperties by another servlet bean in which Di spl aySkuProperties is nested.

```
<dsp: droplet name="/atg/commerce/catalog/DisplaySkuProperties">
   <dsp: param value=" | " name="delimiter"/>
   <dsp: param param="element" name="sku"/>
   <dsp: param value="displayName, listPrice, description" name="propertyList"/>
   <dsp: oparam name="output">
   <p><dsp: valueof param="displayElement"/>
    </dsp:oparam> 
   <dsp: oparam name="empty">
    <p>There is no information available about this item. 
   </dsp:oparam>
</dsp: droplet>
```
# **ExcludeItemsInCartFilterDroplet**

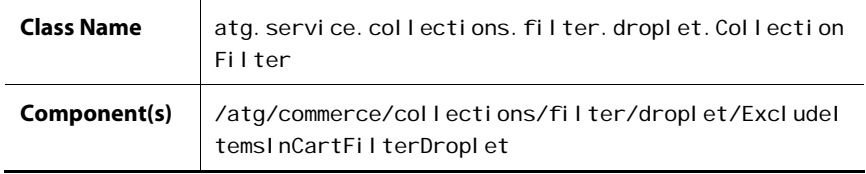

The ExcludeItemsInCartFilterDroplet servlet bean allows you to filter items that are already in a shopper's cart out of a list.

## *Input Parameters*

#### **collectionIdentifierKey**

This value identifies the unfiltered collection. If it is not provided, the consultCache and updateCache parameters are forced to false.

## **filter**

 $\begin{array}{|c|} \hline \hline \hline \hline \hline \hline \hline \end{array}$ 

Any collection filter component.

## **profile**

The value can be any profile repository item.

## **collection** (Required) The unfiltered collection.

## **consultCache**

The string value can be "true" or "false".

## **updateCache** The string value can be "true" or "false".

#### *Output Parameters*

## **filteredCollection**

The filtered collection.

#### **errorMsg**

An error message when processing errors occur.

## *Open Parameter*

#### **output**

This tag is rendered once upon successful completion of the filter.

#### **empty**

This tag is rendered if the filtered collection is null or contains no objects.

#### **error**

This tag is rendered if an error occurs.

#### *Example*

The following JSP example uses the filteredCollection parameter in ExcludeItemsInCart to display a filtered list of upsell products.

<dsp:droplet name="/atg/commerce/collections/filter/droplet/ExcludeItemsInCart FilterDroplet">

<dsp: param name="collection" param="category.upsellProducts"/> <dsp: oparam name="output"> You may also like these<p>

```
 <dsp:droplet name="/atg/droplet/ForEach"> 
         <dsp: param name="array" param="filteredCollection" />
         <dsp: oparam name="output">
            Product <dsp: valueof param="element.repositoryId"/><p>
                <dsp: valueof param="element.description"/><p>
          </dsp:oparam> 
       </dsp:droplet> 
    </dsp:oparam> 
</dsp: droplet>
```
## **ForEachItemInCatalog**

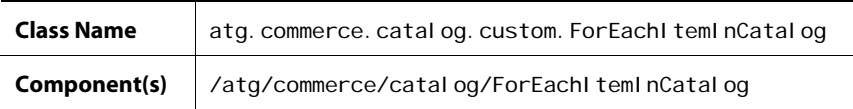

The ForEachI temInCatal og servlet bean renders its output open parameter once for each element in the array input parameter that exists in the user's the current catalog.

The servlet bean is an instance of atg. commerce. catal og. custom. For EachI temInCatalog, which extends atg. droplet. ForEach. ForEachItemInCatal og has one additional parameter, profile, which is used to get the current catalog for the user (from the Profile.catal og property).

### *Input Parameters*

### **array** (Required)

The parameter that defines the list of items to output. This parameter can be Collection (Vector, List, or Set), Enumeration, Iterator, Map, Dictionary, or array.

#### **profile**

The current user's profile.

## **sortProperties**

A string that specifies how to sort the list of items in the output array. Sorting can be performed on properties of JavaBeans, Dynamic Beans, or on Dates, Numbers, or Strings.

To sort JavaBeans, specify the value of sortProperties as a comma-separated list of property names. The first name specifies the primary sort, the second specifies the secondary sort, etc. If the first character of each keyword is a +, this sort is performed in ascending order. If it has a -, it is a descending order.

Example: To sort an output array of JavaBeans first alphabetically by title property and second in descending order of the size property:

<param name="sortProperties" value="+title,-size">

To sort Dates, Numbers, or Strings, specify the value of sortProperties with either a single "+" or a single "-" to indicate ascending or descending order respectively.

Example: To sort an output array of Strings in alphabetical order:

<param name="sortProperties" value="+">

#### **reverseOrder**

 $\begin{array}{|c|} \hline \hline \hline \hline \hline \hline \hline \end{array}$ 

A boolean value that specifies whether the traversal order in the array should be back to front or front to back. To sort from back to front, set this parameter to true. To sort from front to back, set this parameter to false. Note that this parameter only takes effect if the sort Properties input parameter is not set.

#### *Output Parameters*

#### **index**

This parameter is set to the zero-based index of the current element of the array each time that the output parameter is rendered. The value of index for the first iteration is 0.

#### **count**

This parameter is set to the one-based index of the current element of the array each time that the output parameter is rendered. The value of count for the first iteration is 1.

#### **key**

If the array parameter is a Map or Dictionary, this parameter is set to the value of the key in the Map or Dictionary.

#### **element**

This parameter is set to the current element of the array each time that the index increments and the output parameter is rendered.

#### **size**

This parameter is set to the size of the array, if applicable. If the array is an Enumeration or Iterator, size is set to -1.

## *Open Parameters*

#### **output**

This parameter is rendered once for each element in the array.

#### **outputStart**

If the array is not empty, this parameter is rendered before any output elements. It can be used to render the heading of a table, for instance.

#### **outputEnd**

If the array is not empty, this parameter is rendered after all output elements. It can be used to render text following a table, for instance.

#### **empty**

This optional parameter is rendered if the array contains no elements.

## *Example*

The following JSP example uses ForEachI temI nCataI og to display a list of related products for a given product on a product display page. Each related product is a link that redisplays the product display page with the selected related product.

```
<dsp:droplet name="/atg/commerce/catalog/ForEachItemInCatalog"> 
 <dsp: param param="element.relatedProducts" name="array"/>
  <dsp: oparam name="outputStart">
    <table border=0 cellpadding=1 width=100%> 
   <tr><td><span class=smallbw>&nbsp; Related Items</span></td></tr>
    <tr><td></td></tr> 
  </dsp: oparam>
   <dsp: oparam name="output">
     <tr><td> 
    <dsp: getval ueof id="a28" param="element.template.url"
                 idtype="java.lang.String"> 
<dsp:a href="<%=a28%>"> 
    <dsp: param param="element.repositoryId" name="id"/>
    <dsp: param value="jump" name="navAction"/>
    <dsp:param param="element" name="Item"/>
    <dsp: valueof param="element.displayName">
         No name</dsp: valueof></dsp: a></dsp: getvalueof><br>
     </td></tr> 
    </dsp:oparam> 
  <dsp: oparam name="outputEnd">
    </table> 
  </dsp: oparam>
</dsp: droplet>
```
## **GetApplicablePromotions**

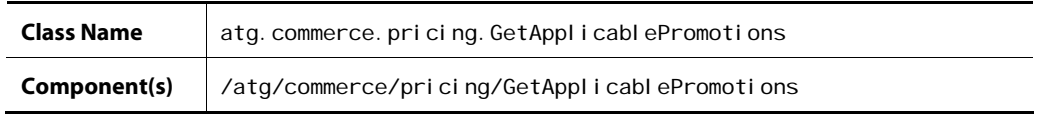

The GetApplicablePromotions servlet bean is used to determine which promotions can be applied to a given product or SKU.

The GetAppI i cabI ePromotions servlet bean is instantiated from atg. commerce. pricing. GetApplicablePromotions, which extends atg. commerce. pricing. PriceItemDroplet.

#### *Input Parameters*

#### **item** (Required)

 $\begin{array}{|c|} \hline \hline \hline \hline \hline \hline \hline \end{array}$ 

Either a Reposi toryI tem that represents the item for which promotions are to be evaluated, or a CommerceI tem that can be evaluated directly. If the supplied item is a Reposi toryI tem, then a new CommerceI tem is created.

#### **pricingModels**

The collection of pricing models (promotions) used to price the items. If this value is not supplied, then by default a collection of pricing models from the user's Pri ci ngModel Hol der component is used. This component is resolved through the userPricingModel sPath property.

## **locale**

The locale in which the evaluation should take place.

## **profile**

The user for whom pricing is performed. If this value is not supplied, then the profile is resolved through the property profilePath.

#### **product**

The object that represents the product definition of the item to evaluate. Typically, items are SKUs. In that case, this is the product of the given SKU.

#### **elementName**

The name to use as the parameter set within the output open parameter.

#### **quantity**

The Long quantity of the input product. This parameter is used when constructing a CommerceI tem from the supplied information.

#### *Output Parameters*

#### **element**

The evaluated CommerceI tem. This parameter name can be changed by setting the eI ementName input parameter.

#### **promotions**

The promotions that apply to this CommerceI tem.

## *Open Parameters*

#### **output**

The open parameter rendered if the CommerceI tem has been priced successfully.

## *Example*

In the following example, the promotions, locale and profile are extracted from the request because they are not supplied as parameters.

```
<dsp: droplet name="/atg/commerce/pricing/GetApplicablePromotions">
  <dsp: param name="product" param="product"/>
  <dsp:param name="item" param="product.childSkus[0]"/>
  <dsp: oparam name="output">
      <dsp:droplet name="ForEach"> 
            <dsp: param name="array" param="promotions"/>
          <dsp: oparam name="output">
               Promotion: < dsp: value of param="element.displayName"/><br>
          </dsp: oparam>
      </dsp:droplet> 
    </dsp:droplet>
```
# **GiftCertificateAmountAvailable**

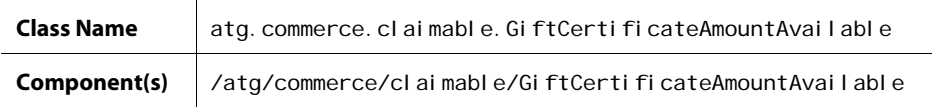

The Gi ftCerti fi cateAmountAvai I able servlet bean allows you to see how much of the gift certificate amount remains after the current purchase.

#### *Input Parameters*

## **usedAmount** (Required) The amount that is to be used on the gift certificate.

**giftCertificateNumber** (Required) The gift certificate's claim code.

#### *Output*

## **amountAvailable** The amount remaining on the gift certificate after deducting the usedAmount.

#### *Open Parameters*

## **output** The open parameter is always rendered.

## *Example*

 $\begin{array}{|c|} \hline \hline \hline \hline \hline \hline \hline \end{array}$ 

The following code example demonstrates how to use the GiftCertificateAmountAvailable droplet to to display the amount remaining on a user's gift certificate.

```
<dsp:droplet name="GiftCertificateAmountAvailable">
  <dsp: param name="giftCertificateNumber"
param="paymentGroup.giftCertificateNumber"/>
  <dsp: oparam name="output">
     <dt> 
      <fmt: message key="common.remainingAmount"/><fmt: message
key="common.labelSeparator"/> 
     </dt> 
     <dd> 
      <dsp: getval ueof var="amountRemaining" vartype="java.lang. Double"
param="amountAvailable"/>
      <fmt:formatNumber value="${amountRemaining}" type="currency"
currencyCode="${currencyCodeVar}"/> 
     </dd> 
  </dsp: oparam>
</dsp:droplet>
```
## **GiftitemDroplet**

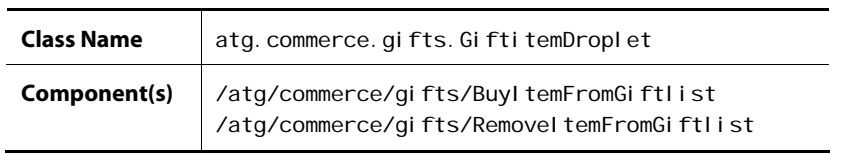

Servlet beans instantiated from the Gi fti temDroplet class allow customers to buy or remove items from their own personal gift lists. Two Commerce servlet beans have been instantiated from GiftitemDroplet; they are BuyItemFromGiftlist and RemoveItemFromGiftlist.

#### *Input Parameters*

**giftId** (Required) The ID of the gift.

**giftlistId** (Required) The ID of the gift list.

#### *Output*

None.

#### **output**

The open parameter rendered if item is bought or removed successfully from list.

## **error**

The open parameter rendered if an error occurs during processing.

## *Example*

The following code example demonstrates how to use the RemoveI temFromGiftlist component to remove items from a customer's personal gift list.

```
<dsp:droplet name="/atg/dynamo/droplet/IsEmpty"> 
<dsp: param param="giftId" name="value"/>
<dsp: oparam name="false">
   <dsp:droplet name="/atg/commerce/gifts/RemoveltemFromGiftlist">
     <dsp:param param="giftlistId" name="giftlistId"/>
     <dsp: param param="giftId" name="giftId"/>
    </dsp:droplet> 
</dsp: oparam>
</dsp: droplet>
```
## **GiftlistDroplet**

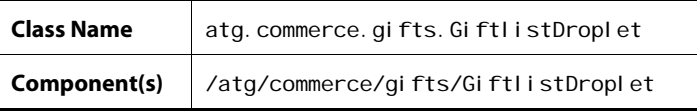

The Gi ftl i stDropl et servlet bean adds or removes other customers' gift lists from a customer's profile.

## *Input Parameters*

**action** (Required) The action to perform on the gift list.

## **giftlistId** (Required)

The ID of the gift list.

#### **profile**

The profile of the current customer. If not passed, the profile will be resolved by Nucleus.

#### *Output Parameters*

None.

#### **output**

 $\begin{array}{|c|} \hline \hline \hline \hline \hline \hline \hline \end{array}$ 

The open parameter rendered if the gift list is added or removed successfully from a profile.

## **error**

The open parameter rendered if an error occurs while adding or removing the gift list.

#### *Example*

The following code example demonstrates how to use the GiftlistDroplet to add a retrieved gift list to a customer's profile.

```
<dsp:droplet name="/atg/dynamo/droplet/IsEmpty"> 
<dsp: param param="giftlistId" name="value"/>
<dsp: oparam name="false">
<dsp: droplet name="/atg/commerce/gifts/GiftlistDroplet">
  <dsp: param param="giftlistId" name="giftlistId"/>
   <dsp: param value="add" name="action"/>
   <dsp: param bean="/atg/userprofiling/Profile" name="profile"/>
</dsp: droplet>
</dsp: oparam>
</dsp: droplet>
```
# **GiftShippingGroupDroplet**

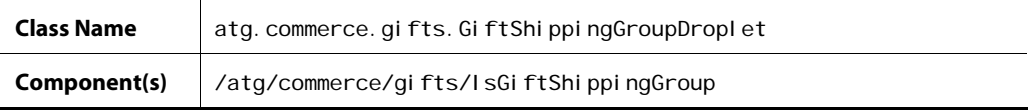

The I sGi ftShi ppingGroup servlet bean checks a shipping group within a given order for gifts.

## *Input Parameters*

**sg** (Required) The shipping group to check for gifts.

#### *Output Parameter*

#### **giftlistId**

This parameter holds the gift list ID for a gift that's part of the shipping group.

#### **true**

The open parameter rendered if the shipping group contains one or more gifts.

## **false**

The open parameter rendered if the shipping group does not contain gifts.

## *Example*

The following example shows the JSP code for the IsGiftShippingGroup servlet bean:

```
<dsp: droplet name="/atg/commerce/gifts/IsGiftShippingGroup">
<dsp:param param="sg" name="sg"/> 
<dsp: oparam name="true">
    Gift in shipping group 
</dsp: oparam>
<dsp: oparam name="false">
     No gift in shipping group 
</dsp:oparam> 
<dsp: oparam name="error">
     Error 
</dsp: oparam>
</dsp: droplet>
```
# **GiftShippingGroupsDroplet**

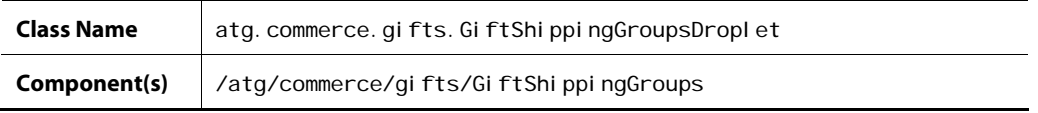

The GiftShippingGroups servlet bean checks for gifts within a given order. If gifts exist in the order, then it builds a collection of the shipping groups that contain the gifts.

## *Input Parameters*

**order** (Required) The order to check for gifts.

#### *Output Parameters*

## **giftsg**

The collection of shipping groups in the order that contain one or more gifts.

## **allgifts**

 $\begin{array}{|c|} \hline \hline \hline \hline \hline \hline \hline \end{array}$ 

This parameter is boolean. The parameter's value is true if all the items in the order are gifts. The parameter's value is false if only some of the items in the order are gifts.

#### *Open Parameters*

#### **true**

The open parameter rendered if the order contains gifts.

#### **false**

The open parameter rendered if the order does not contain gifts.

#### *Example*

The following JSP example shows the parameters you can use to invoke the GiftShippingGroups servlet bean:

```
<dsp: droplet name="/atg/commerce/gifts/GiftShippingGroups">
<dsp:param param="order" name="order"/>
<dsp:oparam name="true"> 
   Gifts in order 
</dsp: oparam>
<dsp: oparam name="false">
   No gifts 
</dsp: oparam>
<dsp: oparam name="error">
   Error 
</dsp: oparam>
</dsp: droplet>
```
# **HasBusinessProcessStage**

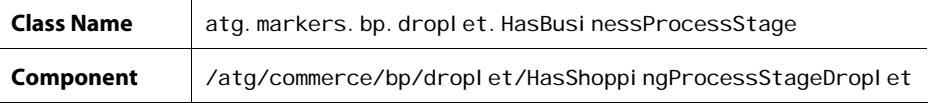

This servlet bean checks whether the order has reached a specified stage in the shopping process. It is an instance of HasBusi nessProcessStage with the busi nessProcessName property set to ShoppingProcess.

## *Input Parameters*

#### **businessProcessName**

The name of the business process. If not specified, then we use the value of the servlet bean's defaul tBusinessProcessName property, which is ShoppingProcess by default.

#### **businessProcessStage** (Required)

The stage within the business process. If you use the token value ! \_ anyval ue\_!, then the servlet renders the true open parameter if any business process stage has been reached.

#### *Output Parameters*

#### **errorMsg**

The error message describing a failure.

#### *Open Parameters*

**true** Rendered if the stage has been reached.

#### **false**

Rendered if the stage has not been reached.

## **error**

Rendered on error.

## *Example*

```
<dsp:droplet name="HasShoppingProcessStageDroplet"> 
  <dsp: param name="businessProcessStage" value="ShippingPriceViewed"/>
  <dsp: oparam name="true">
... 
  </dsp: oparam>
  <dsp: oparam name="false">
... 
  </dsp: oparam>
</dsp: droplet>
```
## **InventoryDroplet**

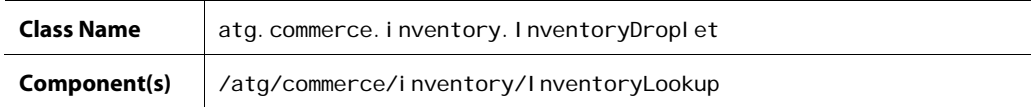

The InventoryLookup servlet bean returns inventory information for a specified item.

## *Input Parameters*

#### **itemId** (Required)

The catal ogRefI d of the product catalog SKU whose inventory information will be retrieved.

## **useCache**

 $\begin{array}{|c|} \hline \hline \hline \hline \hline \hline \hline \end{array}$ 

If set to true, cached inventory data will be retrieved. Depending on how the inventory is updated, cached data may be out of date. For general store browsing where performance is critical, useCache should be set to true. If it is essential that the retrieved inventory information match the latest information in the repository, then set useCache to false.

### *Output Parameters*

## **inventoryInfo**

The information object that holds the retrieved inventory information. The inventoryInfo object has the following properties:

- avai I abi I i tyStatus: The numerical availability status
- avai I abi I i tyStatusMsg: A string that maps to the numerical availabilityStatus as follows:
- 1000: INSTOCK
- 1001: OUTOFSTOCK
- 1002: PREORDERABLE
- 1003: BACKORDERABLE
- avai I abi I i tyDate: The date on which the item will become available.
- stockLevel: The total number of units currently in stock.
- preorderLevel: The total number of units that are available for preorder.
- backorderLevel: The total number of units that are available for backorder.
- stockThreshold: The threshold for the stock level.
- preorderThreshold: The threshold for the preorder level.
- backorderThreshold: The threshold for the backorder level.

#### **error**

Any exception that may have occurred while looking up the inventory information.

#### *Open Parameters*

#### **output**

The open parameter rendered if the inventory information is successfully retrieved.

### *Example*

The following code sample is an example of using the InventoryLookup servlet bean:

```
<dsp:droplet name="/atg/commerce/inventory/InventoryLookup"> </td>
   <dsp:param param="link.item.repositoryId" name="itemId"/>
   <dsp: param value="true" name="useCache"/>
   <dsp: oparam name="output">
      This item is 
      <dsp:valueof param="inventoryInfo.availabilityStatusMsg"/><br> 
      There are 
     <dsp: valueof param="inventoryInfo.stockLevel"/>
      left in the inventory.<br> 
    </dsp:oparam> 
</dsp: droplet>
```
## **IsHardGoodsDroplet**

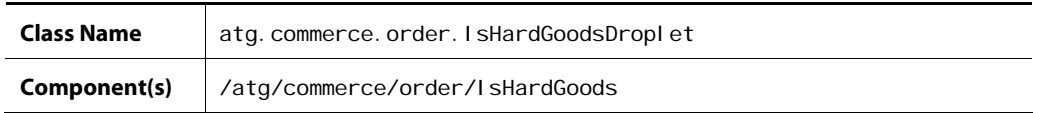

The I sHardGoods servlet bean takes an order and determines if it contains any items that will be shipped via a hardgood shipping group.

## *Input Parameters*

**order** (Required)

The order object that is inspected for a HardgoodShi ppi ngGroup with commerce items.

#### *Output Parameters*

None.

#### *Open Parameters*

#### **true**

The open parameter rendered if the order contains items in a HardGoodShi ppingGroup.

### **false**

The open parameter rendered if the order doesn't contain items in a HardGoodShi ppi ngGroup.

## *Example*

The following example illustrates the JSP code for the I sHardGoods servlet bean:

<dsp:droplet name="/atg/commerce/order/IsHardsGoods"> <dsp: param param="someorder" name="order"/>

```
<dsp: oparam name="true">
        Order contains items in a Hardgood shipping group 
    </dsp: oparam>
    <dsp: oparam name="false">
        No items in a Hardgood shipping group 
     </dsp:oparam> 
</dsp: droplet>
```
## **ItemLookupDroplet**

 $\begin{array}{|c|} \hline \hline \hline \hline \hline \hline \hline \end{array}$ 

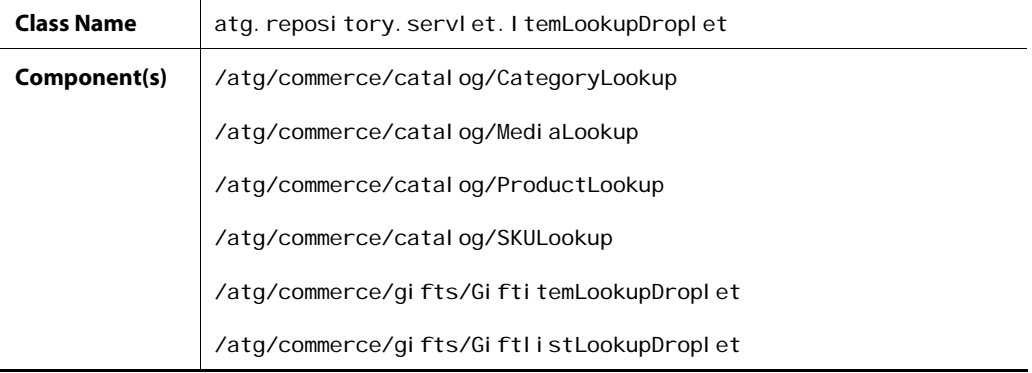

Servlet beans instantiated from the I temLookupDropI et class use an item's ID to look up the item in one or more repositories and render the item on the page. The I temLookupDropI et class is included with the Adaptive Scenario Engine. For more information about its various input, output, and open parameters, see the ItemLookupDroplet entry in *Appendix B: ATG Servlet Beans* in the *ATG Page Developer's Guide*.

A number of Commerce servlet beans are instantiated from the I temLookupDroplet class. These servlet beans are listed in the table at the top of this page.

### *Example*

The following code example demonstrates how to use the GiftlistLookupDroplet to look up a gift list in the repository and check that its owner ID equals the ID of the current profile before displaying.

```
<dsp: droplet name="/atg/commerce/gifts/GiftlistLookupDroplet">
<dsp:param param="giftlistId" name="id"/>
<dsp: oparam name="output">
   <dsp:droplet name="IsEmpty"> 
     <dsp: param param="element" name="value"/>
     <dsp: oparam name="false">
        <dsp: setvalue paramvalue="element" param="giftlist"/>
```

```
 <dsp:droplet name="/atg/dynamo/droplet/Switch"> 
        <dsp: param bean="Profile.id" name="value"/>
        <dsp: getvalueof id="nameval 2" param="giftlist.owner.id"
                     idtype="java.lang.String">
<dsp: oparam name="<%=nameval 2%>">
         </dsp:oparam> 
</dsp: getval ueof>
         </dsp:droplet> 
     </dsp: oparam>
    </dsp:droplet> 
  </dsp:oparam> 
</dsp: droplet>
```
# **ItemPricingDroplet**

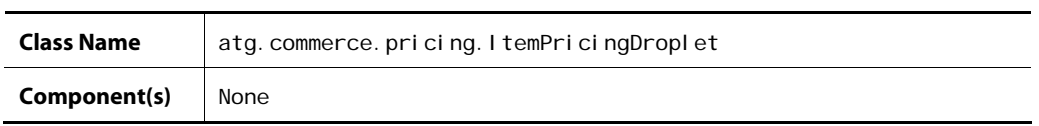

I temPricingDroplet is an abstract class that is used as the base class for pricing items and displaying the results to the customer. Both [PriceEachItemDroplet](#page-295-0) and [PriceItemDroplet](#page-297-0) extend this class.

If you extend this class, you must override the performPricing method to return the CommerceItem(s) that have been priced. These items are then bound into the output open parameter with the default name el ement.

### *Input Parameters*

The following *optional* parameters are permitted:

### **pricingModels**

A collection of pricing models (promotions) that should be used to price the items. If this value is not supplied, then by default a collection of pricing models are used from the user's PricingModel Holder component. This component is resolved through the userPricingModelsPath property.

#### **locale**

The locale in which the pricing should take place.

#### **profile**

The user for whom pricing is performed. If this value is not supplied, then the profile is resolved through the profilePath property.

#### **product**

The object that represents the product definition of the item to price. Typically, the items that are priced are SKUs. In that case, this is the product that encompasses all of the SKUs.

#### **elementName**

 $\begin{array}{|c|} \hline \hline \hline \hline \hline \hline \hline \end{array}$ 

The name to use as the parameter set within the output open parameter.

#### *Output Parameters*

## **element**

The priced CommerceI tem or collection of priced CommerceI tems. This parameter name can be changed by setting the el ementName input parameter.

#### *Open Parameters*

#### **output**

The open parameter rendered if the CommerceI tem(s) has been successfully priced.

## *Example*

None. I temPri cingDroplet is an abstract class that is meant to be subclassed. Refer to [PriceEachItemDroplet](#page-295-0) and [PriceItemDroplet](#page-297-0) for JSP examples.

# **MostRecentBusinessProcessStage**

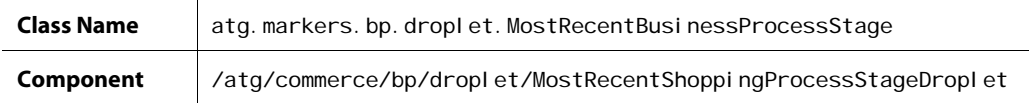

This servlet bean checks if the shopping process stage the order has reached most recently matches the specified stage. It is an instance of MostRecentBusinessProcessStage with the busi nessProcessName property set to ShoppingProcess.

#### *Input Parameters*

#### **businessProcessName**

The name of the business process. If not specified, then we use the value of the servlet bean's defaul tBusinessProcessName property, which is ShoppingProcess by default.

#### **businessProcessStage** (Required)

The stage within the business process.

#### *Output Parameters*

## **errorMsg**

The error message describing a failure.

## **marker**

The matching stage reached, if found.

#### **true**

Rendered if the specified shopping process stage has been reached.

## **false**

Rendered if the specified shopping process stage has not been reached.

#### **error**

Rendered on error.

## *Example*

```
<dsp:droplet name="MostRecentShoppingProcessStageDroplet"> 
  <dsp: param name="businessProcessStage" value="ShippingPriceViewed"/>
  <dsp: oparam name="true">
... 
  </dsp: oparam>
  <dsp: oparam name="false">
... 
  </dsp: oparam>
</dsp: droplet>
```
## **NavHistoryCollector**

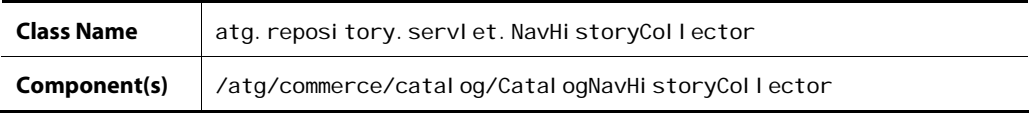

The Catal ogNavHi storyCollector servlet bean can be used to create a "breadcrumb trail." That is, it constructs a list of the items the customer has visited to arrive at the current page and then creates and displays links to the items. This trail enables the customer to easily go back to previously visited items.

The Catal ogNavHi storyCollector servlet bean manages the customer's navigation path by adding or removing the repository items that the customer has viewed from Catal ogNavHi story. navHi story, the property that stores the stack of repository items.

## *Input Parameters*

item (either this or i temName must be used) The repository item that is currently being viewed. This is the item that will be added to Catal ogNavHi story. navHi story.

**itemName** (either this or i tem must be used)

The name of the current page. When this page is displayed as a breadcrumb, this name will be used as the anchor text in the link back to the page.

#### **navAction**

 $\begin{array}{|c|} \hline \hline \hline \hline \hline \hline \hline \end{array}$ 

The operation to be performed on the navHi story stack. Choices are push, pop, and jump. An unset navAction will be treated as push.

## **navCount** (Required)

Used to detect the use of the Back button in order to reset the navigation path. To use this feature, at the top of each page set a page parameter named navCount to the value of the Catal ogNavHi story. navCount property. For example:

<param name="navCount" value="bean: Catal ogNavHistory.navCount">

Then, when you call the Catal ogNavHi storyCollector servlet bean, set the value of the navCount input parameter to the current value of the Catal ogNavHi story. navCount property. Catal ogNavHi storyCollector compares this value to the value of the navCount page parameter. If the values are not equal, then the Back button was used to get to the page.

#### *Output Parameters*

None.

#### *Open Parameters*

**output** None.

#### *Example*

This example demonstrates how to *collect* the navigation history using Catal ogNavHistoryCollector. This JSP fragment should be invoked in each page that adds an item to the navHistory stack.

```
<dsp:droplet name="/atg/commerce/catalog/CategoryLookup"> 
<dsp: param param="itemId" name="id"/>
<dsp: oparam name="output">
   <dsp:droplet name="/atg/commerce/catalog/CatalogNavHistoryCollector">
   <dsp: param param="element" name="item"/>
   <dsp: param value="push" name="navAction"/>
   <dsp: param bean="/atg/commerce/catalog/CatalogNavHistory.navCount"
               name="navCount"/> 
    </dsp:droplet> 
</dsp:oparam>
</dsp: droplet>
```
This second example demonstrates how to *render* a list of the locations the customer has visited. These locations are displayed as a path, such as Fruit > Citrus Fruit > Oranges. Each category or product name in the path is a link back to the corresponding item. Clicking one of these links causes the items below it in the hierarchy to pop off the stack.

```
<dsp:droplet name="/atg/dynamo/droplet/ForEach"> 
 <dsp: param bean="Catal ogNavHistory.navHistory" name="array"/>
 <dsp: oparam name="output">
    <dsp: getvalueof id="a6" param="element.template.url"
                 idtype="java.lang.String"> 
<dsp:a href="<%=a6%>"> 
    <dsp: param param="element.repositoryId" name="itemId"/>
    <dsp: param value="pop" name="navAction"/>
    <dsp: param bean="Catal ogNavHistory.navCount" name="navCount"/>
    <dsp: valueof param="element.displayName"/>
    </dsp: a></dsp: getvalueof>
 </dsp:oparam>
</dsp: droplet>
```
## **OrderLookup**

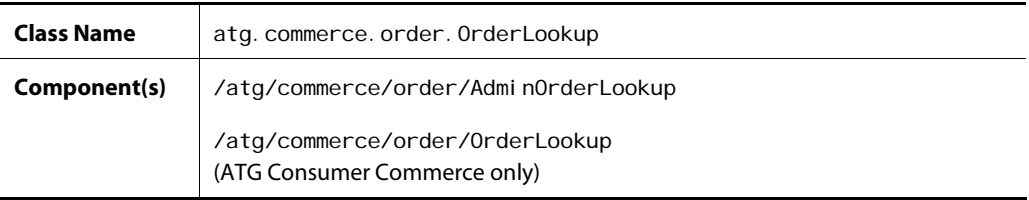

The OrderLookup servlet bean retrieves one or more Order objects, depending on the supplied input parameters. It enables you to retrieve a single order, all orders placed by a particular user, or all orders placed by a particular user that are in a specific state. For more information on the OrderLookup servlet bean, see the [Implementing Order Retrieval](#page-157-0) chapter.

OrderLookup has a security feature that allows the current user to view only her own orders. By default, this feature is enabled for /atg/commerce/order/OrderLookup. To disable the feature, set the enabl eSecurity property to false.

## *Input Parameters*

**orderId** (Either this or userId is required.) The ID of the order to retrieve.

userId (Either this or orderId is required.) The ID of the user profile whose orders will be retrieved.

#### **state**

 $\begin{array}{|c|} \hline \hline \hline \hline \hline \hline \hline \end{array}$ 

The desired state of the orders to retrieve.

This parameter can be used in conjunction with user I d. You can specify one of the following:

- any one of the states defined in atg. commerce. states. OrderStates
- open
- closed

If you specify "open," then all orders whose states are specified in the openStates property of the OrderLookup component are returned; by default, this list of states is set to the following:

submitted processing pending\_merchant\_action pending\_customer\_action

If you specify "closed," then all orders whose states are specified in the closedStates property of the OrderLookup component are returned; by default, this list of states is set to the following:

no\_pending\_action

You can override either list of states by using the optional openStates or closedStates input parameter.

#### **openStates**

A comma-separated list of states that correspond to "open" state.

This parameter can be used in conjunction with the state input parameter when the state input parameter is set to "open." Use this optional parameter when you want to override the configured list of states in the openStates property of the OrderLookup component.

#### **closedStates**

A comma-separated list of states that correspond to "closed" state.

This parameter can be used in conjunction with the state input parameter when the state input parameter is set to "closed." Use this optional parameter when you want to override the configured list of states in the closedStates property of the OrderLookup component.

#### **sortBy**

A string that specifies an Order property by which to sort the orders.

This parameter can be used in conjunction with user I d. When using this parameter, you can specify the name of any Order Repository property (that is, the name of any property defined in orderrepository. xml), such as id, state, or submittedDate.

### **sortAscending**

True or false. This parameter is used in conjunction with the sortBy input parameter. If set to true, the Order objects in the resulting array are sorted in ascending order by the property specified in the sortBy input parameter. The default value is false.
#### **numOrders**

The number of orders to return for the given query.

#### **startIndex**

The index of the first order in the result set. This parameter is useful for cycling through a large number of orders.

#### **queryTotal**

Indicates whether the number of retrieved orders will be calculated into a total that's accessible through the total Count and total\_count output parameters. Setting this property to fal se prevents the total count from being generated, regardless of the value specified in the queryTotal property. Omitting this parameter causes the default value, true, to be used. Use this parameter to ensure that queries to the database are made only when necessary.

#### **queryTotalOnly**

Indicates whether the total number of orders and the orders themselves are produced from the servlet bean. Setting this parameter to true makes the total number of retrieved orders available through the total Count and total\_count output parameters. The orders themselves are not retrieved or accessible. Use this parameter to ensure that queries to the database are made only when necessary.

Omitting this parameter, which is the same as setting it to fal se, saves a list of order objects to the output open parameter as well as the total number of orders to the total Count and total \_count output parameters.

If queryTotal = fal se (orders, no total) and queryTotal OnI y=true (total, no orders), a total is generated only as specified in the queryTotal Only parameter.

#### **siteIds**

A collection of site IDs used to limit the query to orders associated with the specified sites.

#### **siteScope**

If you are using ATG's multisite feature, you can filter orders by site. Use si teScope if no si teI d is specified, and provide one of the following scopes:

- null or all: Finds orders for all sites
- current: Finds orders for the current site, as determined by the site context
- shareabl eTypeI d: pass in the ID of a shareable type, such as atg. ShoppingCart, to find orders for all sites in the sharing group for that type.

The default si teScope can be set through a configurable property on the component. The default value is null.

#### *Output Parameters*

#### **result**

The array of Order objects. If the orderId input parameter was used, then this parameter contains a single Order object.

#### **errorMsg**

 $\begin{array}{|c|} \hline \hline \hline \hline \hline \hline \hline \end{array}$ 

If an error occurred, this is the detailed error message for the user.

#### **count**

The size of the array of Order objects.

#### **totalCount**

If the queryTotal property is set to true, this parameter indicates the total number of orders that meet the criteria for the order lookup.

#### **total\_count**

Identical to the total Count output parameter (above).

#### **startRange**

The index number that marks the beginning of a range of orders. For example, if 5 orders were returned from a given OrderLookup query, the startRange is set to 1.

#### **endRange**

The index number that marks the end of a range of orders. For example, if 5 orders were returned from a given OrderLookup query with a startRange of 6, the endRange is set to 10.

#### **nextIndex**

The index of the first order in the next set of results. If the startIndex or numOrders input parameter was null, then this parameter will be null.

#### **previousIndex**

The index of the first order in the previous set of results. If the startIndex or numOrders input parameter was null, then this parameter will be null.

#### *Open Parameters*

#### **output**

The open parameter rendered if the orders are successfully retrieved.

#### **empty**

The open parameter rendered if there are no orders to return.

#### **error**

The open parameter rendered if an error occurs.

#### *Example*

The following example describes how to use the OrderLookup servlet bean to retrieve all open orders for the current user and to display their IDs.

```
<dsp:droplet name="/atg/commerce/order/OrderLookup"> 
<dsp:param bean="/atg/userprofiling/Profile.repositoryId" name="userId"/>
<dsp: param value="open" name="state"/>
<dsp: oparam name="output">
```

```
 <dsp:droplet name="/atg/dynamo/droplet/ForEach"> 
       <dsp: param param="result" name="array"/>
       <dsp: oparam name="outputStart">
          <OL></dsp: oparam>
       <dsp: oparam name="output">
          <LI> <dsp: valueof param="element.id">no order number</dsp: valueof>
       </dsp: oparam>
       <dsp: oparam name="outputEnd">
          </0L></dsp: oparam>
       <dsp: oparam name="empty">
           No open orders. 
       </dsp: oparam>
    </dsp: droplet>
 </dsp:oparam>
 <dsp: oparam name="error">
     <span class=profilebig>ERROR: 
       <dsp: valueof param="errorMsg">no error message</dsp: valueof>
     </span> 
 </dsp:oparam>
</dsp: droplet>
```
## **PaymentGroupDroplet**

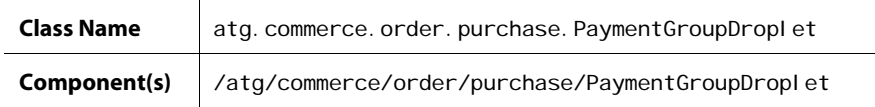

The PaymentGroupDroplet servlet bean is used to initialize a user's PaymentGroups and CommerceI dentifierPaymentInfo objects for use by the PaymentGroupFormHandIer. The PaymentGroupDroplet servlet bean is instantiated from

atg. commerce. order. purchase. PaymentGroupDroplet. The PaymentGroupDroplet class is composed of the following containers:

- PaymentGroupMapContainer a container for the user's named PaymentGroup objects.
- CommerceI dentifierPaymentInfoContainer a container for the CommerceIdentifierPaymentInfo objects for the CommerceIdentifier objects in the user's Order.

For more information on these containers, the PaymentGroupDroplet servlet bean, and the PaymentGroupFormHandler form handler, refer to the *Preparing a Complex Order for Checkout* section in the *Configuring Purchase Process Services* chapter in the *ATG Commerce Programming Guide*.

#### *Input Parameters*

#### **clear**

 $\begin{array}{|c|} \hline \hline \hline \hline \hline \hline \hline \end{array}$ 

When this parameter is set to true, PaymentGroupDroplet clears both the user's CommerceIdentifierPaymentInfoContainer and PaymentGroupMapContainer.

#### **clearPaymentGroups**

When this parameter is set to true, PaymentGroupDroplet clears the user's PaymentGroupMapContainer. This should be done at least once per Order if the PaymentGroup objects are subject to change after placing an Order (most likely because the PaymentGroup objects are from the ClaimableRepository).

#### **clearPaymentInfos**

When this parameter is set to true, PaymentGroupDroplet clears the user's CommerceI dentifierPaymentInfoContainer. This should be done at least once per Order to create fresh CommerceI dentifierPaymentInfo objects that refer to each Order's unique CommerceI dentifier objects.

#### **createAllPaymentInfos**

When this parameter is set to true, PaymentGroupDroplet creates an OrderPaymentInfo for all PaymentGroups in the user's profile. This option supports a different type of user interface than that which is described in the [Creating Potential Payment Groups](#page-176-0) section. In this UI, the user is presented with a form that has a list of PaymentGroups. The user provides the amount to be paid by each Payment Group directly in the form, effectively setting the amount property for each OrderPayment Info object. If the user adds additional PaymentGroups during the checkout process, you should call the PaymentGroupDroplet again to create OrderPaymentInfo objects for the newly added PaymentGroups.

This option is FaI se by default.

#### **initBasedonOrder**

When this parameter is set to true, PaymentGroupDroplet creates a CommerceI dentifierPaymentInfo object for each PaymentGroup relationship object in the Order. The types of CommerceI dentifierPaymentInfo objects that are created correspond to the PaymentGroup relationship types. For example, if a PaymentGroupCommerceI temReI ati onship exists in the Order, PaymentGroupDroplet creates a corresponding CommerceItemPaymentInfo object and adds it to the CommerceI dentifierPaymentInfoContainer. Each CommerceI dentifierPaymentInfo object is initialized with the PaymentGroup that exists in its corresponding PaymentGroup relationship object.

This option is provided for the scenario where a customer has already gone part way through the checkout process and the order already contains some PaymentGroup relationship objects. Set to False by default.

#### **initItemPayment**

When this parameter is set to true, PaymentGroupDroplet creates a CommerceItemPaymentInfo object for each CommerceI tem in the order and adds them to the CommerceIdentifierPaymentInfoContainer. If a user has a default PaymentGroup in his or her

profile, the CommerceI temPaymentInfo object is initialized with that PaymentGroup. Set to FaI se by default.

Note: A CommerceItemPaymentInfo object is a CommerceIdentifierPaymentInfo object whose CommerceI dentifier is a CommerceItem; it is used for CommerceItem payment information.

#### **initOrderPayment**

When this parameter is set to true, PaymentGroupDroplet creates an OrderPaymentInfo object and adds it to the CommerceI denti fierPaymentInfoContainer. If a user has a default PaymentGroup in his or her profile, the OrderPayment Info object is initialized with that PaymentGroup. Set to True by default.

Note: An OrderPaymentInfo object is a CommerceI dentifierPaymentInfo object whose CommerceI dentifier is an Order; it is used for Order payment information.

#### **initPaymentGroups**

When this parameter is set to true, the PaymentGroup types supplied in the paymentGroupTypes input parameter will be initialized.

#### **initShippingPayment**

When this parameter is set to true, PaymentGroupDropl et creates a Shi ppingGroupPaymentInfo object for each ShippingGroup in the order and adds them to the CommerceIdentifierPaymentInfoContainer. If a user has a default PaymentGroup in his or her profile, the Shi ppi ngGroupPayment Info object is initialized with that PaymentGroup. Set to False by default.

**Note:** A ShippingGroupPaymentInfo object is a CommerceIdentifierPaymentInfo object whose CommerceI denti fier is a ShippingGroup; it is used for ShippingGroup payment information.

#### **initTaxPayment**

When this parameter is set to true, PaymentGroupDroplet creates a TaxPaymentInfo object and adds it to the CommerceI dentifierPaymentInfoContainer.

**Note:** A TaxPaymentInfo object is a CommerceI dentifierPaymentInfo object whose CommerceI dentifier is an Order; it is used for tax payment information.

#### **order**

The user's order. You can use this parameter to override the default setting for PaymentGroupDroplet.order.

#### **paymentGroupTypes**

A comma-separated list of PaymentGroup types, such as creditCard, storeCredit, giftCertificate, that is used to determine which PaymentGroupInitializer components are executed.

The Payment GroupI nitializer components are responsible for creating and initializing the appropriate PaymentGroup objects and adding them to the PaymentGroupMapContainer. Each

possible PaymentGroup type is configured to reference a PaymentGroupI ni ti al i zer component in the PaymentGroupI nitializer ServiceMap. The keys into the map are the Strings supplied in this paymentGroupTypes input parameter; the values are the underlying PaymentGroupI ni ti al i zer components that do the initialization work for that PaymentGroup type.

By default, the PaymentGroupDroplet servlet bean is configured with the following PaymentGroupI ni ti al i zer components:

## ServiceMap of paymentGroupTypes to PaymentGroupInitializer Nucleus components

paymentGroupInitializers=\

giftCertificate=/atg/commerce/order/purchase/GiftCertificateInitializer,\ storeCredit=/atg/commerce/order/purchase/StoreCreditInitializer,\ creditCard=/atg/commerce/order/purchase/CreditCardInitializer

#### *Output Parameters*

#### **paymentInfo**

The Map referenced by the CommerceI dentifierPaymentInfoContainer.

#### **order**

 $\begin{array}{|c|} \hline \hline \hline \hline \hline \hline \hline \end{array}$ 

The Order object that represents the user's order.

#### **paymentGroups**

The Map referenced by the PaymentGroupMapContainer.

#### *Open Parameters*

#### **output**

The open parameter rendered always.

#### *Example*

This example creates CreditCard, StoreCredit, and GiftCertificate PaymentGroup objects based on their availability for the current user. Additionally, it creates CommerceI temPayment Info objects, ShippingGroupPaymentInfo objects, and a TaxPaymentInfo object. The example enables the user to pay for CommerceI dentifiers at the line item level with any of their available PaymentGroup objects.

```
<dsp:droplet name="PaymentGroupDroplet"> 
  <dsp: param value="true" name="clear"/>
 <dsp: param value="giftCertificates, storeCredit, creditCard"
               name="paymentGroupTypes"/> 
 <dsp: param value="true" name="initPaymentGroups"/>
  <dsp: param value="true" name="initItemPayment"/>
 <dsp: param value="true" name="initTaxPayment"/>
 <dsp: param value="true" name="initShippingPayment"/>
  <dsp: oparam name="output">Manipulation of objects here...
```
</dsp: output> </dsp:droplet>

## **PossibleValues**

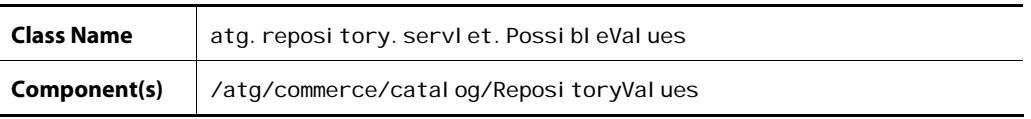

The Reposi toryVal ues servlet bean queries a repository and returns an array of possible values for a given repository item type.

The Reposi toryVal ues servlet bean is instantiated from class

atg. reposi tory. servl et. Possi bleValues. A Possi bleValues servlet bean, instantiated from the same class, is included with the ATG Adaptive Scenario Engine . For more information about its various parameters and a JSP example, see *Appendix B: ATG Servlet Beans* in the *ATG Page Developer's Guide*.

## **PriceDroplet**

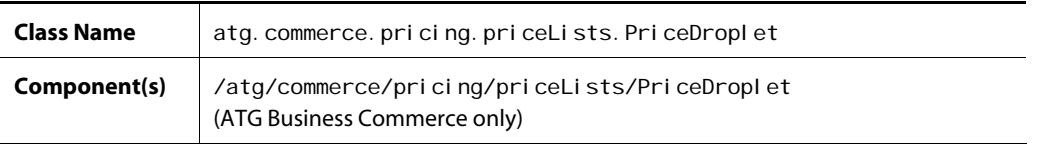

The PriceDroplet servlet bean returns a price for a given product or SKU. PriceDroplet should not be confused with [PriceItemDroplet](#page-297-0), which uses the PricingEngine to actually calculate the price for a single item.

#### *Input Parameters*

**product** (Either this or sku must be used) The product for which a price is desired.

**sku** (Either this or product must be used) The SKU for which a price is desired.

#### **parentSku**

If the SKU to be priced is an option in a configurable SKU, this is the base sku item within the context of which the configurable option should be priced.

#### **priceList**

 $\begin{array}{|c|} \hline \hline \hline \hline \hline \hline \hline \end{array}$ 

The pri ceLi st from which to retrieve the price.

#### *Output Parameters*

#### **price**

The price repository item.

#### **error**

The error that occurred when retrieving the price.

#### *Open Parameters*

#### **output**

Rendered if the price for the product or SKU is retrieved successfully.

#### **empty**

Rendered if there is no price for the given product or SKU. If you are using combined price lists and SKUbased pricing, you can use this parameter to render the SKU-based price if there is no price list price for the item (see the *Using Price Lists in Combination with SKU-Based Pricing* section of the *ATG Commerce Programming Guide* for information on how to configure this feature).

#### *Example*

The following example illustrates the JSP code for the PriceDroplet servlet bean:

```
<dsp:droplet name="/atg/commerce/pricing/priceLists/PriceDroplet">
   <dsp: param name="sku" value="sku" />
   <dsp: param name="product" value="product" />
   <dsp: oparam name="output">
       <dsp:droplet name="/atg/dynamo/droplet/Switch"> 
         <dsp:param name="value" param="price.pricingScheme" />
         <dsp: oparam name="listPrice">
            <dsp: valueof param="price.listPrice" converter="currency">no
             price</dsp: valueof>
         </dsp: oparam>
      </dsp: droplet>
   </dsp:oparam>
</dsp: droplet>
```
## <span id="page-295-0"></span>**PriceEachItemDroplet**

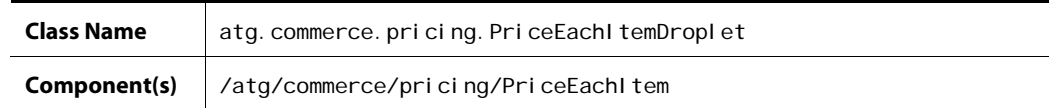

The PriceEachItem servlet bean is to price dynamically a collection of items by taking promotions into account. If you need to show only static prices, you can retrieve the list or sale prices directly from the SKU object.

The PriceEachItem servlet bean is instantiated from atg. commerce. pricing. PriceEachItemDroplet, which extends atg. commerce. pricing. I temPricingDroplet.

For information on a servlet bean that can be used to price dynamically a *collection* of items, refer to [PriceItemDroplet](#page-297-0).

#### *Input Parameters*

#### **items** (Required)

Either a collection of RepositoryItems that represent the items to be priced, or a collection of CommerceI tems that can be priced directly. If the supplied items are Reposi toryI tems, then a new collection of CommerceI tems is created.

#### **pricingModels**

The collection of pricing models (promotions) used to price the items. If this value is not supplied, then by default a collection of pricing models from the customer's Pri ci ngModel Hol der component is used. This component is resolved through the userPricingModel sPath property.

#### **locale**

The locale in which the pricing should take place.

#### **profile**

The user for whom pricing is performed. If this value is not supplied, then the profile is resolved through the profilePath property.

#### **product**

The object that represents the product definition of the items to price. Usually, the items that are priced are SKUs. In that case, this is the product that encompasses all of the SKUs.

#### **elementName**

The name to use as the parameter set within the output open parameter.

#### *Output Parameters*

#### **element**

The collection of priced CommerceI tems. This parameter name can be changed by setting the el ementName input parameter.

#### *Open Parameters*

#### **output**

 $\begin{array}{|c|} \hline \hline \hline \hline \hline \hline \hline \end{array}$ 

The open parameter rendered if the CommerceI tems have been priced successfully.

#### *Example*

In the following example, the promotions, locale, and profile are extracted from the request, since they are not supplied as parameters.

```
<dsp:droplet name="/atg/commerce/pricing/PriceEachItem">
<dsp:param param="product.childSKUs" name="items"/>
 <!-- the product param is already defined in this scope so we do not 
  need to set it --> 
<dsp: oparam name="output">
 <!-- Now iterate over each of the CommerceItems to display the prices --> 
  <dsp:droplet name="/atg/dynamo/droplet/ForEach"> 
  <dsp: param param="element" name="array"/>
   <dsp: param value="pricedItem" name="elementName"/>
   <dsp: oparam name="output">
    <dsp: valueof param="pricedItem.auxiliaryData.catalogRef.displayName"/> -
 <!-- Toggle a different display depending if the item is on sale or not --> 
     <dsp:droplet name="Switch"> 
    <dsp: param param="pricedItem.priceInfo.onSale" name="value"/>
     <dsp:oparam name="false"> 
     <dsp: valueof param="pricedItem.priceInfo.amount" converter="currency">
                           no price</dsp:valueof> 
    </dsp: oparam>
    <dsp: oparam name="true">
    List price for <dsp: valueof param="pricedItem.priceInfo.listPrice"
                               converter="currency">no price 
            </dsp: val ueof>
                 on sale for <dsp: valueof param="pricedItem.priceInfo.salePrice"
                                        converter="currency"/>! 
     </dsp:oparam> 
     </dsp:droplet><BR> 
   </dsp:oparam>
   </dsp:droplet> 
</dsp:oparam>
</dsp:droplet>
```
## <span id="page-297-0"></span>**PriceItemDroplet**

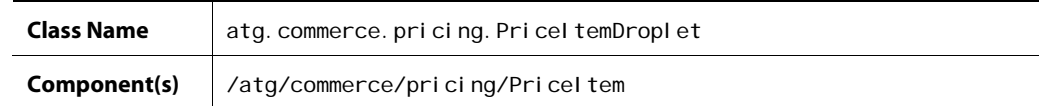

The PriceItem servlet bean is used to dynamically price a single item by taking promotions into account. Note that it does not apply order-dependent promotions, but only those that apply at the item level. If you need to show only a static price, you can retrieve the list or sale price directly from the SKU object.

The PriceItem servlet bean is instantiated from atg. commerce. pricing. PriceItemDroplet, which extends atg. commerce. pricing. I temPricingDroplet.

For information on a servlet bean that can be used to price dynamically a *collection* of items, refer to [PriceEachItemDroplet.](#page-295-0)

#### *Input Parameters*

#### **item** (Required)

Either a Reposi toryI tem that represents the item to be priced, or a CommerceI tem that can be priced directly. If the supplied item is a RepositoryItem, then a new CommerceItem is created for pricing.

#### **pricingModels**

The collection of pricing models (promotions) used to price the items. If this value is not supplied, then by default a collection of pricing models from the user's Pri ci ngModel Hol der component is used. This component is resolved through the userPricingModel sPath property.

#### **locale**

The locale in which the pricing should take place.

#### **profile**

The user for whom pricing is performed. If this value is not supplied, then the profile is resolved through the property profilePath.

#### **product**

The object that represents the product definition of the item to price. Typically, items that are priced are SKUs. In that case, this is the product of the given SKU.

#### **elementName**

The name to use as the parameter set within the output open parameter.

#### **quantity**

The Long quantity of the input product that should be priced. This parameter is used when constructing a CommerceI tem from the supplied information.

#### *Output Parameters*

#### **element**

The priced CommerceI tem. This parameter name can be changed by setting the eI ementName input parameter.

#### *Open Parameters*

#### **output**

 $\begin{array}{|c|} \hline \hline \hline \hline \hline \hline \hline \end{array}$ 

The open parameter rendered if the CommerceI tem has been priced successfully.

#### *Example*

In the following example, the promotions, locale and profile are extracted from the request because they are not supplied as parameters.

```
<dsp:droplet name="/atg/commerce/pricing/PriceItem">
<dsp: param param="sku" name="item"/>
<dsp: param param="product" name="product"/>
<dsp: param value="pricedItem" name="elementName"/>
<dsp: oparam name="output">
    <dsp: valueof param="pricedItem.priceInfo.amount" converter="currency">
                         no price</dsp:valueof> 
</dsp: oparam>
</dsp:droplet>
```
## **PriceRangeDroplet**

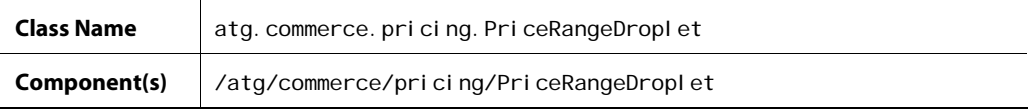

When given a product, this droplet determines the highest and lowest price for the range of SKUs associated with the product.

#### *Input Parameters*

#### **productId** (required)

The id of product repository item that needs to be priced

#### **pricelist** (optional)

The price list to be used for pricing. If it is not set, the the profile's assigned price list will be used.

#### **salePriceList** (optional)

The sale price list to be used for pricing. If it is not set, the the profile's assigned sale price list will be used.

#### *Output Parameters*

#### **lowestPrice**

Double representing the lowest price found.

#### **highestPrice**

Double representing the highest price found.

#### *Open Paramaters*

#### **output**

- always serviced

#### *Example*

The example here shows the PriceRangeDroplet's use.

```
<dsp: droplet name="/atg/commerce/custsvc/pricing/PriceRangeDroplet">
   <dsp: param name="productId" value="productId">
   <dsp: param name="priceList" bean="priceList">
   <dsp: oparam name="output">
       <dsp:valueof param="lowestPrice">no price no price
```
## **ProductListContains**

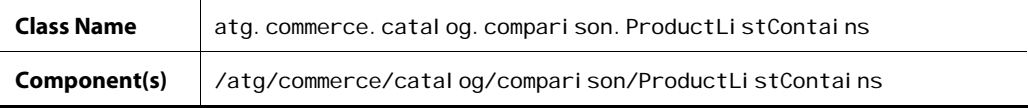

When given a category, product, and SKU, the ProductLi stContains servlet bean queries whether a product comparison list includes the given product.

#### *Input Parameters*

#### **productList** (Required)

The ProductCompari sonLi st object to examine.

#### **productID** (Required)

The repository ID of the product to look for in productLi st.

#### **categoryID**

The repository ID of the category to look for in productList.

If you don't specify a category ID, then ProductLi stContains looks for a list entry whose category property matches either the given product's default category or null if there is no default category for the given product.

#### **skuID**

The repository ID of the SKU to look for in productList.

If you don't specify a SKU, then ProductLi stContains looks for a list entry whose sku property matches either the given product's first child SKU or null if there are no SKUs for the given product.

#### **repositoryKey**

 $\begin{array}{|c|} \hline \hline \hline \hline \hline \hline \hline \end{array}$ 

The key to pass to Catal ogTools to select a product catalog repository in which to look for the item. The key-to-catalog mapping is defined in Catal ogTool s. If this parameter is unset, the default product catalog repository is used.

This optional parameter is useful for localization, which often requires the use of alternate product catalogs for different locales.

#### *Output Parameters*

None

#### *Open Parameters*

#### **true**

Rendered if the product comparison list contains the specific product, category, and SKU.

#### **false**

Rendered if the product comparison list doesn't contain the specified product, category, and SKU.

#### *Example*

This JSP example shows how to add or remove a single product from a product comparison list. The example assumes that the ProductLi stContains servlet bean is embedded in a product display page using the following:

<dsp:include page="example.jsp"><dsp:param name="product" val ue="current product"/></dsp: include>

where *current product* is an expression that provides access to the product displayed on the page.

The given product is passed into the servlet bean in the product I d input parameter. The ProductLi stContains servlet bean then checks whether it is stored in the product comparison list in ProductList.

If the product is in the product comparison list, then the servlet bean renders the true open parameter on the product display page. The user can then click the "Remove from comparison list" submit button to remove the product from the list. If the product isn't in the product comparison list, then the servlet bean renders the fal se open parameter on the product display page. The user can then click the "Add to comparison list" submit button to add the product to the list.

<dsp:importbean bean="/atg/commerce/catalog/comparison/ProductList"/> <dsp:importbean bean="/atg/commerce/catalog/comparison/ProductListContains"/> <dsp:importbean bean="/atg/commerce/catalog/comparison/ProductListHandler"/>

```
<dsp: form action="product.jsp" method="POST">
<dsp:droplet name="ProductListContains"> 
 <dsp: param bean="ProductList" name="productList"/>
 <dsp: param param="product.repositoryId" name="productID"/>
 <dsp: oparam name="true">
   <dsp:input bean="ProductListHandler.productID" paramvalue="productID" 
             type="hidden"/>
  <dsp:input bean="ProductListHandler.removeProduct" value="Remove from comparison
       list" type="submit"/> 
  </dsp:oparam> 
 <dsp: oparam name="false">
  <dsp:input bean="ProductListHandler.productID" paramvalue="productID"
             type="hidden"/>
  <dsp:input bean="ProductListHandler.addProduct" value="Add to
  comparison list" type="submit"/>
 </dsp:oparam>
</dsp: droplet>
</dsp: form>
```
## **PromotionDroplet**

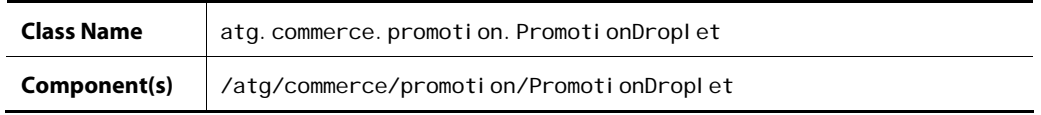

The Promoti onDropl et servlet bean associates a promotion with a user profile. The promotion is added to the list of promotions in the activePromotions property of the user profile.

#### *Input Parameters*

#### **promotion** (Required)

The promotion to be associated with the profile. The value of this parameter must be of type Reposi toryI tem.

#### **profile**

The user profile associated with the promotion. If this parameter is not supplied or is not an instance of Profile, then it is resolved from Nucleus.

#### *Output Parameters*

#### **error**

An exception that occurred while associating the promotion the user profile.

#### *Open Parameters*

#### **error**

 $\begin{array}{|c|} \hline \hline \hline \hline \hline \hline \hline \end{array}$ 

This parameter is rendered if an error occurs.

#### *Example*

<dsp: droplet name="/atg/commerce/promotion/PromotionDroplet"> <dsp: param param="somelncomingPromotion" name="promotion"/> </dsp: droplet>

## **ReanimateAbandonedOrderDroplet**

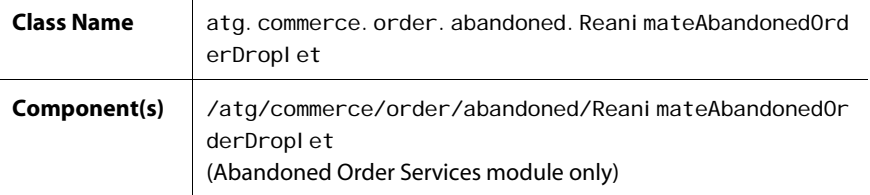

The Reani mateAbandonedOrderDropl et servlet bean reanimates an abandoned or lost order. More specifically, it does the following:

- **1.** Removes the order from the list of abandoned orders in the user's abandonedOrders profile property *if the order was abandoned and not lost*.
- **2.** Modifies the order's abandonmentInfo item as follows:
	- **Sets the state property to REANIMATED.**
	- Sets the reanimationDate property to the current date and time.
- **3.** Fires an AbandonedOrderReanimated message if the AbandonedOrderTools.sendOrderReanimatedMessage property is set to true.

Note that if the given order is not abandoned or lost, the action does nothing.

See the *Using Abandoned Order Services* chapter in the *ATG Commerce Programming Guide* for detailed information on the Abandoned Order Services module.

#### *Input Parameters*

**orderId** (Required) The ID of the current order.

#### *Output Parameters*

None.

#### *Open Parameters*

#### **output**

This parameter is rendered when an order is reanimated.

#### **error**

This parameter is rendered if an error occurs.

#### *Example*

```
<dsp:droplet name="ReanimateAbandonedOrderDroplet"> 
  <dsp: param name="orderId"
   bean="/atg/commerce/ShoppingCart.current.id"/>...
</dsp:droplet>
```
## **RemoveBusinessProcessStage**

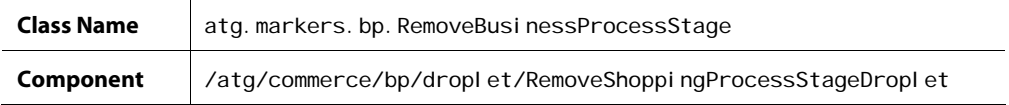

This servlet bean removes existing shopping process stage markers that match the stage specified. It is an instance of RemoveBusi nessProcessStage with the busi nessProcessName property set to ShoppingProcess.

#### *Input Parameters*

#### **businessProcessName**

The name of the business process. If not specified, then we use the value of the servlet bean's defaul tBusinessProcessName property, which is ShoppingProcess by default.

#### **businessProcessStage** (Required)

The stage within the business process. If you use the value ! \_anyval ue\_!, then all business process stage markers will be removed.

#### *Output Parameters*

#### **errorMsg**

The error message describing a failure.

#### **markerCount**

 $\begin{array}{|c|} \hline \hline \hline \hline \hline \hline \hline \end{array}$ 

The number of stage reached markers removed

#### *Open Parameters*

#### **output**

This parameter is rendered on successful completion

#### **error**

This parameter is rendered on error.

#### *Example*

This example removes a Shi ppi ngPri ceVi ewed stage:

```
<dsp: droplet name="RemoveShoppingProcessStageDroplet">
  <dsp: param name="businessProcessStage" value="ShippingPriceViewed"/>
</dsp: droplet>
```
This example removes all shopping process stage markers that are found:

```
<dsp: droplet name="RemoveShoppingProcessStageDroplet">
  <dsp: param name="businessProcessStage" value="!_anyvalue_!"/>
</dsp: droplet>
```
## **RepriceOrder**

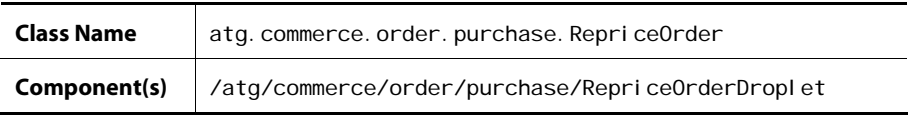

The RepriceOrderDroplet servlet bean is an instance of

atg. commerce. order. purchase. RepriceOrder, which extends

atg. service. pipel ine. servlet. Pipel ineChainInvocation. The RepriceOrder class provides the objects that are needed to execute a repricing pipeline chain as convenient properties. Typically, execution of a repricing pipeline chain requires the Order, the Profile, the OrderManager, and the user's PricingModel Holder. While the PipelineChainInvocation class is flexible enough to handle these requirements (and enable you to configure the properties as required in a Map), Repri ceOrder is conveniently configured to reference these objects. This means the page developer doesn't need to supply them as input parameters every time Repri ceOrderDropl et is invoked.

By default, Repri ceOrderDropl et is configured to invoke the repri ceOrder pipeline chain to reprice an order. As such, it provides a mechanism for updating the price of an order every time a customer

accesses the shopping cart page. This is useful if your sites enable customers to access their shopping carts through non-form actions, such as standard hyperlinks. Because of dynamic pricing, customers could potentially view inaccurate prices in their shopping carts when accessing the shopping cart through a hyperlink.

For more information on repricing an order, refer to the *Repricing Orders* section and the *Checking Out an Order* section in the *Configuring Purchase Process Services* chapter in the *ATG Commerce Programming Guide*. Also refer to the [Repricing Shopping Carts](#page-191-0) section in the *Implementing Shopping Carts* chapter. For more information on the repriceOrder pipeline chain, refer to the *Commerce Processor Chains* section of the *ATG Commerce Programming Guide*.

#### *Input Parameters*

#### **pricingOp** (Required)

The pricing operation to be executed. Acceptable pricing operations are defined in the atg. commerce. pricing. PricingConstants interface and are listed in the following table.

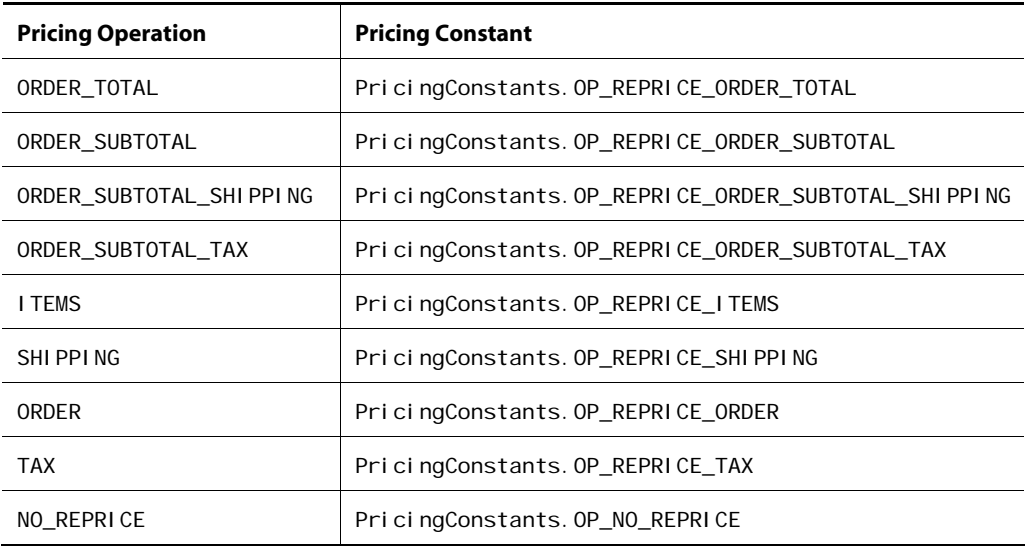

#### **priceList**

The ID of the pricelist to use. If you don't specify this parameter, but you use pricelists to determine the order price, the pricelist specified for the active user is used. This parameter lets you provide an alternate pricelist.

#### **chainId**

The ID of the pipeline chain to execute. If this parameter is not set, then the servlet bean looks for a configured pipeline chain ID in the defaultChainId property. By default, RepriceOrderDroplet.defaultChainId is set to repriceOrder.

#### **paramObject**

A parameter Object used as an argument to the runProcess method of the Pi pel i neManager during pipeline chain execution. If this parameter is not set, then the servlet bean looks for a configured value in

the extraParametersMap property. It uses the configured value to construct a HashMap to use as an argument to the PipelineManager during pipeline chain execution. extraParametersMap represents a mapping of the new Hash Map's keys to the request parameters that are bound to the new Hash Map's values. By default, RepriceOrderDroplet.extraParametersMap is empty.

#### **pipelineManager**

 $\begin{array}{|c|} \hline \hline \hline \hline \hline \hline \hline \end{array}$ 

The Pi pel i neManager instance to use for pipeline chain execution. If this parameter is not set, then the servlet bean looks for a configured Pi pel i neManager in the defaul tPi pel i neManager property. By default, RepriceOrderDroplet.defaultPipelineManager is set to /atg/commerce/PipelineManager.

#### *Output Parameters*

#### **exception**

Any exception that occurred during the repricing process.

#### **pipelineResult**

The Pi pel i neResult instance returned by the Pi pel i neManager after a successful pipeline chain execution.

#### *Open Parameters*

#### **success**

The parameter rendered after successful execution of the pipeline chain.

#### **successWithErrors**

This parameter is rendered after a successful pipeline chain execution that contains error messages in the Pi pel i neResul t object.

#### **failure**

The parameter rendered after an unsuccessful attempt to execute the pipeline chain.

#### *Example*

```
<dsp:droplet name="RepriceOrderDroplet"> 
 <dsp: param value="ORDER_SUBTOTAL" name="pricingOp"/>
</dsp: droplet>
```
## **SetLastUpdatedDroplet**

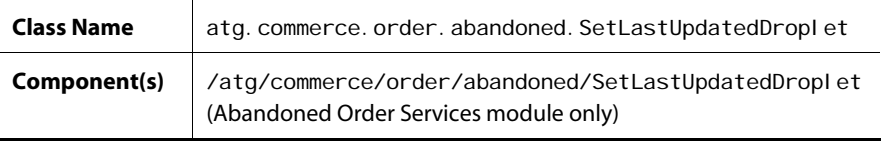

The SetLastUpdatedDroplet servlet bean checks whether the given order has an abandonmentInfo item and, if it does not, creates one and associates it with the order. It then updates the orderLastUpdated property of the order's abandonmentInfo item with the current date and time.

See the *Using Abandoned Order Services* chapter in the *ATG Commerce Programming Guide* for detailed information on the Abandoned Order Services module.

#### *Input Parameters*

**orderId** (Required) The ID of the current order.

#### *Output Parameters*

None.

#### *Open Parameters*

#### **output**

This parameter is rendered when the order has an abandonment I nfo item or one was created for the order by this servlet bean.

#### **error**

This parameter is rendered if an error occurs.

#### *Example*

```
<dsp:droplet name="SetLastUpdatedDroplet"> 
  <dsp: param name="orderId"
  bean="/atg/commerce/ShoppingCart.current.id"/>
</dsp: droplet>
```
## **ShipItemRelPrice**

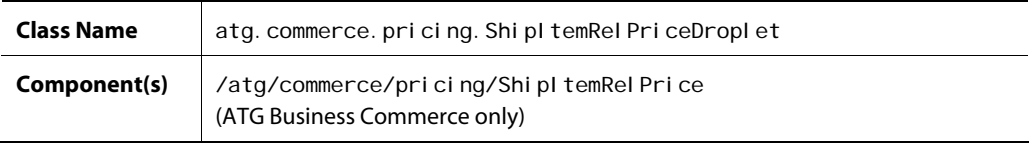

The ShipItemRelPrice servlet bean returns a price for a

ShippingGroupCommerceItemReIationship. It looks at the range of the ShippingGroupCommerceItemReIationship and returns the sum of the amounts of the DetailedItemPriceInfo objects that apply to the range.

Refer to the *Working With Purchase Process Objects* chapter in the *ATG Commerce Programming Guide* for more information about ShippingGroupCommerceI temReI ationship and Range objects. Refer to the *Using and Extending Pricing Services* chapter of the *ATG Commerce Programming Guide* for more information about the DetailedItemPriceInfo price holding class.

#### *Input Parameters*

#### **shipItemRel** (Required)

The ShippingGroupCommerceItemReIationship for which you want a price.

#### **propertyName**

The property of the individual DetailedItemPriceInfo objects used to calculate the price of the ShippingGroupCommerceItemReIationship. The default property is amount.

#### *Output Parameters*

#### **price**

 $\begin{array}{|c|} \hline \hline \hline \hline \hline \hline \hline \end{array}$ 

The price of the ShippingGroupCommerceItemRelationship.

#### **error**

Any exception that may have occurred while processing the price of the ShippingGroupCommerceItemRelationship.

#### *Open Parameters*

#### **output**

The open parameter rendered if the price is processed successfully.

#### **error**

The open parameter rendered if an error occurs.

#### *Example*

```
<dsp:droplet name="/atg/commerce/pricing/ShipItemRelPrice">
<dsp:param param="shipItemRel" name="shipItemRel"/>
<dsp: oparam name="output">Price = <dsp: valueof param="price"
       converter="currency">no price</dsp:valueof> 
</dsp:oparam>
</dsp: droplet>
```
## **ShippableGroupsDroplet**

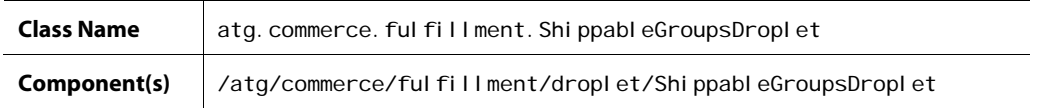

The ShippableGroupsDroplet servlet bean displays all orders with "shippable" shipping groups, that is, all orders with shipping groups in a PENDING\_SHIPMENT state.

#### *Input Parameters*

None.

#### *Output Parameters*

#### **orders**

The array of order IDs for the orders that contain one or more shippable shipping groups.

#### **shippingGroups**

The array of shipping group IDs for the shippable shipping groups.

#### **count**

The number of shippable shipping groups.

#### **error**

Any exception that may have occurred while retrieving the shippable groups.

#### *Open Parameters*

#### **shipSchedule**

Renders information related to the HardgoodShi pper scheduled service, including the current time, the time of the last run, and the schedule.

#### **output**

The open parameter rendered if there are orders with shippable shipping groups.

#### **empty**

The open parameter rendered if there are no orders with shippable shipping groups.

#### *Example*

<dsp:droplet name="/atg/commerce/fulfillment/droplet/ShippableGroupsDroplet"> <dsp:oparam name="shipSchedule">

 <table border="1">  $<$ tr $>$ <td col span=2>Shi pper</td>  $\langle$ /tr>  $<$ tr $>$  <td>Current Time</td><td><dsp:valueof param="currentTime">NA</dsp:valueof></td>

```
\langletr>
       <tr> 
        <td>Last Run</td><td><dsp: valueof param="lastRun">NA</dsp: valueof></td>
       </tr> 
      <tr><td>Schedul e</td><td><dsp: val ueof param="schedul e">NA</dsp: val ueof></td>
       </tr> 
     </table> 
  </dsp: oparam>
  <dsp: oparam name="output">
     <table border="1"> 
      <tr><td><bb>Order ID</b></td></td><td>>Shipping Group Id</b></td>
      \langletr>
     <dsp:droplet name="/atg/dynamo/droplet/For"> 
      <dsp: param param="count" name="howMany"/>
      <dsp: oparam name="output">
         <tr><td><dsp: valueof param="orders[param: index]">
                              no orderId</dsp: valueof></td>
            <td><dsp: valueof param="shippingGroups[param: index]">no
                 shippingGroupId</dsp:valueof></td>
         \langletr>
      </dsp:oparam>
    </dsp: droplet>
     </table> 
    <br>
  </dsp: oparam>
  <dsp: oparam name="empty">
     <table border="1"> 
       <tr> 
        <td><bb>Order ID</b></td><td><bb>Shipping Group Id</b></td>
       </tr> 
      <tr> <td colspan=2>There are no shippable groups.</td> 
       </tr> 
     </table> 
 </dsp: oparam>
</dsp: droplet>
```
## **ShippingDroplet**

 $\begin{array}{|c|} \hline \hline \hline \hline \hline \hline \hline \end{array}$ 

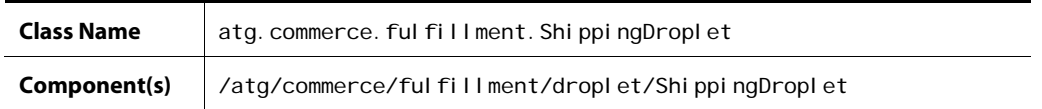

The Shi ppi ngDropl et servlet bean informs the fulfillment system when a given shipping group has shipped.

#### *Input Parameters*

**orderId** (Required) The ID of the order that contains the shipped shipping group.

#### **shippingGroupId** (Required)

The ID of the shipping group that has shipped.

#### *Output Parameters*

#### **status**

This parameter is set to one of two values: Shi pCall Succeeded or Shi pCall Failed.

#### *Open Parameters*

#### **output**

This open parameter is rendered if the fulfillment system is informed when a given shipping group has shipped.

#### *Example*

```
<dsp:droplet name="ShippingDroplet"> 
  <dsp: param param="orderId" name="orderId"/>
  <dsp: param param="shippingGroupId" name="shippingGroupId"/>
  <dsp: oparam name="output">
    <dsp: valueof param="status">no status</dsp: valueof>
  </dsp: oparam>
</dsp: droplet>
```
## **ShippingGroupDroplet**

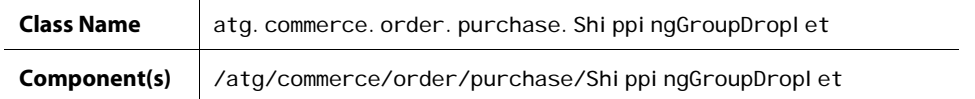

Shi ppi ngGroupDropl et is a servlet bean that initializes Shi ppi ngGroup objects and CommerceI temShippingInfo objects for use by the ShippingGroupFormHandI er form handler. The Shi ppi ngGroupDropl et class is composed of the following containers:

- Shi ppingGroupMapContainer a container for the Shi ppingGroup objects that represent the user's authorized shipping groups.
- CommerceI temShippingInfoContainer a container for the CommerceI temShippingInfo objects for the commerce items in the user's order.

For more information on these containers, the Shi ppi ngGroupDropl et servlet bean, and the ShippingGroupFormHandler form handler, refer to the *Preparing a Complex Order for Checkout* section in the *Configuring Purchase Process Services* chapter in the *ATG Commerce Programming Guide*.

#### *Input Parameters*

#### **clear**

 $\begin{array}{|c|} \hline \hline \hline \hline \hline \hline \hline \end{array}$ 

When this parameter is set to True, Shi ppi ngGroupDroplet clears both the user's CommerceItemShippingInfoContainer and ShippingGroupMapContainer.

#### **clearShippingGroups**

When this parameter is set to True, Shi ppingGroupDroplet clears the user's Shi ppi ngGroupMapContainer.

#### **clearShippingInfos**

When this parameter is set to True, Shi ppingGroupDroplet clears the user's CommerceI temShippingInfoContainer. This should be done at least once per Order to create fresh CommerceItemShippingInfo objects that refer to the unique CommerceItem objects in each Order.

#### **createOneInfoPerUnit**

When set to True, Shi ppi ngGroupDropl et creates a CommerceItemShippingInfo object for each individual unit contained in each CommerceItem. For example, a CommerceItem with a quantity of five will have five CommerceItemShippingInfo objects created for it. If a user has a default ShippingGroup in his or her profile, each CommerceItemShippingInfo object is initialized with that ShippingGroup. Set to Fal se by default.

#### **initBasedOnOrder**

When set to True, ShippingGroupDroplet creates a CommerceItemShippingInfo object for each ShippingGroupCommerceItemReIationship object in the Order. The CommerceItemShippingInfo is initialized with the ShippingGroup that exists in the ShippingCommerceItemReI ationship. This option is provided for the scenario where a customer has already gone part way through the checkout process and the order already contains some Shi ppingGroupCommerceItemReIationship objects. Set to Fal se by default.

#### **initShippingGroups**

When this parameter is set to True, the Shi ppingGroup types supplied in the shi ppingGroupTypes input parameter will be initialized.

#### **initShippingInfos**

When set to True, ShippingGroupDroplet creates a CommerceItemShippingInfo object for each

CommerceI tem in the Order. If a user has a default Shi ppingGroup in his or her profile, the CommerceI temShippingInfo object is initialized with that ShippingGroup. Set to True by default.

#### **order**

This parameter may be used to override the component's default setting for the user's order.

#### **shippingGroupTypes**

A comma-separated list of Shi ppi ngGroup types, such as hardgoodShi ppi ngGroup or el ectroni cShi ppi ngGroup, that is used to determine which Shi ppi ngGroupI ni ti al i zer components are executed.

The Shi ppi ngGroupI ni ti al i zer components are responsible for creating and initializing the appropriate Shi ppi ngGroup objects and adding them to the Shi ppi ngGroupMap container. Each possible Shi ppi ngGroup type is configured to reference a Shi ppi ngGroupI ni ti al i zer component in the ShippingGroupInitializers ServiceMap. The keys into the map are the Strings supplied in this shi ppi ngGroupTypes input parameter; the values are the underlying Shi ppi ngGroupI ni ti al i zer components that do the initialization work for that Shi ppingGroup type.

By default, the ShippingGroupDroplet servlet bean is configured with the following Shi ppingGroupInitializer components:

## ServiceMap of shippingGroupTypes to ShippingGroupInitializer Nucleus components

shippingGroupInitializers=\ hardgoodShippingGroup=/atg/commerce/order/purchase/ HardgoodShippingGroupInitializer, \ el ectronicShippingGroup=/atg/commerce/order/purchase/ ElectronicShippingGroupInitializer

#### *Output Parameters*

#### **shippingGroups**

The Map referenced by the ShippingGroupMapContainer.

#### **order**

The Order object that represents the user's order.

#### *Open Parameters*

#### **output**

The open parameter rendered always.

#### *Example*

This example creates HardgoodShippingGroup objects based on their availability for the current user. Additionally, it creates CommerceI temShi ppingInfo objects, which facilitate the association between any CommerceI tems in the Order and any of the user's HardgoodShippingGroup objects.

<dsp:droplet name="ShippingGroupDroplet"> <dsp: param value="true" name="clear"/> <dsp: param value="hardgoodShippingGroup" name="shippingGroupTypes"/> <dsp: param value="true" name="initShippingGroups"/> <dsp:param value="true" name="initShippingInfos"/> <dsp: oparam name="output"> Manipulation of objects here... </dsp: output> </dsp: droplet>

## **SiteIdForCatalogItem**

 $\begin{array}{|c|} \hline \hline \hline \hline \hline \hline \hline \end{array}$ 

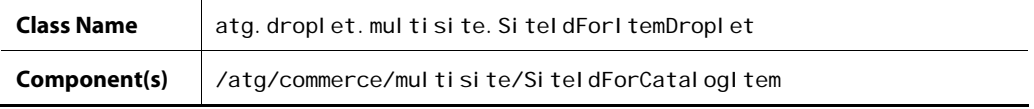

**Note:** This droplet is intended for use with ATG's multisite feature. See the.*ATG Multisite Administration Guide.*

The SiteIdForItemDroplet is described in the *ATG Page Developer's Guide*; see that document for information. The SiteIdForCatal ogItem implementation sets the shareableTypeId to atg. Shoppi ngCart by default.

## **UnitPriceDetailDroplet**

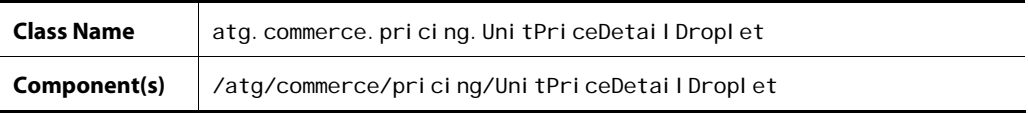

The UnitPriceDetailDroplet can provide detailed price information for units in a given line item, along with discount information. This is useful for displaying information such as "3 @ \$2.00" or "2 @ \$10.00, 1 @ \$0.00 (Buy 2 Get 1 Free)".

#### *Input Parameters*

**item** (Required) The line item for which you want to display details.

#### *Output Parameters*

#### **UnitPriceBeans**

The droplet output is a list of UnitPriceBean objects.

#### *Open Parameters*

#### **output**

The open parameter is always rendered.

#### *Example*

The following example shows a portion of a JSP that uses the UnitPriceDetail Droplet servlet bean to display detailed information about line items in an order.

```
<dsp:droplet name="UnitPriceDetailDroplet"> 
       <dsp: param name="item" param="currentItem"/>
       <dsp: oparam name="output">
         <dsp: getval ueof var="unitPriceBeans" vartype="java.lang. Object"
param="unitPriceBeans"/>
         <c: forEach var="unitPriceBean" items="${unitPriceBeans}">
           <dsp: param name="unitPriceBean" value="${unitPriceBean}"/>
           <dsp: getval ueof var="quantity" vartype="java.lang. Double"
param="unitPriceBean.quantity"/>
            <p class="price"> 
             <fmt:formatNumber value="${quantity}" type="number"/>
              <fmt:message key="common.atRateOf"/> 
             <dsp: getval ueof var="unitPrice" vartype="java.lang.Double"
param="unitPriceBean.unitPrice"/>
             <fmt: formatNumber value="${unitPrice}" type="currency"
currencyCode="${currencyCode}"/> 
            </p> 
           <dsp: getval ueof var="pricingModels" vartype="java.lang.Object"
param="unitPriceBean.pricingModels"/>
           <c: choose>
              <c:when test="${not empty pricingModels}"> 
                <c:forEach var="pricingModel" items="${pricingModels}"> 
                 <dsp:param name="pricingModel" value="${pricingModel}"/>
                    <p class="note"> 
                     (<dsp:valueof param="pricingModel.description"> 
                       <fmt: message key="common.promotionDescriptionDefault"/>
                     </dsp:valueof>) 
                 \langle/p>
                </c:forEach><%-- End for each promotion used to create the unit 
price --%> 
              </c:when>
```

```
 <c:otherwise> 
                <dsp: getvalueof var="currentItemOnSale"
param="currentItem.priceInfo.onSale"/>
                 <c:if test='${currentItemOnSale == "true"}'> 
                   <p><fmt:message key="cart_detailedItemPrice.salePriceB"/></p> 
                \langlec: i f>
               </c:otherwise> 
            </c: choose>
         </c: forEach>
       </dsp: oparam>
```
## **ViewItemEventSender**

</dsp: droplet>

 $\begin{array}{|c|} \hline \hline \hline \hline \hline \hline \hline \end{array}$ 

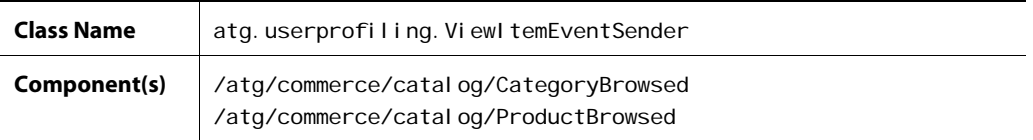

CategoryBrowsed and ProductBrowsed are two servlet beans instantiated from class atg. userprofiling. ViewItemEventSender. These servlet beans send JMS messages to the messaging system when a customer views items in the catalog.

#### *Input Parameters*

#### **eventobject**

The repository item the customer has viewed, which will be sent within the event message. This is either a product or category repository item, depending on which servlet bean you use (CategoryBrowsed or ProductBrowsed).

#### *Output Parameters*

None.

#### *Open Parameters*

#### **error**

The open parameter rendered if an error occurs while sending the message to the messaging system.

#### *Example*

The following example shows a portion of a JSP that uses the ProductBrowsed servlet bean to send a message when a product is viewed. The product's repository ID is passed to this page (via the I temI d parameter) from the page that links to it.

<dsp:droplet name="/atg/commerce/catalog/ProductLookup"> <dsp:param param="ItemId" name="id"/> <dsp: oparam name="output"> <dsp:droplet name="/atg/commerce/catalog/ProductBrowsed"> <dsp: param param="element" name="eventobject"/> </dsp:droplet> </dsp: oparam> </dsp: droplet>

μ

# **Index**

 $\begin{array}{|c|} \hline \hline \hline \hline \hline \hline \hline \end{array}$ 

### **A**

Abandoned Order Converted event element, 107 Abandoned Order Lost event element, 107 Abandoned Order Reanimated event element, 107 abandoned order services, 99 business user overview, 99 creating abandonment scenarios, 103 orders, abandoned, 100 orders, converted, 100 orders, lost, 100 orders, reanimated, 100 scenario action elements, 107 scenario event elements, 106 testing abandonment scenarios, 105 action elements Add Item to Order, 95 creating custom elements, 94 described, 94 Fill Related Items to Slot, 95 Give Promotion, 95 Revoke Promotion, 95 Add Item to Order action element, 95 AddBusinessProcessStage servlet bean, 228 adding a new cost center, 70 AddItemToCartServlet, 226 AdminOrderLookup, 277 advanced searches, 123 Approval Complete Event event element, 86 Approval Required Event event element, 86 ApprovalFormHandler, 190, 218 ApprovalRequiredDroplet, 189, 217, 218, 229 ApprovalResolvedDroplet, 218, 229 ApprovedDroplet, 191, 231 assigning a default cost center to a user, 70 assigning price lists to users, 37 ATG Control Center using to search catalogs, 25 using to view catalogs, 11

AvailableShippingMethods, 166, 233 AvailableShippingMethodsDroplet, 233 AvailableStoreCredits, 235

### **B**

B2BOrderLookup, 183, 208, 218, 236 B2BOrderStates, 207 BuyItemFromGiftlist, 264

### **C**

CartModifierFormHandler, 148, 149 carts. See shopping carts catalog folders defined, 16 editing, 20 catalog folderss creating, 16 catalog items deleting, 22 duplicating, 21 moving, 21 catalog servlet beans, 221 CatalogItemLookupDroplet, 110, 218, 240 CatalogLookup, 110 CatalogNavHistory, 114 CatalogNavHistoryCollector, 114, 275 CatalogPossibleValues, 243 catalogs adding a subcatalog, 20 adding to categories, 20 creating, 16 defined, 16 displaying items, 110 editing, 20 hierarchical navigation in, 112 historical navigation, 114 item types, 11 looking up items in, 110 organizational models, 9 searching, 25, 118 viewing as hierarchy, 12 viewing as lists, 15 CatalogSearchFormHandler, 118 configuring, 120 categories defined, 16 editing, 20

CategoryBrowsed, 308 CategoryLookup, 110, 240, 272 child categories creating, 17 displaying, 113 child products displaying, 113 claimable servlet beans, 222 ClosenessQualifierDroplet, 244 collection filtering servlet beans, 222 CollectionFilter, 246 CommerceIdentifierPaymentInfo, 170 comparison lists. See product comparison ComplexPriceDroplet, 249 condition elements creating custom elements, 94 described, 93 Item Where, 94 Order Where, 94 Convert Abandoned Order action element, 108 ConvertAbandonedOrderDroplet, 250 cost centers, managing in the ACC, 2 cost centers,managing in the ACC, 69 CostCenterDroplet, 251 CouponDroplet, 254 coupons adding the coupon to the repository, 67 adding the promotion to the repository, 66 setting up, 66 CreateCreditCardFormHandler, 167 CreateElectronicShippingGroupFormHandler, 155 CreateHardgoodShippingGroupFormHandler, 155 CreateInvoiceRequestFormHandler, 167 cross-selling products, 95 CrossSellProductsSlot scenario template, 97 CurrencyCodeDroplet, 255 customer history, collecting, 115 customer path, rendering, 116

### **D**

discounts. See promotions DisplaySkuProperties, 256 droplets. See servlet beans

### **E**

elements. See scenario elements event elements Approval Complete Event, 86 Approval Required Event, 86 Approval Update Event event element, 87 described, 85 FulfillOrderFragment, 87 Gift Purchased, 87 Inventory Threshold Reached, 87 Invoice Is Created, 88 Invoice Is Removed, 88 Invoice Is Updated, 88 Item Added to Order, 88 Item Quantity Changed in Order, 89

Item Removed from Order, 89 ModifyOrder, 89 ModifyOrderNotification, 89 Order Changes, 89 Order Submitted, 90 Orders Merged, 90 Payment Group Changes, 90 Promotion Revoked, 91, 92 Scenario Added an Item to an Order, 92 Scheduled Order Event, 92 Shipping Group Changes, 92 UpdateInventory, 93 Uses Promotion, 93 event messages, sending when items are viewed, 111 ExcludeItemsInCartFilterDroplet, 257

 $\blacksquare$ 

### **F**

Fill Related Items to Slot action element, 95 folders, creating, 22 ForEachItemInCatalog, 259 page developer example, 111 fulfillment servlet beans, 223 FulfillOrderFragment event element, 87

### **G**

GearConfigFormHandler, 207, 217 gears Order Approval, 209 Order Status, 201 servlet beans, 223 GetApplicablePromotions, 261 gift list servlet beans, 223 gift lists filtering, 196 Gift Purchased event element, 87 GiftCertificateAmountAvailable, 263 GiftitemDroplet, 264 GiftitemLookupDroplet, 272 GiftlistDroplet, 265 GiftlistLookupDroplet, 272 GiftShippingGroupDroplet, 266 GiftShippingGroups, 267 GiftShippingGroupsDroplet, 267 Give Promotion action element, 53, 95

### **H**

HasBusinessProcessStage servlet bean, 268 HasFunction, 217 hierarchical searches, 123

### **I**

images adding, 23 specifying, 24 INCOMPLETE order state, 145 inventory framework servlet beans, 223 Inventory Threshold Reached event element, 87 InventoryDroplet, 269 InventoryLookup, 269 Invoice Is Created event element, 88 Invoice Is Removed event element, 88 Invoice Is Updated event element, 88 IsGiftShippingGroup, 266 IsHardGoods, 271 IsHardGoodsDroplet, 271 Item Added to Order event element, 88 Item Quantity Changed in Order event element, 89 Item Removed from Order event element, 89 Item Where condition element, 94 ItemLookupDroplet, 272 ItemPricingDroplet, 273

### **K**

 $\begin{array}{|c|} \hline \hline \hline \hline \hline \hline \hline \end{array}$ 

keyword searches, 121, 125

## **L**

location jumps, tracking, 117 Log Promotion Information action element, 108

### **M**

managing cost centers using the ACC, 2, 69 MediaLookup, 110, 272 ModifyOrder event element, 89 ModifyOrderNotification event element, 89 MostRecentBusinessProcessStage servlet bean, 274 multisite catalog searching, 125

### **N**

NavHistoryCollector, 275

## **O**

Order Abandoned event element, 106 Order Approval gear components, 217 configuring, 213 implementation, 216 implementation, display modes, 216 implementation, gear modes, 216 setting up, 209 using, 210 order approval process ApprovalFormHandler, 190 ApprovalRequiredDroplet, 189 ApprovedDroplet, 191 displaying approved and rejected orders, 191 displaying orders requiring approval, 189 implementing, 189 processing approvals and rejections, 190 servlet beans, 221

Order Changes event element, 89 order management servlet beans, 223 Order Status gear configuring, 204 implementation, 206 implementation, components, 206 implementation, display modes, 206 implementation, gear modes, 206 setting up, 201 using, 202 Order Submitted event element, 90 Order Where condition element, 94 OrderHolder, 145 OrderLookup, 148, 183, 208, 236, 277 orders abandoned. See abandoned order services adding items, 149 Orders Merged event element, 90 OrderStates, 207 OrderStatusFormHandler, 208 OrderStatusGear, 208

### **P**

parentCategory property using in catalogs, 109 Payment Group Changes event element, 90 PaymentGroupDroplet, 167, 281 PaymentGroupFormHandler, 177 PMDL rules creating with the discount rule editor (business users), 49 examples (business users), 51 using (business users), 49 portlets. See gears PossibleValues, 285 price lists, managing in the ACC, 31 PriceDroplet, 285 PriceEachItem, 287 PriceEachItemDroplet, 287 PriceItem, 289 PriceItemDroplet, 289 PriceRangeDroplet, 290 pricing servlet beans, 224 product comparison comparison lists, managing, 137 comparison lists, querying, 136 described, 133 example JSPs, 139 implementing, 133 localization, 137 ProductList, 133 ProductListContains, 136 ProductListHandler, 137 TableInfo, 135, 140 ProductBrowsed, 308 ProductList, 133 ProductListContains, 136, 291 localization, 137

ProductListHandler, 137 ProductLookup, 110, 218, 240, 272 products creating, 17 cross-selling, 95 defined, 16 editing, 20 up-selling, 95 Promotion Revoked event element, 91, 92 PromotionDroplet, 293 promotions, 261 behavior, 40 coupons, 66 creating (business users), 40 creating scenarios for, 52 delivering via URLs, 68 described, 39 disabling, 65 discount rules, creating, 49 discount rules, examples, 51 media for, 65 properties, 43 servlet beans, 225 types of promotions, 42 withdrawing, 55 PromotionServlet, 68 purchase process servlet beans, 224

### **R**

Reanimate Abandoned Order action element, 107 ReanimateAbandonedOrderDroplet, 294 RelatedItemsOfCart slot, 95 RelatedItemsSlot scenario, 95 RemoveBusinessProcessStage, 295 RemoveItemFromGiftlist, 264 RepositoryValues, 285 RepriceOrder, 296 RepriceOrderDroplet, 182, 296 Revoke Promotion action element, 55, 95 root categories creating, 16 defined, 16 displaying, 112

### **S**

SaveOrderFormHandler, 183 Scenario Added an Item to an Order event element, 92 scenario elements action. See action elements condition. See condition elements event. See event elements scenarios RelatedItemsSlot, 95 using to cross-sell, 95 using to up-sell, 95 Scheduled Order Event event element, 92 search components catalogs, 119

search criteria, specifying, 121 search results displaying, 125 processing, 125 search types advanced, 123 combining, 124 configuring, 121 hierarchical, 123 keyword, 121 text, 122 searches displaying results, 127 in preview mode on CA, 131 processing, 125 restricting by catalog, 125 restricting by site, 125 **SearchFormHandler** using with internationalized catalogs, 132 servlet beans AddBusinessProcessStageDroplet, 228 AddItemToCartServlet, 226 AdminOrderLookup, 277 ApprovalRequiredDroplet, 189, 229 ApprovalResolvedDroplet, 229 Approved Droplet, 231 ApprovedDroplet, 191 AvailableShippingMethods, 233 AvailableStoreCredits, 235 BuyItemFromGiftlist, 264 CartSharingFilterDroplet, 246 CatalogNavHistoryCollector, 275 CatalogPossibleValues, 243 CategoryBrowsed, 308 CategoryLookup, 240, 272 ClosenessQualifierDroplet, 244 ComplexPriceDroplet, 249 ConvertAbandonedOrderDroplet, 250 CostCenterDroplet, 251 CouponDroplet, 254 CurrencyCodeDroplet, 255 DisplaySkuProperties, 256 ExcludeItemInCartFilterDroplet, 246 ExcludeItemsInCartFilterDroplet, 257 ForEachItemInCatalog, 259 GiftCertificateAmountAvailable, 263 GiftitemLookupDroplet, 272 GiftlistDroplet, 265 GiftlistLookupDroplet, 272 GiftListSiteFilterDroplet, 246 GiftShippingGroups, 267 HasBusinessProcessStageDroplet, 268 InventoryFilterDroplet, 246 InventoryLookup, 269 IsGiftShippingGroup, 266 IsHardGoods, 271 list by functional area, 221 MediaLookup, 272 MostRecentBusinessProcessStageDroplet, 274 OrderLookup, 236, 277 PaymentGroupDroplet, 281 PriceDroplet, 285

PriceEachItem, 287 PriceItem, 289 PriceRangeDroplet, 290 ProductBrowsed, 308 ProductFilterDroplet, 246 ProductListContains, 291 ProductLookup, 240, 272 PromotionDroplet, 293 ReanimateAbandonedOrderDroplet, 294 RemoveBusinessProcessStageDroplet, 295 RemoveItemFromGiftlist, 264 RepriceOrderDroplet, 296 SetLastUpdatedDroplet, 299 ShipItemRelPrice, 299 ShippableGroupsDroplet, 301 ShippingDroplet, 303 ShippingGroupDroplet, 304 SKULookup, 240, 272 UnitPriceDetailDroplet, 306 Set Order's Last Updated Date action element, 107 SetLastUpdatedDroplet, 299 ShipItemRelPrice, 299 ShippableGroupsDroplet, 301 Shipping Group Changes event element, 92 ShippingDroplet, 303 ShippingGroupDroplet, 155, 304 ShippingGroupFormHandler, 161 shopping carts adding items, 149 adding payment information, 167 adding shipping information, 154 creating, 147 cross-selling, 95 handling custom commerce item properties, 154 implementing, 145 managing, 147 overriding the default commerce item type, 153 repricing, 182 retrieving, 147 saving, 183 up-selling, 95

 $\begin{array}{|c|} \hline \hline \hline \hline \hline \hline \hline \end{array}$ 

shopping process tracking adding stages, 228 checking stages, 268, 274 removing stages, 295 ShoppingCart, 145 SKU links, creating, 19 SKULookup, 240, 272 SKUs creating, 18 creating bundled, 19 creating configurable, 18 defined, 16 editing, 20 SKUtLookup, 110 step pricing, 35 subcatalogs. See catalogs

### **T**

TableInfo, 135, 140 templates adding, 24 specifying, 24 text searches, 122 tiered pricing, 35

### **U**

UnitPriceDetailDroplet, 306 UpdateInventory event element, 93 up-selling products, 95 Uses Promotion event element, 93

### **V**

version conflict, preventing, 26 viewing existing cost centers, 69 ViewItemEventSender, 308 volume pricing, 35